# Storage Foundation Cluster File System High Availability 7.0 Configuration and Upgrade Guide - Linux

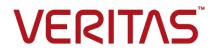

# Storage Foundation Cluster File System High Availability 7.0 Configuration and Upgrade Guide

The software described in this book is furnished under a license agreement and may be used only in accordance with the terms of the agreement.

Product version: 7.0

Document version: 7.0 Rev 2

#### Legal Notice

Copyright © 2016 Veritas Technologies LLC. All rights reserved.

Veritas, the Veritas Logo, and NetBackup are trademarks or registered trademarks of Veritas Technologies LLC or its affiliates in the U.S. and other countries. Other names may be trademarks of their respective owners.

The product described in this document is distributed under licenses restricting its use, copying, distribution, and decompilation/reverse engineering. No part of this document may be reproduced in any form by any means without prior written authorization of Veritas Technologies LLC and its licensors, if any.

THE DOCUMENTATION IS PROVIDED "AS IS" AND ALL EXPRESS OR IMPLIED CONDITIONS, REPRESENTATIONS AND WARRANTIES, INCLUDING ANY IMPLIED WARRANTY OF MERCHANTABILITY, FITNESS FOR A PARTICULAR PURPOSE OR NON-INFRINGEMENT, ARE DISCLAIMED, EXCEPT TO THE EXTENT THAT SUCH DISCLAIMERS ARE HELD TO BE LEGALLY INVALID. VERITAS TECHNOLOGIES CORPORATION SHALL NOT BE LIABLE FOR INCIDENTAL OR CONSEQUENTIAL DAMAGES IN CONNECTION WITH THE FURNISHING, PERFORMANCE, OR USE OF THIS DOCUMENTATION. THE INFORMATION CONTAINED IN THIS DOCUMENTATION IS SUBJECT TO CHANGE WITHOUT NOTICE.

The Licensed Software and Documentation are deemed to be commercial computer software as defined in FAR 12.212 and subject to restricted rights as defined in FAR Section 52.227-19 "Commercial Computer Software - Restricted Rights" and DFARS 227.7202, et seq. "Commercial Computer Software and Commercial Computer Software Documentation," as applicable, and any successor regulations, whether delivered by Veritas as on premises or hosted services. Any use, modification, reproduction release, performance, display or disclosure of the Licensed Software and Documentation by the U.S. Government shall be solely in accordance with the terms of this Agreement.

Veritas Technologies LLC 500 E Middlefield Road Mountain View, CA 94043

http://www.veritas.com

# **Technical Support**

Technical Support maintains support centers globally. Technical Support's primary role is to respond to specific queries about product features and functionality. The Technical Support group also creates content for our online Knowledge Base. The Technical Support group works collaboratively with the other functional areas within the company to answer your questions in a timely fashion.

Our support offerings include the following:

- A range of support options that give you the flexibility to select the right amount of service for any size organization
- Telephone and/or Web-based support that provides rapid response and up-to-the-minute information
- Upgrade assurance that delivers software upgrades
- Global support purchased on a regional business hours or 24 hours a day, 7 days a week basis
- Premium service offerings that include Account Management Services

For information about our support offerings, you can visit our website at the following URL:

#### www.veritas.com/support

All support services will be delivered in accordance with your support agreement and the then-current enterprise technical support policy.

### **Contacting Technical Support**

Customers with a current support agreement may access Technical Support information at the following URL:

#### www.veritas.com/support

Before contacting Technical Support, make sure you have satisfied the system requirements that are listed in your product documentation. Also, you should be at the computer on which the problem occurred, in case it is necessary to replicate the problem.

When you contact Technical Support, please have the following information available:

- Product release level
- Hardware information
- Available memory, disk space, and NIC information

- Operating system
- Version and patch level
- Network topology
- Router, gateway, and IP address information
- Problem description:
  - Error messages and log files
  - Troubleshooting that was performed before contacting Technical Support
  - Recent software configuration changes and network changes

#### Licensing and registration

If your product requires registration or a license key, access our technical support Web page at the following URL:

#### www.veritas.com/support

#### Customer service

Customer service information is available at the following URL:

#### www.veritas.com/support

Customer Service is available to assist with non-technical questions, such as the following types of issues:

- Questions regarding product licensing or serialization
- Product registration updates, such as address or name changes
- General product information (features, language availability, local dealers)
- Latest information about product updates and upgrades
- Information about upgrade assurance and support contracts
- Advice about technical support options
- Nontechnical presales questions
- Issues that are related to CD-ROMs, DVDs, or manuals

### Support agreement resources

If you want to contact us regarding an existing support agreement, please contact the support agreement administration team for your region as follows:

Worldwide (except Japan)

CustomerCare@veritas.com

Japan

CustomerCare\_Japan@veritas.com

# Contents

| Technical Sup | oport                                                                                                    | 4                    |
|---------------|----------------------------------------------------------------------------------------------------|----------------------|
| Section 1     | Introduction to SFCFSHA                                                                                                    | 16                   |
| Chapter 1     | Introducing Storage Foundation Cluster File<br>System High Availability                                                                                                    | 17                   |
|               | About Storage Foundation Cluster File System High Availability<br>About Veritas InfoScale Operations Manager<br>About I/O fencing<br>About Symantec Operations Readiness Tools<br>About configuring SFCFSHA clusters for data integrity<br>About I/O fencing for Storage Foundation Cluster File System<br>High Availability in virtual machines that do not support SCSI-3<br>PR<br>About I/O fencing components | 18<br>18<br>20<br>21 |
| Section 2     | Configuration of SFCFSHA                                                                                                    | 26                   |
| Chapter 2     | Preparing to configure                                                                                                    | 27<br>27             |
|               | Coordinator disk requirements for I/O fencing<br>CP server requirements<br>Non-SCSI-3 I/O fencing requirements                                                                                                    | 28                   |
| Chapter 3     | Preparing to configure SFCFSHA clusters for<br>data integrity                                                                                                    | 33                   |
|               | About planning to configure I/O fencing<br>Typical SFHA cluster configuration with server-based I/O<br>fencing<br>Recommended CP server configurations                                                                                                    | 37                   |
|               | Setting up the CP server<br>Planning your CP server setup                                                                                                    | 41                   |

|           | Installing the CP server using the installer                         | . 42 |
|-----------|----------------------------------------------------------------------|------|
|           | Configuring the CP server cluster in secure mode                     |      |
|           | Setting up shared storage for the CP server database                 |      |
|           | Configuring the CP server using the installer program                |      |
|           | Verifying the CP server configuration                                |      |
| Chapter 4 | Configuring SFCFSHA                                                  | . 58 |
| •         |                                                                      |      |
|           | Overview of tasks to configure SFCFSHA using the product             |      |
|           | installer                                                            |      |
|           | Starting the software configuration                                  |      |
|           | Specifying systems for configuration                                 |      |
|           | Configuring the cluster name                                         |      |
|           | Configuring private heartbeat links                                  |      |
|           | Configuring the virtual IP of the cluster                            |      |
|           | Configuring SFCFSHA in secure mode                                   |      |
|           | Configuring a secure cluster node by node                            |      |
|           | Configuring the first node                                           |      |
|           | Configuring the remaining nodes                                      |      |
|           | Completing the secure cluster configuration                          |      |
|           | Adding VCS users                                                     | . 74 |
|           | Configuring SMTP email notification                                  |      |
|           | Configuring SNMP trap notification                                   | . 77 |
|           | Configuring global clusters                                          | . 78 |
|           | Completing the SFCFSHA configuration                                 | . 79 |
|           | Verifying the NIC configuration                                      | . 80 |
|           | Verifying and updating licenses on the system                        | . 80 |
|           | Checking licensing information on the system                         |      |
|           | Updating product licenses                                            |      |
|           | Configuring SFDB                                                     |      |
|           |                                                                      |      |
| Chapter 5 | Configuring SFCFSHA clusters for data                                |      |
| ·         | integrity                                                            | . 84 |
|           | Setting up disk-based I/O fencing using installer                    | . 84 |
|           | Configuring disk-based I/O fencing using installer                   | . 84 |
|           | Initializing disks as VxVM disks                                     |      |
|           | Checking shared disks for I/O fencing                                | . 88 |
|           | Refreshing keys or registrations on the existing coordination points |      |
|           | for disk-based fencing using the installer                           | . 92 |
|           | Setting up server-based I/O fencing using installer                  |      |
|           | Refreshing keys or registrations on the existing coordination points |      |
|           | for server-based fencing using the installer                         | 101  |
|           |                                                                      |      |

|           | Setting the order of existing coordination points for server-based fencing using the installer                                                                                                    | 103                                                                                                    |
|-----------|----------------------------------------------------------------------------------------------------|----------------------------------------------------------------------------------------------------|
|           | Setting up non-SCSI-3 I/O fencing in virtual environments using installer                                                                                                    |                                                                                                    |
|           | Setting up majority-based I/O fencing using installer<br>Enabling or disabling the preferred fencing policy                                                                                                    |                                                                                                    |
| Chapter 6 | Performing an automated SFCFSHA configuration using response files                                                                                                    | 113                                                                                                    |
|           | Configuring SFCFSHA using response files<br>Response file variables to configure SFCFSHA<br>Sample response file for SFCFSHA configuration                                                                                                    | 114                                                                                                    |
| Chapter 7 | Performing an automated I/O fencing configuration using response files                                                                                                    | 128                                                                                                    |
|           | Configuring I/O fencing using response files                                                                                                    | <ul> <li>129</li> <li>132</li> <li>133</li> <li>135</li> <li>135</li> <li>136</li> <li>138</li> <li>139</li> </ul> |
|           | Sample response file for configuring non-SCSI-3 I/O fencing<br>Response file variables to configure majority-based I/O fencing<br>Sample response file for configuring majority-based I/O fencing                                                                                                    | 141                                                                                                    |
| Chapter 8 | Manually configuring SFCFSHA clusters for data integrity                                                                                                    | 143                                                                                                    |
|           | Setting up disk-based I/O fencing manually<br>Identifying disks to use as coordinator disks<br>Setting up coordinator disk groups<br>Creating I/O fencing configuration files<br>Modifying VCS configuration to use I/O fencing<br>Verifying I/O fencing configuration<br>Setting up server-based I/O fencing manually | 144<br>144<br>145<br>146<br>148                                                                                    |

|            | Preparing the CP servers manually for use by the SFCFSHA<br>cluster      | 149 |
|------------|--------------------------------------------------------------------------|-----|
|            | Generating the client key and certificates manually on the client nodes  |     |
|            | Configuring server-based fencing on the SFCFSHA cluster<br>manually      |     |
|            | Configuring CoordPoint agent to monitor coordination points              |     |
|            | Verifying server-based I/O fencing configuration                         |     |
|            | Setting up non-SCSI-3 fencing in virtual environments manually           |     |
|            | Sample /etc/vxfenmode file for non-SCSI-3 fencing                        | 165 |
|            | Setting up majority-based I/O fencing manually                           |     |
|            | Creating I/O fencing configuration files                                 |     |
|            | Modifying VCS configuration to use I/O fencing                           |     |
|            | Verifying I/O fencing configuration                                      | 171 |
| Section 3  | Upgrade of SFCFSHA                                                       | 173 |
| Chapter 9  | Planning to upgrade SFCFSHA                                              | 174 |
|            | About the upgrade                                                        | 174 |
|            | Supported upgrade paths                                                  | 175 |
|            | Considerations for upgrading SFCFSHA to 7.0 on systems configured        |     |
|            | with an Oracle resource                                                  | -   |
|            | Preparing to upgrade SFCFSHA                                             |     |
|            | Getting ready for the upgrade                                            |     |
|            | Creating backups<br>Determining if the root disk is encapsulated         |     |
|            | Pre-upgrade planning for Volume Replicator                               |     |
|            | Preparing to upgrade VVR when VCS agents are configured                  |     |
|            | Upgrading the array support                                              |     |
|            | Using Install Bundles to simultaneously install or upgrade full releases |     |
|            | (base, maintenance, rolling patch), and individual patches               | 187 |
| Chapter 10 | Performing a full upgrade of SFCFSHA using the installer                 | 100 |
|            |                                                                          | 190 |
|            | Performing a full upgrade using the product installer                    |     |
|            | Ensuring the file systems are clean                                      |     |
|            | Performing the upgrade                                                   |     |
|            | Upgrading SFDB                                                           | 197 |
|            |                                                                          |     |

| Chapter 11              | Performing an automated SFCFSHA upgrade<br>using response files                                                                                                    | 199                                                                |
|-------------------------|----------------------------------------------------------------------------------------------------|--------------------------------------------------------------------|
|                         | Upgrading SFCFSHA using response files<br>Response file variables to upgrade SFCFSHA<br>Sample response file for upgrading SFCFSHA                                                                                                    | 200                                                                |
| Chapter 12              | Upgrading Volume Replicator                                                                                                    | 204                                                                |
|                         | Upgrading Volume Replicator<br>Upgrading VVR without disrupting replication                                                                                                    |                                                                    |
| Chapter 13              | Upgrading VirtualStore                                                                                                    | 207                                                                |
|                         | Supported upgrade paths<br>Upgrading SVS to SFCFSHA 7.0                                                                                                    |                                                                    |
| Chapter 14              | Performing post-upgrade tasks                                                                                                    | 209                                                                |
|                         | Re-joining the backup boot disk group into the current disk group<br>Reverting to the backup boot disk group after an unsuccessful<br>upgrade                                                                                                    |                                                                    |
|                         | De et e enfirmentiere te eles                                                                                                    |                                                                    |
| Section 4               | Post-configuration tasks                                                                                                    | 211                                                                |
| Chapter 15              | Post-configuration tasks                                                                                                    |                                                                    |
|                         |                                                                                                    | 212<br>212                                                         |
|                         | Performing post configuration tasks<br>Upgrading disk layout versions<br>Switching on Quotas                                                                                                    | 212<br>212<br>213                                                  |
|                         | Performing post configuration tasks<br>Upgrading disk layout versions<br>Switching on Quotas<br>About enabling LDAP authentication for clusters that run in secure<br>mode<br>Enabling LDAP authentication for clusters that run in secure<br>mode                                                                                                    | 212<br>212<br>213<br>214<br>215                                    |
|                         | Performing post configuration tasks<br>Upgrading disk layout versions<br>Switching on Quotas<br>About enabling LDAP authentication for clusters that run in secure<br>mode<br>Enabling LDAP authentication for clusters that run in secure                                                                                                    | 212<br>212<br>213<br>214<br>215<br>219                             |
|                         | Performing post configuration tasks<br>Upgrading disk layout versions<br>Switching on Quotas<br>About enabling LDAP authentication for clusters that run in secure<br>mode<br>Enabling LDAP authentication for clusters that run in secure<br>mode<br>About configuring authentication for SFDB tools                                                                            | 212<br>212<br>213<br>214<br>215<br>219                             |
| Chapter 15              | Performing post configuration tasks<br>Upgrading disk layout versions<br>Switching on Quotas<br>About enabling LDAP authentication for clusters that run in secure<br>mode<br>Enabling LDAP authentication for clusters that run in secure<br>mode<br>About configuring authentication for SFDB tools<br>Configuring vxdbd for SFDB tools authentication                         | 212<br>212<br>213<br>214<br>215<br>219<br>220                      |
| Chapter 15              | Performing post configuration tasks         Upgrading disk layout versions         Switching on Quotas         About enabling LDAP authentication for clusters that run in secure mode         Enabling LDAP authentication for clusters that run in secure mode         About configuring authentication for SFDB tools         Configuring vxdbd for SFDB tools authentication | 212<br>212<br>213<br>214<br>215<br>219<br>220                      |
| Chapter 15<br>Section 5 | Performing post configuration tasks         Upgrading disk layout versions         Switching on Quotas         About enabling LDAP authentication for clusters that run in secure mode         Enabling LDAP authentication for clusters that run in secure mode         About configuring authentication for SFDB tools         Configuration of disaster recovery environments | 212<br>212<br>213<br>214<br>215<br>219<br>220<br>221<br>221<br>222 |

|            | About configuring a parallel global cluster using Volume Replicator<br>(VVR) for replication | 226  |
|------------|----------------------------------------------------------------------------------------------|------|
| Section 6  | Adding and removing nodes                                                                    | 228  |
| Chapter 17 | Adding a node to SFCFSHA clusters                                                            | 229  |
|            | About adding a node to a cluster                                                             | 229  |
|            | Before adding a node to a cluster                                                            |      |
|            | Adding a node to a cluster using the Veritas InfoScale installer                             |      |
|            | Adding the node to a cluster manually                                                        |      |
|            | Starting Veritas Volume Manager (VxVM) on the new node                                       |      |
|            | Configuring cluster processes on the new node                                                |      |
|            | Setting up the node to run in secure mode                                                    |      |
|            | Starting fencing on the new node<br>After adding the new node                                |      |
|            | Configuring Cluster Volume Manager (CVM) and Cluster File                                    | 242  |
|            | System (CFS) on the new node                                                                 | 243  |
|            | Configuring the ClusterService group for the new node                                        |      |
|            | Adding a node using response files                                                           |      |
|            | Response file variables to add a node to a SFCFSHA                                           |      |
|            | cluster                                                                                      | 246  |
|            | Sample response file for adding a node to a SFCFSHA                                          |      |
|            | cluster                                                                                      |      |
|            | Configuring server-based fencing on the new node                                             |      |
|            | Adding the new node to the vxfen service group                                               | 247  |
|            | Adding nodes to a cluster that is using authentication for SFDB                              | 0.40 |
|            | tools                                                                                        | 248  |
|            | Updating the Storage Foundation for Databases (SFDB) repository<br>after adding a node       | 240  |
|            | Sample configuration file for adding a node to the cluster                                   |      |
|            |                                                                                              | 200  |
| Chapter 18 | Removing a node from SFCFSHA clusters                                                        | 254  |
|            | About removing a node from a cluster                                                         | 254  |
|            | Removing a node from a cluster                                                               | 255  |
|            | Modifying the VCS configuration files on existing nodes                                      | 256  |
|            | Modifying the Cluster Volume Manager (CVM) configuration on the                              |      |
|            | existing nodes to remove references to the deleted node                                      |      |
|            | Removing the node configuration from the CP server                                           |      |
|            | Removing security credentials from the leaving node                                          | 260  |
|            | Updating the Storage Foundation for Databases (SFDB) repository                              | 264  |
|            | after removing a node                                                                        | 201  |

|            | Sample configuration file for removing a node from the cluster                                                                                                    |
|------------|----------------------------------------------------------------------------------------------------|
| Section 7  | Configuration and Upgrade<br>reference 264                                                                                                    |
| Appendix A | Configuration files 265                                                                                                    |
|            | About the LLT and GAB configuration files       265         About the AMF configuration files       268         About I/O fencing configuration files       269         Sample configuration files for CP server       271         Sample main.cf file for CP server hosted on a single node that       272         Sample main.cf file for CP server hosted on a two-node SFHA       272                                              |
|            | cluster                                                                                                    |
| Appendix B | Configuring the secure shell or the remote shell<br>for communications                                                                                                    |
|            | About configuring secure shell or remote shell communication modes<br>before installing products       278         Manually configuring passwordless ssh       279         Setting up ssh and rsh connection using the installer -comsetup<br>command       282         Setting up ssh and rsh connection using the pwdutil.pl utility       284         Restarting the ssh session       287         Enabling rsh for Linux       287 |
| Appendix C | High availability agent information 290                                                                                                    |
|            | About agents       290         VCS agents included within SFCFSHA       291         Enabling and disabling intelligent resource monitoring for agents       291         Mainistering the AMF kernel driver       294         CVMCluster agent       295         Entry points for CVMCluster agent       295         Attribute definition for CVMCluster agent       295         CVMCluster agent type definition       296             |
|            | CVMCluster agent sample configuration                                                                                                    |
|            | Entry points for CVMVxconfigd agent 297                                                                                                    |

|            | Attribute definition for CVMVxconfigd agent                              | 298 |
|------------|--------------------------------------------------------------------------|-----|
|            | CVMVxconfigd agent type definition                                       | 299 |
|            | CVMVxconfigd agent sample configuration                                  | 300 |
|            | CVMVolDg agent                                                           | 300 |
|            | Entry points for CVMVoIDg agent                                          | 300 |
|            | Attribute definition for CVMVoIDg agent                                  | 301 |
|            | CVMVoIDg agent type definition                                           | 302 |
|            | CVMVoIDg agent sample configuration                                      |     |
|            | CFSMount agent                                                           |     |
|            | Entry points for CFSMount agent                                          |     |
|            | Attribute definition for CFSMount agent                                  |     |
|            | CFSMount agent type definition                                           |     |
|            | CFSMount agent sample configuration                                      | 307 |
|            | CFSfsckd agent                                                           | 307 |
|            | Entry points for CFSfsckd agent                                          | 307 |
|            | Attribute definition for CFSfsckd agent                                  |     |
|            | CFSfsckd agent type definition                                           |     |
|            | CFSfsckd agent sample configuration                                      | 310 |
| Appendix D | Sample SFCFSHA cluster setup diagrams for<br>CP server-based I/O fencing | 311 |
|            | C C                                                                      |     |
|            | Configuration diagrams for setting up server-based I/O fencing           |     |
|            | Two unique client clusters served by 3 CP servers                        | 311 |
|            | Client cluster served by highly available CPS and 2 SCSI-3<br>disks      | 312 |
|            | Two node campus cluster served by remote CP server and 2<br>SCSI-3 disks | 314 |
|            | Multiple client clusters served by highly available CP server and        |     |
|            | 2 SCSI-3 disks                                                           | 316 |
|            |                                                                          |     |
| Appendix E | Configuring LLT over UDP                                                 | 318 |
|            | Using the UDP layer for LLT                                              | 318 |
|            | When to use LLT over UDP                                                 | 318 |
|            | Manually configuring LLT over UDP using IPv4                             | 318 |
|            | Broadcast address in the /etc/llttab file                                | 319 |
|            | The link command in the /etc/llttab file                                 | 320 |
|            | The set-addr command in the /etc/llttab file                             | 320 |
|            | Selecting UDP ports                                                      | 321 |
|            | Configuring the netmask for LLT                                          | 321 |
|            | Configuring the broadcast address for LLT                                | 322 |
|            | Sample configuration: direct-attached links                              | 322 |
|            | Sample configuration: links crossing IP routers                          |     |
|            |                                                                          |     |

|            | Using the UDP layer of IPv6 for LLT                                                    |       |
|------------|----------------------------------------------------------------------------------------|-------|
|            | When to use LLT over UDP                                                               |       |
|            | Manually configuring LLT over UDP using IPv6                                           |       |
|            | The link command in the /etc/llttab file                                               |       |
|            | The set-addr command in the /etc/llttab file                                           |       |
|            | Selecting UDP ports                                                                    |       |
|            | Sample configuration: direct-attached links                                            |       |
|            | Sample configuration: links crossing IP routers                                        | . 329 |
| Appendix F | Using LLT over RDMA                                                                    | . 331 |
|            | Using LLT over RDMA                                                                    | . 331 |
|            | About RDMA over RoCE or InfiniBand networks in a clustering                            |       |
|            | environment                                                                            | . 331 |
|            | How LLT supports RDMA capability for faster interconnects between                      |       |
|            | applications                                                                           | . 332 |
|            | Using LLT over RDMA: supported use cases                                               |       |
|            | Configuring LLT over RDMA                                                              |       |
|            | Choosing supported hardware for LLT over RDMA                                          |       |
|            | Installing RDMA, InfiniBand or Ethernet drivers and utilities                          |       |
|            | Configuring RDMA over an Ethernet network                                              |       |
|            | Configuring RDMA over an InfiniBand network                                            |       |
|            | Tuning system performance                                                              |       |
|            | Manually configuring LLT over RDMA                                                     |       |
|            | LLT over RDMA sample /etc/llttab                                                       |       |
|            | Verifying LLT configuration                                                            |       |
|            | Troubleshooting LLT over RDMA                                                          |       |
|            | IP addresses associated to the RDMA NICs do not automatically<br>plumb on node restart |       |
|            | Ping test fails for the IP addresses configured over InfiniBand                        | . 543 |
|            | interfaces                                                                             | 350   |
|            | After a node restart, by default the Mellanox card with Virtual                        | . 550 |
|            | Protocol Interconnect (VPI) gets configured in InfiniBand                              |       |
|            | mode                                                                                   | 350   |
|            | The LLT module fails to start                                                          |       |
|            |                                                                                        | . 550 |
| Index      |                                                                                        | . 352 |

# Section

# Introduction to SFCFSHA

Chapter 1. Introducing Storage Foundation Cluster File System High Availability

# Chapter

# Introducing Storage Foundation Cluster File System High Availability

This chapter includes the following topics:

- About Storage Foundation Cluster File System High Availability
- About Veritas InfoScale Operations Manager
- About I/O fencing
- About Symantec Operations Readiness Tools
- About configuring SFCFSHA clusters for data integrity

# About Storage Foundation Cluster File System High Availability

Storage Foundation Cluster File System High Availability (SFCFSHA) extends Storage Foundation to support shared data in a storage area network (SAN) environment. Using SFCFSHA, multiple servers can concurrently access shared storage and files transparently to applications.

SFCFSHA also provides increased automation and intelligent management of availability and performance.

SFCFSHA includes Cluster Server, which adds high availability functionality to the product.

The Veritas File Replicator feature can also be licensed with this product.

For information on high availability environments, read the Cluster Server documentation.

### About Veritas InfoScale Operations Manager

Veritas InfoScale Operations Manager provides a centralized management console for Veritas InfoScale products. You can use Veritas InfoScale Operations Manager to monitor, visualize, and manage storage resources and generate reports.

Symantec recommends using Veritas InfoScale Operations Manager to manage Storage Foundation and Cluster Server environments.

You can download Veritas InfoScale Operations Manager from http://go.symantec.com/vom.

Refer to the Veritas InfoScale Operations Manager documentation for installation, upgrade, and configuration instructions.

The Veritas Enterprise Administrator (VEA) console is no longer packaged with Veritas InfoScale products. If you want to continue using VEA, a software version is available for download from

http://www.symantec.com/operations-manager/support. Storage Foundation Management Server is deprecated.

If you want to manage a single cluster using Cluster Manager (Java Console), a version is available for download from

http://www.symantec.com/operations-manager/support. You cannot manage the new features of this release using the Java Console. Cluster Server Management Console is deprecated.

### About I/O fencing

I/O fencing protects the data on shared disks when nodes in a cluster detect a change in the cluster membership that indicates a split-brain condition.

The fencing operation determines the following:

- The nodes that must retain access to the shared storage
- The nodes that must be ejected from the cluster

This decision prevents possible data corruption. The installer installs the I/O fencing driver, part of VRTSvxfen RPM, when you install Veritas InfoScale Enterprise. To protect data on shared disks, you must configure I/O fencing after you install Veritas InfoScale Enterprise and configure Storage Foundation Cluster File System High Availability.

I/O fencing modes - disk-based and server-based I/O fencing - use coordination points for arbitration in the event of a network partition. Whereas, majority-based I/O fencing mode does not use coordination points for arbitration. With majority-based I/O fencing you may experience loss of high availability in some cases. You can configure disk-based, server-based, or majority-based I/O fencing:

| Disk-based I/O fencing     | I/O fencing that uses coordinator disks is referred to as disk-based I/O fencing.                                                                                                    |
|----------------------------|----------------------------------------------------------------------------------------------------|
|                            | Disk-based I/O fencing ensures data integrity in a single cluster.                                                                                                    |
| Server-based I/O fencing   | I/O fencing that uses at least one CP server system<br>is referred to as server-based I/O fencing.<br>Server-based fencing can include only CP servers,<br>or a mix of CP servers and coordinator disks. |
|                            | Server-based I/O fencing ensures data integrity in clusters.                                                                                                    |
|                            | In virtualized environments that do not support<br>SCSI-3 PR, Storage Foundation Cluster File<br>System High Availability supports non-SCSI-3 I/O<br>fencing.                                            |
|                            | See "About I/O fencing for Storage Foundation<br>Cluster File System High Availability in virtual<br>machines that do not support SCSI-3 PR"<br>on page 22.                                              |
| Majority-based I/O fencing | Majority-based I/O fencing mode does not need<br>coordination points to provide protection against<br>data corruption and data consistency in a clustered<br>environment.                                |
|                            | Use majority-based I/O fencing when there are no additional servers and or shared SCSI-3 disks to be used as coordination points.                                                                        |
|                            |                                                                                                    |

See "About planning to configure I/O fencing" on page 33.

**Note:** Symantec recommends that you use I/O fencing to protect your cluster against split-brain situations.

See the Storage Foundation Cluster File System High Availability Administrator's Guide.

# **About Symantec Operations Readiness Tools**

Symantec Operations Readiness Tools (SORT) is a website that automates and simplifies some of the most time-consuming administrative tasks. It helps you identify risks in your datacenters and improve operational efficiency, enabling you to manage the complexity that is associated with datacenter architectures and scale.

Table 1-1 lists three major datacenter tasks and the SORT tools that can help you accomplish them.

| Task                                                         | SORT tools                                                                                                    |
|--------------------------------------------------------------|----------------------------------------------------------------------------------------------------|
| Prepare for installations and<br>upgrades                    | <ul> <li>Installation and Upgrade checklists         Display system requirements including memory, disk space, and architecture.         Installation and Upgrade custom reports             Create reports that determine if you're ready to install             or upgrade a Veritas InfoScale product.         </li> <li>Array-specific Module Finder         List the latest Array Support Libraries (ASLs) and Array             Policy Modules (APMs) for UNIX servers, and Device             Driver Installers (DDIs) and Device Discovery Layers             (DDLs) for Windows servers.     </li> <li>High Availability Agents table         Find and download the agents for applications,             databases, replication, and Symantec partners.     </li> </ul> |
| Identify risks and get<br>server-specific<br>recommendations | <ul> <li>Patch notifications         Receive automatic email notifications about patch updates. (Sign in required.)     </li> <li>Risk Assessment check lists         Display configuration recommendations based on your Veritas InfoScale product and platform.     </li> <li>Risk Assessment custom reports         Create reports that analyze your system and give you recommendations about system availability, storage use, performance, and best practices.     </li> <li>Error code descriptions and solutions         Display detailed information on thousands of error codes.     </li> </ul>                                                                                                    |

 Table 1-1
 Datacenter tasks and the SORT tools

| Task               | SORT tools                                                                                                    |
|--------------------|----------------------------------------------------------------------------------------------------|
| Improve efficiency | <ul> <li>Patch Finder         List and download patches for your Veritas InfoScale enterprise products.     </li> <li>License/Deployment custom reports         Create custom reports that list your installed Veritas InfoScale products and license keys. Display licenses by product, platform, server tier, and system.     </li> <li>Symantec Performance Value Unit (SPVU) Calculator Use the calculator to assist you with the pricing meter transition.</li> <li>Documentation         List and download Veritas InfoScale product guides, and support articles.     </li> <li>Related links         Display links to Veritas InfoScale product support, forums, customer care, and vendor information on a single page.     </li> </ul> |

 Table 1-1
 Datacenter tasks and the SORT tools (continued)

SORT is available at no additional charge.

To access SORT, go to:

https://sort.symantec.com

# About configuring SFCFSHA clusters for data integrity

When a node fails, SFCFSHA takes corrective action and configures its components to reflect the altered membership. If an actual node failure did not occur and if the symptoms were identical to those of a failed node, then such corrective action would cause a split-brain situation.

Some example scenarios that can cause such split-brain situations are as follows:

Broken set of private networks

If a system in a two-node cluster fails, the system stops sending heartbeats over the private interconnects. The remaining node then takes corrective action. The failure of the private interconnects, instead of the actual nodes, presents identical symptoms and causes each node to determine its peer has departed. This situation typically results in data corruption because both nodes try to take control of data storage in an uncoordinated manner.

System that appears to have a system-hang

If a system is so busy that it appears to stop responding, the other nodes could declare it as dead. This declaration may also occur for the nodes that use the hardware that supports a "break" and "resume" function. When a node drops to PROM level with a break and subsequently resumes operations, the other nodes may declare the system dead. They can declare it dead even if the system later returns and begins write operations.

I/O fencing is a feature that prevents data corruption in the event of a communication breakdown in a cluster. SFCFSHA uses I/O fencing to remove the risk that is associated with split-brain. I/O fencing allows write access for members of the active cluster. It blocks access to storage from non-members so that even a node that is alive is unable to cause damage.

After you install Veritas InfoScale Enterprise and configure SFCFSHA, you must configure I/O fencing in SFCFSHA to ensure data integrity.

See "About planning to configure I/O fencing" on page 33.

### About I/O fencing for Storage Foundation Cluster File System High Availability in virtual machines that do not support SCSI-3 PR

In a traditional I/O fencing implementation, where the coordination points are coordination point servers (CP servers) or coordinator disks, Clustered Volume Manager (CVM) and Veritas I/O fencing modules provide SCSI-3 persistent reservation (SCSI-3 PR) based protection on the data disks. This SCSI-3 PR protection ensures that the I/O operations from the losing node cannot reach a disk that the surviving sub-cluster has already taken over.

See the *Cluster Server Administrator's Guide* for more information on how I/O fencing works.

In virtualized environments that do not support SCSI-3 PR, Storage Foundation Cluster File System High Availability attempts to provide reasonable safety for the data disks. Storage Foundation Cluster File System High Availability requires you to configure non-SCSI-3 I/O fencing in such environments. Non-SCSI-3 fencing either uses server-based I/O fencing with only CP servers as coordination points or majority-based I/O fencing, which does not use coordination points, along with some additional configuration changes to support such environments.

See "Setting up non-SCSI-3 I/O fencing in virtual environments using installer" on page 106.

See "Setting up non-SCSI-3 fencing in virtual environments manually" on page 163.

### About I/O fencing components

The shared storage for SFCFSHA must support SCSI-3 persistent reservations to enable I/O fencing. SFCFSHA involves two types of shared storage:

- Data disks—Store shared data See "About data disks" on page 23.
- Coordination points—Act as a global lock during membership changes See "About coordination points" on page 23.

### About data disks

Data disks are standard disk devices for data storage and are either physical disks or RAID Logical Units (LUNs).

These disks must support SCSI-3 PR and must be part of standard VxVM or CVM disk groups. CVM is responsible for fencing data disks on a disk group basis. Disks that are added to a disk group and new paths that are discovered for a device are automatically fenced.

### About coordination points

Coordination points provide a lock mechanism to determine which nodes get to fence off data drives from other nodes. A node must eject a peer from the coordination points before it can fence the peer from the data drives. SFCFSHA prevents split-brain when vxfen races for control of the coordination points and the winner partition fences the ejected nodes from accessing the data disks.

**Note:** Typically, a fencing configuration for a cluster must have three coordination points. Symantec also supports server-based fencing with a single CP server as its only coordination point with a caveat that this CP server becomes a single point of failure.

The coordination points can either be disks or servers or both.

Coordinator disks

Disks that act as coordination points are called coordinator disks. Coordinator disks are three standard disks or LUNs set aside for I/O fencing during cluster reconfiguration. Coordinator disks do not serve any other storage purpose in the SFCFSHA configuration.

You can configure coordinator disks to use Veritas Volume Manager's Dynamic Multi-pathing (DMP) feature. Dynamic Multi-pathing (DMP) allows coordinator disks to take advantage of the path failover and the dynamic adding and removal capabilities of DMP. So, you can configure I/O fencing to use DMP devices. I/O

fencing uses SCSI-3 disk policy that is dmp-based on the disk device that you use.

**Note:** The dmp disk policy for I/O fencing supports both single and multiple hardware paths from a node to the coordinator disks. If few coordinator disks have multiple hardware paths and few have a single hardware path, then we support only the dmp disk policy. For new installations, Symantec only supports dmp disk policy for IO fencing even for a single hardware path.

See the Storage Foundation Administrator's Guide.

Coordination point servers

The coordination point server (CP server) is a software solution which runs on a remote system or cluster. CP server provides arbitration functionality by allowing the SFHA cluster nodes to perform the following tasks:

- Self-register to become a member of an active SFCFSHA cluster (registered with CP server) with access to the data drives
- Check which other nodes are registered as members of this active SFCFSHA cluster
- Self-unregister from this active SFCFSHA cluster
- Forcefully unregister other nodes (preempt) as members of this active SFCFSHA cluster

In short, the CP server functions as another arbitration mechanism that integrates within the existing I/O fencing module.

**Note:** With the CP server, the fencing arbitration logic still remains on the SFCFSHA cluster.

Multiple SFCFSHA clusters running different operating systems can simultaneously access the CP server. TCP/IP based communication is used between the CP server and the SFCFSHA clusters.

### About preferred fencing

The I/O fencing driver uses coordination points to prevent split-brain in a VCS cluster. By default, the fencing driver favors the subcluster with maximum number of nodes during the race for coordination points. With the preferred fencing feature, you can specify how the fencing driver must determine the surviving subcluster.

You can configure the preferred fencing policy using the cluster-level attribute PreferredFencingPolicy for the following:

- Enable system-based preferred fencing policy to give preference to high capacity systems.
- Enable group-based preferred fencing policy to give preference to service groups for high priority applications.
- Enable site-based preferred fencing policy to give preference to sites with higher priority.
- Disable preferred fencing policy to use the default node count-based race policy.

See the *Storage Foundation Cluster File System High Availability Administrator's Guide* for more details.

See "Enabling or disabling the preferred fencing policy" on page 110.

# Section

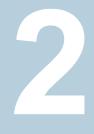

# **Configuration of SFCFSHA**

- Chapter 2. Preparing to configure
- Chapter 3. Preparing to configure SFCFSHA clusters for data integrity
- Chapter 4. Configuring SFCFSHA
- Chapter 5. Configuring SFCFSHA clusters for data integrity
- Chapter 6. Performing an automated SFCFSHA configuration using response files
- Chapter 7. Performing an automated I/O fencing configuration using response files
- Chapter 8. Manually configuring SFCFSHA clusters for data integrity

# Chapter

# Preparing to configure

This chapter includes the following topics:

- Verifying network interfaces for persistent names
- I/O fencing requirements

## Verifying network interfaces for persistent names

Cluster Server requires that the network interface cards use persistent interface names. By default, SLES 10, RHEL5, and later Linux flavors use udev to achieve persistent interface names.

#### To verify and configure persistent network interfaces

• Make sure that the network interface names are persistent.

If the network interface names are not persistent, then manually configure persistent interfaces.

For RHEL, SLES, and OL, refer to the OS documentation for information on configuring persistent interfaces.

# I/O fencing requirements

Depending on whether you plan to configure disk-based fencing or server-based fencing, make sure that you meet the requirements for coordination points:

- Coordinator disks
   Soo "Coordinator disk requirements for UO fensing
  - See "Coordinator disk requirements for I/O fencing" on page 28.
- CP servers
   See "CP server requirements" on page 28.

If you have installed Veritas InfoScale Enterprise in a virtual environment that is not SCSI-3 PR compliant, review the requirements to configure non-SCSI-3 fencing.

See "Non-SCSI-3 I/O fencing requirements" on page 32.

### Coordinator disk requirements for I/O fencing

Make sure that the I/O fencing coordinator disks meet the following requirements:

- For disk-based I/O fencing, you must have at least three coordinator disks or there must be odd number of coordinator disks.
- The coordinator disks must be DMP devices.
- Each of the coordinator disks must use a physically separate disk or LUN.
   Symantec recommends using the smallest possible LUNs for coordinator disks.
- Each of the coordinator disks should exist on a different disk array, if possible.
- The coordinator disks must support SCSI-3 persistent reservations.
- Coordinator devices can be attached over iSCSI protocol but they must be DMP devices and must support SCSI-3 persistent reservations.
- Symantec recommends using hardware-based mirroring for coordinator disks.
- Coordinator disks must not be used to store data or must not be included in disk groups that store user data.
- Coordinator disks cannot be the special devices that array vendors use. For example, you cannot use EMC gatekeeper devices as coordinator disks.
- The coordinator disk size must be at least 128 MB.

### CP server requirements

Storage Foundation Cluster File System High Availability 7.0 clusters (application clusters) support coordination point servers (CP servers) that are hosted on the following VCS and SFHA versions:

- VCS 6.1 or later single-node cluster
- SFHA 6.1 or later cluster

Upgrade considerations for CP servers

- Upgrade VCS or SFHA on CP servers to version 7.0 if the current release version is prior to version 6.1.
- You do not need to upgrade CP servers to version 7.0 if the release version is 6.1 or later.

- CP servers on version 6.1 or later support HTTPS-based communication with application clusters on version 6.1 or later.
- CP servers on version 6.1 or later support IPM-based communication with application clusters on versions before 6.1.
- You need to configure VIPs for HTTPS-based communication if release version of application clusters is 6.1 or later.
- You need to configure VIPs for IPM-based communication if release version of application clusters is before 6.1.

Make sure that you meet the basic hardware requirements for the VCS/SFHA cluster to host the CP server.

See the Veritas InfoScale™ Installation Guide.

**Note:** While Symantec recommends at least three coordination points for fencing, a single CP server as coordination point is a supported server-based fencing configuration. Such single CP server fencing configuration requires that the coordination point be a highly available CP server that is hosted on an SFHA cluster.

Make sure you meet the following additional CP server requirements which are covered in this section before you install and configure CP server:

- Hardware requirements
- Operating system requirements
- Networking requirements (and recommendations)
- Security requirements

Table 2-1 lists additional requirements for hosting the CP server.

| Hardware required | Description                                                                                                    |  |
|-------------------|----------------------------------------------------------------------------------------------------|--|
| Disk space        | To host the CP server on a VCS cluster or SFHA cluster,<br>each host requires the following file system space:                                                                                               |  |
|                   | <ul> <li>550 MB in the /opt directory (additionally, the language pack requires another 15 MB)</li> <li>300 MB in /usr</li> <li>20 MB in /var</li> <li>10 MB in /etc (for the CP server database)</li> </ul> |  |

 Table 2-1
 CP server hardware requirements

| Hardware required | Description                                                                                                    |  |
|-------------------|----------------------------------------------------------------------------------------------------|--|
| Storage           | When CP server is hosted on an SFHA cluster, there must<br>be shared storage between the nodes of this SFHA cluster        |  |
| RAM               | Each CP server requires at least 512 MB.                                                                                   |  |
| Network           | Network hardware capable of providing TCP/IP connect<br>between CP servers and SFCFSHA clusters (application<br>clusters). |  |

**Table 2-1**CP server hardware requirements (continued)

Table 2-2 displays the CP server supported operating systems and versions. An application cluster can use a CP server that runs any of the following supported operating systems.

| CP server                                                                 | Operating system and version                                                                                                    |  |
|---------------------------------------------------------------------------|----------------------------------------------------------------------------------------------------|--|
| CP server hosted on a VCS<br>single-node cluster or on an<br>SFHA cluster | CP server supports any of the following operating systems: <ul> <li>Linux:</li> <li>RHEL 6</li> <li>RHEL 7</li> <li>SLES 11</li> <li>SLES 12</li> </ul> Review other details such as supported operating system levels and architecture for the supported operating systems. See the <i>Veritas InfoScale 7.0 Release Notes</i> for that platform. |  |

Following are the CP server networking requirements and recommendations:

- Symantec recommends that network access from the application clusters to the CP servers should be made highly-available and redundant. The network connections require either a secure LAN or VPN.
- The CP server uses the TCP/IP protocol to connect to and communicate with the application clusters by these network paths. The CP server listens for messages from the application clusters using TCP port 443 if the communication happens over the HTTPS protocol. TCP port 443 is the default port that can be changed while you configure the CP server. The CP server listens for messages from the application clusters over the IPM-based protocol using the TCP port 14250. Unlike HTTPS protocol, which is a standard protocol, IPM (Inter Process Messaging) is a VCS-specific communication protocol.

Symantec recommends that you configure multiple network paths to access a CP server. If a network path fails, CP server does not require a restart and continues to listen on all the other available virtual IP addresses.

- The CP server supports either Internet Protocol version 4 (IPv4 addresses) or IPv6 addresses when communicating with the application clusters over the IPM-based protocol. The CP server only supports Internet Protocol version 4 (IPv4) when communicating with the application clusters over the HTTPS protocol.
- When placing the CP servers within a specific network configuration, you must take into consideration the number of hops from the different application cluster nodes to the CP servers. As a best practice, Symantec recommends that the number of hops and network latency from the different application cluster nodes to the CP servers should be equal. This ensures that if an event occurs that results in an I/O fencing scenario, there is no bias in the race due to difference in number of hops or network latency between the CPS and various nodes.

For communication between the SFCFSHA cluster (application cluster) and CP server, review the following support matrix:

| Communication<br>mode                                | CP server<br>(HTTPS-based<br>communication) | CP server<br>(IPM-based<br>secure<br>communication) | CP server<br>(IPM-based<br>non-secure<br>communication) |
|------------------------------------------------------|---------------------------------------------|-----------------------------------------------------|---------------------------------------------------------|
| SFCFSHA cluster<br>(release version 6.1<br>or later) | Yes                                         | No                                                  | No                                                      |
| SFCFSHA cluster<br>(release version prior<br>to 6.1) | No                                          | Yes                                                 | Yes                                                     |

 
 Table 2-3
 Supported communication modes between SFCFSHA cluster (application cluster) and CP server

For secure communications between the SFCFSHA and CP server over the IPM-based protocol, consider the following requirements and suggestions:

- In a secure communication environment, all CP servers that are used by the application cluster must be configured with security enabled. A configuration where the application cluster uses some CP servers running with security enabled and other CP servers running with security disabled is not supported.
- For non-secure communication between CP server and application clusters, there is no need to configure Symantec Product Authentication Service. In non-secure mode, authorization is still provided by CP server for the application

cluster users. The authorization that is performed only ensures that authorized users can perform appropriate actions as per their user privileges on the CP server.

For information about establishing secure communications between the application cluster and CP server, see the *Storage Foundation Cluster File System High Availability Administrator's Guide*.

### Non-SCSI-3 I/O fencing requirements

Supported virtual environment for non-SCSI-3 fencing:

 VMware Server ESX 4.0, 5.0, 5.1, and 5.5 on AMD Opteron or Intel Xeon EM64T (x86\_64)

Guest operating system: See the *Veritas InfoScale 7.0 Release Notes* for the list of supported Linux operating systems.

Make sure that you also meet the following requirements to configure fencing in the virtual environments that do not support SCSI-3 PR:

- Storage Foundation Cluster File System High Availability must be configured with Cluster attribute UseFence set to SCSI3
- For server-based I/O fencing, all coordination points must be CP servers

Chapter

# Preparing to configure SFCFSHA clusters for data integrity

This chapter includes the following topics:

- About planning to configure I/O fencing
- Setting up the CP server

# About planning to configure I/O fencing

After you configure SFCFSHA with the installer, you must configure I/O fencing in the cluster for data integrity. Application clusters on release version 7.0 (HTTPS-based communication) only support CP servers on release version 6.1 and later.

You can configure disk-based I/O fencing, server-based I/O fencing, or majority-based I/O fencing. If your enterprise setup has multiple clusters that use VCS for clustering, Symantec recommends you to configure server-based I/O fencing.

The coordination points in server-based fencing can include only CP servers or a mix of CP servers and coordinator disks.

Symantec also supports server-based fencing with a single coordination point which is a single highly available CP server that is hosted on an SFHA cluster.

**Warning:** For server-based fencing configurations that use a single coordination point (CP server), the coordination point becomes a single point of failure. In such configurations, the arbitration facility is not available during a failover of the CP server in the SFHA cluster. So, if a network partition occurs on any application cluster during the CP server failover, the application cluster is brought down. Symantec recommends the use of single CP server-based fencing only in test environments.

You use majority fencing mechanism if you do not want to use coordination points to protect your cluster. Symantec recommends that you configure I/O fencing in majority mode if you have a smaller cluster environment and you do not want to invest additional disks or servers for the purposes of configuring fencing.

**Note:** Majority-based I/O fencing is not as robust as server-based or disk-based I/O fencing in terms of high availability. With majority-based fencing mode, in rare cases, the cluster might become unavailable.

If you have installed Storage Foundation Cluster File System High Availability in a virtual environment that is not SCSI-3 PR compliant, you can configure non-SCSI-3 fencing.

See Figure 3-2 on page 36.

Figure 3-1 illustrates a high-level flowchart to configure I/O fencing for the Storage Foundation Cluster File System High Availability cluster.

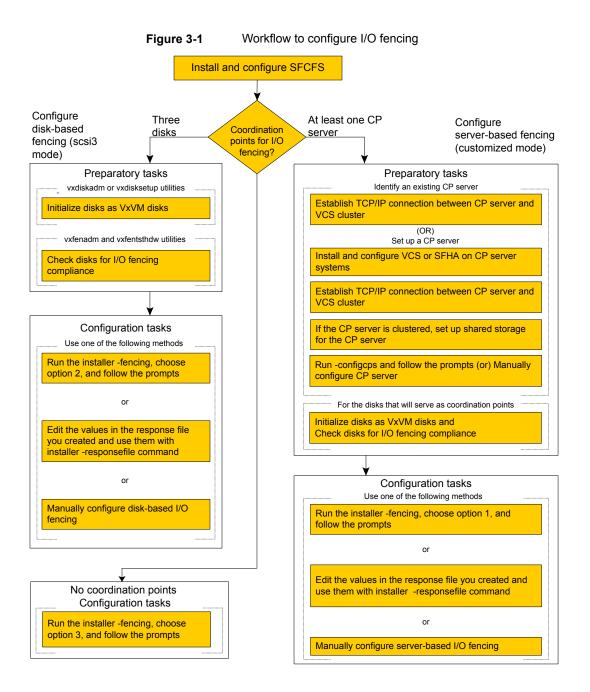

Figure 3-2 illustrates a high-level flowchart to configure non-SCSI-3 I/O fencing for the Storage Foundation Cluster File System High Availability cluster in virtual environments that do not support SCSI-3 PR.

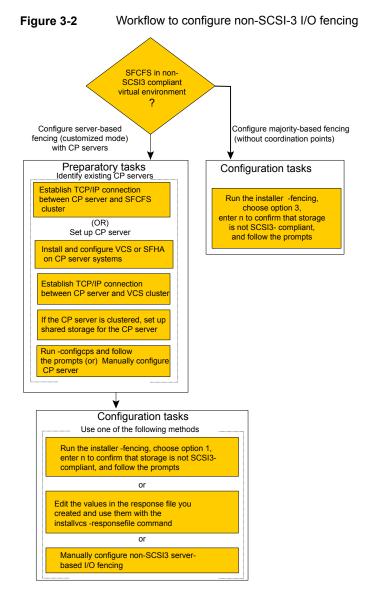

After you perform the preparatory tasks, you can use any of the following methods to configure I/O fencing:

| Using the installer                  | See "Setting up disk-based I/O fencing using installer" on page 84.                          |
|--------------------------------------|----------------------------------------------------------------------------------------------|
|                                      | See "Setting up server-based I/O fencing using installer" on page 93.                        |
|                                      | See "Setting up non-SCSI-3 I/O fencing in virtual environments using installer" on page 106. |
|                                      | See "Setting up majority-based I/O fencing using installer" on page 108.                     |
| Using response files                 | See "Response file variables to configure disk-based I/O fencing" on page 129.               |
|                                      | See "Response file variables to configure server-based I/O fencing" on page 136.             |
|                                      | See "Response file variables to configure non-SCSI-3 I/O fencing" on page 139.               |
|                                      | See "Response file variables to configure majority-based I/O fencing" on page 141.           |
|                                      | See "Configuring I/O fencing using response files" on page 128.                              |
| Manually editing configuration files | See "Setting up disk-based I/O fencing manually" on page 143.                                |
|                                      | See "Setting up server-based I/O fencing manually" on page 148.                              |
|                                      | See "Setting up non-SCSI-3 fencing in virtual environments manually" on page 163.            |
|                                      | See "Setting up majority-based I/O fencing manually " on page 169.                           |

You can also migrate from one I/O fencing configuration to another.

See the Storage foundation High Availability Administrator's Guide for more details.

## Typical SFHA cluster configuration with server-based I/O fencing

Figure 3-3 displays a configuration using a SFCFSHA cluster (with two nodes), a single CP server, and two coordinator disks. The nodes within the SFCFSHA cluster are connected to and communicate with each other using LLT links.

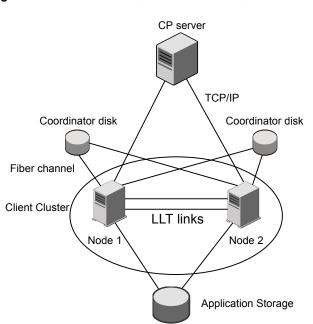

## Figure 3-3 CP server, SFCFSHA cluster, and coordinator disks

## Recommended CP server configurations

Following are the recommended CP server configurations:

- Multiple application clusters use three CP servers as their coordination points See Figure 3-4 on page 39.
- Multiple application clusters use a single CP server and single or multiple pairs of coordinator disks (two) as their coordination points See Figure 3-5 on page 40.
- Multiple application clusters use a single CP server as their coordination point This single coordination point fencing configuration must use a highly available CP server that is configured on an SFHA cluster as its coordination point. See Figure 3-6 on page 40.

**Warning:** In a single CP server fencing configuration, arbitration facility is not available during a failover of the CP server in the SFHA cluster. So, if a network partition occurs on any application cluster during the CP server failover, the application cluster is brought down.

Although the recommended CP server configurations use three coordination points, you can use more than three coordination points for I/O fencing. Ensure that the total number of coordination points you use is an odd number. In a configuration where multiple application clusters share a common set of CP server coordination points, the application cluster as well as the CP server use a Universally Unique Identifier (UUID) to uniquely identify an application cluster.

Figure 3-4 displays a configuration using three CP servers that are connected to multiple application clusters.

Figure 3-4 Three CP servers connecting to multiple application clusters

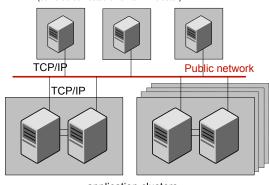

CP servers hosted on a single-node VCS cluster (can also be hosted on an SFHA cluster)

application clusters

(clusters which run VCS, SFHA, SFCFS, or SF Oracle RAC to provide high availability for applications)

Figure 3-5 displays a configuration using a single CP server that is connected to multiple application clusters with each application cluster also using two coordinator disks.

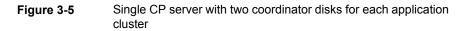

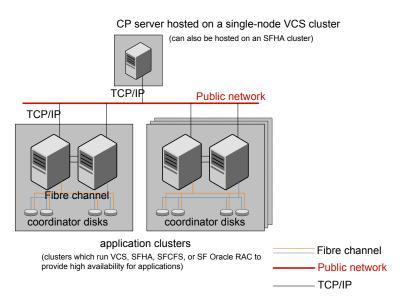

Figure 3-6 displays a configuration using a single CP server that is connected to multiple application clusters.

Figure 3-6 Single CP server connecting to multiple application clusters

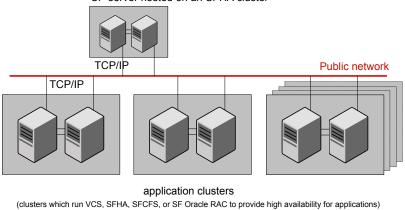

CP server hosted on an SFHA cluster

See "Configuration diagrams for setting up server-based I/O fencing" on page 311.

# Setting up the CP server

Table 3-1 lists the tasks to set up the CP server for server-based I/O fencing.

 Table 3-1
 Tasks to set up CP server for server-based I/O fencing

| Task                                             | Reference                                                                |
|--------------------------------------------------|--------------------------------------------------------------------------|
| Plan your CP server setup                        | See "Planning your CP server setup"<br>on page 41.                       |
| Install the CP server                            | See "Installing the CP server using the installer" on page 42.           |
| Configure the CP server cluster in secure mode   | See "Configuring the CP server cluster in secure mode" on page 43.       |
| Set up shared storage for the CP server database | See "Setting up shared storage for the CP server database" on page 44.   |
| Configure the CP server                          | See " Configuring the CP server using the installer program" on page 44. |
|                                                  | See "Configuring CP server using response files" on page 132.            |
| Verify the CP server configuration               | See "Verifying the CP server configuration" on page 56.                  |

## Planning your CP server setup

Follow the planning instructions to set up CP server for server-based I/O fencing.

## To plan your CP server setup

1 Decide whether you want to host the CP server on a single-node VCS cluster, or on an SFHA cluster.

Symantec recommends hosting the CP server on an SFHA cluster to make the CP server highly available.

- 2 If you host the CP server on an SFHA cluster, review the following information. Make sure you make the decisions and meet these prerequisites when you set up the CP server:
  - You must set up shared storage for the CP server database during your CP server setup.

- Decide whether you want to configure server-based fencing for the SFCFSHA cluster (application cluster) with a single CP server as coordination point or with at least three coordination points.
   Symantec recommends using at least three coordination points.
- **3** Decide whether you want to configure the CP server cluster for IPM-based communication or HTTPS communication or both.

For IPM-based communication, the CP server on release 6.1 and later supports clients prior to 6.1 release. When you configure the CP server, you are required to provide VIPs for IPM-based clients.

For HTTPS-based communication, the CP server on release 6.1 and later only supports clients on release 6.1 and later.

**4** Decide whether you want to configure the CP server cluster in secure mode for IPM-based communication.

Symantec recommends configuring the CP server cluster in secure mode for IPM-based secure communication between the CP server and its clients (SFCFSHA clusters). Note that you use IPM-based communication if you want the CP server to support clients that are installed with a release version prior to 6.1 release.

5 Set up the hardware and network for your CP server.

See "CP server requirements" on page 28.

- **6** Have the following information handy for CP server configuration:
  - Name for the CP server

The CP server name should not contain any special characters. CP server name can include alphanumeric characters, underscore, and hyphen.

- Port number for the CP server Allocate a TCP/IP port for use by the CP server.
   Valid port range is between 49152 and 65535. The default port number for HTTPS-based communication is 443 and for IPM-based secure communication is 14250.
- Virtual IP address, network interface, netmask, and networkhosts for the CP server
   You can configure multiple virtual IP addresses for the CP server.

## Installing the CP server using the installer

Perform the following procedure to install Veritas InfoScale Enterprise and configure VCS or SFHA on CP server systems.

|                                          | To install Veritas InfoScale Enterprise and configure VCS or SFHA on the CP server systems                                       |  |
|------------------------------------------|----------------------------------------------------------------------------------------------------|--|
|                                          | • Depending on whether your CP server uses a single system or multiple systems, perform the following tasks:                     |  |
| CP server setup uses a single system     | Install Veritas InfoScale Enterprise or Veritas InfoScale Availability and configure VCS to<br>create a single-node VCS cluster. |  |
|                                          | See the Veritas InfoScale Installation Guide for instructions on CP server installation.                                         |  |
|                                          | See the Cluster Server Configuration and Upgrade Guide for configuring VCS.                                                      |  |
|                                          | Proceed to configure the CP server.                                                                                              |  |
|                                          | See " Configuring the CP server using the installer program" on page 44.                                                         |  |
| CP server setup uses<br>multiple systems | Install Veritas InfoScale Enterprise and configure SFHA to create an SFHA cluster. This makes the CP server highly available.    |  |
|                                          | See the Veritas InfoScale Installation Guide for instructions on installing SFHA.                                                |  |
|                                          | See the Storage Foundation and High Availability Configuration and Upgrade Guide for configuring SFHA.                           |  |
|                                          | Proceed to set up shared storage for the CP server database.                                                                     |  |

## Configuring the CP server cluster in secure mode

You must configure security on the CP server only if you want IPM-based (Symantec Product Authentication Service) secure communication between the CP server and the SFHA cluster (CP server clients). However, IPM-based communication enables the CP server to support application clusters prior to release 6.1.

This step secures the HAD communication on the CP server cluster.

**Note:** If you already configured the CP server cluster in secure mode during the VCS configuration, then skip this section.

## To configure the CP server cluster in secure mode

• Run the installer as follows to configure the CP server cluster in secure mode.

# /opt/VRTS/install/installer -security

## Setting up shared storage for the CP server database

If you configured SFHA on the CP server cluster, perform the following procedure to set up shared storage for the CP server database.

The installer can set up shared storage for the CP server database when you configure CP server for the SFHA cluster.

Symantec recommends that you create a mirrored volume for the CP server database and that you use the VxFS file system type.

### To set up shared storage for the CP server database

1 Create a disk group containing the disks. You require two disks to create a mirrored volume.

For example:

# vxdg init cps\_dg disk1 disk2

2 Create a mirrored volume over the disk group.

For example:

```
# vxassist -g cps_dg make cps_vol volume_size layout=mirror
```

3 Create a file system over the volume.

The CP server configuration utility only supports vxfs file system type. If you use an alternate file system, then you must configure CP server manually.

Depending on the operating system that your CP server runs, enter the following command:

Linux # mkfs -t vxfs /dev/vx/rdsk/cps\_dg/cps\_volume

## Configuring the CP server using the installer program

Use the configcps option available in the installer program to configure the CP server.

Perform one of the following procedures:

| For CP servers on | See "To configure the CP server on a single-node VCS cluster" |
|-------------------|---------------------------------------------------------------|
| single-node VCS   | on page 45.                                                   |
| cluster:          |                                                               |

For CP servers on an See "To configure the CP server on an SFHA cluster" on page 50. SFHA cluster:

### To configure the CP server on a single-node VCS cluster

- 1 Verify that the VRTScps RPM is installed on the node.
- 2 Run the installer program with the configcps option.

# /opt/VRTS/install/installer -configcps

**3** Installer checks the cluster information and prompts if you want to configure CP Server on the cluster.

Enter **y** to confirm.

- 4 Select an option based on how you want to configure Coordination Point server.
  - 1) Configure Coordination Point Server on single node VCS system
  - 2) Configure Coordination Point Server on SFHA cluster
  - 3) Unconfigure Coordination Point Server
- **5** Enter the option: [1-3,q] **1**.

The installer then runs the following preconfiguration checks:

 Checks to see if a single-node VCS cluster is running with the supported platform.

The CP server requires VCS to be installed and configured before its configuration.

The installer automatically installs a license that is identified as a CP server-specific license. It is installed even if a VCS license exists on the node. CP server-specific key ensures that you do not need to use a VCS license on the single-node. It also ensures that Veritas Operations Manager (VOM) identifies the license on a single-node coordination point server as a CP server-specific license and not as a VCS license.

6 Restart the VCS engine if the single-node only has a CP server-specific license.

```
A single node coordination point server will be configured and VCS will be started in one node mode, do you want to continue? [y,n,q] (y)
```

7 Communication between the CP server and application clusters is secured by HTTPS from release 6.1.0 onwards. However, clusters on earlier release versions (prior to 6.1.0) that are using IPM-based communication are still supported.

Enter the name of the CP Server.

Enter the name of the CP Server: [b] cps1

8 Enter valid virtual IP addresses for the CP Server with HTTPS-based secure communication. A CP Server can be configured with more than one virtual IP address. For HTTPS-based communication, only IPv4 addresses are supported. For IPM-based communication, both IPv4 and IPv6 addresses are supported.

Enter Virtual IP(s) for the CP server for HTTPS, separated by a space: [b] 10.200.58.231 10.200.58.232 10.200.58.233

**Note:** Ensure that the virtual IP address of the CP server and the IP address of the NIC interface on the CP server belongs to the same subnet of the IP network. This is required for communication to happen between client nodes and CP server.

**9** Enter the corresponding CP server port number for each virtual IP address or press **Enter** to accept the default value (443).

Enter the default port '443' to be used for all the virtual IP addresses for HTTPS communication or assign the corresponding port number in the range [49152, 65535] for each virtual IP address. Ensure that each port number is separated by a single space: [b] (443) 54442 54443 54447

10 Decide if you want to support clusters that are on releases prior to 6.1.0. These clusters use the Symantec Product Authentication Services (AT) (secure IPM-based protocol) to securely communicate with the CP servers.

```
Do you want to support older (prior to 6.1.0) clusters? [y,n,q,b] (y)
```

11 Enter virtual IPs for the CP Server for IPM-based secure communication.

Enter Virtual IP(s) for the CP server for IPM, separated by a space [b] 10.182.36.8 10.182.36.9

Note that both IPv4 and IPv6 addresses are supported.

**12** Enter corresponding port number for each Virtual IP address or accept the default port.

Enter the default port '14250' to be used for all the virtual IP addresses for IPM-based communication, or assign the corresponding port number in the range [49152, 65535] for each virtual IP address. Ensure that each port number is separated by a single space: [b] (14250) 54448 54449

**13** Decide if you want to enable secure communication between the CP server and application clusters.

Symantec recommends secure communication between the CP server and application clusters. Enabling security requires Symantec Product Authentication Service to be installed and configured on the cluster. Do you want to enable Security for the communications? [y,n,q,b] (y) **n** 

14 Enter the absolute path of the CP server database or press Enter to accept the default value (/etc/VRTScps/db).

Enter absolute path of the database: [b] (/etc/VRTScps/db)

**15** Verify and confirm the CP server configuration information.

# **16** The installer proceeds with the configuration process, and creates a vxcps.conf configuration file.

Successfully generated the /etc/vxcps.conf configuration file Successfully created directory /etc/VRTScps/db on node

17 Configure the CP Server Service Group (CPSSG) for this cluster.

Enter how many NIC resources you want to configure (1 to 2): 2

Answer the following questions for each NIC resource that you want to configure.

18 Enter a valid network interface for the virtual IP address for the CP server process.

Enter a valid network interface on sys1 for NIC resource - 1: eth0 Enter a valid network interface on sys1 for NIC resource - 2: eth1

#### **19** Enter the NIC resource you want to associate with the virtual IP addresses.

Enter the NIC resource you want to associate with the virtual IP 10.200.58.231 (1 to 2): 1Enter the NIC resource you want to associate with the virtual IP 10.200.58.232 (1 to 2): 2

#### 20 Enter the networkhosts information for each NIC resource.

Symantec recommends configuring NetworkHosts attribute to ensure NIC resource to be always online Do you want to add NetworkHosts attribute for the NIC device eth0 on system sys1? [y,n,q] **y** Enter a valid IP address to configure NetworkHosts for NIC eth0 on system sys1: 10.200.56.22

Do you want to add another Network Host? [y,n,q] n

**21** Enter the netmask for virtual IP addresses. If you entered an IPv6 address, enter the prefix details at the prompt.

Note that if you are using HTTPS-based communication, only IPv4 addresses are supported.

Enter the netmask for virtual IP for HTTPS 192.169.0.220: (255.255.252.0) Enter the netmask for virtual IP for IPM 192.169.0.221: (255.255.252.0) **22** Installer displays the status of the Coordination Point Server configuration. After the configuration process has completed, a success message appears.

```
For example:
Updating main.cf with CPSSG service group.. Done
Successfully added the CPSSG service group to VCS configuration.
Trying to bring CPSSG service group
ONLINE and will wait for upto 120 seconds
```

The Symantec coordination point server is ONLINE

The Symantec coordination point server has been configured on your system.

**23** Run the hagrp -state command to ensure that the CPSSG service group has been added.

```
For example:
# hagrp -state CPSSG
#Group Attribute System Value
CPSSG State.... |ONLINE|
```

It also generates the configuration file for CP server (/etc/vxcps.conf). The vxcpserv process and other resources are added to the VCS configuration in the CP server service group (CPSSG).

For information about the CPSSG, refer to the Cluster Server Administrator's Guide.

## To configure the CP server on an SFHA cluster

- 1 Verify that the VRTScps RPM is installed on each node.
- 2 Ensure that you have configured passwordless ssh or rsh on the CP server cluster nodes.
- **3** Run the installer program with the configcps option.

# ./installer -configcps

- 4 Specify the systems on which you need to configure the CP server.
- **5** Installer checks the cluster information and prompts if you want to configure CP Server on the cluster.

Enter y to confirm.

### 6 Select an option based on how you want to configure Coordination Point server.

- 1) Configure Coordination Point Server on single node VCS system
- 2) Configure Coordination Point Server on SFHA cluster
- 3) Unconfigure Coordination Point Server
- 7 Enter 2 at the prompt to configure CP server on an SFHA cluster.

The installer then runs the following preconfiguration checks:

- Checks to see if an SFHA cluster is running with the supported platform. The CP server requires SFHA to be installed and configured before its configuration.
- 8 Communication between the CP server and application clusters is secured by HTTPS from Release 6.1.0 onwards. However, clusters on earlier release versions (prior to 6.1.0) that are using IPM-based communication are still supported.

Enter the name of the CP server.

Enter the name of the CP Server: [b] cps1

**9** Enter valid virtual IP addresses for the CP Server. A CP Server can be configured with more than one virtual IP address. For HTTPS-based communication, only IPv4 addresses are supported. For IPM-based communication, both IPv4 and IPv6 addresses are supported

```
Enter Virtual IP(s) for the CP server for HTTPS,
separated by a space: [b] 10.200.58.231 10.200.58.232 10.200.58.233
```

10 Enter the corresponding CP server port number for each virtual IP address or press Enter to accept the default value (443).

Enter the default port '443' to be used for all the virtual IP addresses for HTTPS communication or assign the corresponding port number in the range [49152, 65535] for each virtual IP address. Ensure that each port number is separated by a single space: [b] (443) 65535 65534 65537

11 Decide if you want to support clusters that are on releases prior to 6.1.0. These clusters use the Symantec Product Authentication Services (AT) (secure IPM-based protocol) to securely communicate with the CP servers.

Do you want to support older (prior to 6.1.0) clusters? [y,n,q,b] (y)

**12** Enter Virtual IPs for the CP Server for IPM-based secure communication. Both IPv4 and IPv6 addresses are supported.

Enter Virtual IP(s) for the CP server for IPM, separated by a space:
[b] 10.182.36.8 10.182.36.9

**13** Enter corresponding port number for each Virtual IP address or accept the default port.

Enter the default port '14250' to be used for all the virtual IP addresses for IPM-based communication, or assign the corresponding port number in the range [49152, 65535] for each virtual IP address. Ensure that each port number is separated by a single space: [b] (14250) 54448 54449

# **14** Decide if you want to enable secure communication between the CP server and application clusters.

Symantec recommends secure communication between the CP server and application clusters. Enabling security requires Symantec Product Authentication Service to be installed and configured on the cluster. Do you want to enable Security for the communications? [y,n,q,b] (y)

#### **15** Enter absolute path of the database.

CP Server uses an internal database to store the client information. As the CP Server is being configured on SFHA cluster, the database should reside on shared storage with vxfs file system. Please refer to documentation for information on setting up of shared storage for CP server database. Enter absolute path of the database: [b] /cpsdb **16** Verify and confirm the CP server configuration information.

```
CP Server configuration verification:
CP Server Name: cps1
CP Server Virtual IP(s) for HTTPS: 10.200.58.231, 10.200.58.232,
10.200.58.233
CP Server Virtual IP(s) for IPM: 10.182.36.8, 10.182.36.9
CP Server Port(s) for HTTPS: 65535, 65534, 65537
CP Server Port(s) for IPM: 54448, 54449
CP Server Port(s) for IPM: 1
CP Server Database Dir: /cpsdb
Is this information correct? [y,n,q,?] (y)
```

# **17** The installer proceeds with the configuration process, and creates a vxcps.conf configuration file.

Successfully generated the /etc/vxcps.conf configuration file Copying configuration file /etc/vxcps.conf to sys0....Done Creating mount point /cps\_mount\_data on sys0. ... Done Copying configuration file /etc/vxcps.conf to sys0. ... Done Press Enter to continue.

#### 18 Configure CP Server Service Group (CPSSG) for this cluster.

Enter how many NIC resources you want to configure (1 to 2): 2

Answer the following questions for each NIC resource that you want to configure.

# **19** Enter a valid network interface for the virtual IP address for the CP server process.

Enter a valid network interface on sys1 for NIC resource - 1: eth0 Enter a valid network interface on sys1 for NIC resource - 2: eth1

#### 20 Enter the NIC resource you want to associate with the virtual IP addresses.

Enter the NIC resource you want to associate with the virtual IP 10.200.58.231 (1 to 2): 1 Enter the NIC resource you want to associate with the virtual IP 10.200.58.232 (1 to 2): 2

#### 21 Enter the networkhosts information for each NIC resource.

Symantec recommends configuring NetworkHosts attribute to ensure NIC resource to be always online

Do you want to add NetworkHosts attribute for the NIC device eth0 on system sys1? [y,n,q] **y** Enter a valid IP address to configure NetworkHosts for NIC eth0 on system sys1: **10.200.56.22** 

Do you want to add another Network Host? [y,n,q] **n** Do you want to apply the same NetworkHosts for all systems? [y,n,q] **(y)** 

**22** Enter the netmask for virtual IP addresses. If you entered an IPv6 address, enter the prefix details at the prompt.

Note that if you are using HTTPS-based communication, only IPv4 addresses are supported.

Enter the netmask for virtual IP for HTTPS 192.168.0.111: (255.255.252.0) Enter the netmask for virtual IP for IPM 192.168.0.112: (255.255.252.0)

**23** Configure a disk group for CP server database. You can choose an existing disk group or create a new disk group.

Symantec recommends to use the disk group that has at least two disks on which mirrored volume can be created. Select one of the options below for CP Server database disk group:

- 1) Create a new disk group
- Using an existing disk group

Enter the choice for a disk group: [1-2,q] 2

## 24 Select one disk group as the CP Server database disk group.

Select one disk group as CP Server database disk group: [1-3,q] 3

- 1) mycpsdg
- 2) cpsdg1
- 3) newcpsdg

**25** Select the CP Server database volume.

You can choose to use an existing volume or create new volume for CP Server database. If you chose newly created disk group, you can only choose to create new volume for CP Server database.

Select one of the options below for CP Server database volume:

- 1) Create a new volume on disk group newcpsdg
- 2) Using an existing volume on disk group newcpsdg
- **26** Enter the choice for a volume: [1-2,q] **2**.
- 27 Select one volume as CP Server database volume [1-1,q] 1
  - 1) newcpsvol
- 28 After the VCS configuration files are updated, a success message appears.

```
For example:
Updating main.cf with CPSSG service group .... Done
Successfully added the CPSSG service group to VCS configuration.
```

#### **29** If the cluster is secure, installer creates the softlink

/var/VRTSvcs/vcsauth/data/CPSERVER to /cpsdb/CPSERVER and check if credentials are already present at /cpsdb/CPSERVER. If not, installer creates credentials in the directory, otherwise, installer asks if you want to reuse exsting credentials.

Do you want to reuse these credentials? [y,n,q] (y)

**30** After the configuration process has completed, a success message appears.

For example: Trying to bring CPSSG service group ONLINE and will wait for upto 120 seconds The Symantec Coordination Point Server is ONLINE The Symantec Coordination Point Server has been configured on your system.

**31** Run the hagrp -state command to ensure that the CPSSG service group has been added.

For example: # hagrp -state CPSSG #Group Attribute System Value CPSSG State cps1 |ONLINE| CPSSG State cps2 |OFFLINE|

It also generates the configuration file for CP server (/etc/vxcps.conf). The vxcpserv process and other resources are added to the VCS configuration in the CP server service group (CPSSG).

For information about the CPSSG, refer to the Cluster Server Administrator's Guide.

## Verifying the CP server configuration

Perform the following steps to verify the CP server configuration.

## To verify the CP server configuration

- **1** Verify that the following configuration files are updated with the information you provided during the CP server configuration process:
  - /etc/vxcps.conf (CP server configuration file)
  - /etc/VRTSvcs/conf/config/main.cf (VCS configuration file)
  - /etc/VRTScps/db (default location for CP server database for a single-node cluster)

- /cps\_db (default location for CP server database for a multi-node cluster)
- 2 Run the cpsadm command to check if the vxcpserv process is listening on the configured Virtual IP.

If the application cluster is configured for HTTPS-based communication, no need to provide the port number assigned for HTTP communication.

# cpsadm -s cp server -a ping cps

For IPM-based communication, you need to specify 14250 as the port number.

# cpsadm -s cp\_server -p 14250 -a ping\_cps

where *cp\_server* is the virtual IP address or the virtual hostname of the CP server.

# Chapter

# **Configuring SFCFSHA**

This chapter includes the following topics:

- Overview of tasks to configure SFCFSHA using the product installer
- Starting the software configuration
- Specifying systems for configuration
- Configuring the cluster name
- Configuring private heartbeat links
- Configuring the virtual IP of the cluster
- Configuring SFCFSHA in secure mode
- Configuring a secure cluster node by node
- Adding VCS users
- Configuring SMTP email notification
- Configuring SNMP trap notification
- Configuring global clusters
- Completing the SFCFSHA configuration
- Verifying and updating licenses on the system
- Configuring SFDB

# Overview of tasks to configure SFCFSHA using the product installer

 Table 4-1 lists the tasks that are involved in configuring Storage Foundation Cluster

 File System High Availability using the script-based installer.

| Task                                                                                                    | Reference                                                   |
|----------------------------------------------------------------------------------------------------|-------------------------------------------------------------|
| Start the software configuration                                                                               | See "Starting the software configuration" on page 59.       |
| Specify the systems where you want to<br>configure Storage Foundation Cluster File<br>System High Availability | See "Specifying systems for configuration" on page 60.      |
| Configure the basic cluster                                                                                    | See "Configuring the cluster name" on page 61.              |
|                                                                                                    | See "Configuring private heartbeat links" on page 61.       |
| Configure virtual IP address of the cluster (optional)                                                         | See "Configuring the virtual IP of the cluster" on page 67. |
| Configure the cluster in secure mode (optional)                                                                | See "Configuring SFCFSHA in secure mode" on page 69.        |
| Add VCS users (required if you did not configure the cluster in secure mode)                                   | See "Adding VCS users" on page 74.                          |
| Configure SMTP email notification (optional)                                                                   | See "Configuring SMTP email notification" on page 75.       |
| Configure SNMP email notification (optional)                                                                   | See "Configuring SNMP trap notification" on page 77.        |
| Configure global clusters (optional)                                                                           | See "Configuring global clusters" on page 78.               |
| Complete the software configuration                                                                            | See "Completing the SFCFSHA configuration" on page 79.      |

 Table 4-1
 Tasks to configure SFCFSHA using the script-based installer

# Starting the software configuration

You can configure Storage Foundation Cluster File System High Availability using the product installer.

**Note:** If you want to reconfigure Storage Foundation Cluster File System High Availability, before you start the installer you must stop all the resources that are under VCS control using the hastop command or the hagrp -offline command.

To configure Storage Foundation Cluster File System High Availability using the product installer

- **1** Confirm that you are logged in as a superuser.
- 2 Start the configuration using the installer.

# /opt/VRTS/install/installer -configure

The installer starts the product installation program with a copyright message and specifies the directory where the logs are created.

- **3** Select the component to configure.
- **4** Continue with the configuration procedure by responding to the installer questions.

# Specifying systems for configuration

The installer prompts for the system names on which you want to configure Storage Foundation Cluster File System High Availability. The installer performs an initial check on the systems that you specify.

### To specify system names for configuration

1 Enter the names of the systems where you want to configure Storage Foundation Cluster File System High Availability.

Enter the operating\_system system names separated by spaces: [q,?] (sys1) sys1 sys2

2 Review the output as the installer verifies the systems you specify.

The installer does the following tasks:

 Checks that the local node running the installer can communicate with remote nodes

If the installer finds ssh binaries, it confirms that ssh can operate without requests for passwords or passphrases. If ssh binaries cannot communicate with remote nodes, the installer tries rsh binaries. And if both ssh and rsh binaries fail, the installer prompts to help the user to setup ssh or rsh binaries.

- Makes sure that the systems are running with the supported operating system
- Checks whether Veritas InfoScale Enterprise is installed
- Exits if Veritas InfoScale Enterprise7.0 is not installed
- **3** Review the installer output about the I/O fencing configuration and confirm whether you want to configure fencing in enabled mode.

```
Do you want to configure I/O Fencing in enabled mode? [y,n,q,?] (y)
```

See "About planning to configure I/O fencing" on page 33.

# Configuring the cluster name

Enter the cluster information when the installer prompts you.

## To configure the cluster

- **1** Review the configuration instructions that the installer presents.
- 2 Enter a unique cluster name.

Enter the unique cluster name: [q,?] clus1

# **Configuring private heartbeat links**

You now configure the private heartbeat links that LLT uses.

VCS provides the option to use LLT over Ethernet or LLT over UDP (User Datagram Protocol) or LLT over RDMA. Symantec recommends that you configure heartbeat links that use LLT over Ethernet or LLT over RDMA for high performance, unless hardware requirements force you to use LLT over UDP. If you want to configure LLT over UDP, make sure you meet the prerequisites.

You must not configure LLT heartbeat using the links that are part of aggregated links. For example, link1, link2 can be aggregated to create an aggregated link, aggr1. You can use aggr1 as a heartbeat link, but you must not use either link1 or link2 as heartbeat links.

See "Using the UDP layer for LLT" on page 318.

See "Using LLT over RDMA: supported use cases " on page 333.

The following procedure helps you configure LLT heartbeat links.

## To configure private heartbeat links

- 1 Choose one of the following options at the installer prompt based on whether you want to configure LLT over Ethernet or LLT over UDP or LLT over RDMA.
  - Option 1: Configure the heartbeat links using LLT over Ethernet (answer installer questions)
     Enter the heartbeat link details at the installer prompt to configure LLT over Ethernet.
     Skip to step 2.
  - Option 2: Configure the heartbeat links using LLT over UDP (answer installer questions)

Make sure that each NIC you want to use as heartbeat link has an IP address configured. Enter the heartbeat link details at the installer prompt to configure LLT over UDP. If you had not already configured IP addresses to the NICs, the installer provides you an option to detect the IP address for a given NIC.

Skip to step 3.

Option 3: Configure the heartbeat links using LLT over RDMA (answer installer questions)

Make sure that each RDMA enabled NIC (RNIC) you want to use as heartbeat link has an IP address configured. Enter the heartbeat link details at the installer prompt to configure LLT over RDMA. If you had not already configured IP addresses to the RNICs, the installer provides you an option to detect the IP address for a given RNIC.

Skip to step 4.

 Option 4: Automatically detect configuration for LLT over Ethernet Allow the installer to automatically detect the heartbeat link details to configure LLT over Ethernet. The installer tries to detect all connected links between all systems.

Make sure that you activated the NICs for the installer to be able to detect and automatically configure the heartbeat links. Skip to step 7. **Note:** Option 4 is not available when the configuration is a single node configuration.

2 If you chose option 1, enter the network interface card details for the private heartbeat links.

The installer discovers and lists the network interface cards.

You must not enter the network interface card that is used for the public network (typically eth0.)

Enter the NIC for the first private heartbeat link on sys1: [b,q,?] **eth1** eth1 has an IP address configured on it. It could be a public NIC on sys1. Are you sure you want to use eth1 for the first private heartbeat link? [y,n,q,b,?] (n) y Would you like to configure a second private heartbeat link? [y,n,q,b,?] (y) Enter the NIC for the second private heartbeat link on sys1: [b,q,?] eth2 eth2 has an IP address configured on it. It could be a public NIC on sys1. Are you sure you want to use eth2 for the second private heartbeat link? [y,n,q,b,?] (n) y Would you like to configure a third private heartbeat link? [y,n,q,b,?](n) Do you want to configure an additional low priority heartbeat

link? [y,n,q,b,?] (n)

3 If you chose option 2, enter the NIC details for the private heartbeat links. This step uses examples such as *private\_NIC1* or *private\_NIC2* to refer to the available names of the NICs.

Enter the NIC for the first private heartbeat link on sys1: [b,q,?] private NIC1 Do you want to use address 192.168.0.1 for the first private heartbeat link on sys1: [y,n,q,b,?] (y) Enter the UDP port for the first private heartbeat link on sys1: [b,q,?] (50000) Would you like to configure a second private heartbeat link? [y,n,q,b,?] (y) Enter the NIC for the second private heartbeat link on sys1: [b,q,?] private\_NIC2 Do you want to use address 192.168.1.1 for the second private heartbeat link on sys1: [y,n,q,b,?] (y) Enter the UDP port for the second private heartbeat link on sys1: [b,q,?] (50001) Do you want to configure an additional low priority heartbeat link? [y,n,q,b,?] (n) y Enter the NIC for the low priority heartbeat link on sys1: [b,q,?] (private NICO) Do you want to use address 192.168.3.1 for the low priority heartbeat link on sys1: [y,n,q,b,?] (y) Enter the UDP port for the low priority heartbeat link on sys1: [b,q,?] (50004)

**4** If you chose option 3, choose the interconnect type to configure RDMA.

- 1) Converged Ethernet (RoCE)
- 2) InfiniBand
- b) Back to previous menu

```
Choose the RDMA interconnect type [1-2,b,q,?] (1) 2
```

The system displays the details such as the required OS files, drivers required for RDMA , and the IP addresses for the NICs.

A sample output of the IP addresses assigned to the RDMA enabled NICs using InfiniBand network. Note that with RoCE, the RDMA NIC values are represented as eth0, eth1, and so on.

| System | RDMA NIC | IP Address  |
|--------|----------|-------------|
|        |          |             |
| sys1   | ib0      | 192.168.0.1 |
| sysl   | ib1      | 192.168.3.1 |
| sys2   | ib0      | 192.168.0.2 |
| sys2   | ib1      | 192.168.3.2 |

5 If you chose option 3, enter the NIC details for the private heartbeat links. This step uses RDMA over an InfiniBand network. With RoCE as the interconnect type, RDMA NIC is represented as Ethernet (eth).

Enter the NIC for the first private heartbeat link (RDMA) on sys1: [b,q,?] <ib0> Do you want to use address 192.168.0.1 for the first private heartbeat link on sys1: [y,n,q,b,?] (y) Enter the port for the first private heartbeat link (RDMA) on sys1: [b,q,?] (50000) ? Would you like to configure a second private heartbeat link? [y,n,q,b,?] (y) Enter the NIC for the second private heartbeat link (RDMA) on sys1: [b,q,?] (*ib1*)

Do you want to use the address 192.168.3.1 for the second private heartbeat link on sys1: [y,n,q,b,?] (y) Enter the port for the second private heartbeat link (RDMA) on sys1: [b,q,?] (50001)

Do you want to configure an additional low-priority heartbeat link? [y,n,q,b,?] (n)

6 Choose whether to use the same NIC details to configure private heartbeat links on other systems.

Are you using the same NICs for private heartbeat links on all systems? [y,n,q,b,?] (y)

If you want to use the NIC details that you entered for sys1, make sure the same NICs are available on each system. Then, enter y at the prompt.

If the NIC device names are different on some of the systems, enter n. Provide the NIC details for each system as the program prompts.

For LLT over UDP and LLT over RDMA, if you want to use the same NICs on other systems, you must enter unique IP addresses on each NIC for other systems.

7 If you chose option 4, the installer detects NICs on each system and network links, and sets link priority.

If the installer fails to detect heartbeat links or fails to find any high-priority links, then choose option 1 or option 2 to manually configure the heartbeat links.

See step 2 for option 1, or step 3 for option 2 or step 4 for option 3.

8 Enter a unique cluster ID:

Enter a unique cluster ID number between 0-65535: [b,q,?] (60842)

The cluster cannot be configured if the cluster ID 60842 is in use by another cluster. Installer performs a check to determine if the cluster ID is duplicate. The check takes less than a minute to complete.

Would you like to check if the cluster ID is in use by another cluster? [y,n,q] (y)

**9** Verify and confirm the information that the installer summarizes.

## Configuring the virtual IP of the cluster

You can configure the virtual IP of the cluster to use to connect from the Cluster Manager (Java Console), Veritas InfoScale Operations Manager, or to specify in the RemoteGroup resource.

See the Cluster Server Administrator's Guide for information on the Cluster Manager.

See the *Cluster Server Bundled Agents Reference Guide* for information on the RemoteGroup agent.

## To configure the virtual IP of the cluster

- 1 Review the required information to configure the virtual IP of the cluster.
- 2 When the system prompts whether you want to configure the virtual IP, enter y.
- Confirm whether you want to use the discovered public NIC on the first system.Do one of the following:
  - If the discovered NIC is the one to use, press Enter.
  - If you want to use a different NIC, type the name of a NIC to use and press Enter.

Active NIC devices discovered on sys1: *eth0* Enter the NIC for Virtual IP of the Cluster to use on sys1: [b,q,?](*eth0*)

- 4 Confirm whether you want to use the same public NIC on all nodes. Do one of the following:
  - If all nodes use the same public NIC, enter y.
  - If unique NICs are used, enter n and enter a NIC for each node.

```
Is eth0 to be the public NIC used by all systems [y,n,q,b,?] (y)
```

5 Enter the virtual IP address for the cluster.

You can enter either an IPv4 address or an IPv6 address.

For IPv4: Enter the virtual IP address.

Enter the Virtual IP address for the Cluster: [b,q,?] 192.168.1.16

• Confirm the default netmask or enter another one:

Enter the netmask for IP 192.168.1.16: [b,q,?] (255.255.240.0)

• Verify and confirm the Cluster Virtual IP information.

Cluster Virtual IP verification:

NIC: *eth0* IP: 192.168.1.16 Netmask: 255.255.240.0

Is this information correct? [y,n,q] (y)

For IPv6 • Enter the virtual IP address.

Enter the Virtual IP address for the Cluster: [b,q,?] 2001:454e:205a:110:203:baff:feee:10

 Enter the prefix for the virtual IPv6 address you provided. For example:

```
Enter the Prefix for IP
2001:454e:205a:110:203:baff:feee:10: [b,q,?] 64
```

Verify and confirm the Cluster Virtual IP information.

Cluster Virtual IP verification:

```
NIC: eth0
IP: 2001:454e:205a:110:203:baff:feee:10
Prefix: 64
Is this information correct? [y,n,q] (y)
```

If you want to set up trust relationships for your secure cluster, refer to the following topics:

See "Configuring a secure cluster node by node" on page 70.

## Configuring SFCFSHA in secure mode

Configuring SFCFSHA in secure mode ensures that all the communication between the systems is encrypted and users are verified against security credentials. SFCFSHA user names and passwords are not used when a cluster is running in secure mode.

## To configure SFCFSHA in secure mode

- **1** To install and configure SFCFSHA in secure mode, run the command:
  - # ./installer -security
- 2 The installer displays the following question before the installer stops the product processes:
  - Do you want to grant read access to everyone? [y,n,q,?]
    - To grant read access to all authenticated users, type y.
    - To grant usergroup specific permissions, type n.

- Do you want to provide any usergroups that you would like to grant read access?[y,n,q,?]
  - To specify usergroups and grant them read access, type y
  - To grant read access only to root users, type n. The installer grants read access read access to the root users.
- Enter the usergroup names separated by spaces that you would like to grant read access. If you would like to grant read access to a usergroup on a specific node, enter like 'usrgrp1@node1', and if you would like to grant read access to usergroup on any cluster node, enter like 'usrgrp1'. If some usergroups are not created yet, create the usergroups after configuration if needed. [b]
- **3** To verify the cluster is in secure mode after configuration, run the command:

```
# haclus -value SecureClus
```

The command returns 1 if cluster is in secure mode, else returns 0.

# Configuring a secure cluster node by node

For environments that do not support passwordless ssh or passwordless rsh, you cannot use the <code>-security</code> option to enable secure mode for your cluster. Instead, you can use the <code>-securityonenode</code> option to configure a secure cluster node by node. Moreover, to enable security in fips mode, use the <code>-fips</code> option together with <code>-securityonenode</code>.

Table 4-2 lists the tasks that you must perform to configure a secure cluster.

| Task                                      | Reference                                                     |
|-------------------------------------------|---------------------------------------------------------------|
| Configure security on one node            | See "Configuring the first node" on page 70.                  |
| Configure security on the remaining nodes | See "Configuring the remaining nodes" on page 71.             |
| Complete the manual configuration steps   | See "Completing the secure cluster configuration" on page 72. |

Table 4-2Configuring a secure cluster node by node

## Configuring the first node

Perform the following steps on one node in your cluster.

## To configure security on the first node

- 1 Ensure that you are logged in as superuser.
- 2 Enter the following command:

# /opt/VRTS/install/installer -securityonenode

The installer lists information about the cluster, nodes, and service groups. If VCS is not configured or if VCS is not running on all nodes of the cluster, the installer prompts whether you want to continue configuring security. It then prompts you for the node that you want to configure.

VCS is not running on all systems in this cluster. All VCS systems must be in RUNNING state. Do you want to continue? [y,n,q] (n) **y** 1) Perform security configuration on first node and export security configuration files.

 Perform security configuration on remaining nodes with security configuration files.

Select the option you would like to perform [1-2,q.?] 1

Warning: All VCS configurations about cluster users are deleted when you configure the first node. You can use the /opt/VRTSvcs/bin/hauser command to create cluster users manually.

- **3** The installer completes the secure configuration on the node. It specifies the location of the security configuration files and prompts you to copy these files to the other nodes in the cluster. The installer also specifies the location of log files, summary file, and response file.
- 4 Copy the security configuration files from the location specified by the installer to temporary directories on the other nodes in the cluster.

## Configuring the remaining nodes

On each of the remaining nodes in the cluster, perform the following steps.

#### To configure security on each remaining node

- 1 Ensure that you are logged in as superuser.
- 2 Enter the following command:

# /opt/VRTS/install/installer -securityonenode

The installer lists information about the cluster, nodes, and service groups. If VCS is not configured or if VCS is not running on all nodes of the cluster, the installer prompts whether you want to continue configuring security. It then prompts you for the node that you want to configure. Enter **2**.

VCS is not running on all systems in this cluster. All VCS systems must be in RUNNING state. Do you want to continue? [y,n,q] (n) **y** 

 Perform security configuration on first node and export security configuration files.

 Perform security configuration on remaining nodes with security configuration files.

Select the option you would like to perform [1-2,q.?] 2 Enter the security conf file directory: [b]

The installer completes the secure configuration on the node. It specifies the location of log files, summary file, and response file.

## Completing the secure cluster configuration

Perform the following manual steps to complete the configuration.

#### To complete the secure cluster configuration

- On the first node, freeze all service groups except the ClusterService service group.
  - # /opt/VRTSvcs/bin/haconf -makerw
  - # /opt/VRTSvcs/bin/hagrp -list Frozen=0
  - # /opt/VRTSvcs/bin/hagrp -freeze groupname -persistent
  - # /opt/VRTSvcs/bin/haconf -dump -makero
- **2** On the first node, stop the VCS engine.
  - # /opt/VRTSvcs/bin/hastop -all -force

**3** On all nodes, stop the CmdServer.

# /opt/VRTSvcs/bin/CmdServer -stop

4 To grant access to all users, add or modify SecureClus=1 and DefaultGuestAccess=1 in the cluster definition.

For example:

To grant read access to everyone:

```
Cluster clus1 (
SecureClus=1
DefaultGuestAccess=1
)
```

#### Or

To grant access to only root:

```
Cluster clus1 (
SecureClus=1
)
```

#### Or

To grant read access to specific user groups, add or modify SecureClus=1 and GuestGroups={} to the cluster definition.

For example:

```
cluster clus1 (
SecureClus=1
GuestGroups={staff, guest}
```

5 Modify /etc/VRTSvcs/conf/config/main.cf file on the first node, and add -secure to the WAC application definition if GCO is configured.

For example:

```
Application wac (
    StartProgram = "/opt/VRTSvcs/bin/wacstart -secure"
    StopProgram = "/opt/VRTSvcs/bin/wacstop"
    MonitorProcesses = {"/opt/VRTSvcs/bin/wac -secure"}
    RestartLimit = 3
    )
```

- 6 On all nodes, create the /etc/VRTSvcs/conf/config/.secure file.
  - # touch /etc/VRTSvcs/conf/config/.secure
- 7 On the first node, start VCS. Then start VCS on the remaining nodes.

# /opt/VRTSvcs/bin/hastart

- 8 On all nodes, start CmdServer.
  - # /opt/VRTSvcs/bin/CmdServer
- **9** On the first node, unfreeze the service groups.
  - # /opt/VRTSvcs/bin/haconf -makerw
  - # /opt/VRTSvcs/bin/hagrp -list Frozen=1
  - # /opt/VRTSvcs/bin/hagrp -unfreeze groupname -persistent
  - # /opt/VRTSvcs/bin/haconf -dump -makero

# Adding VCS users

If you have enabled a secure VCS cluster, you do not need to add VCS users now. Otherwise, on systems operating under an English locale, you can add VCS users at this time.

#### To add VCS users

- **1** Review the required information to add VCS users.
- 2 Reset the password for the Admin user, if necessary.

```
Do you wish to accept the default cluster credentials of
'admin/password'? [y,n,q] (y) n
Enter the user name: [b,q,?] (admin)
Enter the password:
Enter again:
```

**3** To add a user, enter y at the prompt.

Do you want to add another user to the cluster? [y,n,q] (y)

4 Enter the user's name, password, and level of privileges.

```
Enter the user name: [b,q,?] smith
Enter New Password:******
```

```
Enter Again:******
Enter the privilege for user smith (A=Administrator, O=Operator,
G=Guest): [b,q,?] a
```

5 Enter **n** at the prompt if you have finished adding users.

Would you like to add another user? [y,n,q] (n)

6 Review the summary of the newly added users and confirm the information.

# **Configuring SMTP email notification**

You can choose to configure VCS to send event notifications to SMTP email services. You need to provide the SMTP server name and email addresses of people to be notified. Note that you can also configure the notification after installation.

Refer to the Cluster Server Administrator's Guide for more information.

#### To configure SMTP email notification

- **1** Review the required information to configure the SMTP email notification.
- 2 Specify whether you want to configure the SMTP notification.

If you do not want to configure the SMTP notification, you can skip to the next configuration option.

See "Configuring SNMP trap notification" on page 77.

**3** Provide information to configure SMTP notification.

Provide the following information:

• Enter the SMTP server's host name.

```
Enter the domain-based hostname of the SMTP server
(example: smtp.yourcompany.com): [b,q,?] smtp.example.com
```

Enter the email address of each recipient.

Enter the full email address of the SMTP recipient
(example: user@yourcompany.com): [b,q,?] ozzie@example.com

• Enter the minimum security level of messages to be sent to each recipient.

```
Enter the minimum severity of events for which mail should be
sent to ozzie@example.com [I=Information, W=Warning,
E=Error, S=SevereError]: [b,q,?] w
```

#### 4 Add more SMTP recipients, if necessary.

 If you want to add another SMTP recipient, enter y and provide the required information at the prompt.

Would you like to add another SMTP recipient? [y,n,q,b] (n) y

Enter the full email address of the SMTP recipient (example: user@yourcompany.com): [b,q,?] harriet@example.com

Enter the minimum severity of events for which mail should be sent to harriet@example.com [I=Information, W=Warning, E=Error, S=SevereError]: [b,q,?] E

If you do not want to add, answer n.

Would you like to add another SMTP recipient? [y,n,q,b] (n)

**5** Verify and confirm the SMTP notification information.

```
SMTP Address: smtp.example.com
Recipient: ozzie@example.com receives email for Warning or
higher events
Recipient: harriet@example.com receives email for Error or
higher events
```

```
Is this information correct? [y,n,q] (y)
```

### Configuring SNMP trap notification

You can choose to configure VCS to send event notifications to SNMP management consoles. You need to provide the SNMP management console name to be notified and message severity levels.

Note that you can also configure the notification after installation.

Refer to the Cluster Server Administrator's Guide for more information.

#### To configure the SNMP trap notification

- Review the required information to configure the SNMP notification feature of VCS.
- 2 Specify whether you want to configure the SNMP notification.

If you skip this option and if you had installed a valid HA/DR license, the installer presents you with an option to configure this cluster as global cluster. If you did not install an HA/DR license, the installer proceeds to configure SFCFSHA based on the configuration details you provided.

See "Configuring global clusters" on page 78.

**3** Provide information to configure SNMP trap notification.

Provide the following information:

Enter the SNMP trap daemon port.

Enter the SNMP trap daemon port: [b,q,?] (162)

Enter the SNMP console system name.

Enter the SNMP console system name: [b,q,?] sys5

• Enter the minimum security level of messages to be sent to each console.

Enter the minimum severity of events for which SNMP traps should be sent to sys5 [I=Information, W=Warning, E=Error, S=SevereError]: [b,q,?] E

- 4 Add more SNMP consoles, if necessary.
  - If you want to add another SNMP console, enter y and provide the required information at the prompt.

Would you like to add another SNMP console? [y,n,q,b] (n) y Enter the SNMP console system name: [b,q,?] **sys4** Enter the minimum severity of events for which SNMP traps should be sent to sys4 [I=Information, W=Warning, E=Error, S=SevereError]: [b,q,?] **S** 

If you do not want to add, answer n.

Would you like to add another SNMP console? [y,n,q,b] (n)

**5** Verify and confirm the SNMP notification information.

```
SNMP Port: 162
Console: sys5 receives SNMP traps for Error or
higher events
Console: sys4 receives SNMP traps for SevereError or
higher events
```

Is this information correct? [y,n,q] (y)

### Configuring global clusters

You can configure global clusters to link clusters at separate locations and enable wide-area failover and disaster recovery. The installer adds basic global cluster information to the VCS configuration file. You must perform additional configuration tasks to set up a global cluster.

See the *Cluster Server Administrator's Guide* for instructions to set up Storage Foundation Cluster File System High Availability global clusters.

See the appropriate *Veritas InfoScale* installation guide for instructions to set up Storage Foundation Cluster File System High Availability global clusters.

**Note:** If you installed a HA/DR license to set up replicated data cluster or campus cluster, skip this installer option.

#### To configure the global cluster option

- **1** Review the required information to configure the global cluster option.
- 2 Specify whether you want to configure the global cluster option.

If you skip this option, the installer proceeds to configure VCS based on the configuration details you provided.

3 Provide information to configure this cluster as global cluster.

The installer prompts you for a NIC, a virtual IP address, and value for the netmask.

You can also enter an IPv6 address as a virtual IP address.

# **Completing the SFCFSHA configuration**

After you enter the SFCFSHA configuration information, the installer prompts to stop the SFCFSHA processes to complete the configuration process. The installer continues to create configuration files and copies them to each system. The installer also configures a cluster UUID value for the cluster at the end of the configuration. After the installer successfully configures SFCFSHA, it restarts SFCFSHA and its related processes.

#### To complete the SFCFSHA configuration

**1** If prompted, press Enter at the following prompt.

Do you want to stop InfoScale Enterprise processes now? [y,n,q,?] (y)

**2** Review the output as the installer stops various processes and performs the configuration. The installer then restarts SFCFSHA and its related processes.

**3** Enter y at the prompt to send the installation information to Symantec.

```
Would you like to send the information about this installation
to us to help improve installation in the future?
[y,n,q,?] (y) y
```

**4** After the installer configures Storage Foundation Cluster File System High Availability successfully, note the location of summary, log, and response files that installer creates.

The files provide the useful information that can assist you with the configuration and can also assist future configurations.

| summary file  | Describes the cluster and its configured resources.                                                                     |
|---------------|----------------------------------------------------------------------------------------------------|
| log file      | Details the entire configuration.                                                                                       |
| response file | Contains the configuration information that can be used to perform secure or unattended installations on other systems. |
|               | See "Configuring SFCFSHA using response files" on page 113.                                                             |

### Verifying the NIC configuration

The installer verifies on all the nodes if all NICs have PERSISTENT\_NAME set correctly.

If the persistent interface names are not configured correctly for the network devices, the installer displays the following messages:

PERSISTENT\_NAME is not set for all the NICs.
You need to set them manually before the next reboot.

Set the PERSISTENT\_NAME for all the NICs.

**Warning:** If the installer finds the network interface name to be different from the name in the configuration file, then the installer exits.

# Verifying and updating licenses on the system

After you install Veritas InfoScale Enterprise, you can verify the licensing information using the vxlicrep program. You can replace the demo licenses with a permanent license.

See "Checking licensing information on the system" on page 81.

See "Updating product licenses" on page 81.

#### Checking licensing information on the system

You can use the vxlicrep program to display information about the licenses on a system.

#### To check licensing information

- 1 Navigate to the /sbin folder containing the vxlicrep program and enter:
  - # vxlicrep
- 2 Review the following output to determine the following information:
  - The license key
  - The type of license
  - The product for which it applies
  - Its expiration date, if any. Demo keys have expiration dates. Permanent keys and site keys do not have expiration dates.

#### Updating product licenses

You can use the ./installer -license command or the vxlicinst -k to add the Veritas InfoScale Enterprise license key on each node. If you have Veritas InfoScale Enterprise already installed and SFHA configured and you use a demo license, you can replace the demo license.

See "Replacing a Veritas InfoScale Enterprise demo license with a permanent license" on page 82.

#### To update product licenses using the installer command

1 On any one node, enter the license key using the command:

```
# ./installer -license
```

**2** At the prompt, enter your license number.

#### To update product licenses using the vxlicinst command

On each node, enter the license key using the command:

```
# vxlicinst -k license key
```

# Replacing a Veritas InfoScale Enterprise demo license with a permanent license

When a Storage Foundation Cluster File System High Availability demo key license expires, you can replace it with a permanent license using the valicinst(1) program.

#### To replace a demo key

- 1 Make sure you have permissions to log in as root on each of the nodes in the cluster.
- **2** Shut down Storage Foundation Cluster File System High Availability on all nodes in the cluster:

# hastop -all -force

This command does not shut down any running applications.

3 Enter the permanent license key using the following command on each node:

# vxlicinst -k license key

- 4 Make sure demo licenses are replaced on all cluster nodes before starting Storage Foundation Cluster File System High Availability.
  - # vxlicrep
- 5 Start Storage Foundation Cluster File System High Availability on each node:
  - # hastart

# **Configuring SFDB**

By default, SFDB tools are disabled that is the vxdbd daemon is not configured. You can check whether SFDB tools are enabled or disabled using the/opt/VRTS/bin/sfae\_config\_status command.

#### To enable SFDB tools

- 1 Log in as root.
- 2 Run the following command to configure and start the vxdbd daemon. After you perform this step, entries are made in the system startup so that the daemon starts on a system restart.

#/opt/VRTS/bin/sfae\_config enable

#### To disable SFDB tools

- **1** Log in as root.
- **2** Run the following command:

#/opt/VRTS/bin/sfae\_config disable

For more information, see the *Veritas InfoScale*<sup>™</sup> Storage and Availability Management for Oracle Databases guide.

# Chapter

# Configuring SFCFSHA clusters for data integrity

This chapter includes the following topics:

- Setting up disk-based I/O fencing using installer
- Setting up server-based I/O fencing using installer
- Setting up non-SCSI-3 I/O fencing in virtual environments using installer
- Setting up majority-based I/O fencing using installer
- Enabling or disabling the preferred fencing policy

# Setting up disk-based I/O fencing using installer

You can configure I/O fencing using the <code>-fencing</code> option of the installer.

### Configuring disk-based I/O fencing using installer

**Note:** The installer stops and starts Storage Foundation Cluster File System High Availability to complete I/O fencing configuration. Make sure to unfreeze any frozen VCS service groups in the cluster for the installer to successfully stop Storage Foundation Cluster File System High Availability.

#### To set up disk-based I/O fencing using the installer

**1** Start the installer with -fencing option.

# /opt/VRTS/install/installer -fencing

The installer starts with a copyright message and verifies the cluster information.

Note the location of log files which you can access in the event of any problem with the configuration process.

- 2 Enter the host name of one of the systems in the cluster.
- **3** Confirm that you want to proceed with the I/O fencing configuration at the prompt.

The program checks that the local node running the script can communicate with remote nodes and checks whether Storage Foundation Cluster File System High Availability 7.0 is configured properly.

4 Review the I/O fencing configuration options that the program presents. Type2 to configure disk-based I/O fencing.

```
    Configure Coordination Point client based fencing
    Configure disk based fencing
    Configure fencing in disabled mode
    Select the fencing mechanism to be configured in this
    Application Cluster [1-3,q.?] 2
```

- **5** Review the output as the configuration program checks whether VxVM is already started and is running.
  - If the check fails, configure and enable VxVM before you repeat this procedure.
  - If the check passes, then the program prompts you for the coordinator disk group information.
- 6 Choose whether to use an existing disk group or create a new disk group to configure as the coordinator disk group.

The program lists the available disk group names and provides an option to create a new disk group. Perform one of the following:

 To use an existing disk group, enter the number corresponding to the disk group at the prompt.

The program verifies whether the disk group you chose has an odd number of disks and that the disk group has a minimum of three disks.

To create a new disk group, perform the following steps:

- Enter the number corresponding to the Create a new disk group option. The program lists the available disks that are in the CDS disk format in the cluster and asks you to choose an odd number of disks with at least three disks to be used as coordinator disks.
   Symantec recommends that you use three disks as coordination points for disk-based I/O fencing.
- If the available VxVM CDS disks are less than the required, installer asks whether you want to initialize more disks as VxVM disks. Choose the disks you want to initialize as VxVM disks and then use them to create new disk group.
- Enter the numbers corresponding to the disks that you want to use as coordinator disks.
- Enter the disk group name.
- 7 Verify that the coordinator disks you chose meet the I/O fencing requirements.

You must verify that the disks are SCSI-3 PR compatible using the vxfentsthdw utility and then return to this configuration program.

See "Checking shared disks for I/O fencing" on page 88.

- **8** After you confirm the requirements, the program creates the coordinator disk group with the information you provided.
- **9** Verify and confirm the I/O fencing configuration information that the installer summarizes.
- **10** Review the output as the configuration program does the following:
  - Stops VCS and I/O fencing on each node.
  - Configures disk-based I/O fencing and starts the I/O fencing process.
  - Updates the VCS configuration file main.cf if necessary.
  - Copies the /etc/vxfenmode file to a date and time suffixed file /etc/vxfenmode-date-time. This backup file is useful if any future fencing configuration fails.
  - Updates the I/O fencing configuration file /etc/vxfenmode.
  - Starts VCS on each node to make sure that the Storage Foundation Cluster File System High Availability is cleanly configured to use the I/O fencing feature.
- **11** Review the output as the configuration program displays the location of the log files, the summary files, and the response files.

**12** Configure the Coordination Point Agent.

```
Do you want to configure Coordination Point Agent on the client cluster? [y,n,q] (y)
```

**13** Enter a name for the service group for the Coordination Point Agent.

Enter a non-existing name for the service group for Coordination Point Agent: [b] (vxfen) vxfen

14 Set the level two monitor frequency.

```
Do you want to set LevelTwoMonitorFreq? [y,n,q] (y)
```

**15** Decide the value of the level two monitor frequency.

Enter the value of the LevelTwoMonitorFreq attribute: [b,q,?] (5)

Installer adds Coordination Point Agent and updates the main configuration file.

See "Configuring CoordPoint agent to monitor coordination points" on page 161.

#### Initializing disks as VxVM disks

Perform the following procedure to initialize disks as VxVM disks.

#### To initialize disks as VxVM disks

1 List the new external disks or the LUNs as recognized by the operating system. On each node, enter:

# fdisk -1

- **2** To initialize the disks as VxVM disks, use one of the following methods:
  - Use the interactive vxdiskadm utility to initialize the disks as VxVM disks.
     For more information, see the Storage Foundation Administrator's Guide.
  - Use the vxdisksetup command to initialize a disk as a VxVM disk.

# vxdisksetup -i device name

The example specifies the CDS format:

# vxdisksetup -i sdr format=cdsdisk

Repeat this command for each disk you intend to use as a coordinator disk.

### Checking shared disks for I/O fencing

Make sure that the shared storage you set up while preparing to configure SFCFSHA meets the I/O fencing requirements. You can test the shared disks using the vxfentsthdw utility. The two nodes must have ssh (default) or rsh communication. To confirm whether a disk (or LUN) supports SCSI-3 persistent reservations, two nodes must simultaneously have access to the same disks. Because a shared disk is likely to have a different name on each node, check the serial number to verify the identity of the disk. Use the vxfenadm command with the -i option. This command option verifies that the same serial number for the LUN is returned on all paths to the LUN.

Make sure to test the disks that serve as coordinator disks.

The vxfentsthdw utility has additional options suitable for testing many disks. Review the options for testing the disk groups (-g) and the disks that are listed in a file (-f). You can also test disks without destroying data using the -r option.

See the Storage Foundation Cluster File System High Availability Administrator's Guide.

Checking that disks support SCSI-3 involves the following tasks:

- Verifying the Array Support Library (ASL)
   See "Verifying Array Support Library (ASL)" on page 88.
- Verifying that nodes have access to the same disk
   See "Verifying that the nodes have access to the same disk" on page 89.
- Testing the shared disks for SCSI-3
   See "Testing the disks using vxfentsthdw utility" on page 90.

#### Verifying Array Support Library (ASL)

Make sure that the Array Support Library (ASL) for the array that you add is installed.

#### To verify Array Support Library (ASL)

1 If the Array Support Library (ASL) for the array that you add is not installed, obtain and install it on each node before proceeding.

The ASL for the supported storage device that you add is available from the disk array vendor or Symantec technical support.

2 Verify that the ASL for the disk array is installed on each of the nodes. Run the following command on each node and examine the output to verify the installation of ASL.

The following output is a sample:

# vxddladm listsupport all

| LIBNAME            | VID      | PID                                    |
|--------------------|----------|----------------------------------------|
| libvxhitachi.so    | НІТАСНІ  | DF350, DF400, DF400F,<br>DF500, DF500F |
| libvxxp1281024.so  | HP       | All                                    |
| libvxxp12k.so      | HP       | All                                    |
| libvxddns2a.so     | DDN      | S2A 9550, S2A 9900,                    |
|                    |          | S2A 9700                               |
| libvxpurple.so     | SUN      | Т300                                   |
| libvxxiotechE5k.so | XIOTECH  | ISE1400                                |
| libvxcopan.so      | COPANSYS | 8814, 8818                             |
| libvxibmds8k.so    | IBM      | 2107                                   |
|                    |          |                                        |

- **3** Scan all disk drives and their attributes, update the VxVM device list, and reconfigure DMP with the new devices. Type:
  - # vxdisk scandisks

See the Veritas Volume Manager documentation for details on how to add and configure disks.

#### Verifying that the nodes have access to the same disk

Before you test the disks that you plan to use as shared data storage or as coordinator disks using the vxfentsthdw utility, you must verify that the systems see the same disk.

#### To verify that the nodes have access to the same disk

- 1 Verify the connection of the shared storage for data to two of the nodes on which you installed Veritas InfoScale Enterprise.
- 2 Ensure that both nodes are connected to the same disk during the testing. Use the vxfenadm command to verify the disk serial number.

```
# vxfenadm -i diskpath
```

Refer to the vxfenadm (1M) manual page.

For example, an EMC disk is accessible by the /dev/sdx path on node A and the /dev/sdy path on node B.

From node A, enter:

```
# vxfenadm -i /dev/sdx
SCSI ID=>Host: 2 Channel: 0 Id: 0 Lun: E
Vendor id : EMC
Product id : SYMMETRIX
Revision : 5567
Serial Number : 42031000a
```

The same serial number information should appear when you enter the equivalent command on node B using the /dev/sdy path.

On a disk from another manufacturer, Hitachi Data Systems, the output is different and may resemble:

```
SCSI ID=>Host: 2 Channel: 0 Id: 0 Lun: E
Vendor id : HITACHI
Product id : OPEN-3
Revision : 0117
Serial Number : 0401EB6F0002
```

#### Testing the disks using vxfentsthdw utility

This procedure uses the /dev/sdx disk in the steps.

If the utility does not show a message that states a disk is ready, the verification has failed. Failure of verification can be the result of an improperly configured disk array. The failure can also be due to a bad disk.

If the failure is due to a bad disk, remove and replace it. The vxfentsthdw utility indicates a disk can be used for I/O fencing with a message resembling:

```
The disk /dev/sdx is ready to be configured for I/O Fencing on node sysl
```

For more information on how to replace coordinator disks, refer to the *Storage Foundation Cluster File System High Availability Administrator's Guide.* 

#### To test the disks using vxfentsthdw utility

1 Make sure system-to-system communication functions properly.

See "About configuring secure shell or remote shell communication modes before installing products" on page 278.

- 2 From one node, start the utility.
- **3** The script warns that the tests overwrite data on the disks. After you review the overview and the warning, confirm to continue the process and enter the node names.

**Warning:** The tests overwrite and destroy data on the disks unless you use the -r option.

```
******** WARNING!!!!!!! *******
THIS UTILITY WILL DESTROY THE DATA ON THE DISK!!
Do you still want to continue : [y/n] (default: n) y
Enter the first node of the cluster: sys1
Enter the second node of the cluster: sys2
```

- **4** Review the output as the utility performs the checks and reports its activities.
- 5 If a disk is ready for I/O fencing on each node, the utility reports success for each node. For example, the utility displays the following message for the node sys1.

The disk is now ready to be configured for I/O Fencing on node sys1 ALL tests on the disk /dev/sdx have PASSED The disk is now ready to be configured for I/O fencing on node sys1

6 Run the vxfentsthdw utility for each disk you intend to verify.

**Note:** Only dmp disk devices can be used as coordinator disks.

# Refreshing keys or registrations on the existing coordination points for disk-based fencing using the installer

You must refresh registrations on the coordination points in the following scenarios:

- When the CoordPoint agent notifies VCS about the loss of registration on any of the existing coordination points.
- A planned refresh of registrations on coordination points when the cluster is online without having an application downtime on the cluster.

Registration loss may happen because of an accidental array restart, corruption of keys, or some other reason. If the coordination points lose the registrations of the cluster nodes, the cluster may panic when a network partition occurs.

**Warning:** Refreshing keys might cause the cluster to panic if a node leaves membership before the coordination points refresh is complete.

# To refresh registrations on existing coordination points for disk-based I/O fencing using the installer

- **1** Start the installer with the -fencing option.
  - # /opt/VRTS/install/installer -fencing

The installer starts with a copyright message and verifies the cluster information.

Note down the location of log files that you can access if there is a problem with the configuration process.

**2** Confirm that you want to proceed with the I/O fencing configuration at the prompt.

The program checks that the local node running the script can communicate with the remote nodes and checks whether Storage Foundation Cluster File System High Availability 7.0 is configured properly.

**3** Review the I/O fencing configuration options that the program presents. Type the number corresponding to refresh registrations or keys on the existing coordination points.

Select the fencing mechanism to be configured in this Application Cluster [1-6,q]

**4** Ensure that the disk group constitution that is used by the fencing module contains the same disks that are currently used as coordination disks.

**5** Verify the coordination points.

```
For example,
Disk Group: fendg
Fencing disk policy: dmp
Fencing disks:
  emc_clariion0_62
  emc_clariion0_65
  emc clariion0 66
```

Is this information correct? [y,n,q] (y).

Successfully completed the vxfenswap operation

The keys on the coordination disks are refreshed.

- **6** Do you want to send the information about this installation to us to help improve installation in the future? [y,n,q,?] (y).
- **7** Do you want to view the summary file? [y,n,q] (n).

### Setting up server-based I/O fencing using installer

You can configure server-based I/O fencing for the Storage Foundation Cluster File System High Availability cluster using the installer.

With server-based fencing, you can have the coordination points in your configuration as follows:

- Combination of CP servers and SCSI-3 compliant coordinator disks
- CP servers only

Symantec also supports server-based fencing with a single highly available CP server that acts as a single coordination point.

See "About planning to configure I/O fencing" on page 33.

See "Recommended CP server configurations" on page 38.

This section covers the following example procedures:

| Mix of CP servers and<br>coordinator disks | See "To configure server-based fencing for the Storage<br>Foundation Cluster File System High Availability cluster (one<br>CP server and two coordinator disks)" on page 94. |
|--------------------------------------------|----------------------------------------------------------------------------------------------------|
| Single CP server                           | See "To configure server-based fencing for the Storage<br>Foundation Cluster File System High Availability cluster<br>(single CP server)" on page 98.                        |

#### To configure server-based fencing for the Storage Foundation Cluster File System High Availability cluster (one CP server and two coordinator disks)

- 1 Depending on the server-based configuration model in your setup, make sure of the following:
  - CP servers are configured and are reachable from the Storage Foundation Cluster File System High Availability cluster. The Storage Foundation Cluster File System High Availability cluster is also referred to as the application cluster or the client cluster.

See "Setting up the CP server" on page 41.

- The coordination disks are verified for SCSI3-PR compliance.
   See "Checking shared disks for I/O fencing" on page 88.
- 2 Start the installer with the -fencing option.

```
# /opt/VRTS/install/installer -fencing
```

The installer starts with a copyright message and verifies the cluster information.

Note the location of log files which you can access in the event of any problem with the configuration process.

**3** Confirm that you want to proceed with the I/O fencing configuration at the prompt.

The program checks that the local node running the script can communicate with remote nodes and checks whether Storage Foundation Cluster File System High Availability 7.0 is configured properly.

4 Review the I/O fencing configuration options that the program presents. Type1 to configure server-based I/O fencing.

```
Select the fencing mechanism to be configured in this Application Cluster [1-3,b,q] 1
```

**5** Make sure that the storage supports SCSI3-PR, and answer y at the following prompt.

Does your storage environment support SCSI3 PR? [y,n,q] (y)

- 6 Provide the following details about the coordination points at the installer prompt:
  - Enter the total number of coordination points including both servers and disks. This number should be at least 3.

Enter the total number of co-ordination points including both Coordination Point servers and disks: [b] (3)

Enter the total number of coordinator disks among the coordination points.

```
Enter the total number of disks among these:
[b] (0) 2
```

- 7 Provide the following CP server details at the installer prompt:
  - Enter the total number of virtual IP addresses or the total number of fully qualified host names for each of the CP servers.

```
How many IP addresses would you like to use to communicate to Coordination Point Server #1?: [b,q,?] (1) 1
```

 Enter the virtual IP addresses or the fully qualified host name for each of the CP servers. The installer assumes these values to be identical as viewed from all the application cluster nodes.

```
Enter the Virtual IP address or fully qualified host name #1
for the HTTPS Coordination Point Server #1:
[b] 10.209.80.197
```

The installer prompts for this information for the number of virtual IP addresses you want to configure for each CP server.

Enter the port that the CP server would be listening on.

```
Enter the port that the coordination point server 10.198.90.178 would be listening on or accept the default port suggested: [b] (443)
```

- **8** Provide the following coordinator disks-related details at the installer prompt:
  - Choose the coordinator disks from the list of available disks that the installer displays. Ensure that the disk you choose is available from all the Storage Foundation Cluster File System High Availability (application cluster) nodes. The number of times that the installer asks you to choose the disks depends on the information that you provided in step 6. For example, if you had chosen to configure two coordinator disks, the installer asks you to choose the first disk and then the second disk:

```
Select disk number 1 for co-ordination point
1) sdx
2) sdy
3) sdz
```

Please enter a valid disk which is available from all the cluster nodes for co-ordination point [1-3,q] 1

- If you have not already checked the disks for SCSI-3 PR compliance in step 1, check the disks now.
   The installer displays a message that recommends you to verify the disks in another window and then return to this configuration procedure.
   Press Enter to continue, and confirm your disk selection at the installer prompt.
- Enter a disk group name for the coordinator disks or accept the default.

```
Enter the disk group name for coordinating disk(s):
[b] (vxfencoorddg)
```

**9** Verify and confirm the coordination points information for the fencing configuration.

For example:

```
Total number of coordination points being used: 3
Coordination Point Server ([VIP or FQHN]:Port):
    1. 10.209.80.197 ([10.209.80.197]:443)
SCSI-3 disks:
    1. sdx
    2. sdy
Disk Group name for the disks in customized fencing: vxfencoorddg
Disk policy used for customized fencing: dmp
```

The installer initializes the disks and the disk group and deports the disk group on the Storage Foundation Cluster File System High Availability (application cluster) node.

**10** Verify and confirm the I/O fencing configuration information.

```
CPS Admin utility location: /opt/VRTScps/bin/cpsadm
Cluster ID: 2122
Cluster Name: clus1
UUID for the above cluster: {ae5e589a-1dd1-11b2-dd44-00144f79240c}
```

11 Review the output as the installer updates the application cluster information on each of the CP servers to ensure connectivity between them. The installer then populates the /etc/vxfenmode file with the appropriate details in each of the application cluster nodes.

Updating client cluster information on Coordination Point Server 10.209.80.197

Adding the client cluster to the Coordination Point Server 10.209.80.197 ..... Done

Registering client node sys1 with Coordination Point Server 10.209.80.197..... Done Adding CPClient user for communicating to Coordination Point Server 10.209.80.197 .... Done Adding cluster clus1 to the CPClient user on Coordination Point Server 10.209.80.197 ... Done

Registering client node sys2 with Coordination Point Server 10.209.80.197 .... Done Adding CPClient user for communicating to Coordination Point Server 10.209.80.197 .... Done Adding cluster clus1 to the CPClient user on Coordination Point Server 10.209.80.197 ...Done

Updating /etc/vxfenmode file on sys1 ..... Done Updating /etc/vxfenmode file on sys2 ..... Done

See "About I/O fencing configuration files" on page 269.

- **12** Review the output as the installer stops and restarts the VCS and the fencing processes on each application cluster node, and completes the I/O fencing configuration.
- **13** Configure the CP agent on the Storage Foundation Cluster File System High Availability (application cluster). The Coordination Point Agent monitors the registrations on the coordination points.

Do you want to configure Coordination Point Agent on the client cluster? [y,n,q] (y) Enter a non-existing name for the service group for

Coordination Point Agent: [b] (vxfen)

**14** Additionally the coordination point agent can also monitor changes to the Coordinator Disk Group constitution such as a disk being accidently deleted from the Coordinator Disk Group. The frequency of this detailed monitoring can be tuned with the LevelTwoMonitorFreq attribute. For example, if you set this attribute to 5, the agent will monitor the Coordinator Disk Group constitution every five monitor cycles.

Note that for the LevelTwoMonitorFreq attribute to be applicable there must be disks as part of the Coordinator Disk Group.

```
Enter the value of the LevelTwoMonitorFreq attribute: (5)
Adding Coordination Point Agent via sys1 .... Done
```

- **15** Note the location of the configuration log files, summary files, and response files that the installer displays for later use.
- **16** Verify the fencing configuration using:

```
# vxfenadm -d
```

- **17** Verify the list of coordination points.
  - # vxfenconfig -1

#### To configure server-based fencing for the Storage Foundation Cluster File System High Availability cluster (single CP server)

- 1 Make sure that the CP server is configured and is reachable from the Storage Foundation Cluster File System High Availability cluster. The Storage Foundation Cluster File System High Availability cluster is also referred to as the application cluster or the client cluster.
- **2** See "Setting up the CP server" on page 41.
- **3** Start the installer with -fencing option.

```
# /opt/VRTS/install/installer -fencing
```

The installer starts with a copyright message and verifies the cluster information.

Note the location of log files which you can access in the event of any problem with the configuration process.

**4** Confirm that you want to proceed with the I/O fencing configuration at the prompt.

The program checks that the local node running the script can communicate with remote nodes and checks whether Storage Foundation Cluster File System High Availability 7.0 is configured properly.

5 Review the I/O fencing configuration options that the program presents. Type1 to configure server-based I/O fencing.

Select the fencing mechanism to be configured in this Application Cluster [1-7,q] **1** 

**6** Make sure that the storage supports SCSI3-PR, and answer y at the following prompt.

Does your storage environment support SCSI3 PR? [y,n,q] (y)

7 Enter the total number of coordination points as 1.

Enter the total number of co-ordination points including both Coordination Point servers and disks: [b] (3)  ${f 1}$ 

Read the installer warning carefully before you proceed with the configuration.

- **8** Provide the following CP server details at the installer prompt:
  - Enter the total number of virtual IP addresses or the total number of fully qualified host names for each of the CP servers.

How many IP addresses would you like to use to communicate to Coordination Point Server #1? [b,q,?] (1) **1** 

 Enter the virtual IP address or the fully qualified host name for the CP server. The installer assumes these values to be identical as viewed from all the application cluster nodes.

```
Enter the Virtual IP address or fully qualified host name
#1 for the Coordination Point Server #1:
[b] 10.209.80.197
```

The installer prompts for this information for the number of virtual IP addresses you want to configure for each CP server.

Enter the port that the CP server would be listening on.

Enter the port in the range [49152, 65535] which the Coordination Point Server 10.209.80.197

```
would be listening on or simply accept the default port suggested: [b] (443)
```

**9** Verify and confirm the coordination points information for the fencing configuration.

#### For example:

```
Total number of coordination points being used: 1
Coordination Point Server ([VIP or FQHN]:Port):
1. 10.209.80.197 ([10.209.80.197]:443)
```

**10** Verify and confirm the I/O fencing configuration information.

```
CPS Admin utility location: /opt/VRTScps/bin/cpsadm
Cluster ID: 2122
Cluster Name: clus1
UUID for the above cluster: {ae5e589a-1dd1-11b2-dd44-00144f79240c}
```

11 Review the output as the installer updates the application cluster information on each of the CP servers to ensure connectivity between them. The installer then populates the /etc/vxfenmode file with the appropriate details in each of the application cluster nodes.

The installer also populates the /etc/vxfenmode file with the entry single\_cp=1 for such single CP server fencing configuration.

Updating client cluster information on Coordination Point Server 10.209.80.197

Adding the client cluster to the Coordination Point Server 10.209.80.197 ..... Done

Registering client node sys1 with Coordination Point Server 10.209.80.197..... Done Adding CPClient user for communicating to Coordination Point Server 10.209.80.197 .... Done Adding cluster clus1 to the CPClient user on Coordination Point Server 10.209.80.197 ... Done

Registering client node sys2 with Coordination Point Server 10.209.80.197 .... Done Adding CPClient user for communicating to Coordination Point Server 10.209.80.197 ... Done Adding cluster clus1 to the CPClient user on Coordination Point Server 10.209.80.197 .. Done

Updating /etc/vxfenmode file on sys1 ..... Done Updating /etc/vxfenmode file on sys2 ..... Done

See "About I/O fencing configuration files" on page 269.

- **12** Review the output as the installer stops and restarts the VCS and the fencing processes on each application cluster node, and completes the I/O fencing configuration.
- **13** Configure the CP agent on the Storage Foundation Cluster File System High Availability (application cluster).

Do you want to configure Coordination Point Agent on the client cluster? [y,n,q] (y) Enter a non-existing name for the service group for Coordination Point Agent: [b] (vxfen) Adding Coordination Point Agent via sys1 ... Done

**14** Note the location of the configuration log files, summary files, and response files that the installer displays for later use.

# Refreshing keys or registrations on the existing coordination points for server-based fencing using the installer

You must refresh registrations on the coordination points in the following scenarios:

- When the CoordPoint agent notifies VCS about the loss of registration on any of the existing coordination points.
- A planned refresh of registrations on coordination points when the cluster is online without having an application downtime on the cluster.

Registration loss might occur because of an accidental array restart, corruption of keys, or some other reason. If the coordination points lose registrations of the cluster nodes, the cluster might panic when a network partition occurs.

**Warning:** Refreshing keys might cause the cluster to panic if a node leaves membership before the coordination points refresh is complete.

# To refresh registrations on existing coordination points for server-based I/O fencing using the installer

**1** Start the installer with the -fencing option.

# /opt/VRTS/install/installer -fencing

The installer starts with a copyright message and verifies the cluster information.

Note the location of log files that you can access if there is a problem with the configuration process.

2 Confirm that you want to proceed with the I/O fencing configuration at the prompt.

The program checks that the local node running the script can communicate with the remote nodes and checks whether Storage Foundation Cluster File System High Availability 7.0 is configured properly.

**3** Review the I/O fencing configuration options that the program presents. Type the number corresponding to the option that suggests to refresh registrations or keys on the existing coordination points.

```
Select the fencing mechanism to be configured in this Application Cluster [1-7,q] 6
```

4 Ensure that the /etc/vxfentab file contains the same coordination point servers that are currently used by the fencing module.

Also, ensure that the disk group mentioned in the /etc/vxfendg file contains the same disks that are currently used by the fencing module as coordination disks.

**5** Verify the coordination points.

#### 6 Is this information correct? [y,n,q] (y)

Updating client cluster information on Coordination Point Server IPaddress

Successfully completed the vxfenswap operation

The keys on the coordination disks are refreshed.

- 7 Do you want to send the information about this installation to us to help improve installation in the future? [y,n,q,?] (y).
- **8** Do you want to view the summary file? [y,n,q] (n).

# Setting the order of existing coordination points for server-based fencing using the installer

This section describes the reasons, benefits, considerations, and the procedure to set the order of the existing coordination points for server-based fencing.

#### About deciding the order of existing coordination points

You can decide the order in which coordination points can participate in a race during a network partition. In a network partition scenario, I/O fencing attempts to contact coordination points for membership arbitration based on the order that is set in the vxfentab file.

When I/O fencing is not able to connect to the first coordination point in the sequence it goes to the second coordination point and so on. To avoid a cluster panic, the surviving subcluster must win majority of the coordination points. So, the order must begin with the coordination point that has the best chance to win the race and must end with the coordination point that has the least chance to win the race.

For fencing configurations that use a mix of coordination point servers and coordination disks, you can specify either coordination point servers before coordination disks or disks before servers.

**Note:** Disk-based fencing does not support setting the order of existing coordination points.

Considerations to decide the order of coordination points

 Choose the coordination points based on their chances to gain membership on the cluster during the race and hence gain control over a network partition. In effect, you have the ability to save a partition.  First in the order must be the coordination point that has the best chance to win the race. The next coordination point you list in the order must have relatively lesser chance to win the race. Complete the order such that the last coordination point has the least chance to win the race.

# Setting the order of existing coordination points using the installer

#### To set the order of existing coordination points

**1** Start the installer with -fencing option.

# /opt/VRTS/install/installer -fencing

The installer starts with a copyright message and verifies the cluster information.

Note the location of log files that you can access if there is a problem with the configuration process.

2 Confirm that you want to proceed with the I/O fencing configuration at the prompt.

The program checks that the local node running the script can communicate with remote nodes and checks whether Storage Foundation Cluster File System High Availability 7.0 is configured properly.

**3** Review the I/O fencing configuration options that the program presents. Type the number corresponding to the option that suggests to set the order of existing coordination points.

For example:

```
Select the fencing mechanism to be configured in this Application Cluster [1-7,q] {\bf 7}
```

```
Installer will ask the new order of existing coordination points.
Then it will call vxfenswap utility to commit the
coordination points change.
```

**Warning:** The cluster might panic if a node leaves membership before the coordination points change is complete.

4 Review the current order of coordination points.

```
Current coordination points order:
(Coordination disks/Coordination Point Server)
Example,
1) /dev/vx/rdmp/emc_clariion0_65,/dev/vx/rdmp/emc_clariion0_66,
/dev/vx/rdmp/emc_clariion0_62
2) [10.198.94.144]:443
3) [10.198.94.146]:443
```

- b) Back to previous menu
- **5** Enter the new order of the coordination points by the numbers and separate the order by space [1-3,b,q] **3 1 2**.

```
New coordination points order:
(Coordination disks/Coordination Point Server)
Example,
1) [10.198.94.146]:443
2) /dev/vx/rdmp/emc_clariion0_65,/dev/vx/rdmp/emc_clariion0_66,
/dev/vx/rdmp/emc_clariion0_62
3) [10.198.94.144]:443
```

**6** Is this information correct? [y,n,q] (y).

```
Preparing vxfenmode.test file on all systems...
Running vxfenswap...
Successfully completed the vxfenswap operation
```

- 7 Do you want to send the information about this installation to us to help improve installation in the future? [y,n,q,?] (y).
- **8** Do you want to view the summary file? [y,n,q] (n).

**9** Verify that the value of vxfen\_honor\_cp\_order specified in the /etc/vxfenmode file is set to 1.

```
For example,
vxfen_mode=customized
vxfen_mechanism=cps
port=443
scsi3_disk_policy=dmp
cps1=[10.198.94.146]
vxfendg=vxfencoorddg
cps2=[10.198.94.144]
vxfen_honor_cp_order=1
```

**10** Verify that the coordination point order is updated in the output of the vxfenconfig -l command.

```
For example,
I/O Fencing Configuration Information:
```

#### single\_cp=0

[10.198.94.146]:443 {e7823b24-1dd1-11b2-8814-2299557f1dc0} /dev/vx/rdmp/emc\_clariion0\_65 60060160A38B1600386FD87CA8FDDD11 /dev/vx/rdmp/emc\_clariion0\_66 60060160A38B1600396FD87CA8FDDD11 /dev/vx/rdmp/emc\_clariion0\_62 60060160A38B16005AA00372A8FDDD11 [10.198.94.144]:443 {01f18460-1dd2-11b2-b818-659cbc6eb360}

# Setting up non-SCSI-3 I/O fencing in virtual environments using installer

If you have installed Veritas InfoScale Enterprise in virtual environments that do not support SCSI-3 PR-compliant storage, you can configure non-SCSI-3 fencing.

# To configure I/O fencing using the installer in a non-SCSI-3 PR-compliant setup

**1** Start the installer with -fencing option.

# /opt/VRTS/install/installer -fencing

The installer starts with a copyright message and verifies the cluster information.

2 Confirm that you want to proceed with the I/O fencing configuration at the prompt.

The program checks that the local node running the script can communicate with remote nodes and checks whether Storage Foundation Cluster File System High Availability 7.0 is configured properly.

**3** For server-based fencing, review the I/O fencing configuration options that the program presents. Type **1** to configure server-based I/O fencing.

```
Select the fencing mechanism to be configured in this Application Cluster \ensuremath{\left[1-7,q\right]}\ 1
```

4 Enter **n** to confirm that your storage environment does not support SCSI-3 PR.

```
Does your storage environment support SCSI3 PR? [y,n,q] (y) n
```

- **5** Confirm that you want to proceed with the non-SCSI-3 I/O fencing configuration at the prompt.
- **6** For server-based fencing, enter the number of CP server coordination points you want to use in your setup.
- 7 For server-based fencing, enter the following details for each CP server:
  - Enter the virtual IP address or the fully qualified host name.
  - Enter the port address on which the CP server listens for connections. The default value is 443. You can enter a different port address. Valid values are between 49152 and 65535.

The installer assumes that these values are identical from the view of the SFCFSHA cluster nodes that host the applications for high availability.

- **8** For server-based fencing, verify and confirm the CP server information that you provided.
- **9** Verify and confirm the SFCFSHA cluster configuration information.

Review the output as the installer performs the following tasks:

- Updates the CP server configuration files on each CP server with the following details for only server-based fencing, :
  - Registers each node of the SFCFSHA cluster with the CP server.
  - Adds CP server user to the CP server.
  - Adds SFCFSHA cluster to the CP server user.
- Updates the following configuration files on each node of the SFCFSHA cluster
  - /etc/vxfenmode file
  - /etc/vxenviron file
  - /etc/sysconfig/vxfen file
  - /etc/llttab file
  - /etc/vxfentab (only for server-based fencing)
- **10** Review the output as the installer stops Storage Foundation Cluster File System High Availability on each node, starts I/O fencing on each node, updates the VCS configuration file main.cf, and restarts Storage Foundation Cluster File System High Availability with non-SCSI-3 fencing.

For server-based fencing, confirm to configure the CP agent on the SFCFSHA cluster.

- **11** Confirm whether you want to send the installation information to us.
- **12** After the installer configures I/O fencing successfully, note the location of summary, log, and response files that installer creates.

The files provide useful information which can assist you with the configuration, and can also assist future configurations.

# Setting up majority-based I/O fencing using installer

You can configure majority-based fencing for the cluster using the installer .

#### Perform the following steps to confgure majority-based I/O fencing

**1** Start the installer with the -fencing option.

```
# /opt/VRTS/install/installer -fencing
```

Where *version* is the specific release version. The installer starts with a copyright message and verifies the cluster information.

**Note:** Make a note of the log file location which you can access in the event of any issues with the configuration process.

- 2 Confirm that you want to proceed with the I/O fencing configuration at the prompt. The program checks that the local node running the script can communicate with remote nodes and checks whether SFCFSHA is configured properly.
- Review the I/O fencing configuration options that the program presents. Type3 to configure majority-based I/O fencing.

Select the fencing mechanism to be configured in this Application Cluster [1-7,b,q] 3

**Note:** The installer will ask the following question. Does your storage environment support SCSI3 PR? [y,n,q,?] Input 'y' if your storage environment supports SCSI3 PR. Other alternative will result in installer configuring non-SCSI3 fencing(NSF).

**4** The installer then populates the /etc/vxfenmode file with the appropriate details in each of the application cluster nodes.

Updating /etc/vxfenmode file on sys1 ..... Done Updating /etc/vxfenmode file on sys2 ..... Done

- **5** Review the output as the installer stops and restarts the VCS and the fencing processes on each application cluster node, and completes the I/O fencing configuration.
- **6** Note the location of the configuration log files, summary files, and response files that the installer displays for later use.
- 7 Verify the fencing configuration.
  - # vxfenadm -d

### Enabling or disabling the preferred fencing policy

You can enable or disable the preferred fencing feature for your I/O fencing configuration.

You can enable preferred fencing to use system-based race policy, group-based race policy, or site-based policy. If you disable preferred fencing, the I/O fencing configuration uses the default count-based race policy.

Preferred fencing is not applicable to majority-based I/O fencing.

See "About preferred fencing" on page 24.

#### To enable preferred fencing for the I/O fencing configuration

**1** Make sure that the cluster is running with I/O fencing set up.

```
# vxfenadm -d
```

2 Make sure that the cluster-level attribute UseFence has the value set to SCSI3.

```
# haclus -value UseFence
```

- **3** To enable system-based race policy, perform the following steps:
  - Make the VCS configuration writable.

```
# haconf -makerw
```

• Set the value of the cluster-level attribute PreferredFencingPolicy as System.

```
# haclus -modify PreferredFencingPolicy System
```

 Set the value of the system-level attribute FencingWeight for each node in the cluster.

For example, in a two-node cluster, where you want to assign sys1 five times more weight compared to sys2, run the following commands:

```
# hasys -modify sys1 FencingWeight 50
# hasys -modify sys2 FencingWeight 10
```

Save the VCS configuration.

# haconf -dump -makero

- Verify fencing node weights using:
  - # vxfenconfig -a

- **4** To enable group-based race policy, perform the following steps:
  - Make the VCS configuration writable.

```
# haconf -makerw
```

• Set the value of the cluster-level attribute PreferredFencingPolicy as Group.

```
# haclus -modify PreferredFencingPolicy Group
```

Set the value of the group-level attribute Priority for each service group.
 For example, run the following command:

# hagrp -modify service group Priority 1

Make sure that you assign a parent service group an equal or lower priority than its child service group. In case the parent and the child service groups are hosted in different subclusters, then the subcluster that hosts the child service group gets higher preference.

Save the VCS configuration.

```
# haconf -dump -makero
```

- **5** To enable site-based race policy, perform the following steps:
  - Make the VCS configuration writable.

# haconf -makerw

• Set the value of the cluster-level attribute PreferredFencingPolicy as Site.

# haclus -modify PreferredFencingPolicy Site

• Set the value of the site-level attribute Preference for each site.

```
For example,
# hasite -modify Pune Preference 2
```

Save the VCS configuration.

```
# haconf -dump -makero
```

**6** To view the fencing node weights that are currently set in the fencing driver, run the following command:

```
# vxfenconfig -a
```

### To disable preferred fencing for the I/O fencing configuration

1 Make sure that the cluster is running with I/O fencing set up.

```
# vxfenadm -d
```

2 Make sure that the cluster-level attribute UseFence has the value set to SCSI3.

```
# haclus -value UseFence
```

**3** To disable preferred fencing and use the default race policy, set the value of the cluster-level attribute PreferredFencingPolicy as Disabled.

```
# haconf -makerw
```

- # haclus -modify PreferredFencingPolicy Disabled
- # haconf -dump -makero

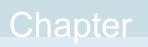

## Performing an automated SFCFSHA configuration using response files

This chapter includes the following topics:

- Configuring SFCFSHA using response files
- Response file variables to configure SFCFSHA
- Sample response file for SFCFSHA configuration

### **Configuring SFCFSHA using response files**

Typically, you can use the response file that the installer generates after you perform SFCFSHA configuration on one cluster to configure SFCFSHA on other clusters.

#### To configure SFCFSHA using response files

- 1 Make sure the Veritas InfoScale Availability or Enterprise RPMs are installed on the systems where you want to configure SFCFSHA.
- 2 Copy the response file to one of the cluster systems where you want to configure SFCFSHA.

3 Edit the values of the response file variables as necessary.

To configure optional features, you must define appropriate values for all the response file variables that are related to the optional feature.

See "Response file variables to configure SFCFSHA" on page 114.

**4** Start the configuration from the system to which you copied the response file. For example:

```
# /opt/VRTS/install/installer -responsefile
/tmp/response_file
```

Where /tmp/response file is the response file's full path name.

### **Response file variables to configure SFCFSHA**

Table 6-1 lists the response file variables that you can define to configure SFCFSHA.

| Variable             | List or Scalar | Description                                                              |
|----------------------|----------------|--------------------------------------------------------------------------|
| CFG{opt}{configure}  | Scalar         | Performs the configuration if the RPMs are already installed.            |
|                      |                | (Required)                                                               |
|                      |                | Set the value to 1 to configure SFCFSHA.                                 |
| CFG{accepteula}      | Scalar         | Specifies whether you agree with<br>EULA.pdf on the media.<br>(Required) |
| CFG{activecomponent} | List           | Defines the component to be configured.                                  |
|                      |                | The value is SFCFSHA70 for SFCFSHA                                       |
|                      |                | (Required)                                                               |

 Table 6-1
 Response file variables specific to configuring SFCFSHA

| Variable                                 | List or Scalar | Description                                                                                                    |
|------------------------------------------|----------------|----------------------------------------------------------------------------------------------------|
| CFG{keys}{keyless}<br>CFG{keys}{license} | List           | CFG{keys}{keyless} gives a list<br>of keyless keys to be registered on<br>the system.                                 |
|                                          |                | CFG{keys}{license} gives a list<br>of user defined keys to be registered<br>on the system.                            |
|                                          |                | (Optional)                                                                                                    |
| CFG{systems}                             | List           | List of systems on which the product is to be configured.                                                             |
|                                          |                | (Required)                                                                                                    |
| CFG{prod}                                | Scalar         | Defines the product for operations.                                                                                   |
|                                          |                | The value is ENTERPRISE70 for Veritas InfoScale Enterprise.                                                           |
|                                          |                | (Required)                                                                                                    |
| CFG{opt}{keyfile}                        | Scalar         | Defines the location of an ssh keyfile<br>that is used to communicate with all<br>remote systems.                     |
|                                          |                | (Optional)                                                                                                    |
| CFG{opt}{rsh}                            | Scalar         | Defines that <i>rsh</i> must be used<br>instead of ssh as the communication<br>method between systems.                |
|                                          |                | (Optional)                                                                                                    |
| CFG{opt}{logpath}                        | Scalar         | Mentions the location where the log<br>files are to be copied. The default<br>location is /opt/VRTS/install/logs.     |
|                                          |                | <b>Note:</b> The installer copies the response files and summary files also to the specified <i>logpath</i> location. |
|                                          |                |                                                                                                    |

 Table 6-1
 Response file variables specific to configuring SFCFSHA (continued)

| Variable        | List or Scalar | Description                                                                                                    |
|-----------------|----------------|----------------------------------------------------------------------------------------------------|
| CFG{uploadlogs} | Scalar         | Defines a Boolean value 0 or 1.<br>The value 1 indicates that the<br>installation logs are uploaded to the<br>Symantec website.<br>The value 0 indicates that the<br>installation logs are not uploaded to<br>the Symantec website.<br>(Optional) |

 
 Table 6-1
 Response file variables specific to configuring SFCFSHA (continued)

Note that some optional variables make it necessary to define other optional variables. For example, all the variables that are related to the cluster service group (csgnic, csgvip, and csgnetmask) must be defined if any are defined. The same is true for the SMTP notification (smtpserver, smtprecp, and smtprsev), the SNMP trap notification (snmpport, snmpcons, and snmpcsev), and the Global Cluster Option (gconic, gcovip, and gconetmask).

 Table 6-2 lists the response file variables that specify the required information to

 configure a basic Storage Foundation Cluster File System High Availability cluster.

| Variable                     | List or Scalar | Description                                                                           |
|------------------------------|----------------|---------------------------------------------------------------------------------------|
| CFG{donotreconfigurevcs}     | Scalar         | Defines if you need to re-configure<br>VCS.<br>(Optional)                             |
| CFG{donotreconfigurefencing} | Scalar         | Defines if you need to re-configure<br>fencing.<br>(Optional)                         |
| CFG{vcs_clusterid}           | Scalar         | An integer between 0 and 65535<br>that uniquely identifies the cluster.<br>(Required) |
| CFG{vcs_clustername}         | Scalar         | Defines the name of the cluster.<br>(Required)                                        |

Table 6-2Response file variables specific to configuring a basic Storage<br/>Foundation Cluster File System High Availability cluster

 Table 6-2
 Response file variables specific to configuring a basic Storage

 Foundation Cluster File System High Availability cluster
 (continued)

| Variable            | List or Scalar | Description                                                                                                    |
|---------------------|----------------|----------------------------------------------------------------------------------------------------|
| CFG{vcs_allowcomms} | Scalar         | Indicates whether or not to start LLT<br>and GAB when you set up a<br>single-node cluster. The value can<br>be 0 (do not start) or 1 (start).<br>(Required)    |
| CFG{fencingenabled} | Scalar         | In a Storage Foundation Cluster File<br>System High Availability<br>configuration, defines if fencing is<br>enabled.<br>Valid values are 0 or 1.<br>(Required) |

Table 6-3 lists the response file variables that specify the required information to configure LLT over Ethernet.

| Table 6-3 | Response file variables specific to configuring private LLT over |
|-----------|------------------------------------------------------------------|
|           | Ethernet                                                         |

| Variable                        | List or Scalar | Description                                                                                                    |
|---------------------------------|----------------|----------------------------------------------------------------------------------------------------|
| CFG{vcs_IItlink#}<br>{"system"} | Scalar         | Defines the NIC to be used for a<br>private heartbeat link on each<br>system. Atleast two LLT links are<br>required per system (Iltlink1 and<br>Iltlink2). You can configure up to four<br>LLT links.<br>You must enclose the system name<br>within double quotes.<br>(Required) |

| Variable                              | List or Scalar | Description                                                                                                    |
|---------------------------------------|----------------|----------------------------------------------------------------------------------------------------|
| CFG{vcs_Iltlinklowpri#}<br>{"system"} | Scalar         | Defines a low priority heartbeat link.<br>Typically, Iltlinklowpri is used on a<br>public network link to provide an<br>additional layer of communication.                                                                      |
|                                       |                | If you use different media speed for<br>the private NICs, you can configure<br>the NICs with lesser speed as<br>low-priority links to enhance LLT<br>performance. For example,<br>Iltlinklowpri1, Iltlinklowpri2, and so<br>on. |
|                                       |                | You must enclose the system name within double quotes.                                                                                                    |
|                                       |                | (Optional)                                                                                                    |

 
 Table 6-3
 Response file variables specific to configuring private LLT over Ethernet (continued)

Table 6-4 lists the response file variables that specify the required information to configure LLT over UDP.

| Table 6-4 | Response file variables specific to configuring LLT over UDP |
|-----------|--------------------------------------------------------------|
|           |                                                              |

| Variable                                             | List or Scalar | Description                                                                                                    |
|------------------------------------------------------|----------------|----------------------------------------------------------------------------------------------------|
| CFG{lltoverudp}=1                                    | Scalar         | Indicates whether to configure<br>heartbeat link using LLT over UDP.<br>(Required)                                                                                                    |
| CFG{vcs_udplink <n>_address}<br/>{<sys1>}</sys1></n> | Scalar         | Stores the IP address (IPv4 or IPv6)<br>that the heartbeat link uses on<br>node1.<br>You can have four heartbeat links<br>and <n> for this response file<br/>variable can take values 1 to 4 for<br/>the respective heartbeat links.<br/>(Required)</n> |

| Variable                                                | List or Scalar | Description                                                                                                    |
|---------------------------------------------------------|----------------|----------------------------------------------------------------------------------------------------|
| CFG<br>{vcs_udplinklowpri <n>_address}</n>              | Scalar         | Stores the IP address (IPv4 or IPv6) that the low priority heartbeat link uses on node1.                                                                                          |
| { <sys1>}</sys1>                                        |                | You can have four low priority<br>heartbeat links and <n> for this<br/>response file variable can take<br/>values 1 to 4 for the respective low<br/>priority heartbeat links.</n> |
|                                                         |                | (Required)                                                                                                    |
| CFG{vcs_udplink <n>_port}<br/>{<sys1>}</sys1></n>       | Scalar         | Stores the UDP port (16-bit integer value) that the heartbeat link uses on node1.                                                                                                 |
|                                                         |                | You can have four heartbeat links<br>and <n> for this response file<br/>variable can take values 1 to 4 for<br/>the respective heartbeat links.</n>                               |
|                                                         |                | (Required)                                                                                                    |
| CFG{vcs_udplinklowpri <n>_port}<br/>{<sys1>}</sys1></n> | Scalar         | Stores the UDP port (16-bit integer value) that the low priority heartbeat link uses on node1.                                                                                    |
|                                                         |                | You can have four low priority<br>heartbeat links and <n> for this<br/>response file variable can take<br/>values 1 to 4 for the respective low<br/>priority heartbeat links.</n> |
|                                                         |                | (Required)                                                                                                    |
| CFG{vcs_udplink <n>_netmask}<br/>{<sys1>}</sys1></n>    | Scalar         | Stores the netmask (prefix for IPv6) that the heartbeat link uses on node1.                                                                                                    |
|                                                         |                | You can have four heartbeat links<br>and <n> for this response file<br/>variable can take values 1 to 4 for<br/>the respective heartbeat links.</n>                               |
|                                                         |                | (Required)                                                                                                    |

 Table 6-4
 Response file variables specific to configuring LLT over UDP (continued)

| (contantaca)                                                   |                |                                                                                                    |
|----------------------------------------------------------------|----------------|----------------------------------------------------------------------------------------------------|
| Variable                                                       | List or Scalar | Description                                                                                                    |
| CFG<br>{vcs_udplinklowpri <n>_netmask}<br/>{<sys1>}</sys1></n> | Scalar         | Stores the netmask (prefix for IPv6)<br>that the low priority heartbeat link<br>uses on node1.<br>You can have four low priority<br>heartbeat links and <n> for this<br/>response file variable can take<br/>values 1 to 4 for the respective low<br/>priority heartbeat links.<br/>(Required)</n> |

 Table 6-4
 Response file variables specific to configuring LLT over UDP (continued)

Table 6-5 lists the response file variables that specify the required information to configure LLT over RDMA.

| Variable                                              | List or Scalar | Description                                                                                                    |
|-------------------------------------------------------|----------------|----------------------------------------------------------------------------------------------------|
| CFG{lltoverrdma}=1                                    | Scalar         | Indicates whether to configure<br>heartbeat link using LLT over<br>RDMA.<br>(Required)                                                              |
| CFG{vcs_rdmalink <n>_address}<br/>{<sys1>}</sys1></n> | Scalar         | Stores the IP address (IPv4 or IPv6) that the heartbeat link uses on node1.                                                                         |
|                                                       |                | You can have four heartbeat links<br>and <n> for this response file<br/>variable can take values 1 to 4 for<br/>the respective heartbeat links.</n> |
|                                                       |                | (Required)                                                                                                    |

 Table 6-5
 Response file variables specific to configuring LLT over RDMA

| Variable                                                 | List or Scalar | Description                                                                                                    |
|----------------------------------------------------------|----------------|----------------------------------------------------------------------------------------------------|
| CFG<br>{vcs_rdmalinklowpri <n>_address}</n>              | Scalar         | Stores the IP address (IPv4 or IPv6) that the low priority heartbeat link uses on node1.                                                                                          |
| { <sys1>}</sys1>                                         |                | You can have four low priority<br>heartbeat links and <n> for this<br/>response file variable can take<br/>values 1 to 4 for the respective low<br/>priority heartbeat links.</n> |
|                                                          |                | (Required)                                                                                                    |
| CFG{vcs_rdmalink <n>_port}<br/>{<sys1>}</sys1></n>       | Scalar         | Stores the RDMA port (16-bit integer value) that the heartbeat link uses on node1.                                                                                                |
|                                                          |                | You can have four heartbeat links<br>and <n> for this response file<br/>variable can take values 1 to 4 for<br/>the respective heartbeat links.</n>                               |
|                                                          |                | (Required)                                                                                                    |
| CFG{vcs_rdmalinklowpri <n>_port}<br/>{<sys1>}</sys1></n> | Scalar         | Stores the RDMA port (16-bit integer value) that the low priority heartbeat link uses on node1.                                                                                   |
|                                                          |                | You can have four low priority<br>heartbeat links and <n> for this<br/>response file variable can take<br/>values 1 to 4 for the respective low<br/>priority heartbeat links.</n> |
|                                                          |                | (Required)                                                                                                    |
| CFG{vcs_rdmalink <n>_netmask}<br/>{<sys1>}</sys1></n>    | Scalar         | Stores the netmask (prefix for IPv6) that the heartbeat link uses on node1.                                                                                                    |
|                                                          |                | You can have four heartbeat links<br>and <n> for this response file<br/>variable can take values 1 to 4 for<br/>the respective heartbeat links.</n>                               |
|                                                          |                | (Required)                                                                                                    |

 Table 6-5
 Response file variables specific to configuring LLT over RDMA (continued)

| Variable                                                        | List or Scalar | Description                                                                                                    |
|-----------------------------------------------------------------|----------------|----------------------------------------------------------------------------------------------------|
| CFG<br>{vcs_rdmalinklowpri <n>_netmask}<br/>{<sys1>}</sys1></n> | Scalar         | Stores the netmask (prefix for IPv6)<br>that the low priority heartbeat link<br>uses on node1.<br>You can have four low priority<br>heartbeat links and <n> for this<br/>response file variable can take<br/>values 1 to 4 for the respective low<br/>priority heartbeat links.<br/>(Required)</n> |

 Table 6-5
 Response file variables specific to configuring LLT over RDMA (continued)

Table 6-6 lists the response file variables that specify the required information to configure virtual IP for Storage Foundation Cluster File System High Availability cluster.

| Table 6-6 | Response file variables specific to configuring virtual IP for   |
|-----------|------------------------------------------------------------------|
|           | Storage Foundation Cluster File System High Availability cluster |

| Variable                    | List or Scalar | Description                                                                                                    |
|-----------------------------|----------------|----------------------------------------------------------------------------------------------------|
| CFG{vcs_csgnic}<br>{system} | Scalar         | Defines the NIC device to use on a<br>system. You can enter 'all' as a<br>system value if the same NIC is<br>used on all systems.<br>(Optional) |
| CFG{vcs_csgvip}             | Scalar         | Defines the virtual IP address for<br>the cluster.<br>(Optional)                                                                                |
| CFG{vcs_csgnetmask}         | Scalar         | Defines the Netmask of the virtual<br>IP address for the cluster.<br>(Optional)                                                                 |

Table 6-7 lists the response file variables that specify the required information to configure the Storage Foundation Cluster File System High Availability cluster in secure mode.

| Variable                   | List or Scalar | Description                                                                                                    |
|----------------------------|----------------|----------------------------------------------------------------------------------------------------|
| CFG{vcs_eat_security}      | Scalar         | Specifies if the cluster is in secure enabled mode or not.                                                                                                    |
| CFG{opt}{securityonenode}  | Scalar         | Specifies that the securityonenode option is being used.                                                                                                    |
| CFG{securityonenode_menu}  | Scalar         | <ul> <li>Specifies the menu option to choose to configure the secure cluster one at a time.</li> <li>1—Configure the first node</li> <li>2—Configure the other node</li> </ul> |
| CFG{secusrgrps}            | List           | Defines the user groups which get<br>read access to the cluster.<br>List or scalar: list<br>Optional or required: optional                                                     |
| CFG{rootsecusrgrps}        | Scalar         | Defines the read access to the<br>cluster only for root and other users<br>or user groups which are granted<br>explicit privileges in VCS objects.<br>(Optional)               |
| CFG{security_conf_dir}     | Scalar         | Specifies the directory where the configuration files are placed.                                                                                                    |
| CFG{opt}{security}         | Scalar         | Specifies that the security option is being used.                                                                                                    |
| CFG{defaultaccess}         | Scalar         | Defines if the user chooses to grant<br>read access to everyone.<br>Optional or required: optional                                                                             |
| CFG{vcs_eat_security_fips} | Scalar         | Specifies that the enabled security is FIPS compliant.                                                                                                    |

Table 6-7Response file variables specific to configuring Storage Foundation<br/>Cluster File System High Availability cluster in secure mode

Table 6-8 lists the response file variables that specify the required information to configure VCS users.

| Variable          | List or Scalar | Description                                                                                                    |
|-------------------|----------------|----------------------------------------------------------------------------------------------------|
| CFG{vcs_userenpw} | List           | List of encoded passwords for VCS users                                                                                              |
|                   |                | The value in the list can be<br>"Administrators Operators Guests"                                                                    |
|                   |                | <b>Note:</b> The order of the values for<br>the vcs_userenpw list must match<br>the order of the values in the<br>vcs_username list. |
|                   |                | (Optional)                                                                                                    |
| CFG{vcs_username} | List           | List of names of VCS users<br>(Optional)                                                                                             |
| CFG{vcs_userpriv} | List           | List of privileges for VCS users                                                                                                    |
|                   |                | <b>Note:</b> The order of the values for<br>the vcs_userpriv list must match the<br>order of the values in the<br>vcs_username list. |
|                   |                | (Optional)                                                                                                    |

 Table 6-8
 Response file variables specific to configuring VCS users

 Table 6-9 lists the response file variables that specify the required information to configure VCS notifications using SMTP.

| Table 6-9 | Response file variables specific to configuring VCS notifications |
|-----------|-------------------------------------------------------------------|
|           | using SMTP                                                        |

| Variable            | List or Scalar | Description                                                                                                    |
|---------------------|----------------|----------------------------------------------------------------------------------------------------|
| CFG{vcs_smtpserver} | Scalar         | Defines the domain-based<br>hostname (example:<br>smtp.symantecexample.com) of the<br>SMTP server to be used for web<br>notification.<br>(Optional) |
| CFG{vcs_smtprecp}   | List           | List of full email addresses<br>(example:<br>user@symantecexample.com) of<br>SMTP recipients.<br>(Optional)                                         |

| Variable          | List or Scalar | Description                                                                                                    |
|-------------------|----------------|----------------------------------------------------------------------------------------------------|
| CFG{vcs_smtprsev} | List           | Defines the minimum severity level<br>of messages (Information, Warning,<br>Error, SevereError) that listed SMTP<br>recipients are to receive. Note that<br>the ordering of severity levels must<br>match that of the addresses of<br>SMTP recipients.<br>(Optional) |

 Table 6-9
 Response file variables specific to configuring VCS notifications using SMTP (continued)

Table 6-10 lists the response file variables that specify the required information to configure VCS notifications using SNMP.

| Variable          | List or Scalar | Description                                                                                                    |
|-------------------|----------------|----------------------------------------------------------------------------------------------------|
| CFG{vcs_snmpport} | Scalar         | Defines the SNMP trap daemon port (default=162).                                                                                                    |
|                   |                | (Optional)                                                                                                    |
| CFG{vcs_snmpcons} | List           | List of SNMP console system names                                                                                                    |
|                   |                | (Optional)                                                                                                    |
| CFG{vcs_snmpcsev} | List           | Defines the minimum severity level<br>of messages (Information, Warning,<br>Error, SevereError) that listed SNMP<br>consoles are to receive. Note that<br>the ordering of severity levels must<br>match that of the SNMP console<br>system names.<br>(Optional) |

 Table 6-10
 Response file variables specific to configuring VCS notifications using SNMP

Table 6-11 lists the response file variables that specify the required information to configure Storage Foundation Cluster File System High Availability global clusters.

| Variable                    | List or Scalar | Description                                                                                                    |
|-----------------------------|----------------|----------------------------------------------------------------------------------------------------|
| CFG{vcs_gconic}<br>{system} | Scalar         | Defines the NIC for the Virtual IP<br>that the Global Cluster Option uses.<br>You can enter 'all' as a system value<br>if the same NIC is used on all<br>systems.<br>(Optional) |
| CFG{vcs_gcovip}             | Scalar         | Defines the virtual IP address to that<br>the Global Cluster Option uses.<br>(Optional)                                                                                         |
| CFG{vcs_gconetmask}         | Scalar         | Defines the Netmask of the virtual<br>IP address that the Global Cluster<br>Option uses.<br>(Optional)                                                                          |

Table 6-11Response file variables specific to configuring Storage Foundation<br/>Cluster File System High Availability global clusters

### Sample response file for SFCFSHA configuration

The following example shows a response file for configuring SFCFSHA.

```
*****
#Auto generated sfcfsha responsefile #
*****
our %CFG;
$CFG{accepteula}=1;
$CFG{opt}{rsh}=1;
$CFG{opt}{trace}=0;
$CFG{vcs allowcomms}=1;
$CFG{opt}{gco}=1;
$CFG{opt}{vr}=1;
$CFG{opt}{configure}=1;
$CFG{prod}="ENTERPRISE70";
$CFG{systems}=[ qw( sys1 sys2 ) ];
$CFG{activecomponent}=[ qw(SFCFSHA70) ];
$CFG{fencingenabled}=0;
$CFG{vm newnames file}{sys1}=0;
$CFG{vm restore cfg}{sys1}=0;
```

```
$CFG{vm_newnames_file}{sys2}=0;
$CFG{vm_restore_cfg}{sys2}=0;
$CFG{vcs_clusterid}=127;
$CFG{vcs_clustername}="uxrt6_lin";
$CFG{vcs_username}=[ qw(admin operator) ];
$CFG{vcs_userenpw}=[ qw(JlmElgLimHmmKumGlj
bQOSOUnVQoOUnTQSOSnUQuOUnPQtOS) ];
$CFG{vcs_userpriv}=[ qw(Administrators Operators) ];
$CFG{vcs_lltlink1}{sys1}="eth1";
$CFG{vcs_lltlink2}{sys1}="eth2";
$CFG{vcs_lltlink1}{sys2}="eth1";
$CFG{vcs_lltlink1}{sys2}="eth1";
$CFG{vcs_lltlink2}{sys2}="eth2";
$CFG{vcs_lltlink2}{sys2}="eth2";
$CFG{vcs_lltlink2}{sys2}="eth2";
$CFG{vcs_lltlink2}{sys2}="eth2";
$CFG{vcs_lltlink2}{sys2}="eth2";
$CFG{vcs_lltlink2}{sys2}="eth2";
$CFG{vcs_lltlink2}{sys2}="eth2";
$CFG{vcs_lltlink2}{sys2}="eth2";
$CFG{vcs_lltlink2}{sys2}="eth2";
$CFG{vcs_lltlink2}{sys2}="eth2";
$CFG{vcs_lltlink2}{sys2}="eth2";
$CFG{vcs_lltlink2}{sys2}="eth2";
$CFG{vcs_lltlink2}{sys2}="eth2";
$CFG{vcs_lltlink2}{sys2}="eth2";
$CFG{vcs_lltlink2}{sys2}="eth2";
$CFG{vcs_lltlink2}{sys2}="eth2";
$CFG{vcs_lltlink2}{sys2}="eth2";
$CFG{vcs_lltlink2}{sys2}="eth2";
$CFG{vcs_lltlink2}{sys2}="eth2";
$CFG{vcs_lltlink2}{sys2}="eth2";
$CFG{vcs_lltlink2}{sys2}="eth2";
$CFG{vcs_lltlink2}{sys2}="eth2";
$CFG{vcs_lltlink2}{sys2}="eth2";
$CFG{vcs_lltlink2}{sys2}="eth2";
$CFG{vcs_lltlink2}{sys2}="eth2";
$CFG{vcs_lltlink2}{sys2}="eth2";
$CFG{vcs_lltlink2}{sys2}="eth2";
$CFG{vcs_lltlink2}{sys2}="eth2";
$CFG{vcs_lltlink2}{sys2}="eth2";
$CFG{vcs_lltlink2}{sys2}="eth2";
$CFG{vcs_lltlink2}{sys2}="eth2";
$CFG{vcs_lltlink2}{sys2}="eth2";
$CFG{vcs_lltlink2}{sys2}="eth2";
$CFG{vcs_lltlink2}{sys2}="eth2";
$CFG{vcs_lltlink2}{sys2}="eth2";
$CFG{vcs_lltlink2}{sys2}="eth2";
$CFG{vcs_lltlink2}{sys2}="eth2";
$CFG{vcs_lltlink2}{sys2}="eth2";
$CFG{vcs_lltlink2}{sys2}="eth2";
$CFG{vcs_lltlink2}{sys2}="eth2";
$CFG{vcs_lltlink2}{sys2}="eth2";
$CFG{vcs_lltlink2}{sys2}="eth2";
$CFG{vcs_lltlink2}{sys2}="eth2";
$CFG{vcs_lltlink2}{sys2}="eth2";
$CFG{vcs_lltlink2}{sys2}="eth2";
$CFG{vcs_lltlink2}{sys2}="eth2";
$CFG{vcs_lltlink2}{sys2}="eth2";
$CFG{vcs_lltlink2}{sys2}="eth2";
$CFG{vcs_lltlink2}{sys2}="eth
```

```
1;
```

## Chapter

## Performing an automated I/O fencing configuration using response files

This chapter includes the following topics:

- Configuring I/O fencing using response files
- Response file variables to configure disk-based I/O fencing
- Sample response file for configuring disk-based I/O fencing
- Configuring CP server using response files
- Response file variables to configure server-based I/O fencing
- Sample response file for configuring server-based I/O fencing
- Response file variables to configure non-SCSI-3 I/O fencing
- Sample response file for configuring non-SCSI-3 I/O fencing
- Response file variables to configure majority-based I/O fencing
- Sample response file for configuring majority-based I/O fencing

### Configuring I/O fencing using response files

Typically, you can use the response file that the installer generates after you perform I/O fencing configuration to configure I/O fencing for Storage Foundation Cluster File System High Availability.

#### To configure I/O fencing using response files

- 1 Make sure that Storage Foundation Cluster File System High Availability is configured.
- **2** Based on whether you want to configure disk-based or server-based I/O fencing, make sure you have completed the preparatory tasks.

See "About planning to configure I/O fencing" on page 33.

**3** Copy the response file to one of the cluster systems where you want to configure I/O fencing.

See "Sample response file for configuring disk-based I/O fencing" on page 132.

See "Sample response file for configuring server-based I/O fencing" on page 138.

See "Sample response file for configuring non-SCSI-3 I/O fencing" on page 140.

See "Sample response file for configuring majority-based I/O fencing" on page 141.

4 Edit the values of the response file variables as necessary.

See "Response file variables to configure disk-based I/O fencing" on page 129.

See "Response file variables to configure server-based I/O fencing" on page 136.

See "Response file variables to configure non-SCSI-3 I/O fencing" on page 139.

See "Response file variables to configure majority-based I/O fencing" on page 141.

**5** Start the configuration from the system to which you copied the response file. For example:

# /opt/VRTS/install/installer
-responsefile /tmp/response\_file

Where /tmp/response file is the response file's full path name.

# Response file variables to configure disk-based I/O fencing

Table 7-1 lists the response file variables that specify the required information to configure disk-based I/O fencing for SFCFSHA.

| Variable                 | List or<br>Scalar | Description                                                                                                    |
|--------------------------|-------------------|----------------------------------------------------------------------------------------------------|
| CFG{opt}{fencing}        | Scalar            | Performs the I/O fencing configuration.<br>(Required)                                                                                                    |
| CFG{fencing_option}      | Scalar            | <ul> <li>Specifies the I/O fencing configuration mode.</li> <li>1—Coordination Point Server-based I/O fencing</li> <li>2—Coordinator disk-based I/O fencing</li> <li>3—Disabled-based I/O fencing</li> <li>4—Online fencing migration</li> <li>5—Refresh keys/registrations on the existing coordination points</li> <li>6—Change the order of existing coordination points</li> <li>7—Majority-based fencing (Required)</li> <li>(Required)</li> </ul> |
| CFG{fencing_dgname}      | Scalar            | Specifies the disk group for I/O fencing.<br>(Optional)<br><b>Note:</b> You must define the<br>fencing_dgname variable to use an<br>existing disk group. If you want to create<br>a new disk group, you must use both the<br>fencing_dgname variable and the<br>fencing_newdg_disks variable.                                                                                                    |
| CFG{fencing_newdg_disks} | List              | Specifies the disks to use to create a<br>new disk group for I/O fencing.<br>(Optional)<br><b>Note:</b> You must define the<br>fencing_dgname variable to use an<br>existing disk group. If you want to create<br>a new disk group, you must use both the<br>fencing_dgname variable and the<br>fencing_newdg_disks variable.                                                                                                    |

 Table 7-1
 Response file variables specific to configuring disk-based I/O fencing

| Variable                          | List or<br>Scalar | Description                                                                                                    |
|-----------------------------------|-------------------|----------------------------------------------------------------------------------------------------|
| CFG{fencing_cpagent_monitor_freq} | Scalar            | Specifies the frequency at which the<br>Coordination Point Agent monitors for<br>any changes to the Coordinator Disk<br>Group constitution.                                                                                                    |
|                                   |                   | <b>Note:</b> Coordination Point Agent can<br>also monitor changes to the Coordinator<br>Disk Group constitution such as a disk<br>being accidently deleted from the<br>Coordinator Disk Group. The frequency<br>of this detailed monitoring can be tuned<br>with the LevelTwoMonitorFreq attribute.<br>For example, if you set this attribute to<br>5, the agent will monitor the Coordinator<br>Disk Group constitution every five<br>monitor cycles. If LevelTwoMonitorFreq<br>attribute is not set, the agent will not<br>monitor any changes to the Coordinator<br>Disk Group. 0 means not to monitor the<br>Coordinator Disk Group constitution. |
| CFG {fencing_config_cpagent}      | Scalar            | Enter '1' or '0' depending upon whether<br>you want to configure the Coordination<br>Point agent using the installer or not.                                                                                                    |
|                                   |                   | Enter "0" if you do not want to configure the Coordination Point agent using the installer.                                                                                                    |
|                                   |                   | Enter "1" if you want to use the installer to configure the Coordination Point agent.                                                                                                    |
| CFG {fencing_cpagentgrp}          | Scalar            | Name of the service group which will have the Coordination Point agent resource as part of it.                                                                                                    |
|                                   |                   | <b>Note:</b> This field is obsolete if the <b>fencing_config_cpagent</b> field is given a value of '0'.                                                                                                    |

## Table 7-1 Response file variables specific to configuring disk-based I/O fencing (continued)

## Sample response file for configuring disk-based I/O fencing

Review the disk-based I/O fencing response file variables and their definitions.

See "Response file variables to configure disk-based I/O fencing" on page 129.

```
# Configuration Values:
#
our %CFG;
$CFG{fencing config cpagent}=1;
$CFG{fencing cpagent monitor freq}=5;
$CFG{fencing cpagentgrp}="vxfen";
$CFG{fencing dgname}="fencingdg1";
$CFG{fencing newdg disks}=[ qw(emc clariion0 155
emc clariion0 162 emc clariion0 163) ];
$CFG{fencing option}=2;
$CFG{opt}{configure}=1;
$CFG{opt}{fencing}=1;
$CFG{fencing cpagent monitor freq}=5;
$CFG{prod}="ENTERPRISE70";
$CFG{systems}=[ qw(sys1sys2)];
$CFG{vcs clusterid}=32283;
$CFG{vcs clustername}="clus1";
1:
```

### Configuring CP server using response files

You can configure a CP server using a generated responsefile.

#### On a single node VCS cluster:

 Run the installer command with the responsefile option to configure the CP server on a single node VCS cluster.

# /opt/VRTS/install/installer -responsefile '/tmp/sample1.res'

#### On a SFHA cluster:

#

 Run the installer command with the responsefile option to configure the CP server on a SFHA cluster.

# /opt/VRTS/install/installer -responsefile '/tmp/sample1.res'

### Response file variables to configure CP server

Table 7-2 describes the response file variables to configure CP server.

| Variable                   | List or | Description                                                                                                    |
|----------------------------|---------|----------------------------------------------------------------------------------------------------|
| ValiaNG                    | Scalar  |                                                                                                    |
| CFG{opt}{configcps}        | Scalar  | This variable performs CP server configuration task                                                                                      |
| CFG{cps_singlenode_config} | Scalar  | This variable describes if the CP server<br>will be configured on a singlenode VCS<br>cluster                                            |
| CFG{cps_sfha_config}       | Scalar  | This variable describes if the CP server will be configured on a SFHA cluster                                                            |
| CFG{cps_unconfig}          | Scalar  | This variable describes if the CP server will be unconfigured                                                                            |
| CFG{cpsname}               | Scalar  | This variable describes the name of the CP server                                                                                        |
| CFG{cps_db_dir}            | Scalar  | This variable describes the absolute path of CP server database                                                                          |
| CFG{cps_security}          | Scalar  | This variable describes if security is configured for the CP server                                                                      |
| CFG{cps_reuse_cred}        | Scalar  | This variable describes if reusing the existing credentials for the CP server                                                            |
| CFG{cps_https_vips}        | List    | This variable describes the virtual IP<br>addresses for the CP server configured<br>for HTTPS-based communication                        |
| CFG{cps_ipm_vips}          | List    | This variable describes the virtual IP<br>addresses for the CP server configured<br>for IPM-based communication                          |
| CFG{cps_https_ports}       | List    | This variable describes the port number<br>for the virtual IP addresses for the CP<br>server configured for HTTPS-based<br>communication |

 Table 7-2
 describes response file variables to configure CP server

| Variable                               | List or<br>Scalar | Description                                                                                                    |
|----------------------------------------|-------------------|----------------------------------------------------------------------------------------------------|
| CFG{cps_ipm_ports}                     | List              | This variable describes the port number<br>for the virtual IP addresses for the CP<br>server configured for IPM-based<br>communication |
| CFG{cps_nic_list}{cpsvip <n>}</n>      | List              | This variable describes the NICs of the systems for the virtual IP address                                                             |
| CFG{cps_netmasks}                      | List              | This variable describes the netmasks for the virtual IP addresses                                                                      |
| CFG{cps_prefix_length}                 | List              | This variable describes the prefix length for the virtual IP addresses                                                                 |
| CFG{cps_network_hosts}{cpsnic <n>}</n> | List              | This variable describes the network hosts for the NIC resource                                                                         |
| CFG{cps_vip2nicres_map}{ <vip>}</vip>  | Scalar            | This variable describes the NIC resource to associate with the virtual IP address                                                      |
| CFG{cps_diskgroup}                     | Scalar            | This variable describes the disk group for the CP server database                                                                      |
| CFG{cps_volume}                        | Scalar            | This variable describes the volume for the CP server database                                                                          |
| CFG{cps_newdg_disks}                   | List              | This variable describes the disks to be<br>used to create a new disk group for the<br>CP server database                               |
| CFG{cps_newvol_volsize}                | Scalar            | This variable describes the volume size<br>to create a new volume for the CP server<br>database                                        |
| CFG{cps_delete_database}               | Scalar            | This variable describes if deleting the database of the CP server during the unconfiguration                                           |
| CFG{cps_delete_config_log}             | Scalar            | This variable describes if deleting the config files and log files of the CP server during the unconfiguration                         |
| CFG{cps_reconfig}                      | Scalar            | This variable defines if the CP server will be reconfigured                                                                            |

| Table 7-2 | describes response file variables to configure CP server |
|-----------|----------------------------------------------------------|
|           | (continued)                                              |

## Sample response file for configuring the CP server on single node VCS cluster

Review the response file variables and their definitions.

See Table 7-2 on page 133.

```
# Configuration Values:
#
our %CFG;
$CFG{cps db dir}="/etc/VRTScps/db";
$CFG{cps https ports}=[ qw(443) ];
$CFG{cps https vips}=[ qw(192.169.0.220) ];
$CFG{cps ipm ports}=[ qw(14250) ];
$CFG{cps ipm vips}=[ qw(192.169.0.221) ];
$CFG{cps netmasks}=[ qw(255.255.252.0 255.255.252.0) ];
$CFG{cps nic list}{cpsvip1}=[ qw(eth0) ];
$CFG{cps nic list}{cpsvip2}=[ qw(eth0) ];
$CFG{cps security}="0";
$CFG{cps singlenode config}=1;
$CFG{cps vip2nicres map}{"192.169.0.220"}=1;
$CFG{cps vip2nicres map}{"192.169.0.221"}=1;
$CFG{cpsname}="cps1";
$CFG{opt}{configcps}=1;
$CFG{opt}{configure}=1;
$CFG{prod}="AVAILABILITY70";
$CFG{systems}=[ qw(cps1) ];
$CFG{vcs clusterid}=64505;
$CFG{vcs clustername}="single";
1;
```

### Sample response file for configuring the CP server on SFHA cluster

Review the response file variables and their definitions.

```
$CFG{cps db dir}="/cpsdb";
$CFG{cps diskgroup}="cps dg1";
$CFG{cps https ports}=[ qw(50006 50007) ];
$CFG{cps https vips}=[ qw(10.198.90.6 10.198.90.7) ];
$CFG{cps ipm ports}=[ qw(14250) ];
$CFG{cps ipm vips}=[ qw(10.198.90.8) ];
$CFG{cps netmasks}=[ qw(255.255.248.0 255.255.248.0 255.255.248.0) ];
$CFG{cps network hosts}{cpsnic1}=[ qw(10.198.88.18) ];
$CFG{cps network hosts}{cpsnic2}=[ qw(10.198.88.18) ];
$CFG{cps newdg disks}=[ qw(emc clariion0 249) ];
$CFG{cps newvol volsize}=10;
$CFG{cps nic list}{cpsvip1}=[ qw(eth0 eth0) ];
$CFG{cps nic list}{cpsvip2}=[ qw(eth0 eth0) ];
$CFG{cps nic list}{cpsvip3}=[ qw(eth0 eth0) ];
$CFG{cps security}="0";
$CFG{cps sfha config}=1;
$CFG{cps vip2nicres map}{"10.198.90.6"}=1;
$CFG{cps vip2nicres map}{"10.198.90.7"}=1;
$CFG{cps vip2nicres map}{"10.198.90.8"}=1;
$CFG{cps volume}="volcps";
$CFG{cpsname}="cps1";
$CFG{opt}{configcps}=1;
$CFG{opt}{configure}=1;
$CFG{opt}{noipc}=1;
$CFG{prod}="ENTERPRISE70";
$CFG{systems}=[ qw(sys1 sys2) ];
$CFG{vcs clusterid}=49604;
$CFG{vcs clustername}="sfha2233";
```

1;

## Response file variables to configure server-based I/O fencing

You can use a coordination point server-based fencing response file to configure server-based customized I/O fencing.

Table 7-3 lists the fields in the response file that are relevant for server-based customized I/O fencing.

| Response file field          | Definition                                                                                                    |  |
|------------------------------|----------------------------------------------------------------------------------------------------|--|
| CFG {fencing_config_cpagent} | Enter '1' or '0' depending upon whether you want to configure the Coordination Point agent using the installer or not.                                                                                                    |  |
|                              | Enter "0" if you do not want to configure the Coordination Point agent using the installer.                                                                                                    |  |
|                              | Enter "1" if you want to use the installer to configure the Coordination Point agent.                                                                                                    |  |
| CFG {fencing_cpagentgrp}     | Name of the service group which will have the Coordination Point agent resource as part of it.                                                                                                    |  |
|                              | Note: This field is obsolete if the fencing_config_cpagent field is given a value of '0'.                                                                                                    |  |
| CFG {fencing_cps}            | Virtual IP address or Virtual hostname of the CP servers.                                                                                                    |  |
| CFG {fencing_reusedg}        | This response file field indicates whether to reuse an existing DG name for the fencing configuration in customized fencing (CP server and coordinator disks)                                                                                |  |
|                              | Enter either a "1" or "0".                                                                                                    |  |
|                              | Entering a "1" indicates reuse, and entering a "0" indicates do not reuse.                                                                                                    |  |
|                              | When reusing an existing DG name for the mixed mode<br>fencing configuration. you need to manually add a line<br>of text, such as "\$CFG{fencing_reusedg}=0" or<br>"\$CFG{fencing_reusedg}=1" before proceeding with<br>silent installation. |  |
| CFG {fencing_dgname}         | The name of the disk group to be used in the customized fencing, where at least one disk is being used.                                                                                                    |  |
| CFG {fencing_disks}          | The disks being used as coordination points if any.                                                                                                    |  |
| CFG {fencing_ncp}            | Total number of coordination points being used, including both CP servers and disks.                                                                                                    |  |
| CFG {fencing_ndisks}         | The number of disks being used.                                                                                                    |  |

## Table 7-3Coordination point server (CP server) based fencing response<br/>file definitions

| Table 7-3 | Coordination point server (CP server) based fencing response |
|-----------|--------------------------------------------------------------|
|           | file definitions (continued)                                 |

| Response file field     | Definition                                                                                                    |  |
|-------------------------|----------------------------------------------------------------------------------------------------|--|
| CFG {fencing_cps_vips}  | The virtual IP addresses or the fully qualified host names of the CP server.                                                                                                    |  |
| CFG {fencing_cps_ports} | The port that the virtual IP address or the fully qualified host name of the CP server listens on.                                                                                                    |  |
| CFG{fencing_option}     | <ul> <li>Specifies the I/O fencing configuration mode.</li> <li>1—Coordination Point Server-based I/O fencing</li> <li>2—Coordinator disk-based I/O fencing</li> <li>3—Disabled-based I/O fencing</li> <li>4—Online fencing migration</li> <li>5—Refresh keys/registrations on the existing coordination points</li> <li>6—Change the order of existing coordination points</li> <li>7—Majority-based fencing (Required)</li> </ul> |  |

# Sample response file for configuring server-based I/O fencing

The following is a sample response file used for server-based I/O fencing:

```
$CFG{fencing config cpagent}=0;
$CFG{fencing cps}=[ qw(10.200.117.145) ];
$CFG{fencing cps vips}{"10.200.117.145"}=[ qw(10.200.117.145) ];
$CFG{fencing dgname}="vxfencoorddg";
$CFG{fencing disks}=[ qw(emc clariion0 37 emc clariion0 13) ];
$CFG{fencing scsi3 disk policy}="dmp";
$CFG{fencing ncp}=3;
$CFG{fencing ndisks}=2;
$CFG{fencing cps ports}{"10.200.117.145"}=443;
$CFG{fencing reusedg}=1;
$CFG{opt}{configure}=1;
$CFG{opt}{fencing}=1;
$CFG{prod}="ENTERPRISE70";
$CFG{systems}=[ qw(sys1 sys2) ];
$CFG{vcs clusterid}=1256;
$CFG{vcs clustername}="clus1";
$CFG{fencing option}=1;
```

# Response file variables to configure non-SCSI-3 I/O fencing

Table 7-4 lists the fields in the response file that are relevant for non-SCSI-3 I/O fencing.

See "About I/O fencing for Storage Foundation Cluster File System High Availability in virtual machines that do not support SCSI-3 PR" on page 22.

| Response file field          | Definition                                                                                                    |
|------------------------------|----------------------------------------------------------------------------------------------------|
| CFG{non_scsi3_fencing}       | Defines whether to configure non-SCSI-3 I/O fencing.                                                                             |
|                              | Valid values are 1 or 0. Enter 1 to configure non-SCSI-3 I/O fencing.                                                            |
| CFG {fencing_config_cpagent} | Enter '1' or '0' depending upon whether you want to configure the Coordination Point agent using the installer or not.           |
|                              | Enter "0" if you do not want to configure the Coordination Point agent using the installer.                                      |
|                              | Enter "1" if you want to use the installer to configure the Coordination Point agent.                                            |
|                              | <b>Note:</b> This variable does not apply to majority-based fencing.                                                             |
| CFG {fencing_cpagentgrp}     | Name of the service group which will have the Coordination Point agent resource as part of it.                                   |
|                              | Note: This field is obsolete if the                                                                                              |
|                              | <pre>fencing_config_cpagent field is given a value of<br/>'0'. This variable does not apply to majority-based<br/>fencing.</pre> |
| CFG {fencing_cps}            | Virtual IP address or Virtual hostname of the CP servers.                                                                        |
|                              | <b>Note:</b> This variable does not apply to majority-based fencing.                                                             |
| CFG {fencing_cps_vips}       | The virtual IP addresses or the fully qualified host names of the CP server.                                                     |
|                              | <b>Note:</b> This variable does not apply to majority-based fencing.                                                             |

 Table 7-4
 Non-SCSI-3 I/O fencing response file definitions

| Response file field     | Definition                                                           |
|-------------------------|----------------------------------------------------------------------|
| CFG {fencing_ncp}       | Total number of coordination points (CP servers only) being used.    |
|                         | <b>Note:</b> This variable does not apply to majority-based fencing. |
| CFG {fencing_cps_ports} | The port of the CP server that is denoted by cps.                    |
|                         | <b>Note:</b> This variable does not apply to majority-based fencing. |

 Table 7-4
 Non-SCSI-3 I/O fencing response file definitions (continued)

# Sample response file for configuring non-SCSI-3 I/O fencing

The following is a sample response file used for non-SCSI-3 I/O fencing :

```
$CFG{fencing config cpagent}=0;
$CFG{fencing cps}=[ qw(10.198.89.251 10.198.89.252 10.198.89.253) ];
$CFG{fencing cps vips}{"10.198.89.251"}=[ qw(10.198.89.251) ];
$CFG{fencing cps vips}{"10.198.89.252"}=[ qw(10.198.89.252) ];
$CFG{fencing cps vips}{"10.198.89.253"}=[ qw(10.198.89.253) ];
$CFG{fencing ncp}=3;
$CFG{fencing ndisks}=0;
$CFG{fencing cps ports}{"10.198.89.251"}=443;
$CFG{fencing cps ports}{"10.198.89.252"}=443;
$CFG{fencing cps ports}{"10.198.89.253"}=443;
$CFG{non scsi3 fencing}=1;
$CFG{opt}{configure}=1;
$CFG{opt}{fencing}=1;
$CFG{prod}="ENTERPRISE70";
$CFG{systems}=[ qw(sys1 sys2) ];
$CFG{vcs clusterid}=1256;
$CFG{vcs clustername}="clus1";
$CFG{fencing option}=1;
```

# Response file variables to configure majority-based I/O fencing

Table 7-5 lists the response file variables that specify the required information to configure disk-based I/O fencing for SFCFSHA.

| Variable            | List or<br>Scalar | Description                                                                                                    |
|---------------------|-------------------|----------------------------------------------------------------------------------------------------|
| CFG{opt}{fencing}   | Scalar            | Performs the I/O fencing configuration.<br>(Required)                                                                                                    |
| CFG{fencing_option} | Scalar            | <ul> <li>Specifies the I/O fencing configuration mode.</li> <li>1—Coordination Point Server-based I/O fencing</li> <li>2—Coordinator disk-based I/O fencing</li> <li>3—Disabled-based fencing</li> <li>4—Online fencing migration</li> <li>5—Refresh keys/registrations on the existing coordination points</li> <li>6—Change the order of existing coordination points</li> <li>7—Majority-based fencing</li> <li>(Required)</li> </ul> |

 Table 7-5
 Response file variables specific to configuring majority-based I/O fencing

# Sample response file for configuring majority-based I/O fencing

```
$CFG{fencing_option}=7;
$CFG{config_majority_based_fencing}=1;
$CFG{opt}{configure}=1;
$CFG{opt}{fencing}=1;
$CFG{prod}="ENTERPRISE70";
$CFG{systems}=[ qw(sys1 sys2) ];
```

```
$CFG{vcs_clusterid}=59082;
$CFG{vcs_clustername}="clus1";
```

Chapter

## Manually configuring SFCFSHA clusters for data integrity

This chapter includes the following topics:

- Setting up disk-based I/O fencing manually
- Setting up server-based I/O fencing manually
- Setting up non-SCSI-3 fencing in virtual environments manually
- Setting up majority-based I/O fencing manually

### Setting up disk-based I/O fencing manually

Table 8-1 lists the tasks that are involved in setting up I/O fencing.

#### Table 8-1

| Task                                          | Reference                                                        |
|-----------------------------------------------|------------------------------------------------------------------|
| Initializing disks as VxVM disks              | See "Initializing disks as VxVM disks" on page 87.               |
| Identifying disks to use as coordinator disks | See "Identifying disks to use as coordinator disks" on page 144. |
| Checking shared disks for I/O fencing         | See "Checking shared disks for I/O fencing" on page 88.          |
| Setting up coordinator disk groups            | See "Setting up coordinator disk groups" on page 144.            |

Table 8-1(continued)

| Task                                                                                                    | Reference                                                                      |
|----------------------------------------------------------------------------------------------------|--------------------------------------------------------------------------------|
| Creating I/O fencing configuration files                                                                     | See "Creating I/O fencing configuration files" on page 145.                    |
| Modifying Storage Foundation<br>Cluster File System High<br>Availability configuration to use<br>I/O fencing | See "Modifying VCS configuration to use I/O fencing"<br>on page 146.           |
| Configuring CoordPoint agent to monitor coordination points                                                  | See "Configuring CoordPoint agent to monitor coordination points" on page 161. |
| Verifying I/O fencing configuration                                                                          | See "Verifying I/O fencing configuration" on page 148.                         |

### Identifying disks to use as coordinator disks

Make sure you initialized disks as VxVM disks.

See "Initializing disks as VxVM disks" on page 87.

Review the following procedure to identify disks to use as coordinator disks.

#### To identify the coordinator disks

1 List the disks on each node.

For example, execute the following commands to list the disks:

# vxdisk -o alldgs list

2 Pick three SCSI-3 PR compliant shared disks as coordinator disks.

See "Checking shared disks for I/O fencing" on page 88.

### Setting up coordinator disk groups

From one node, create a disk group named vxfencoorddg. This group must contain three disks or LUNs. You must also set the coordinator attribute for the coordinator disk group. VxVM uses this attribute to prevent the reassignment of coordinator disks to other disk groups.

Note that if you create a coordinator disk group as a regular disk group, you can turn on the coordinator attribute in Volume Manager.

Refer to the *Storage Foundation Administrator's Guide* for details on how to create disk groups.

The following example procedure assumes that the disks have the device names sdx, sdy, and sdz.

#### To create the vxfencoorddg disk group

1 On any node, create the disk group by specifying the device names:

# vxdg init vxfencoorddg sdx sdy sdz

2 Set the coordinator attribute value as "on" for the coordinator disk group.

# vxdg -g vxfencoorddg set coordinator=on

- 3 Deport the coordinator disk group:
  - # vxdg deport vxfencoorddg
- 4 Import the disk group with the -t option to avoid automatically importing it when the nodes restart:

```
# vxdg -t import vxfencoorddg
```

- **5** Deport the disk group. Deporting the disk group prevents the coordinator disks from serving other purposes:
  - # vxdg deport vxfencoorddg

## Creating I/O fencing configuration files

After you set up the coordinator disk group, you must do the following to configure I/O fencing:

- Create the I/O fencing configuration file /etc/vxfendg
- Update the I/O fencing configuration file /etc/vxfenmode

#### To update the I/O fencing files and start I/O fencing

1 On each nodes, type:

# echo "vxfencoorddg" > /etc/vxfendg

Do not use spaces between the quotes in the "vxfencoorddg" text.

This command creates the /etc/vxfendg file, which includes the name of the coordinator disk group.

2 On all cluster nodes specify the use of DMP disk policy in the /etc/vxfenmode file.

- # cp /etc/vxfen.d/vxfenmode\_scsi3\_dmp /etc/vxfenmode
- **3** To check the updated /etc/vxfenmode configuration, enter the following command on one of the nodes. For example:

# more /etc/vxfenmode

4 Ensure that you edit the following file on each node in the cluster to change the values of the VXFEN\_START and the VXFEN\_STOP environment variables to 1:

/etc/sysconfig/vxfen

## Modifying VCS configuration to use I/O fencing

After you add coordination points and configure I/O fencing, add the UseFence = SCSI3 cluster attribute to the VCS configuration file /etc/VRTSvcs/conf/config/main.cf.

If you reset this attribute to UseFence = None, VCS does not make use of I/O fencing abilities while failing over service groups. However, I/O fencing needs to be disabled separately.

#### To modify VCS configuration to enable I/O fencing

- **1** Save the existing configuration:
  - # haconf -dump -makero
- 2 Stop VCS on all nodes:

# hastop -all

**3** To ensure High Availability has stopped cleanly, run gabconfig -a.

In the output of the commans, check that Port h is not present.

4 If the I/O fencing driver vxfen is already running, stop the I/O fencing driver.

# /etc/init.d/vxfen stop

**5** Make a backup of the main.cf file on all the nodes:

# cd /etc/VRTSvcs/conf/config

# cp main.cf main.orig

6 On one node, use vi or another text editor to edit the main.cf file. To modify the list of cluster attributes, add the UseFence attribute and assign its value as SCSI3.

```
cluster clus1(
UserNames = { admin = "cDRpdxPmHpzS." }
Administrators = { admin }
HacliUserLevel = COMMANDROOT
CounterInterval = 5
UseFence = SCSI3
)
```

Regardless of whether the fencing configuration is disk-based or server-based, the value of the cluster-level attribute UseFence is set to SCSI3.

- 7 Save and close the file.
- 8 Verify the syntax of the file /etc/VRTSvcs/conf/config/main.cf:

```
# hacf -verify /etc/VRTSvcs/conf/config
```

**9** Using rcp or another utility, copy the VCS configuration file from a node (for example, sys1) to the remaining cluster nodes.

For example, on each remaining node, enter:

```
# rcp sys1:/etc/VRTSvcs/conf/config/main.cf \
/etc/VRTSvcs/conf/config
```

- **10** Start the I/O fencing driver and VCS. Perform the following steps on each node:
  - Start the I/O fencing driver. The vxfen startup script also invokes the vxfenconfig command, which configures the vxfen driver to start and use the coordination points that are listed in /etc/vxfentab.

# /etc/init.d/vxfen start

Start VCS on the node where main.cf is modified.

# /opt/VRTS/bin/hastart

 Start VCS on all other nodes once VCS on first node reaches RUNNING state.

# /opt/VRTS/bin/hastart

## Verifying I/O fencing configuration

Verify from the vxfenadm output that the SCSI-3 disk policy reflects the configuration in the /etc/vxfenmode file.

### To verify I/O fencing configuration

1 On one of the nodes, type:

```
# vxfenadm -d
```

Output similar to the following appears if the fencing mode is SCSI3 and the SCSI3 disk policy is dmp:

I/O Fencing Cluster Information:

Fencing Protocol Version: 201 Fencing Mode: SCSI3 Fencing SCSI3 Disk Policy: dmp Cluster Members:

```
* 0 (sys1)
1 (sys2)
```

RFSM State Information: node 0 in state 8 (running) node 1 in state 8 (running)

2 Verify that the disk-based I/O fencing is using the specified disks.

```
# vxfenconfig -1
```

## Setting up server-based I/O fencing manually

Tasks that are involved in setting up server-based I/O fencing manually include:

| Table 8-2 | Tasks to set up server-based I/O fencing manually |
|-----------|---------------------------------------------------|
|-----------|---------------------------------------------------|

| Task                                                                                                    | Reference                                                                           |
|----------------------------------------------------------------------------------------------------|-------------------------------------------------------------------------------------|
| Preparing the CP servers for<br>use by the Storage Foundation<br>Cluster File System High<br>Availability cluster | See "Preparing the CP servers manually for use by the SFCFSHA cluster" on page 149. |

| Task                                                                                                    | Reference                                                                                      |  |  |
|----------------------------------------------------------------------------------------------------|------------------------------------------------------------------------------------------------|--|--|
| Generating the client key and certificates on the client nodes manually                                      | See "Generating the client key and certificates manually<br>on the client nodes " on page 152. |  |  |
| Modifying I/O fencing<br>configuration files to configure<br>server-based I/O fencing                        | See "Configuring server-based fencing on the SFCFSHA cluster manually" on page 154.            |  |  |
| Modifying Storage Foundation<br>Cluster File System High<br>Availability configuration to use<br>I/O fencing | See "Modifying VCS configuration to use I/O fencing"<br>on page 146.                           |  |  |
| Configuring Coordination Point agent to monitor coordination points                                          | See "Configuring CoordPoint agent to monitor coordination points" on page 161.                 |  |  |
| Verifying the server-based I/O fencing configuration                                                         | See "Verifying server-based I/O fencing configuration" on page 162.                            |  |  |

 Table 8-2
 Tasks to set up server-based I/O fencing manually (continued)

## Preparing the CP servers manually for use by the SFCFSHA cluster

Use this procedure to manually prepare the CP server for use by the SFCFSHA cluster or clusters.

Table 8-3 displays the sample values used in this procedure.

Table 8-3Sample values in procedure

| CP server configuration component | Sample name          |
|-----------------------------------|----------------------|
| CP server                         | cps1                 |
| Node #1 - SFCFSHA cluster         | sys1                 |
| Node #2 - SFCFSHA cluster         | sys2                 |
| Cluster name                      | clus1                |
| Cluster UUID                      | {f0735332-1dd1-11b2} |

#### To manually configure CP servers for use by the SFCFSHA cluster

**1** Determine the cluster name and uuid on the SFCFSHA cluster.

For example, issue the following commands on one of the SFCFSHA cluster nodes (sys1):

# grep cluster /etc/VRTSvcs/conf/config/main.cf

cluster clus1

# cat /etc/vx/.uuids/clusuuid

{f0735332-1dd1-11b2-bb31-00306eea460a}

2 Use the cpsadm command to check whether the SFCFSHA cluster and nodes are present in the CP server.

For example:

#### # cpsadm -s cps1.symantecexample.com -a list\_nodes

```
        ClusName
        UUID
        Hostname(Node ID)
        Registered

        clus1
        {f0735332-1dd1-11b2-bb31-00306eea460a}
        sys1(0)
        0

        clus1
        {f0735332-1dd1-11b2-bb31-00306eea460a}
        sys2(1)
        0
```

If the output does not show the cluster and nodes, then add them as described in the next step.

For detailed information about the cpsadm command, see the Storage Foundation Cluster File System High Availability Administrator's Guide.

3 Add the SFCFSHA cluster and nodes to each CP server.

For example, issue the following command on the CP server (cps1.symantecexample.com) to add the cluster:

```
# cpsadm -s cps1.symantecexample.com -a add_clus\
-c clus1 -u {f0735332-1dd1-11b2}
```

```
Cluster clus1 added successfully
```

Issue the following command on the CP server (cps1.symantecexample.com) to add the first node:

```
# cpsadm -s cps1.symantecexample.com -a add_node\
  -c clus1 -u {f0735332-1dd1-11b2} -h sys1 -n0
Node 0 (sys1) successfully added
```

Issue the following command on the CP server (cps1.symantecexample.com) to add the second node:

```
# cpsadm -s cps1.symantecexample.com -a add_node\
  -c clus1 -u {f0735332-1dd1-11b2} -h sys2 -n1
Node 1 (sys2) successfully added
```

4 If security is to be disabled, then add the user name "cpsclient@hostname" to the server. This and the subsequent steps are for configuring a non-secure CP server. 5 Add the users to the CP server.

Issue the following commands on the CP server (cps1.symantecexample.com):

```
# cpsadm -s cps1.symantecexample.com -a add_user -e\
cpsclient@hostname\
  -f cps_operator -g vx
```

```
User cpsclient@hostname
successfully added
```

**6** Authorize the CP server user to administer the SFCFSHA cluster. You must perform this task for the CP server users corresponding to each node in the SFCFSHA cluster.

For example, issue the following command on the CP server (cps1.symantecexample.com) for SFCFSHA cluster clus1 with two nodes sys1 and sys2:

```
# cpsadm -s cps1.symantecexample.com -a\
add_clus_to_user -c clus1\
-u {f0735332-1dd1-11b2}\
-e cpsclient@hostname\
-f cps_operator -g vx
Cluster successfully added to user
cpsclient@hostname privileges.
```

See "Generating the client key and certificates manually on the client nodes" on page 152.

# Generating the client key and certificates manually on the client nodes

The client node that wants to connect to a CP server using HTTPS must have a private key and certificates signed by the Certificate Authority (CA) on the CP server

The client uses its private key and certificates to establish connection with the CP server. The key and the certificate must be present on the node at a predefined location. Each client has one client certificate and one CA certificate for every CP server, so, the certificate files must follow a specific naming convention. Distinct certificate names help the cpsadm command to identify which certificates have to be used when a client node connects to a specific CP server.

The certificate names must be as follows: ca\_cps-vip.crt and client \_cps-vip.crt

Where, *cps-vip* is the VIP or FQHN of the CP server listed in the /etc/vxfenmode file. For example, for a sample VIP, *192.168.1.201*, the corresponding certificate name is ca\_*192.168.1.201*.

#### To manually set up certificates on the client node

1 Create the directory to store certificates.

```
# mkdir -p /var/VRTSvxfen/security/keys
/var/VRTSvxfen/security/certs
```

**Note:** Since the openssl utility might not be available on client nodes, Symantec recommends that you access the CP server using SSH to generate the client keys or certificates on the CP server and copy the certificates to each of the nodes.

- **2** Generate the private key for the client node.
  - # /usr/bin/openssl genrsa -out client private.key 2048
- 3 Generate the client CSR for the cluster. CN is the UUID of the client's cluster.

```
# /usr/bin/openssl req -new -key client private.key\
```

```
-subj '/C=countryname/L=localityname/OU=COMPANY/CN=CLUS UUID'\
```

-out client 192.168.1.201.csr

Where, *countryname* is the country code, *localityname* is the city, *COMPANY* is the name of the company, and *CLUS\_UUID* is the certificate name.

**4** Generate the client certificate by using the CA key and the CA certificate. Run this command from the CP server.

```
# /usr/bin/openssl x509 -req -days days -in
client_192.168.1.201.csr\
-CA /var/VRTScps/security/certs/ca.crt -CAkey\
/var/VRTScps/security/keys/ca.key -set_serial 01 -out
client_192.168.10.1.crt
```

Where, *days* is the days you want the certificate to remain valid, *192.168.1.201* is the VIP or FQHN of the CP server.

**5** Copy the client key, client certificate, and CA certificate to each of the client nodes at the following location.

#### Copy the client key at

/var/VRTSvxfen/security/keys/client\_private.key. The client is common
for all the client nodes and hence you need to generate it only once.

#### Copy the client certificate at

/var/VRTSvxfen/security/certs/client 192.168.1.201.crt.

#### Copy the CA certificate at

/var/VRTSvxfen/security/certs/ca\_192.168.1.201.crt

**Note:** Copy the certificates and the key to all the nodes at the locations that are listed in this step.

- **6** If the client nodes need to access the CP server using the FQHN and or the host name, make a copy of the certificates you generated and replace the VIP with the FQHN or host name. Make sure that you copy these certificates to all the nodes.
- 7 Repeat the procedure for every CP server.
- **8** After you copy the key and certificates to each client node, delete the client keys and client certificates on the CP server.

## Configuring server-based fencing on the SFCFSHA cluster manually

The configuration process for the client or SFCFSHA cluster to use CP server as a coordination point requires editing the /etc/vxfenmode file.

You need to edit this file to specify the following information for your configuration:

- Fencing mode
- Fencing mechanism
- Fencing disk policy (if applicable to your I/O fencing configuration)
- CP server or CP servers
- Coordinator disk group (if applicable to your I/O fencing configuration)
- Set the order of coordination points

**Note:** Whenever coordinator disks are used as coordination points in your I/O fencing configuration, you must create a disk group (vxfencoorddg). You must specify this disk group in the /etc/vxfenmode file.

See "Setting up coordinator disk groups" on page 144.

The customized fencing framework also generates the /etc/vxfentab file which has coordination points (all the CP servers and disks from disk group specified in /etc/vxfenmode file).

### To configure server-based fencing on the SFCFSHA cluster manually

1 Use a text editor to edit the following file on each node in the cluster:

/etc/sysconfig/vxfen

You must change the values of the <code>VXFEN\_START</code> and the <code>VXFEN\_STOP</code> environment variables to 1.

- 2 Use a text editor to edit the /etc/vxfenmode file values to meet your configuration specifications.
  - If your server-based fencing configuration uses a single highly available CP server as its only coordination point, make sure to add the single\_cp=1 entry in the /etc/vxfenmode file.
  - If you want the vxfen module to use a specific order of coordination points during a network partition scenario, set the vxfen\_honor\_cp\_order value to be 1. By default, the parameter is disabled.

The following sample file output displays what the /etc/vxfenmode file contains:

See "Sample vxfenmode file output for server-based fencing" on page 155.

3 After editing the /etc/vxfenmode file, run the vxfen init script to start fencing. For example:

# /etc/init.d/vxfen start

### Sample vxfenmode file output for server-based fencing

The following is a sample vxfenmode file for server-based fencing:

```
#
# vxfen_mode determines in what mode VCS I/O Fencing should work.
#
# available options:
```

```
# scsi3
          - use scsi3 persistent reservation disks
# customized - use script based customized fencing
# disabled - run the driver but don't do any actual fencing
vxfen mode=customized
# vxfen mechanism determines the mechanism for customized I/O
# fencing that should be used.
# available options:
         - use a coordination point server with optional script
# cps
            controlled scsi3 disks
#
vxfen mechanism=cps
#
# scsi3 disk policy determines the way in which I/O fencing
# communicates with the coordination disks. This field is
# required only if customized coordinator disks are being used.
#
# available options:
# dmp - use dynamic multipathing
scsi3 disk policy=dmp
#
# security parameter is deprecated release 6.1 onwards
# since communication with CP server will always happen
# over HTTPS which is inherently secure. In pre-6.1 releases,
# it was used to configure secure communication to the
# cp server using VxAT (Veritas Authentication Service)
# available options:
# 0 - don't use Veritas Authentication Service for cp server
# communication
# 1 - use Veritas Authentication Service for cp server
# communication
security=1
#
# vxfen honor cp order determines the order in which vxfen
# should use the coordination points specified in this file.
# available options:
```

```
# 0 - vxfen uses a sorted list of coordination points specified
# in this file,
# the order in which coordination points are specified does not matter.
   (default)
# 1 - vxfen uses the coordination points in the same order they are
     specified in this file
# Specify 3 or more odd number of coordination points in this file,
# each one in its own line. They can be all-CP servers,
# all-SCSI-3 compliant coordinator disks, or a combination of
# CP servers and SCSI-3 compliant coordinator disks.
# Please ensure that the CP server coordination points
# are numbered sequentially and in the same order
# on all the cluster nodes.
# Coordination Point Server(CPS) is specified as follows:
#
# cps<number>=[<vip/vhn>]:<port>
# If a CPS supports multiple virtual IPs or virtual hostnames
# over different subnets, all of the IPs/names can be specified
# in a comma separated list as follows:
# cps<number>=[<vip 1/vhn 1>]:<port 1>,[<vip 2/vhn 2>]:<port 2>,
..., [<vip n/vhn n>]:<port n>
#
# Where,
# <number>
# is the serial number of the CPS as a coordination point; must
# start with 1.
# <vip>
# is the virtual IP address of the CPS, must be specified in
# square brackets ("[]").
# <vhn>
# is the virtual hostname of the CPS, must be specified in square
# brackets ("[]").
# <port>
# is the port number bound to a particular <vip/vhn> of the CPS.
# It is optional to specify a <port>. However, if specified, it
# must follow a colon (":") after <vip/vhn>. If not specified, the
# colon (":") must not exist after <vip/vhn>.
# For all the <vip/vhn>s which do not have a specified <port>,
```

```
# a default port can be specified as follows:
# port=<default port>
#
# Where <default port> is applicable to all the <vip/vhn>s for
# which a <port> is not specified. In other words, specifying
# <port> with a <vip/vhn> overrides the <default port> for that
# <vip/vhn>. If the <default port> is not specified, and there
# are <vip/vhn>s for which <port> is not specified, then port
# number 14250 will be used for such <vip/vhn>s.
#
# Example of specifying CP Servers to be used as coordination points:
# port=57777
# cps1=[192.168.0.23],[192.168.0.24]:58888,[cps1.company.com]
# cps2=[192.168.0.25]
# cps3=[cps2.company.com]:59999
#
# In the above example,
# - port 58888 will be used for vip [192.168.0.24]
# - port 59999 will be used for vhn [cps2.company.com], and
# - default port 57777 will be used for all remaining <vip/vhn>s:
#
     [192.168.0.23]
#
     [cps1.company.com]
#
     [192.168.0.25]
# - if default port 57777 were not specified, port 14250
# would be used for all remaining <vip/vhn>s:
     [192.168.0.23]
#
     [cps1.company.com]
#
#
     [192.168.0.25]
#
# SCSI-3 compliant coordinator disks are specified as:
# vxfendg=<coordinator disk group name>
# Example:
# vxfendg=vxfencoorddg
#
# Examples of different configurations:
# 1. All CP server coordination points
# cps1=
# cps2=
# cps3=
#
# 2. A combination of CP server and a disk group having two SCSI-3
```

```
# coordinator disks
# cps1=
# vxfendg=
# Note: The disk group specified in this case should have two disks
#
# 3. All SCSI-3 coordinator disks
# vxfendg=
# Note: The disk group specified in case should have three disks
# cps1=[cps1.company.com]
# cps2=[cps2.company.com]
# cps3=[cps3.company.com]
# port=443
```

Table 8-4 defines the vxfenmode parameters that must be edited.

| vxfenmode File<br>Parameter | Description                                                                                                    |  |  |
|-----------------------------|----------------------------------------------------------------------------------------------------|--|--|
| vxfen_mode                  | Fencing mode of operation. This parameter must be set to "customized".                                                                                                    |  |  |
| vxfen_mechanism             | Fencing mechanism. This parameter defines the mechanism that is used for fencing. If one of the three coordination points is a CP server, then this parameter must be set to "cps".    |  |  |
| scsi3_disk_policy           | Configure the vxfen module to use DMP devices, "dmp". <b>Note:</b> The configured disk policy is applied on all the nodes.                                                             |  |  |
| security                    | Deprecated from release 6.1 onwards.                                                                                                    |  |  |
|                             | Security parameter is deprecated release 6.1 onwards as communication between CP servers and application clusters happens over the HTTPS protocol which is inherently secure.          |  |  |
|                             | In releases prior to 6.1, the security parameter was used to configure secure communication to the CP server using the VxAT (Veritas Authentication Service) options. The options are: |  |  |
|                             | <ul> <li>0 - Do not use Veritas Authentication Service for CP server communication</li> <li>1 - Use Veritas Authentication Service for CP server communication</li> </ul>              |  |  |

| Table 8-4 vxfenmode file parameter |
|------------------------------------|
|------------------------------------|

| vxfenmode File<br>Parameter | Description                                                                                                    |
|-----------------------------|----------------------------------------------------------------------------------------------------|
| cps1, cps2, or vxfendg      | Coordination point parameters.                                                                                                    |
|                             | Enter either the virtual IP address or the FQHN (whichever is accessible) of the CP server.                                                                                                    |
|                             | cps <number>=[virtual_ip_address/virtual_host_name]:por</number>                                                                                                    |
|                             | Where <i>port</i> is optional. The default port value is 443.                                                                                                    |
|                             | If you have configured multiple virtual IP addresses or host<br>names over different subnets, you can specify these as<br>comma-separated values. For example:                                                                                                    |
|                             | cps1=[192.168.0.23],[192.168.0.24]:58888,<br>[cps1.company.com]                                                                                                    |
|                             | <b>Note:</b> Whenever coordinator disks are used in an I/O fencing configuration, a disk group has to be created (vxfencoorddg) and specified in the /etc/vxfenmode file. Additionally, the customized fencing framework also generates the /etc/vxfentai file which specifies the security setting and the coordination points (all the CP servers and the disks from disk group specified in /etc/vxfenmode file). |
| port                        | Default port for the CP server to listen on.                                                                                                    |
|                             | If you have not specified port numbers for individual virtual IF addresses or host names, the default port number value that the CP server uses for those individual virtual IP addresses or host names is 443. You can change this default port value using the port parameter.                                                                                                    |
| single_cp                   | Value 1 for single_cp parameter indicates that the server-base<br>fencing uses a single highly available CP server as its only<br>coordination point.                                                                                                    |
|                             | Value 0 for single_cp parameter indicates that the server-base<br>fencing uses at least three coordination points.                                                                                                    |
| vxfen_honor_cp_order        | Set the value to 1 for vxfen module to use a specific order of coordination points during a network partition scenario.                                                                                                    |

 Table 8-4
 vxfenmode file parameters (continued)

## Configuring CoordPoint agent to monitor coordination points

The following procedure describes how to manually configure the CoordPoint agent to monitor coordination points.

The CoordPoint agent can monitor CP servers and SCSI-3 disks.

See the Storage Foundation Cluster File System High Availability Bundled Agents Reference Guide for more information on the agent.

### To configure CoordPoint agent to monitor coordination points

- 1 Ensure that your SFCFSHA cluster has been properly installed and configured with fencing enabled.
- 2 Create a parallel service group vxfen and add a coordpoint resource to the vxfen service group using the following commands:
  - # haconf -makerw
    # hagrp -add vxfen
    # hagrp -modify vxfen SystemList sys1 0 sys2 1
    # hagrp -modify vxfen AutoFailOver 0
    # hagrp -modify vxfen Parallel 1
    # hagrp -modify vxfen SourceFile "./main.cf"
    # hares -add coordpoint CoordPoint vxfen
    # hares -modify coordpoint FaultTolerance 0
    # hares -override coordpoint LevelTwoMonitorFreq
    # hares -modify coordpoint LevelTwoMonitorFreq 5
    # hares -modify coordpoint Enabled 1
    # haconf -dump -makero

#### **3** Configure the Phantom resource for the vxfen disk group.

# haconf -makerw
# hares -add RES\_phantom\_vxfen Phantom vxfen
# hares -modify RES\_phantom\_vxfen Enabled 1
# haconf -dump -makero

4 Verify the status of the agent on the SFCFSHA cluster using the hares commands. For example:

# hares -state coordpoint

The following is an example of the command and output::

# hares -state coordpoint

# Resource Attribute System Value coordpoint State sys1 ONLINE coordpoint State sys2 ONLINE

**5** Access the engine log to view the agent log. The agent log is written to the engine log.

The agent log contains detailed CoordPoint agent monitoring information; including information about whether the CoordPoint agent is able to access all the coordination points, information to check on which coordination points the CoordPoint agent is reporting missing keys, etc.

To view the debug logs in the engine log, change the dbg level for that node using the following commands:

- # haconf -makerw
- # hatype -modify Coordpoint LogDbg 10
- # haconf -dump -makero

The agent log can now be viewed at the following location:

/var/VRTSvcs/log/engine\_A.log

**Note:** The Coordpoint agent is always in the online state when the I/O fencing is configured in the majority or the disabled mode. For both these modes the I/O fencing does not have any coordination points to monitor. Thereby, the Coordpoint agent is always in the online state.

### Verifying server-based I/O fencing configuration

Follow the procedure described below to verify your server-based I/O fencing configuration.

#### To verify the server-based I/O fencing configuration

1 Verify that the I/O fencing configuration was successful by running the vxfenadm command. For example, run the following command:

```
# vxfenadm -d
```

**Note:** For troubleshooting any server-based I/O fencing configuration issues, refer to the *Storage Foundation Cluster File System High Availability Administrator's Guide*.

2 Verify that I/O fencing is using the specified coordination points by running the vxfenconfig command. For example, run the following command:

```
# vxfenconfig -1
```

If the output displays <code>single\_cp=1</code>, it indicates that the application cluster uses a CP server as the single coordination point for server-based fencing.

# Setting up non-SCSI-3 fencing in virtual environments manually

#### To manually set up I/O fencing in a non-SCSI-3 PR compliant setup

1 Configure I/O fencing either in majority-based fencing mode with no coordination points or in server-based fencing mode only with CP servers as coordination points.

See "Setting up server-based I/O fencing manually" on page 148.

See "Setting up majority-based I/O fencing manually " on page 169.

2 Make sure that the Storage Foundation Cluster File System High Availability cluster is online and check that the fencing mode is customized mode or majority mode.

```
# vxfenadm -d
```

**3** Make sure that the cluster attribute UseFence is set to SCSI-3.

```
# haclus -value UseFence
```

4 On each node, edit the /etc/vxenviron file as follows:

```
data disk fencing=off
```

5 On each node, edit the /etc/sysconfig/vxfen file as follows:

```
vxfen vxfnd tmt=25
```

6 On each node, edit the /etc/vxfenmode file as follows:

```
loser_exit_delay=55
vxfen script timeout=25
```

Refer to the sample /etc/vxfenmode file.

- **7** On each node, set the value of the LLT sendhbcap timer parameter value as follows:
  - Run the following command:

lltconfig -T sendhbcap:3000

 Add the following line to the /etc/llttab file so that the changes remain persistent after any reboot:

set-timer senhbcap:3000

- **8** On any one node, edit the VCS configuration file as follows:
  - Make the VCS configuration file writable:

# haconf -makerw

 For each resource of the type DiskGroup, set the value of the MonitorReservation attribute to 0 and the value of the Reservation attribute to NONE.

```
# hares -modify <dg_resource> MonitorReservation 0
# hares -modify <dg resource> Reservation "NONE"
```

Run the following command to verify the value:

```
# hares -list Type=DiskGroup MonitorReservation!=0
```

```
# hares -list Type=DiskGroup Reservation!="NONE"
```

The command should not list any resources.

Modify the default value of the Reservation attribute at type-level.

# haattr -default DiskGroup Reservation "NONE"

Make the VCS configuration file read-only

```
# haconf -dump -makero
```

- **9** Make sure that the UseFence attribute in the VCS configuration file main.cf is set to SCSI-3.
- **10** To make these VxFEN changes take effect, stop and restart VxFEN and the dependent modules
  - On each node, run the following command to stop VCS:

# /etc/init.d/vcs stop

 After VCS takes all services offline, run the following command to stop VxFEN:

# /etc/init.d/vxfen stop

- On each node, run the following commands to restart VxFEN and VCS:
  - # /etc/init.d/vxfen start
  - # /etc/init.d/vcs start

## Sample /etc/vxfenmode file for non-SCSI-3 fencing

```
#
# vxfen_mode determines in what mode VCS I/O Fencing should work.
#
# available options:
# scsi3 - use scsi3 persistent reservation disks
# customized - use script based customized fencing
# disabled - run the driver but don't do any actual fencing
#
vxfen_mode=customized
# vxfen_mechanism determines the mechanism for customized I/O
# fencing that should be used.
#
# available options:
# cps - use a coordination point server with optional script
# controlled scsi3 disks
#
```

```
vxfen mechanism=cps
#
# scsi3 disk policy determines the way in which I/O fencing
# communicates with the coordination disks. This field is
# required only if customized coordinator disks are being used.
# available options:
# dmp - use dynamic multipathing
scsi3 disk policy=dmp
#
# Seconds for which the winning sub cluster waits to allow for the
# losing subcluster to panic & drain I/Os. Useful in the absence of
# SCSI3 based data disk fencing loser exit delay=55
# Seconds for which vxfend process wait for a customized fencing
# script to complete. Only used with vxfen mode=customized
# vxfen script timeout=25
# security parameter is deprecated release 6.1 onwards since
# communication with CP server will always happen over HTTPS
# which is inherently secure. In pre-6.1 releases, it was used
# to configure secure communication to the cp server using
# VxAT (Veritas Authentication Service) available options:
# 0 - don't use Veritas Authentication Service for cp server
   communication
# 1 - use Veritas Authentication Service for cp server
# communication
security=1
#
# vxfen honor cp order determines the order in which vxfen
# should use the coordination points specified in this file.
# available options:
# 0 - vxfen uses a sorted list of coordination points specified
# in this file, the order in which coordination points are specified
# does not matter.
   (default)
# 1 - vxfen uses the coordination points in the same order they are
     specified in this file
#
```

```
# Specify 3 or more odd number of coordination points in this file,
# each one in its own line. They can be all-CP servers, all-SCSI-3
# compliant coordinator disks, or a combination of CP servers and
# SCSI-3 compliant coordinator disks.
# Please ensure that the CP server coordination points are
# numbered sequentially and in the same order on all the cluster
# nodes.
#
# Coordination Point Server(CPS) is specified as follows:
#
# cps<number>=[<vip/vhn>]:<port>
#
# If a CPS supports multiple virtual IPs or virtual hostnames
# over different subnets, all of the IPs/names can be specified
# in a comma separated list as follows:
#
# cps<number>=[<vip 1/vhn 1>]:<port 1>,[<vip 2/vhn 2>]:<port 2>,
# ..., [<vip n/vhn n>]:<port n>
#
# Where,
# <number>
# is the serial number of the CPS as a coordination point; must
# start with 1.
# <vip>
# is the virtual IP address of the CPS, must be specified in
# square brackets ("[]").
# <vhn>
# is the virtual hostname of the CPS, must be specified in square
# brackets ("[]").
# <port>
# is the port number bound to a particular <vip/vhn> of the CPS.
# It is optional to specify a <port>. However, if specified, it
# must follow a colon (":") after <vip/vhn>. If not specified, the
#
  colon (":") must not exist after <vip/vhn>.
#
# For all the <vip/vhn>s which do not have a specified <port>,
# a default port can be specified as follows:
#
# port=<default port>
# Where <default port> is applicable to all the <vip/vhn>s for which a
# <port> is not specified. In other words, specifying <port> with a
```

```
# <vip/vhn> overrides the <default port> for that <vip/vhn>.
# If the <default port> is not specified, and there are <vip/vhn>s for
# which <port> is not specified, then port number 14250 will be used
# for such <vip/vhn>s.
# Example of specifying CP Servers to be used as coordination points:
# port=57777
# cps1=[192.168.0.23],[192.168.0.24]:58888,[cps1.company.com]
# cps2=[192.168.0.25]
# cps3=[cps2.company.com]:59999
#
# In the above example,
# - port 58888 will be used for vip [192.168.0.24]
# - port 59999 will be used for vhn [cps2.company.com], and
# - default port 57777 will be used for all remaining <vip/vhn>s:
     [192.168.0.23]
#
#
     [cps1.company.com]
     [192.168.0.25]
#
# - if default port 57777 were not specified, port 14250 would be
# used for all remaining <vip/vhn>s:
    [192.168.0.23]
#
#
     [cps1.company.com]
#
     [192.168.0.25]
# SCSI-3 compliant coordinator disks are specified as:
#
# vxfendg=<coordinator disk group name>
# Example:
# vxfendg=vxfencoorddg
#
# Examples of different configurations:
# 1. All CP server coordination points
# cps1=
# cps2=
# cps3=
#
# 2. A combination of CP server and a disk group having two SCSI-3
# coordinator disks
# cps1=
# vxfendg=
# Note: The disk group specified in this case should have two disks
# 3. All SCSI-3 coordinator disks
```

```
# vxfendg=
# Note: The disk group specified in case should have three disks
# cps1=[cps1.company.com]
# cps2=[cps2.company.com]
# cps3=[cps3.company.com]
# port=443
```

## Setting up majority-based I/O fencing manually

| Table 8-5 | lists the tasks that are involved in setting up I/O fencing. |
|-----------|--------------------------------------------------------------|
|-----------|--------------------------------------------------------------|

| Task                                           | Reference                                      |
|------------------------------------------------|------------------------------------------------|
| Creating I/O fencing configuration files       | Creating I/O fencing configuration files       |
| Modifying VCS configuration to use I/O fencing | Modifying VCS configuration to use I/O fencing |
| Verifying I/O fencing configuration            | Verifying I/O fencing configuration            |

## Creating I/O fencing configuration files

#### To update the I/O fencing files and start I/O fencing

- 1 On all cluster nodes, run the following command
  - # cp /etc/vxfen.d/vxfenmode\_majority /etc/vxfenmode
- **2** To check the updated /etc/vxfenmode configuration, enter the following command on one of the nodes.

3 Ensure that you edit the following file on each node in the cluster to change the values of the VXFEN\_START and the VXFEN\_STOP environment variables to 1.

/etc/sysconfig/vxfen

## Modifying VCS configuration to use I/O fencing

After you configure I/O fencing, add the UseFence = SCSI3 cluster attribute to the VCS configuration file /etc/VRTSvcs/conf/config/main.cf.

<sup>#</sup> cat /etc/vxfenmode

If you reset this attribute to UseFence = None, VCS does not make use of I/O fencing abilities while failing over service groups. However, I/O fencing needs to be disabled separately.

#### To modify VCS configuration to enable I/O fencing

**1** Save the existing configuration:

```
# haconf -dump -makero
```

2 Stop VCS on all nodes:

# hastop -all

**3** To ensure High Availability has stopped cleanly, run gabconfig -a.

In the output of the commans, check that Port h is not present.

**4** If the I/O fencing driver vxfen is already running, stop the I/O fencing driver.

```
# /etc/init.d/vxfen stop
```

**5** Make a backup of the main.cf file on all the nodes:

```
# cd /etc/VRTSvcs/conf/config
# cp main.cf main.orig
```

6 On one node, use vi or another text editor to edit the main.cf file. To modify the list of cluster attributes, add the UseFence attribute and assign its value as SCSI3.

```
cluster clus1(
UserNames = { admin = "cDRpdxPmHpzS." }
Administrators = { admin }
HacliUserLevel = COMMANDROOT
CounterInterval = 5
UseFence = SCSI3
)
```

For fencing configuration in any mode except the disabled mode, the value of the cluster-level attribute UseFence is set to SCSI3.

- 7 Save and close the file.
- 8 Verify the syntax of the file /etc/VRTSvcs/conf/config/main.cf:

# hacf -verify /etc/VRTSvcs/conf/config

**9** Using rcp or another utility, copy the VCS configuration file from a node (for example, sys1) to the remaining cluster nodes.

For example, on each remaining node, enter:

```
# rcp sys1:/etc/VRTSvcs/conf/config/main.cf \
/etc/VRTSvcs/conf/config
```

- **10** Start the I/O fencing driver and VCS. Perform the following steps on each node:
  - Start the I/O fencing driver.
     The vxfen startup script also invokes the vxfenconfig command, which configures the vxfen driver.

# /etc/init.d/vxfen start

- Start VCS on the node where main.cf is modified.
  - # /opt/VRTS/bin/hastart
- Start VCS on all other nodes once VCS on first node reaches RUNNING state.
  - # /opt/VRTS/bin/hastart

## Verifying I/O fencing configuration

Verify from the vxfenadm output that the fencing mode reflects the configuration in the /etc/vxfenmode file.

### To verify I/O fencing configuration

• On one of the nodes, type:

```
# vxfenadm -d
```

Output similar to the following appears if the fencing mode is majority:

## Section

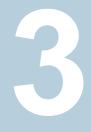

# Upgrade of SFCFSHA

- Chapter 9. Planning to upgrade SFCFSHA
- Chapter 10. Performing a full upgrade of SFCFSHA using the installer
- Chapter 11. Performing an automated SFCFSHA upgrade using response files
- Chapter 12. Upgrading Volume Replicator
- Chapter 13. Upgrading VirtualStore
- Chapter 14. Performing post-upgrade tasks

# Chapter

# Planning to upgrade SFCFSHA

This chapter includes the following topics:

- About the upgrade
- Supported upgrade paths
- Considerations for upgrading SFCFSHA to 7.0 on systems configured with an Oracle resource
- Preparing to upgrade SFCFSHA
- Using Install Bundles to simultaneously install or upgrade full releases (base, maintenance, rolling patch), and individual patches

## About the upgrade

This release supports upgrades from 6.0 and later versions. If your existing installation is from a pre-60 version, you must first upgrade to version 6.0, then follow the procedures mentioned in this document to upgrade the product.

The installer supports the following types of upgrade:

- Full upgrade
- Automated upgrade using response files

Table 9-1 describes the product mapping after an upgrade.

| Product (6.2.x and earlier)         | Product (7.0)                | Component (7.0) |
|-------------------------------------|------------------------------|-----------------|
| SFCFSHA (with High<br>Availability) | Veritas InfoScale Enterprise | SFCFSHA         |
| SVS                                 | Veritas InfoScale Enterprise | SFCFSHA         |

 Table 9-1
 Veritas InfoScale product mapping after upgrade

During the upgrade, the installation program performs the following tasks:

- 1. Stops the product before starting the upgrade
- 2. Upgrades the installed packages and installs additional packages

If your current installation uses a permanent license key, you will be prompted to update the license to 7.0. If you choose not to update, you can continue to use the old license, limiting the capability of your product to the corresponding component. For example, if you choose not to update the permanent license of your existing SFCFSHA installation, the installer after upgrade will enable SFCFSHA component. The capabilities of other components in the product Veritas InfoScale Enterprise will not be available to you. If your installation uses a keyless license, the installer registers the new keys for the new product with full product capabilities.

3. Restores the existing configuration.

For example, if your setup contains an SFCFSHA installation, the installer upgrades and restores the configuration to SFCFSHA. If your setup included multiple components, the installer upgrades and restores the configuration of the components.

4. Starts the configured components.

**Note:** If the root disk is encapsulated, you need not unencapsulate the root disk. Reboot the system after the upgrade.

## Supported upgrade paths

If you are on an unsupported operating system version, ensure that you first upgrade to a supported verison of the operating system. Also, upgrades between major operating system versions are not supported, for example, from RHEL 6 to RHEL 7. If you plan to move between major operating system versions, you need to reinstall the product. For supported operating system versions, see the *Veritas InfoScale Release Notes*. Table 9-2 lists the supported upgrade paths for upgrades on RHEL and Oracle Linux.

| From<br>product<br>version | From OS<br>version                           | To OS version                    | To product<br>version               | To Component |
|----------------------------|----------------------------------------------|----------------------------------|-------------------------------------|--------------|
| 6.0 and 6.0<br>RP1         | RHEL 6 Update                                | RHEL 6 Update 4,<br>5, 6         | Veritas InfoScale<br>Enterprise 7.0 | SFCFSHA      |
|                            | Oracle Linux 6<br>Update 1                   | Oracle Linux 6<br>Update 4, 5, 6 |                                     |              |
| 6.0.1                      | RHEL 6 Update<br>1, 2, 3                     | RHEL 6 Update 4,<br>5, 6         | Veritas InfoScale<br>Enterprise 7.0 | SFCFSHA      |
|                            | Oracle Linux 6<br>Update 1, 2, 3             | Oracle Linux 6<br>Update 4, 5, 6 |                                     |              |
| 6.0.2                      | RHEL 6 Update 1, 2                           | RHEL 6 Update 4,<br>5, 6         | Veritas InfoScale<br>Enterprise 7.0 | SFCFSHA      |
|                            | Oracle Linux 6<br>Update 1, 2                | Oracle Linux 6<br>Update 4, 5, 6 |                                     |              |
| 6.0.3                      | RHEL 6 Update<br>1, 2, 3, 4, 5               | RHEL 6 Update 4,<br>5, 6         | Veritas InfoScale<br>Enterprise 7.0 | SFCFSHA      |
|                            | Oracle Linux 6<br>Update 1, 2, 3,<br>4, 5    | Oracle Linux 6<br>Update 4, 5, 6 |                                     |              |
| 6.0.5                      | RHEL 6 Update<br>1, 2, 3, 4, 5, 6            | RHEL 6 Update 4,<br>5, 6         | Veritas InfoScale<br>Enterprise 7.0 | SFCFSHA      |
|                            | Oracle Linux 6<br>Update 1, 2, 3,<br>4, 5, 6 | Oracle Linux 6<br>Update 4, 5, 6 |                                     |              |
| 6.1                        | RHEL 6 Update 3, 4, 5                        | RHEL 6 Update 4,<br>5, 6         | Veritas InfoScale<br>Enterprise 7.0 | SFCFSHA      |
|                            | Oracle Linux 6<br>Update 3, 4, 5             | Oracle Linux 6<br>Update 4, 5, 6 |                                     |              |
| 6.1.1, 6.2                 | RHEL 6 Update<br>3, 4, 5, 6                  | RHEL 6 Update 4,<br>5, 6         | Veritas InfoScale<br>Enterprise 7.0 | SFCFSHA      |
|                            | Oracle Linux 6<br>Update 3, 4, 5             | Oracle Linux 6<br>Update 4, 5, 6 |                                     |              |

### Table 9-2 Supported upgrade paths on RHEL and Oracle Linux

| From<br>product<br>version | From OS<br>version                                           | To OS version                                                | To product<br>version               | To Component |
|----------------------------|--------------------------------------------------------------|--------------------------------------------------------------|-------------------------------------|--------------|
| 6.2                        | RHEL 7<br>Oracle Linux 7                                     | RHEL 7, Update 1<br>Oracle Linux 7,<br>Update 1              | Veritas InfoScale<br>Enterprise 7.0 | SFCFSHA      |
| 6.2.1                      | RHEL 6 Update<br>4, 5, 6<br>Oracle Linux 6<br>Update 4, 5, 6 | RHEL 6 Update 4<br>,5, 6<br>Oracle Linux 6<br>Update 4, 5, 6 | Veritas InfoScale<br>Enterprise 7.0 | SFCFSHA      |
| 6.2.1                      | RHEL 7,<br>Update 1<br>Oracle Linux 7,<br>Update 1           | RHEL 7, Update 1<br>Oracle Linux 7,<br>Update 1              | Veritas InfoScale<br>Enterprise 7.0 | SFCFSHA      |

 Table 9-2
 Supported upgrade paths on RHEL and Oracle Linux (continued)

Table 9-3 lists the supported upgrade paths for upgrades on SLES.

| From<br>product<br>version | From OS<br>version                        | To OS version | To product<br>version               | To component |
|----------------------------|-------------------------------------------|---------------|-------------------------------------|--------------|
| 6.0 and 6.0<br>RP1         | SLES 11 SP1                               | SLES 11 SP3   | Veritas InfoScale<br>Enterprise 7.0 | SFCFSHA      |
| 6.0.1, 6.0.2,<br>6.0.3     | SLES 11 SP1<br>SLES 11 SP2                | SLES 11 SP3   | Veritas InfoScale<br>Enterprise 7.0 | SFCFSHA      |
| 6.0.4                      | SLES 11 SP2<br>SLES 11 SP3                | SLES 11 SP3   | Veritas InfoScale<br>Enterprise 7.0 | SFCFSHA      |
| 6.0.5                      | SLES 11 SP1<br>SLES 11 SP2<br>SLES 11 SP3 | SLES 11 SP3   | Veritas InfoScale<br>Enterprise 7.0 | SFCFSHA      |
| 6.1, 6.1.1,<br>6.2, 6.2.1  | SLES 11 SP2<br>SLES 11 SP3                | SLES 11 SP3   | Veritas InfoScale<br>Enterprise 7.0 | SFCFSHA      |

 Table 9-3
 Supported upgrade paths on SLES

| Table 9-5                  |                    |               |                                     |              |  |  |
|----------------------------|--------------------|---------------|-------------------------------------|--------------|--|--|
| From<br>product<br>version | From OS<br>version | To OS version | To product<br>version               | To component |  |  |
| 6.2.1                      | SLES 12            | SLES 12       | Veritas InfoScale<br>Enterprise 7.0 | SFCFSHA      |  |  |

Table 9-3Supported upgrade paths on SLES (continued)

# Considerations for upgrading SFCFSHA to 7.0 on systems configured with an Oracle resource

If you plan to upgrade SFCFSHA running on systems configured with an Oracle resource, set the MonitorOption attribute to 0 (zero) before you start the upgrade.

For more information on enabling the Oracle health check, see the *Cluster Server Agent for Oracle Installation and Configuration Guide*.

## **Preparing to upgrade SFCFSHA**

Before you upgrade, you need to prepare the systems and storage. Review the following procedures and perform the appropriate tasks.

## Getting ready for the upgrade

Complete the following tasks before you perform the upgrade:

- Review the Veritas InfoScale 7.0 Release Notes for any late-breaking information on upgrading your system.
- Review the Symantec Technical Support website for additional information: http://www.symantec.com/techsupp/
- Make sure that the administrator who performs the upgrade has root access and a good knowledge of the operating system's administration.
- Make sure that all users are logged off and that all major user applications are properly shut down.
- Make sure that you have created a valid backup. See "Creating backups" on page 179.
- Ensure that you have enough file system space to upgrade. Identify where you
  want to copy the RPMs, for example /packages/Veritas when the root file
  system has enough space or /var/tmp/packages if the /var file system has
  enough space.

Do not put the files under /tmp, which is erased during a system restart. Do not put the files on a file system that is inaccessible before running the upgrade script.

You can use a Symantec-supplied disc for the upgrade as long as modifications to the upgrade script are not required.

If  $\ensuremath{\mathsf{/usr/local}}$  was originally created as a slice, modifications are required.

- For any startup scripts in /etc/init.d/, comment out any application commands or processes that are known to hang if their file systems are not present.
- Make sure that the current operating system supports version 7.0 of the product. If the operating system does not support it, plan for a staged upgrade.
- Schedule sufficient outage time and downtime for the upgrade and any applications that use the Veritas InfoScale products. Depending on the configuration, the outage can take several hours.
- Any swap partitions not in rootdg must be commented out of /etc/fstab. If
  possible, swap partitions other than those on the root disk should be commented
  out of /etc/fstab and not mounted during the upgrade. The active swap
  partitions that are not in rootdg cause upgrade\_start to fail.
- Make sure that the file systems are clean before upgrading.
- Upgrade arrays (if required).
   See "Upgrading the array support" on page 186.
- To reliably save information on a mirrored disk, shut down the system and physically remove the mirrored disk. Removing the disk in this manner offers a failback point.
- Determine if the root disk is encapsulated.
   See "Determining if the root disk is encapsulated" on page 180.
- Make sure that DMP support for native stack is disabled (dmp\_native\_support=off). If DMP support for native stack is enabled (dmp\_native\_support=on), the installer may detect it and ask you to restart the system.

## Creating backups

Save relevant system information before the upgrade.

### To create backups

- **1** Log in as superuser.
- **2** Before the upgrade, ensure that you have made backups of all data that you want to preserve.

- 3 Back up information in files such as /boot/grub/menu.lst, /etc/grub.conf or /etc/lilo.conf, and /etc/fstab.
- 4 Installer verifies that recent backups of configuration files in VxVM private region have been saved in /etc/vx/cbr/bk.

If not, a warning message is displayed.

Warning: Backup /etc/vx/cbr/bk directory.

5 Copy the fstab file to fstab.orig:

# cp /etc/fstab /etc/fstab.orig

- 6 Run the vxlicrep, vxdisk list, and vxprint -ht commands and record the output. Use this information to reconfigure your system after the upgrade.
- 7 If you install Veritas InfoScale Enterprise 7.0 software, follow the guidelines that are given in the *Cluster Server Configuration and Upgrade Guide* for information on preserving your VCS configuration across the installation procedure.
- 8 Back up the external quotas and quotas.grp files.

If you are upgrading from 6.0.3, you must also back up the <code>quotas.grp.64</code> and <code>quotas.64</code> files.

**9** Verify that quotas are turned off on all the mounted file systems.

## Determining if the root disk is encapsulated

Check if the system's root disk is under VxVM control by running this command:

# df -v /

The root disk is under VxVM control if /dev/vx/dsk/rootdg/rootvol is listed as being mounted as the root (/) file system.

If the root disk is encapsulated, follow the appropriate upgrade procedures.

## Pre-upgrade planning for Volume Replicator

Before installing or upgrading Volume Replicator (VVR):

- Confirm that your system has enough free disk space to install VVR.
- Make sure you have root permissions. You must have root permissions to perform the install and upgrade procedures.

 If replication using VVR is configured, Symantec recommends that the disk group version is at least 110 prior to upgrading.
 You can check the Disk Group version using the following command:

# vxdg list diskgroup

- If replication using VVR is configured, make sure the size of the SRL volume is greater than 110 MB.
   Refer to the Veritas InfoScale ™ 7.0 Replication Administrator's Guide.
- If replication using VVR is configured, verify that all the Primary RLINKs are up-to-date on all the hosts.

# /usr/sbin/vxrlink -g diskgroup status rlink\_name

**Note:** Do not continue until the primary RLINKs are up-to-date.

 If VCS is used to manage VVR replication, follow the preparation steps to upgrade VVR and VCS agents.

See the Veritas InfoScale <sup>™</sup> 7.0 Replication Administrator's Guide for more information.

See the Getting Started Guide for more information on the documentation.

## Planning an upgrade from the previous VVR version

If you plan to upgrade VVR from the previous VVR version, you can upgrade VVR with reduced application downtime by upgrading the hosts at separate times. While the Primary is being upgraded, the application can be migrated to the Secondary, thus reducing downtime. The replication between the (upgraded) Primary and the Secondary, which have different versions of VVR, will still continue. This feature facilitates high availability even when the VVR upgrade is not complete on both the sites. Symantec recommends that the Secondary hosts be upgraded before the Primary host in the Replicated Data Set (RDS).

See the Veritas InfoScale<sup>™</sup> 7.0 Release Notes for information regarding VVR support for replicating across Storage Foundation versions.

Replicating between versions is intended to remove the restriction of upgrading the Primary and Secondary at the same time. VVR can continue to replicate an existing RDS with Replicated Volume Groups (RVGs) on the systems that you want to upgrade. When the Primary and Secondary are at different versions, VVR does not support changing the configuration with the vradmin command or creating a new RDS.

Also, if you specify TCP as the network protocol, the VVR versions on the Primary and Secondary determine whether the checksum is calculated. As shown in Table 9-4, if either the Primary or Secondary are running a version of VVR prior to 7.0, and you use the TCP protocol, VVR calculates the checksum for every data packet it replicates. If the Primary and Secondary are at VVR 7.0, VVR does not calculate the checksum. Instead, it relies on the TCP checksum mechanism.

| VVR prior to 7.0<br>(DG version <= 140) | VVR 7.0<br>(DG version >= 150) | VVR calculates<br>checksum TCP<br>connections? |
|-----------------------------------------|--------------------------------|------------------------------------------------|
| Primary                                 | Secondary                      | Yes                                            |
| Secondary                               | Primary                        | Yes                                            |
| Primary and Secondary                   |                                | Yes                                            |
|                                         | Primary and Secondary          | No                                             |

Table 9-4VVR versions and checksum calculations

**Note:** When replicating between versions of VVR, avoid using commands associated with new features. The earlier version may not support new features and problems could occur.

If you do not need to upgrade all the hosts in the RDS simultaneously, you can use replication between versions after you upgrade one host. You can then upgrade the other hosts in the RDS later at your convenience.

**Note:** If you have a cluster setup, you must upgrade all the nodes in the cluster at the same time.

### Planning and upgrading VVR to use IPv6 as connection protocol

SFCFSHA supports using IPv6 as the connection protocol.

This release supports the following configurations for VVR:

- VVR continues to support replication between IPv4-only nodes with IPv4 as the internet protocol
- VVR supports replication between IPv4-only nodes and IPv4/IPv6 dual-stack nodes with IPv4 as the internet protocol
- VVR supports replication between IPv6-only nodes and IPv4/IPv6 dual-stack nodes with IPv6 as the internet protocol

- VVR supports replication between IPv6 only nodes
- VVR supports replication to one or more IPv6 only nodes and one or more IPv4 only nodes from a IPv4/IPv6 dual-stack node
- VVR supports replication of a shared disk group only when all the nodes in the cluster that share the disk group are at IPv4 or IPv6

## Preparing to upgrade VVR when VCS agents are configured

To prepare to upgrade VVR when VCS agents for VVR are configured, perform the following tasks in the order presented:

- Freezing the service groups and stopping all the applications
- Preparing for the upgrade when VCS agents are configured

## Freezing the service groups and stopping all the applications

This section describes how to freeze the service groups and stop all applications.

To freeze the service groups and stop applications

#### Perform the following steps for the Primary and Secondary clusters:

- 1 Log in as the superuser.
- 2 Make sure that /opt/VRTS/bin is in your PATH so that you can execute all the product commands.
- **3** Before the upgrade, cleanly shut down all applications.

In a shared disk group environment:

- OFFLINE all application service groups that do not contain RVGShared resources. Do not OFFLINE the ClusterService, cvm and RVGLogowner groups.
- If the application resources are part of the same service group as an RVGShared resource, then OFFLINE only the application resources.

In a private disk group environment:

- OFFLINE all application service groups that do not contain RVG resources.
   Do not OFFLINE the service groups containing RVG resources.
- If the application resources are part of the same service group as an RVG resource, then OFFLINE only the application resources. In other words, ensure that the RVG resource remains ONLINE so that the private disk groups containing these RVG objects do not get deported.

Note: You must also stop any remaining applications not managed by VCS.

**4** On any node in the cluster, make the VCS configuration writable:

```
# haconf -makerw
```

**5** On any node in the cluster, list the groups in your configuration:

```
# hagrp -list
```

6 On any node in the cluster, freeze all service groups except the ClusterService group by typing the following command for each group name displayed in the output from step 5.

# hagrp -freeze group\_name -persistent

Note: Make a note of the list of frozen service groups for future use.

7 On any node in the cluster, save the configuration file (main.cf) with the groups frozen:

```
# haconf -dump -makero
```

**Note:** Continue only after you have performed steps 3 to step 7 for each node of the cluster.

8 Display the list of service groups that have RVG resources and the nodes on which each service group is online by typing the following command on any node in the cluster:

| # hares -display -type RVG -attribute State |       |         |       |        |      |
|---------------------------------------------|-------|---------|-------|--------|------|
| Resourc                                     | ce At | tribute | Syste | m Va   | alue |
| VVRGrp                                      | S     | tate    | sys2  | ONLINE | 3    |
| ORAGrp                                      | S     | tate    | sys2  | ONLINE | 3    |
|                                             |       |         |       |        |      |

**Note:** For the resources that are ONLINE, write down the nodes displayed in the System column of the output.

**9** Repeat step 8 for each node of the cluster.

**10** For private disk groups, determine and note down the hosts on which the disk groups are imported.

See "Determining the nodes on which disk groups are online" on page 185.

**11** For shared disk groups, run the following command on any node in the CVM cluster:

```
# vxdctl -c mode
```

Note the master and record it for future use.

### Determining the nodes on which disk groups are online

For private disk groups, determine and note down the hosts on which the disk groups containing RVG resources are imported. This information is required for restoring the configuration after the upgrade.

#### To determine the online disk groups

1 On any node in the cluster, list the disk groups in your configuration, and note down the disk group names listed in the output for future use:

```
# hares -display -type RVG -attribute DiskGroup
```

Note: Write down the list of the disk groups that are under VCS control.

2 For each disk group listed in the output in step 1, list its corresponding disk group resource name:

```
# hares -list DiskGroup=diskgroup Type=DiskGroup
```

**3** For each disk group resource name listed in the output in step 2, get and note down the node on which the disk group is imported by typing the following command:

# hares -display dg\_resname -attribute State

The output displays the disk groups that are under VCS control and nodes on which the disk groups are imported.

## Preparing for the upgrade when VCS agents are configured

If you have configured the VCS agents, it is recommended that you take backups of the configuration files, such as main.cf and types.cf, which are present in the /etc/VRTSvcs/conf/config directory.

#### To prepare a configuration with VCS agents for an upgrade

1 List the disk groups on each of the nodes by typing the following command on each node:

```
# vxdisk -o alldgs list
```

The output displays a list of the disk groups that are under VCS control and the disk groups that are not under VCS control.

**Note:** The disk groups that are not locally imported are displayed in parentheses.

If any of the disk groups have not been imported on any node, import them. For disk groups in your VCS configuration, you can import them on any node. For disk groups that are not under VCS control, choose an appropriate node on which to import the disk group. Enter the following command on the appropriate node:

# vxdg -t import diskgroup

**3** If a disk group is already imported, then recover the disk group by typing the following command on the node on which it is imported:

# vxrecover -bs

4 Verify that all the Primary RLINKs are up to date.

# vxrlink -g diskgroup status rlink\_name

Note: Do not continue until the Primary RLINKs are up-to-date.

## Upgrading the array support

The Veritas InfoScale 7.0 release includes all array support in a single RPM, VRTSaslapm. The array support RPM includes the array support previously included in the VRTSVXVM RPM. The array support RPM also includes support previously packaged as external Array Support Libraries (ASLs) and array policy modules (APMs).

See the 7.0 Hardware Compatibility List for information about supported arrays.

When you upgrade Storage Foundation products with the product installer, the installer automatically upgrades the array support. If you upgrade Storage Foundation products with manual steps, you should remove any external ASLs or APMs that were installed previously on your system. Installing the VRTSVXVM RPM exits with an error if external ASLs or APMs are detected.

After you have installed Veritas InfoScale 7.0, Symantec provides support for new disk arrays through updates to the <code>VRTSaslapm</code> RPM.

For more information about array support, see the *Storage Foundation Cluster File System High Availability Administrator's Guide*.

## Using Install Bundles to simultaneously install or upgrade full releases (base, maintenance, rolling patch), and individual patches

Beginning with version 6.1, you can easily install or upgrade your systems directly to a base, maintenance, patch level or a combination of multiple patches and packages together in one step using Install Bundles. With Install Bundles, the installer has the ability to merge so that customers can install or upgrade directly to maintenance or patch levels in one execution. The various scripts, RPMs, and patch components are merged, and multiple releases are installed together as if they are one combined release. You do not have to perform two or more install actions to install or upgrade systems to maintenance levels or patch levels.

| Level       | Content             | Form factor | Applies to        | Release<br>types                                                | Download<br>location                                |
|-------------|---------------------|-------------|-------------------|-----------------------------------------------------------------|-----------------------------------------------------|
| Base        | Features            | RPMs        | All products      | Major, minor,<br>Service Pack<br>(SP), Platform<br>Release (PR) | FileConnect                                         |
| Maintenance | Fixes, new features | RPMs        | All products      | Maintenance<br>Release<br>(MR), Rolling<br>Patch (RP)           | Symantec<br>Operations<br>Readiness<br>Tools (SORT) |
| Patch       | Fixes               | RPMs        | Single<br>product | P-Patch,<br>Private Patch,<br>Public patch                      | SORT,<br>Support site                               |

Releases are divided into the following categories:

Table 9-5Release Levels

When you install or upgrade using Install Bundles:

- Veritas InfoScale products are discovered and assigned as a single version to the maintenance level. Each system can also have one or more patches applied.
- Base releases are accessible from FileConnect that requires customer serial numbers. Maintenance and patch releases can be automatically downloaded from SORT.
- Patches can be installed using automated installers from the 6.0.1 version or later.
- Patches can now be detected to prevent upgrade conflict. Patch releases are not offered as a combined release. They are only available from Symantec Technical Support on a need basis.

You can use the <code>-base\_path</code> and <code>-patch\_path</code> options to import installation code from multiple releases. You can find RPMs and patches from different media paths, and merge RPM and patch definitions for multiple releases. You can use these options to use new task and phase functionality to correctly perform required operations for each release component. You can install the RPMs and patches in defined phases using these options, which helps you when you want to perform a single start or stop process and perform pre and post operations for all level in a single operation.

Four possible methods of integration exist. All commands must be executed from the highest base or maintenance level install script.

In the example below:

- 7.0 is the base version
- 7.0.1 is the maintenance version
- 7.0.1.100 is the patch version for 7.0.1
- 7.0.0.100 is the patch version for 7.0
- 1. Base + maintenance:

This integration method can be used when you install or upgrade from a lower version to 7.0.1.

Enter the following command:

# installmr -base\_path <path\_to\_base>

2. Base + patch:

This integration method can be used when you install or upgrade from a lower version to 7.0.0.100.

Planning to upgrade SFCFSHA | 189 Using Install Bundles to simultaneously install or upgrade full releases (base, maintenance, rolling patch), and individual patches

Enter the following command:

# installer -patch\_path <path\_to\_patch>

3. Maintenance + patch:

This integration method can be used when you upgrade from version 7.0 to 7.0.1.100.

Enter the following command:

# installmr -patch\_path <path\_to\_patch>

4. Base + maintenance + patch:

This integration method can be used when you install or upgrade from a lower version to 7.0.1.100.

Enter the following command:

```
# installmr -base_path <path_to_base>
-patch_path <path_to_patch>
```

**Note:** From the 6.1 or later release, you can add a maximum of five patches using *-patch\_path <path\_to\_patch> -patch2\_path <path\_to\_patch> ... -patch5\_path <path\_to\_patch>* 

# Chapter 10

## Performing a full upgrade of SFCFSHA using the installer

This chapter includes the following topics:

- Performing a full upgrade using the product installer
- Upgrading SFDB

# Performing a full upgrade using the product installer

Performing a full upgrade involves the following tasks:

- Ensuring that the file systems are clean
- Performing the upgrade
- Updating the configuration and confirming startup

## Ensuring the file systems are clean

Before upgrading to SFCFSHA 7.0, ensure that the file systems are clean. To ensure that the logs have been replayed and the file systems are marked clean:

#### To ensure the file systems are clean

- 1 Log in as superuser onto any node in the cluster.
- 2 Take the service group offline on each node of the cluster, which contains VxFS and CFS resources:

```
# hagrp -offline group -sys sys1
# hagrp -offline group -sys sys2
# hagrp -offline group -sys sys3
# hagrp -offline group -sys sys4
```

where *group* is the VCS service group that has the CVMVoIDg and CFSMount resource.

Repeat this step for each SFCFSHA service group.

Note: This unmounts the CFS file systems.

3 Unmount all VxFS file systems not under VCS control:

# umount mount\_point

- 4 Check and repair each VxFS file system:
  - # fsck -t vxfs /dev/vx/dsk/diskgroup/volume

The fsck command in /opt/VRTS/bin accepts either the block or character device (/dev/vx/dsk/dg/vol) or (/dev/vx/rdsk/dg/vol). The operating system version of fsck may limit the device types it accepts.

For more information, see the fsck and fsck vxfs man pages.

Repeat this step for each file system.

## Performing the upgrade

If you plan to upgrade the operating system, perform the following steps:

#### To upgrade the operating system

1 Rename the /etc/llttab file to prevent LLT from starting automatically when the node starts:

```
# mv /etc/llttab /etc/llttab.save
```

- 2 Create install-db file to prevent VxVM daemons or processes from starting automatically when the node starts.
  - # touch /etc/vx/reconfig.d/state.d/install-db
- **3** Upgrade the operating system on all nodes in the cluster.

For instructions, see the operating system documentation.

4 If you upgraded the operating system, restart the nodes if required:

# shutdown -r now

**5** After the system restarts, rename the /etc/llttab file to its original name:

# mv /etc/llttab.save /etc/llttab

6 Enable VxVM to start after system restarts.

```
# rm /etc/vx/reconfig.d/state.d/install-db
```

### To perform the upgrade

- **1** Log in as superuser.
- 2 Insert the appropriate media disc per your distribution and architecture into your system's DVD-ROM drive.
- 3 If volume management software is running on your system, the software disc automatically mounts as /mnt/cdrom.

If volume management software is not available to mount the disc, you must mount it manually, enter:

# mount -o ro /dev/cdrom /mnt/cdrom

4 Change to the top-level directory on the disc:

# cd /mnt/cdrom

**5** Verify there are no VxFS file systems mounted on the nodes being upgraded:

# mount -t vxfs

If any VxFS file systems are mounted, offline the group on each node of the cluster:

# hagrp -offline group -sys sys1
# hagrp -offline group -sys sys2
# hagrp -offline group -sys sys3
# hagrp -offline group -sys sys4

where *group* is the VCS service group that has the CVMVoIDg and CFSMount resource.

If VxFS are not managed by VCS then unmount them manually:

# umount mount\_point

Repeat this step for each SFCFSHA service group.

**6** If a cache area is online, you must take the cache area offline before you upgrade the VxVM RPM. Use the following command to take the cache area offline:

# sfcache offline cachename

7 Start the upgrade from any node in the cluster. Enter the following command, and then press **y** to upgrade the cluster configuration.

# ./installer -upgrade

8 You are prompted to enter the system names (in the following example, "sys1" and "sys2") on which the software is to be upgraded. Enter the system name or names and then press Return.

```
Enter the system names separated by spaces:
[q, ?] sys1 sys2
```

**9** During the initial system check, the installer verifies that communication between systems has been set up.

If the installer hangs or asks for a login password, you have the option to let the installer configure SSH or RSH communications between the systems. If you choose to allow this configuration, select the communication type and provide the root passwords for each system. **10** At the prompt, specify whether you accept the terms of the End User License Agreement (EULA).

Do you agree with the terms of the End User License Agreement as specified in the EULA/en/EULA\_ENTERPRISE\_Ux\_7.0.pdf file present on media? [y,n,q,?]  $\mathbf{y}$ 

- **11** The installer discovers if any of the systems that you are upgrading have mirrored and encapsulated boot disks. For each system that has a mirrored boot disk, you have the option to create a backup of the system's boot disk group before the upgrade proceeds. If you want to split the boot disk group to create a backup, answer **y**.
- **12** The installer then prompts you to name the backup boot disk group. Enter the name for it or press **Enter** to accept the default.
- **13** If you are prompted to start the split operation. Press **y** to continue.

Note: The split operation can take some time to complete.

- **14** Output shows information that SFCFSHA must be stopped on a running system. Enter **y** to continue.
- **15** The installer displays the following question before the install stops the product processes if the current cluster is secured and version is prior to 6.2.:
  - Do you want to grant read access to everyone? [y,n,q,?]
    - To grant read access to all authenticated users, type y.
    - To grant usergroup specific permissions, type **n**.
  - Do you want to provide any usergroups that you would like to grant read access?[y,n,q,?]
    - To specify usergroups and grant them read access, type y
    - To grant read access only to root users, type n. The installer grants read access read access to the root users.

**Note:** Separate the usergroup names with spaces. To grant read access to a usergroup on a specific node, specify usergroup as <usergroup>@<node\_name>. You can also specify usergroups here and create them later.

**16** Enter **y** for summary information and reboots if the boot disk is encapsulated before the upgrade.

Do not remove the log files until the Veritas InfoScale product is working properly on your system. Technical Support will need these log files for debugging purposes.

17 Only perform this step if you have split the mirrored root disk to back it up. After a successful reboot, verify the upgrade and re-join the backup disk group. If the upgrade fails, revert to the backup disk group.

See "Re-joining the backup boot disk group into the current disk group" on page 209.

See "Reverting to the backup boot disk group after an unsuccessful upgrade" on page 209.

## Updating the configuration and confirming startup

Perform the following steps on each upgraded node.

#### To update the configuration and confirm startup

1 Remove the /etc/VRTSvcs/conf/config/.stale file, if it exists.

# rm -f /etc/VRTSvcs/conf/config/.stale

- 2 Verify that LLT is running:
  - # lltconfig
     LLT is running
- **3** Verify GAB is configured:

```
# gabconfig -1 | grep 'Driver.state' | \
grep Configured
Driver state : Configured
```

- 4 Verify VxVM daemon is started and enabled:
  - # /opt/VRTS/bin/vxdctl mode
    mode: enabled
- **5** Confirm all upgraded nodes are in a running state.

```
# gabconfig -a
```

6 After the configuration is complete, the CVM and SFCFSHA groups may come up frozen. To find out the frozen CVM and SFCFSHA groups, enter the following command:

# /opt/VRTS/bin/hastatus -sum

If the groups are frozen, unfreeze CVM and SFCFSHA groups using the following commands for each group:

- Make the configuration read/write.
  - # /opt/VRTS/bin/haconf -makerw
- Unfreeze the group.
  - # /opt/VRTS/bin/hagrp -unfreeze group\_name -persistent
- Save the configuration.
  - # /opt/VRTS/bin/haconf -dump -makero

7 If VVR is configured, and the CVM and SFCFSHA groups are offline, bring the groups online in the following order:

Bring online the CVM groups on all systems.

```
# /opt/VRTS/bin/hagrp -online group_name -sys sys1
```

```
# /opt/VRTS/bin/hagrp -online group_name -sys sys2
```

where group\_name is the VCS service group that has the CVMVoIDg resource.

Bring online the RVGShared groups and the virtual IP on the master node using the following commands:

```
# hagrp -online RVGShared -sys masterhost
```

```
# hares -online ip_name -sys masterhost
```

Bring online the SFCFSHA groups on all systems.

```
# /opt/VRTS/bin/hagrp -online group_name -sys sys1
```

# /opt/VRTS/bin/hagrp -online group\_name -sys sys2

where group\_name is the VCS service group that has the CFSMount resource.

If the SFCFSHA service groups do not come online then your file system could be dirty.

**Note:** If you upgrade to Veritas InfoScale Enterprise 7.0 and the file systems are dirty, you have to deport the shared disk group and import it as non-shared. After the import, run fsck. fsck should succeed. Then deport the disk group and import it back as shared.

8 Find out which node is the CVM master. Enter the following:

```
# vxdctl -c mode
```

- 9 On the CVM master node, upgrade the CVM protocol. Enter the following:
  - # vxdctl upgrade

## Upgrading SFDB

While upgrading to 7.0, the SFDB tools are enabled by default, which implies that the vxdbd daemon is configured. You can enable the SFDB tools, if they are disabled.

## To enable SFDB tools

- 1 Log in as root.
- 2 Run the following command to configure and start the vxdbd daemon.

# /opt/VRTS/bin/sfae\_config enable

**Note:** If any SFDB installation with authentication setup is upgraded to 7.0, the commands fail with an error. To resolve the issue, setup the SFDB authentication again. For more information, see the *Veritas InfoScale™ Storage and Availability Management for Oracle Databases* or *Veritas InfoScale™ Storage and Availability Management for DB2 Databases*.

## Chapter

## Performing an automated SFCFSHA upgrade using response files

This chapter includes the following topics:

- Upgrading SFCFSHA using response files
- Response file variables to upgrade SFCFSHA
- Sample response file for upgrading SFCFSHA

## **Upgrading SFCFSHA using response files**

Typically, you can use the response file that the installer generates after you perform SFCFSHA upgrade on one system to upgrade SFCFSHA on other systems.

### To perform automated SFCFSHA upgrade

- 1 Make sure the systems where you want to upgrade SFCFSHA meet the upgrade requirements.
- 2 Make sure the pre-upgrade tasks are completed.
- 3 Copy the response file to the system where you want to upgrade SFCFSHA.
- 4 Edit the values of the response file variables as necessary.

- **5** Mount the product disc and navigate to the folder that contains the installation program.
- **6** Start the upgrade from the system to which you copied the response file. For example:

# ./installer -responsefile /tmp/response\_file

Where /tmp/response\_file is the response file's full path name.

## **Response file variables to upgrade SFCFSHA**

Table 11-1 lists the response file variables that you can define to configure SFCFSHA.

| Variable           | Description                                                                          |
|--------------------|--------------------------------------------------------------------------------------|
| CFG{accepteula}    | Specifies whether you agree with the EULA.pdf file on the media.                     |
|                    | List or scalar: scalar                                                               |
|                    | Optional or required: required                                                       |
| CFG{systems}       | List of systems on which the product is to be installed or uninstalled.              |
|                    | List or scalar: list                                                                 |
|                    | Optional or required: required                                                       |
| CFG{upgrade}       | Upgrades all RPMs installed.                                                         |
|                    | List or scalar: list                                                                 |
|                    | Optional or required: required                                                       |
| CFG{keys}{keyless} | CFG{keys}{keyless} gives a list of keyless keys                                      |
| CFG{keys}{license} | to be registered on the system.                                                      |
|                    | CFG{keys}{license} gives a list of user defined keys to be registered on the system. |
|                    | List or scalar: list                                                                 |
|                    | Optional or required: required                                                       |

 Table 11-1
 Response file variables for upgrading SFCFSHA

| Variable                  | Description                                                                                                    |  |
|---------------------------|----------------------------------------------------------------------------------------------------|--|
| CFG{opt}{keyfile}         | Defines the location of an ssh keyfile that is used to communicate with all remote systems.                                                                           |  |
|                           | List or scalar: scalar                                                                                                    |  |
|                           | Optional or required: optional                                                                                                    |  |
| CFG{opt}{tmppath}         | Defines the location where a working directory is created to store temporary files and the RPMs that are needed during the install. The default location is /var/tmp. |  |
|                           | List or scalar: scalar                                                                                                    |  |
|                           | Optional or required: optional                                                                                                    |  |
| CFG{opt}{logpath}         | Mentions the location where the log files are to be copied. The default location is /opt/VRTS/install/logs.                                                           |  |
|                           | List or scalar: scalar                                                                                                    |  |
|                           | Optional or required: optional                                                                                                    |  |
|                           |                                                                                                    |  |
| CFG{mirrordgname}{system} | If the root dg is encapsulated and you select split mirror is selected:                                                                                               |  |
|                           | Splits the target disk group name for a system.                                                                                                    |  |
|                           | List or scalar: scalar                                                                                                    |  |
|                           | Optional or required: optional                                                                                                    |  |
| CFG{splitmirror}{system}  | If the root dg is encapsulated and you select split mirror is selected:                                                                                               |  |
|                           | Indicates the system where you want a split mirror backup disk group created.                                                                                         |  |
|                           | List or scalar: scalar                                                                                                    |  |
|                           | Optional or required: optional                                                                                                    |  |

 Table 11-1
 Response file variables for upgrading SFCFSHA (continued)

| Variable                             | Description                                                                                                    |
|--------------------------------------|----------------------------------------------------------------------------------------------------|
| CFG{opt}{disable_dmp_native_support} | If it is set to 1, Dynamic Multi-pathing support for the<br>native LVM volume groups and ZFS pools is disabled<br>after upgrade. Retaining Dynamic Multi-pathing<br>support for the native LVM volume groups and ZFS<br>pools during upgrade increases RPM upgrade time<br>depending on the number of LUNs and native LVM<br>volume groups and ZFS pools configured on the<br>system.<br>List or scalar: scalar<br>Optional or required: optional |
|                                      |                                                                                                    |
| CFG{opt}{patch_path}                 | Defines the path of a patch level release to be<br>integrated with a base or a maintenance level release<br>in order for multiple releases to be simultaneously<br>installed .                                                                                                    |
|                                      | List or scalar: scalar                                                                                                    |
|                                      | Optional or required: optional                                                                                                    |
| CFG{opt}{patch2_path}                | Defines the path of a second patch level release to<br>be integrated with a base or a maintenance level<br>release in order for multiple releases to be<br>simultaneously installed.                                                                                                    |
|                                      | List or scalar: scalar                                                                                                    |
|                                      | Optional or required: optional                                                                                                    |
| CFG{opt}{patch3_path}                | Defines the path of a third patch level release to be<br>integrated with a base or a maintenance level release<br>in order for multiple releases to be simultaneously<br>installed.                                                                                                    |
|                                      | List or scalar: scalar                                                                                                    |
|                                      | Optional or required: optional                                                                                                    |
| CFG{opt}{patch4_path}                | Defines the path of a fourth patch level release to be<br>integrated with a base or a maintenance level release<br>in order for multiple releases to be simultaneously<br>installed.                                                                                                    |
|                                      | List or scalar: scalar                                                                                                    |
|                                      | Optional or required: optional                                                                                                    |

 Table 11-1
 Response file variables for upgrading SFCFSHA (continued)

| Variable              | Description                                                                                                    |
|-----------------------|----------------------------------------------------------------------------------------------------|
| CFG{opt}{patch5_path} | Defines the path of a fifth patch level release to be<br>integrated with a base or a maintenance level release<br>in order for multiple releases to be simultaneously<br>installed. |
|                       | List or scalar: scalar                                                                                                    |
|                       | Optional or required: optional                                                                                                    |
| CFG{rootsecusrgrps}   | Defines if the user chooses to grant read access to<br>the cluster only for root and other users/usergroups<br>which are granted explicit privileges on VCS objects.                |
|                       | List or scalar: scalar                                                                                                    |
|                       | Optional or required: optional                                                                                                    |
| CFG{secusrgrps}       | Defines the usergroup names that are granted read access to the cluster.                                                                                                    |
|                       | List or scalar: scalar                                                                                                    |
|                       | Optional or required: optional                                                                                                    |

 Table 11-1
 Response file variables for upgrading SFCFSHA (continued)

## Sample response file for upgrading SFCFSHA

The following example shows a response file for upgrading SFCFSHA with keyless key.

```
our %CFG;

$CFG{accepteula}=1;

$CFG{keys}{keyless}=[ qw(ENTERPRISE) ];

$CFG{opt}{gco}=1;

$CFG{opt}{upgrade}=1;

$CFG{opt}{vr}=1;

$CFG{prod}="ENTERPRISE70";

$CFG{systems}=[ qw(lxvcs05 lxvcs06) ];

$CFG{vcs_allowcomms}=1;
```

1;

## Chapter

## Upgrading Volume Replicator

This chapter includes the following topics:

Upgrading Volume Replicator

## **Upgrading Volume Replicator**

If a previous version of Volume Replicator (VVR) is configured, the product installer upgrades VVR automatically when you upgrade the Storage Foundation products.

You have the option to upgrade without disrupting replication.

See "Upgrading VVR without disrupting replication" on page 204.

## Upgrading VVR without disrupting replication

This section describes the upgrade procedure from an earlier version of VVR to the current version of VVR when replication is in progress, assuming that you do not need to upgrade all the hosts in the RDS simultaneously.

You may also need to set up replication between versions.

See "Planning an upgrade from the previous VVR version" on page 181.

When both the Primary and the Secondary have the previous version of VVR installed, the upgrade can be performed either on the Primary or on the Secondary. We recommend that the Secondary hosts be upgraded before the Primary host in the RDS. This section includes separate sets of steps, for the Primary upgrade and for the Secondary upgrade.

**Note:** If you have a cluster setup, you must upgrade all the nodes in the cluster at the same time.

## Upgrading VVR on the Secondary

Follow these instructions to upgrade the Secondary hosts.

#### To upgrade the Secondary

1 Stop replication to the Secondary host by initiating a Primary pause using the following command:

```
# vradmin -g diskgroup pauserep local_rvgname sec_hostname
```

- 2 Upgrade from VVR 6.0 or later to VVR 7.0 on the Secondary.
- **3** Do one of the following:
  - Upgrade the disk group now. Enter the following:

```
# vxdg upgrade dgname
```

- Upgrade the disk group later.
   If you upgrade the disk group later, be sure to pause replication before you upgrade the disk group. Also, after pausing replication, upgrade the disk group on Primary as well as Secondary.
- **4** Resume the replication from the Primary using the following command:

```
# vradmin -g diskgroup resumerep local_rvgname sec_hostname
```

## Upgrading VVR on the Primary

After you upgrade the Secondary, use the product installer to upgrade the Primary.

#### To upgrade the Primary

1 Stop replication to the Primary host by initiating a Primary pause using the following command:

```
# vradmin -g diskgroup pauserep local_rvgname
```

- 2 Upgrade from VVR 6.0 or later to VVR 7.0 on the Secondary.
- **3** Do one of the following:
  - Upgrade the disk group now. Enter the following:

# vxdg upgrade dgname

- Upgrade the disk group later.
   If you upgrade the disk group later, be sure to pause replication before you upgrade the disk group. Also, after pausing replication, upgrade the disk group on Primary as well as Secondary.
- **4** Resume the replication from the Primary using the following command:

```
# vradmin -g diskgroup resumerep local_rvgname
    sec_hostname
```

See "Planning an upgrade from the previous VVR version" on page 181.

# Chapter 13

# **Upgrading VirtualStore**

This chapter includes the following topics:

- Supported upgrade paths
- Upgrading SVS to SFCFSHA 7.0

## Supported upgrade paths

The following tables describe upgrading VirtualStore (SVS) to Storage Foundation Cluster File System High Availability (SFCFSHA) 7.0.

- **6**.0
- 6.0 RP1
- 6.0.1

## **Upgrading SVS to SFCFSHA 7.0**

This section describes how to upgrade from VirtualStore (SVS) to Storage Foundation Cluster File System High Availability (SFCFSHA) 7.0.

### To upgrade SVS to SFCFSHA 7.0

**1** Unregisters SVS plug-in at VMware vCenter Server:

```
# svsvmwadm -a unregister -v vcip -u user -p pass
```

For example:

```
# svsvmwadm -a unregister -v 10.143.007.132 -u admin -p xxxxxx
```

- **2** Stop the SVS server:
  - # /opt/VRTS/bin/svsweb stop
- **3** Choose your method of upgrade and then upgrade to Enterprise SFCFSHA

# Chapter

# Performing post-upgrade tasks

This chapter includes the following topics:

- Re-joining the backup boot disk group into the current disk group
- Reverting to the backup boot disk group after an unsuccessful upgrade

# Re-joining the backup boot disk group into the current disk group

Perform this procedure to rejoin the backup boot disk if you split the mirrored boot disk during upgrade. After a successful upgrade and reboot, you no longer need to keep the boot disk group backup.

## To re-join the backup boot disk group

- Re-join the *backup\_bootdg* disk group to the boot disk group.
  - # /etc/vx/bin/vxrootadm -Y join backup\_bootdg

where the -Y option indicates a silent operation, and *backup\_bootdg* is the name of the backup boot disk group that you created during the upgrade.

# Reverting to the backup boot disk group after an unsuccessful upgrade

Perform this procedure if your upgrade was unsuccessful and you split the mirrored boot disk to back it up during upgrade. You can revert to the backup that you created when you upgraded.

#### To revert the backup boot disk group after an unsuccessful upgrade

**1** To determine the boot disk groups, look for the *rootvol* volume in the output of the vxprint command.

# vxprint

2 Use the vxdg command to find the boot disk group where you are currently booted.

# vxdg bootdg

- **3** Boot the operating system from the backup boot disk group.
- **4** Join the original boot disk group to the backup disk group.

```
# /etc/vx/bin/vxrootadm -Y join original_bootdg
```

where the -Y option indicates a silent operation, and *original\_bootdg* is the boot disk group that you no longer need.

## Section

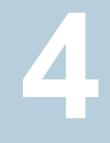

# Post-configuration tasks

Chapter 15. Performing post configuration tasks

Chapter

# Performing post configuration tasks

This chapter includes the following topics:

- Upgrading disk layout versions
- Switching on Quotas
- About enabling LDAP authentication for clusters that run in secure mode
- About configuring authentication for SFDB tools

## Upgrading disk layout versions

In this release, you can create and mount only file systems with disk layout Version 7, 8, 9, and 10. You can only local mount disk layout Version 6 only to upgrade to a later disk layout version.

**Note:** If you plan to use 64-bit quotas, you must upgrade to the latest disk layout Version 10. The use of 64-bit quota on earlier disk layout versions is deprecated in this release.

Disk layout Version 6 has been deprecated and you cannot cluster mount an existing file system that has disk layout Version 6. To upgrade a cluster file system with disk layout Version 6, you must local mount the file system and then upgrade the file system using the vxupgrade utility to a later version.

#### To upgrade the disk layout versions

 To get to disk layout Version 10 from Version 6. You must incrementally upgrade the disk layout of this file system. For example:

| # | vxupgrade | -n | 7 /mnt  |
|---|-----------|----|---------|
| # | vxupgrade | -n | 8 /mnt  |
| # | vxupgrade | -n | 9 /mnt  |
| # | vxupgrade | -n | 10 /mnt |

See the vxupgrade(1M) manual page.

You must upgrade any existing file systems with disk layout Version 4 to disk layout Version 7 or later using the vxfsconvert command.

```
See the vxfsconvert(1M) manual page.
```

**Note:** Symantec recommends that you upgrade existing file systems to the highest supported disk layout version prior to upgrading to this release. Once a disk layout version has been upgraded, it is not possible to downgrade to the previous version.

You can check which disk layout version your file system has by using the following command:

# fstyp -v /dev/vx/dsk/dg1/vol1 | grep -i version

For more information about disk layout versions, see the *Cluster File System High Availability Administrator's Guide*.

## Switching on Quotas

This turns on the group and user quotas once all the nodes are upgraded to 7.0, if it was turned off earlier.

#### To turn on the group and user quotas

Switch on quotas:

```
# vxquotaon -av
```

# About enabling LDAP authentication for clusters that run in secure mode

Symantec Product Authentication Service (AT) supports LDAP (Lightweight Directory Access Protocol) user authentication through a plug-in for the authentication broker. AT supports all common LDAP distributions such as OpenLDAP and Windows Active Directory.

For a cluster that runs in secure mode, you must enable the LDAP authentication plug-in if the VCS users belong to an LDAP domain.

If you have not already added VCS users during installation, you can add the users later.

See the Cluster Server Administrator's Guide for instructions to add VCS users.

Figure 15-1 depicts the SFCFSHA cluster communication with the LDAP servers when clusters run in secure mode.

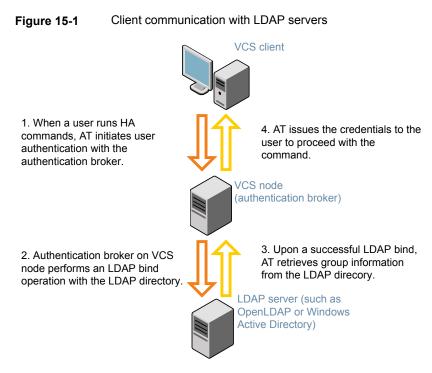

The LDAP schema and syntax for LDAP commands (such as, Idapadd, Idapmodify, and Idapsearch) vary based on your LDAP implementation.

Before adding the LDAP domain in Symantec Product Authentication Service, note the following information about your LDAP environment:

- The type of LDAP schema used (the default is RFC 2307)
  - UserObjectClass (the default is posixAccount)
  - UserObject Attribute (the default is uid)
  - User Group Attribute (the default is gidNumber)
  - Group Object Class (the default is posixGroup)
  - GroupObject Attribute (the default is cn)
  - Group GID Attribute (the default is gidNumber)
  - Group Membership Attribute (the default is memberUid)
- URL to the LDAP Directory
- Distinguished name for the user container (for example, UserBaseDN=ou=people,dc=comp,dc=com)
- Distinguished name for the group container (for example, GroupBaseDN=ou=group,dc=comp,dc=com)

## Enabling LDAP authentication for clusters that run in secure mode

The following procedure shows how to enable the plug-in module for LDAP authentication. This section provides examples for OpenLDAP and Windows Active Directory LDAP distributions.

Before you enable the LDAP authentication, complete the following steps:

Make sure that the cluster runs in secure mode.

```
# haclus -value SecureClus
```

The output must return the value as 1.

Make sure that the AT version is 6.1.6.0 or later.

```
# /opt/VRTSvcs/bin/vcsauth/vcsauthserver/bin/vssat showversion
vssat version: 6.1.12.8
```

#### To enable OpenLDAP authentication for clusters that run in secure mode

1 Run the LDAP configuration tool atldapconf using the -d option. The -d option discovers and retrieves an LDAP properties file which is a prioritized attribute list.

# /opt/VRTSvcs/bin/vcsauth/vcsauthserver/bin/atldapconf \
-d -s domain controller name or ipaddress -u domain user

Attribute list file name not provided, using AttributeList.txt

Attribute file created.

You can use the catallapconf command to view the entries in the attributes file.

2 Run the LDAP configuration tool using the -c option. The -c option creates a CLI file to add the LDAP domain.

# /opt/VRTSvcs/bin/vcsauth/vcsauthserver/bin/atldapconf \
-c -d LDAP\_domain\_name

Attribute list file not provided, using default AttributeList.txt

CLI file name not provided, using default CLI.txt

CLI for addldapdomain generated.

**3** Run the LDAP configuration tool atldapconf using the -x option. The -x option reads the CLI file and executes the commands to add a domain to the AT.

# /opt/VRTSvcs/bin/vcsauth/vcsauthserver/bin/atldapconf -x

Using default broker port 14149 CLI file not provided, using default CLI.txt Looking for AT installation... AT found installed at ./vssat Successfully added LDAP domain. **4** Check the AT version and list the LDAP domains to verify that the Windows Active Directory server integration is complete.

# /opt/VRTSvcs/bin/vcsauth/vcsauthserver/bin/vssat showversion

vssat version: 6.1.12.8

# /opt/VRTSvcs/bin/vcsauth/vcsauthserver/bin/vssat listldapdomains

Domain Name : mydomain.com Server URL : ldap://192.168.20.32:389 SSL Enabled : No User Base DN : CN=people,DC=mydomain,DC=com User Object Class : account User Attribute : cn User GID Attribute : gidNumber Group Base DN : CN=group,DC=symantecdomain,DC=com Group Object Class : group Group Attribute : cn Group GID Attribute : cn Auth Type : FLAT Admin User : Admin User SUB

5 Check the other domains in the cluster.

# /opt/VRTSvcs/bin/vcsauth/vcsauthserver/bin/vssat showdomains -p vx

The command output lists the number of domains that are found, with the domain names and domain types.

6 Generate credentials for the user.

# unset EAT\_LOG

```
# /opt/VRTSvcs/bin/vcsauth/vcsauthserver/bin/vssat authenticate \
-d ldap:LDAP_domain_name -p user_name -s user_password -b \
localhost:14149
```

7 Add non-root users as applicable.

# useradd user1

# passwd pw1

Changing password for "user1"

userl's New password:

Re-enter userl's new password:

# su user1

# bash

# id

uid=204(user1) gid=1(staff)

# pwd

# mkdir /home/user1

# chown user1 /home/ user1

8 Add the non-root user to the VCS configuration.

9

| <pre># haconf -makerw</pre>                |                      |                    |  |
|--------------------------------------------|----------------------|--------------------|--|
| # hauser -add user1                        |                      |                    |  |
| <pre># haconf -dump -m</pre>               | akero                |                    |  |
|                                            |                      |                    |  |
| Log in as non-root us                      | ser and run VCS comm | ands as LDAP user. |  |
| # cd /home/user1                           |                      |                    |  |
| # ls                                       |                      |                    |  |
| # cat .vcspwd                              |                      |                    |  |
| 101 localhost mpise LDAP_SERVER ldap       |                      |                    |  |
| # unset VCS_DOMAI                          | NTYPE                |                    |  |
| # unset VCS_DOMAIN                         |                      |                    |  |
| <pre># /opt/VRTSvcs/bin/hasys -state</pre> |                      |                    |  |
| #System                                    | Attribute            | Value              |  |
| cluster1:sysA                              | SysState             | FAULTED            |  |
| cluster1:sysB                              | SysState             | FAULTED            |  |
| cluster2:sysC                              | SysState             | RUNNING            |  |
| cluster2:sysD                              | SysState             | RUNNING            |  |

#### About configuring authentication for SFDB tools

To configure authentication for Storage Foundation for Databases (SFDB) tools, perform the following tasks:

| Configure the vxdbd daemon to require authentication                   | See "Configuring vxdbd for SFDB tools authentication" on page 220.                       |
|------------------------------------------------------------------------|------------------------------------------------------------------------------------------|
| Add a node to a cluster that is using<br>authentication for SFDB tools | See "Adding nodes to a cluster that is using authentication for SFDB tools" on page 248. |

#### Configuring vxdbd for SFDB tools authentication

#### To configure vxdbd, perform the following steps as the root user

**1** Run the sfae auth op command to set up the authentication services.

# /opt/VRTS/bin/sfae\_auth\_op -o setup Setting up AT Starting SFAE AT broker Creating SFAE private domain Backing up AT configuration Creating principal for vxdbd

2 Stop the vxdbd daemon.

# /opt/VRTS/bin/sfae\_config disable
vxdbd has been disabled and the daemon has been stopped.

**3** Enable authentication by setting the AUTHENTICATION key to yes in the /etc/vx/vxdbed/admin.properties configuration file.

If /etc/vx/vxdbed/admin.properties does not exist, then usecp /opt/VRTSdbed/bin/admin.properties.example /etc/vx/vxdbed/admin.properties.

4 Start the vxdbd daemon.

#### # /opt/VRTS/bin/sfae\_config enable

vxdbd has been enabled and the daemon has been started. It will start automatically on reboot.

The vxdbd daemon is now configured to require authentication.

### Section

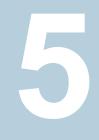

# Configuration of disaster recovery environments

Chapter 16. Configuring disaster recovery environments

# Chapter

# Configuring disaster recovery environments

This chapter includes the following topics:

- Disaster recovery options for SFCFSHA
- About setting up a campus cluster for disaster recovery
- About setting up a global cluster environment for SFCFSHA
- About configuring a parallel global cluster using Volume Replicator (VVR) for replication

#### **Disaster recovery options for SFCFSHA**

SFCFSHA supports configuring a disaster recovery environment using:

- Campus cluster
- Global clustering option (GCO) with replication
- Global clustering using Volume Replicator (VVR) for replication

For more about planning for disaster recovery environments:

You can install and configure clusters for your disaster recovery environment as you would for any cluster using the procedures in this installation guide.

For a high level description of the tasks for implementing disaster recovery environments:

See "About setting up a campus cluster for disaster recovery" on page 223.

See "About setting up a global cluster environment for SFCFSHA" on page 225.

See "About configuring a parallel global cluster using Volume Replicator (VVR) for replication" on page 226.

For complete details for configuring your disaster recovery environment once clusters are installed and configured:

See the Veritas InfoScale™ 7.0 Disaster Recovery Implementation Guide.

### About setting up a campus cluster for disaster recovery

Campus clusters:

- Are connected using a high speed cable that guarantees network access between the nodes
- Provide local high availability and disaster recovery functionality in a single cluster
- Employ shared disk groups mirrored across sites with Veritas Volume Manager (VxVM)
- Are supported by Storage Foundation Cluster File System High Availability (SFCFSHA)

The following high-level tasks illustrate the setup steps for a campus cluster in a parallel cluster database environment. The example values are given for SF for Oracle RAC and should be adapted for an SFCFSHA cluster using another database application.

| Task                                                               | Description                                                                |
|--------------------------------------------------------------------|----------------------------------------------------------------------------|
| Prepare to set up campus cluster configuration                     | See the Veritas InfoScale™ 7.0 Disaster Recovery<br>Implementation Guide.  |
| Configure I/O fencing to prevent data corruption                   | See the Veritas InfoScale™ 7.0 Disaster Recovery<br>Implementation Guide.  |
| Prepare to install Oracle RAC<br>Clusterware and database binaries | See the Storage Foundation for Oracle RAC Configuration and Upgrade Guide. |
| Prepare to install your database software.                         | See your database documentation.                                           |
| Configure VxVM disk groups for<br>campus cluster                   | See the Veritas InfoScale™ 7.0 Disaster Recovery<br>Implementation Guide.  |

 Table 16-1
 Tasks for setting up a parallel campus cluster for disaster recovery

| Table 16-1 | Tasks for setting up a parallel campus cluster for disaster recovery |
|------------|----------------------------------------------------------------------|
|            | (continued)                                                          |

| Task                                                 | Description                                                                                                    |
|------------------------------------------------------|----------------------------------------------------------------------------------------------------|
| Install Oracle RAC Clusterware and database binaries | For Oracle RAC, see the Storage Foundation for<br>Oracle RAC Configuration and Upgrade Guide.<br>For SFCFSHA, see your database documentation. |
| Install your database software.                      | See your database documentation.                                                                                                    |
| Configure VCS service groups                         | See the Veritas InfoScale™ 7.0 Disaster Recovery<br>Implementation Guide.                                                                      |

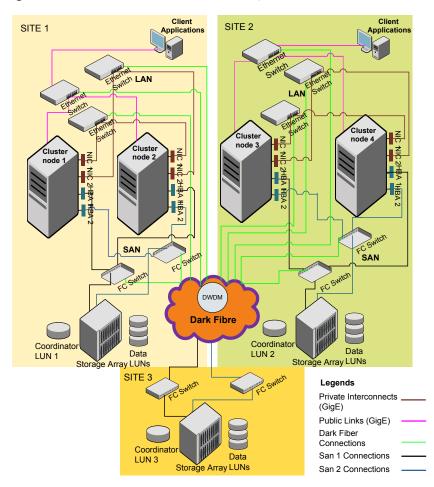

Figure 16-1 Sample SF Oracle RAC configuration

Although a Coordination Point (CP) server is not used in the current example, it can also be used instead of a third site for a coordinator disk.

### About setting up a global cluster environment for SFCFSHA

Configuring a global cluster for environment with parallel clusters requires the coordination of many component setup tasks. The procedures provided here are

guidelines. You will need the *Veritas InfoScale Disaster Recovery Implementation Guide* to install and configure SFCFSHA on each cluster.

- Configure a SFCFSHA cluster at the primary site
- Configure an SFCFSHA cluster at the secondary site
- Configure a global cluster environment
- Test the HA/DR configuration

Upon successful testing, you can bring the environment into production

# About configuring a parallel global cluster using Volume Replicator (VVR) for replication

Configuring a global cluster for environment with SFCFSHA and Volume Replicator requires the coordination of many component setup tasks. The tasks listed below are guidelines.

Before configuring two clusters for global clustering, you must verify that:

- You have the correct installation options enabled for SFCFSHA, whether you are using keyless licensing or installing keys manually. You must have the GCO option for a global cluster and VVR enabled.
   Review SFCFSHA requirements and licensing information.
- Both clusters have SFCFSHA software installed and configured.

**Note:** You can install and configure both clusters at the same time, or you can configure the second cluster at a later time than the first.

You can use this guide to install and configure SFCFSHA on each cluster. For details for configuring a global cluster environment and replication between the clusters using VVR:

See the Veritas InfoScale Disaster Recovery Implementation Guide.

With two clusters installed and configured , you are ready to configure a global cluster environment using VVR. You must perform the following tasks to modify both cluster configurations to support replication in the global cluster environment.

Once the global clusters and replication with VVR are configured, the following replication use cases are supported for it:

- Migration of the role of the primary site to the remote site
- Takeover of the primary site role by the secondary site

- Migrate the role of primary site to the secondary site
- Migrate the role of new primary site back to the original primary site
- Take over after an outage
- Resynchronize after an outage
- Update the rlink to reflect changes

For details on the replication use cases:

See the Veritas InfoScale Disaster Recovery Implementation Guide.

### Section

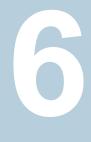

### Adding and removing nodes

- Chapter 17. Adding a node to SFCFSHA clusters
- Chapter 18. Removing a node from SFCFSHA clusters

### Chapter

# Adding a node to SFCFSHA clusters

This chapter includes the following topics:

- About adding a node to a cluster
- Before adding a node to a cluster
- Adding a node to a cluster using the Veritas InfoScale installer
- Adding the node to a cluster manually
- Adding a node using response files
- Configuring server-based fencing on the new node
- Adding nodes to a cluster that is using authentication for SFDB tools
- Updating the Storage Foundation for Databases (SFDB) repository after adding a node
- Sample configuration file for adding a node to the cluster

#### About adding a node to a cluster

After you install Veritas InfoScale and create a cluster, you can add and remove nodes from the cluster. You can create clusters of up to 64 nodes.

You can add a node:

- Using the product installer
- Manually

The following table provides a summary of the tasks required to add a node to an existing SFCFSHA cluster.

| Step                                                                                                    | Description                                                                                                  |
|----------------------------------------------------------------------------------------------------|----------------------------------------------------------------------------------------------------|
| Complete the prerequisites and preparatory tasks before adding a node to the cluster.                                 | See "Before adding a node to a cluster" on page 230.                                                         |
| Add a new node to the cluster.                                                                                        | See "Adding a node to a cluster using the Veritas<br>InfoScale installer" on page 233.                       |
|                                                                                                    | See "Adding the node to a cluster manually" on page 236.                                                     |
| Complete the configuration of the new node after adding it to the cluster.                                            | See "Configuring Cluster Volume Manager (CVM) and<br>Cluster File System (CFS) on the new node" on page 243. |
| If you are using the Storage<br>Foundation for Databases (SFDB)<br>tools, you must update the<br>repository database. | See "Adding nodes to a cluster that is using authentication for SFDB tools" on page 248.                     |
|                                                                                                    | See "Updating the Storage Foundation for Databases<br>(SFDB) repository after adding a node" on page 249.    |

Table 17-1Tasks for adding a node to a cluster

The example procedures describe how to add a node to an existing cluster with two nodes.

#### Before adding a node to a cluster

Before preparing to add the node to an existing SFCFSHA cluster, perform the required preparations.

- Verify hardware and software requirements are met.
- Set up the hardware.
- Prepare the new node.

#### To verify hardware and software requirements are met

- 1 Review hardware and software requirements for SFCFSHA.
- 2 Verify the new system has the same identical operating system versions and patch levels as that of the existing cluster
- **3** Verify the existing cluster is installed with Enterprise and that SFCFSHA is running on the cluster.

4 If the cluster is upgraded from the previous version, you must check the cluster protocol version to make sure it has the same version as the node to be added. If there is a protocol mismatch, the node is unable to join the existing cluster.

Check the cluster protocal version using:

# vxdctl protocolversion
Cluster running at protocol 140

**5** If the cluster protocol on the master node is below 130, upgrade it using:

```
# vxdctl upgrade [version]
```

Before you configure a new system on an existing cluster, you must physically add the system to the cluster as illustrated in Figure 17-1.

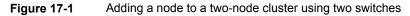

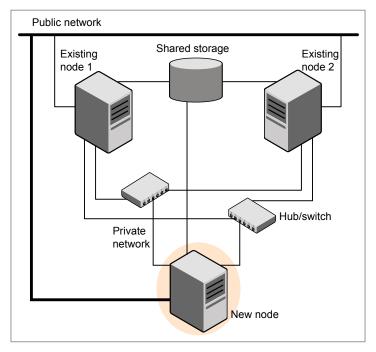

#### To set up the hardware

1 Connect the SFCFSHA private Ethernet controllers.

Perform the following tasks as necessary:

- When you add nodes to a cluster, use independent switches or hubs for the private network connections. You can only use crossover cables for a two-node cluster, so you might have to swap out the cable for a switch or hub.
- If you already use independent hubs, connect the two Ethernet controllers on the new node to the independent hubs.

Figure 17-1 illustrates a new node being added to an existing two-node cluster using two independent hubs.

- 2 Make sure that you meet the following requirements:
  - The node must be connected to the same shared storage devices as the existing nodes.
  - The node must have private network connections to two independent switches for the cluster.

For more information, see the *Cluster Server Configuration and Upgrade Guide*.

 The network interface names used for the private interconnects on the new node must be the same as that of the existing nodes in the cluster.

Complete the following preparatory steps on the new node before you add it to an existing SFCFSHA cluster.

#### To prepare the new node

- 1 Navigate to the folder that contains the installer program. Verify that the new node meets installation requirements. Verify that the new node meets installation requirements.
  - # ./installer -precheck
- 2 Install Veritas InfoScale Enterprise RPMs only without configuration on the new system. Make sure all the VRTS RPMs available on the existing nodes are also available on the new node.

#### # ./installer

Do not configure SFCFSHA when prompted.

Would you like to configure InfoScale Enterprise after installation? [y,n,q] (n)  ${\bf n}$ 

### Adding a node to a cluster using the Veritas InfoScale installer

You can add a node to a cluster using the -addnode option with the Veritas InfoScale installer.

The Veritas InfoScale installer performs the following tasks:

- Verifies that the node and the existing cluster meet communication requirements.
- Verifies the products and RPMs installed but not configured on the new node.
- Discovers the network interfaces on the new node and checks the interface settings.
- Creates the following files on the new node:

```
/etc/llttab
/etc/VRTSvcs/conf/sysname
```

 Updates and copies the following files to the new node from the existing node: /etc/llthosts

```
/etc/gabtab
/etc/VRTSvcs/conf/config/main.cf
```

• Copies the following files from the existing cluster to the new node:

```
/etc/vxfenmode
/etc/vxfendg
/etc/vx/.uuids/clusuuid
/etc/sysconfig/llt
/etc/sysconfig/gab
/etc/sysconfig/vxfen
```

- Configures disk-based or server-based fencing depending on the fencing mode in use on the existing cluster.
- Adds the new node to the CVM, ClusterService service groups in the VCS configuration.

**Note:** For other service groups configured under VCS, update the configuration for the new node manually.

• Starts SFCFSHA processes and configures CVM and CFS on the new node.

At the end of the process, the new node joins the SFCFSHA cluster.

**Note:** If you have configured server-based fencing on the existing cluster, make sure that the CP server does not contain entries for the new node. If the CP server already contains entries for the new node, remove these entries before adding the node to the cluster, otherwise the process may fail with an error.

See "Removing the node configuration from the CP server" on page 259.

#### To add the node to an existing cluster using the installer

- 1 Log in as the root user on one of the nodes of the existing cluster.
- 2 Run the Veritas InfoScale installer with the -addnode option.

# cd /opt/VRTS/install

```
# ./installer -addnode
```

The installer displays the copyright message and the location where it stores the temporary installation logs.

**3** Enter the name of a node in the existing SFCFSHA cluster.

The installer uses the node information to identify the existing cluster.

Enter one node of the InfoScale Enterprise cluster to which you would like to add one or more new nodes: **sys1** 

- 4 Review and confirm the cluster information.
- 5 Enter the name of the systems that you want to add as new nodes to the cluster.

Enter the system names separated by spaces to add to the cluster: **sys5** 

Confirm if the installer prompts if you want to add the node to the cluster.

The installer checks the installed products and RPMs on the nodes and discovers the network interfaces.

**6** Enter the name of the network interface that you want to configure as the first private heartbeat link.

```
Enter the NIC for the first private heartbeat
link on sys5: [b,q,?] eth1
Enter the NIC for the second private heartbeat
link on sys5: [b,q,?] eth2
```

**Note:** At least two private heartbeat links must be configured for high availability of the cluster.

7 Depending on the number of LLT links configured in the existing cluster, configure additional private heartbeat links for the new node.

The installer verifies the network interface settings and displays the information.

- 8 Review and confirm the information.
- **9** If you have configured SMTP, SNMP, or the global cluster option in the existing cluster, you are prompted for the NIC information for the new node.

Enter the NIC for VCS to use on sys5: eth3

**10** The installer prompts you with an option to mount the shared volumes on the new node. Select **y** to mount them.

When completed, the installer confirms the volumes are mounted. The installer indicates the location of the log file, summary file, and response file with details of the actions performed.

**11** If the existing cluster uses server-based fencing, the installer will configure server-based fencing on the new nodes.

The installer then starts all the required processes and joins the new node to cluster.

The installer indicates the location of the log file, summary file, and response file with details of the actions performed.

If you have enabled security on the cluster, the installer displays the following message:

Since the cluster is in secure mode, check the main.cf whether you need to modify the usergroup that you would like to grant read access. If needed, use the following commands to modify:

- # haconf -makerw
- # hauser -addpriv <user group> GuestGroup
- # haconf -dump -makero
- **12** Confirm that the new node has joined the SFCFSHA cluster using lltstat -n and gabconfig -a commands.

#### Adding the node to a cluster manually

Perform this procedure after you install Veritas InfoScale Enterprise only if you plan to add the node to the cluster manually.

| Step                                                     | Description                                                               |
|----------------------------------------------------------|---------------------------------------------------------------------------|
| Start the Veritas Volume Manager (VxVM) on the new node. | See "Starting Veritas Volume Manager (VxVM) on the new node" on page 237. |
| Configure the cluster processes on the new node.         | See "Configuring cluster processes on the new node" on page 238.          |

 Table 17-2
 Procedures for adding a node to a cluster manually

| Step                                                                                                    | Description                                                                                                  |
|----------------------------------------------------------------------------------------------------|----------------------------------------------------------------------------------------------------|
| Configure fencing for the new node to match the fencing configuration on the existing cluster.                                      | See "Starting fencing on the new node" on page 242.                                                          |
| If the existing cluster is configured<br>to use server-based I/O fencing,<br>configure server-based I/O<br>fencing on the new node. |                                                                                                    |
| Start VCS.                                                                                                    | See "To start VCS on the new node" on page 243.                                                              |
| Configure CVM and CFS.                                                                                                    | See "Configuring Cluster Volume Manager (CVM) and<br>Cluster File System (CFS) on the new node" on page 243. |
| If the ClusterService group is<br>configured on the existing cluster,<br>add the node to the group.                                 | See "Configuring the ClusterService group for the new node" on page 244.                                     |

 Table 17-2
 Procedures for adding a node to a cluster manually (continued)

#### Starting Veritas Volume Manager (VxVM) on the new node

Veritas Volume Manager (VxVM) uses license keys to control access. As you run the vxinstall utility, answer **n** to prompts about licensing. You installed the appropriate license when you ran the installer program.

#### To start VxVM on the new node

1 To start VxVM on the new node, use the vxinstall utility:

# vxinstall

- Enter n when prompted to set up a system wide disk group for the system.
   The installation completes.
- **3** Verify that the daemons are up and running. Enter the command:

```
# vxdisk list
```

Make sure the output displays the shared disks without errors.

#### Configuring cluster processes on the new node

Perform the steps in the following procedure to configure cluster processes on the new node.

1 For Red Hat Linux, modify the file /etc/sysctl.conf on the new system to set the shared memory and other parameter required by your application; refer to the your application documentation for details. The value of the shared memory parameter is put to effect when the system restarts.

Do not apply for SUSE Linux.

- 2 Edit the /etc/llthosts file on the existing nodes. Using vi or another text editor, add the line for the new node to the file. The file resembles:
  - 0 sys1 1 sys2 2 sys5
- **3** Copy the /etc/llthosts file from one of the existing systems over to the new system. The /etc/llthosts file must be identical on all nodes in the cluster.
- 4 Create an /etc/llttab file on the new system. For example:

```
set-node sys5
set-cluster 101
link eth1 eth-[MACID for eth1] - ether - -
link eth2 eth-[MACID for eth2] - ether - -
```

Except for the first line that refers to the node, the file resembles the /etc/llttab files on the existing nodes. The second line, the cluster ID, must be the same as in the existing nodes.

5 Use vi or another text editor to create the file /etc/gabtab on the new node. This file must contain a line that resembles the following example:

/sbin/gabconfig -c -nN

Where N represents the number of systems in the cluster including the new node. For a three-system cluster, N would equal 3.

6 Edit the /etc/gabtab file on each of the existing systems, changing the content to match the file on the new system.

7 Use vi or another text editor to create the file /etc/VRTSvcs/conf/sysname on the new node. This file must contain the name of the new node added to the cluster.

For example:

sys5

8 Create the Unique Universal Identifier file /etc/vx/.uuids/clusuuid on the new node:

```
# /opt/VRTSvcs/bin/uuidconfig.pl -rsh -clus -copy \
-from sys sys1 -to sys sys5
```

- 9 Start the LLT, GAB, and ODM drivers on the new node:
  - # /etc/init.d/llt start
  - # /etc/init.d/gab start
  - # /etc/init.d/odm restart
- **10** On the new node, verify that the GAB port memberships:

```
# gabconfig -a
GAB Port Memberships
------
Port a gen df204 membership 012
```

#### Setting up the node to run in secure mode

You must follow this procedure only if you are adding a node to a cluster that is running in secure mode. If you are adding a node to a cluster that is not running in a secure mode, proceed with configuring LLT and GAB.

Table 17-3 uses the following information for the following command examples.

| Name | Fully-qualified host name (FQHN) | Function                                         |
|------|----------------------------------|--------------------------------------------------|
| sys5 | sys5.nodes.example.com           | The new node that you are adding to the cluster. |

Table 17-3The command examples definitions

#### Configuring the authentication broker on node sys5

#### To configure the authentication broker on node sys5

1 Extract the embedded authentication files and copy them to temporary directory:

```
# mkdir -p /var/VRTSvcs/vcsauth/bkup
```

```
# cd /tmp; gunzip -c /opt/VRTSvcs/bin/VxAT.tar.gz | tar xvf -
```

2 Edit the setup file manually:

# cat /etc/vx/.uuids/clusuuid 2>&1

The output is a string denoting the UUID. This UUID (without { and }) is used as the ClusterName for the setup file.

{UUID}

```
# cat /tmp/eat_setup 2>&1
```

The file content must resemble the following example:

AcceptorMode=IP\_ONLY

BrokerExeName=vcsauthserver

ClusterName=UUID

DataDir=/var/VRTSvcs/vcsauth/data/VCSAUTHSERVER

DestDir=/opt/VRTSvcs/bin/vcsauth/vcsauthserver

FipsMode=0

IPPort=14149

RootBrokerName=vcsroot\_uuid

SetToRBPlusABorNot=0

SetupPDRs=1

SourceDir=/tmp/VxAT/version

**3** Set up the embedded authentication file:

```
# cd /tmp/VxAT/version/bin/edition_number; \
./broker_setup.sh/tmp/eat_setup
```

```
# /opt/VRTSvcs/bin/vcsauth/vcsauthserver/bin/vssregctl -s -f
/var/VRTSvcs/vcsauth/data/VCSAUTHSERVER/root/.VRTSat/profile \
/VRTSatlocal.conf -b 'Security\Authentication \
\Authentication Broker' -k UpdatedDebugLogFileName \
-v /var/VRTSvcs/log/vcsauthserver.log -t string
```

4 Copy the broker credentials from one node in the cluster to sys5 by copying the entire bkup directory.

The bkup directory content resembles the following example:

```
# cd /var/VRTSvcs/vcsauth/bkup/
```

# ls

CMDSERVER HAD VCS SERVICES WAC

5 Import the VCS\_SERVICES domain.

# /opt/VRTSvcs/bin/vcsauth/vcsauthserver/bin/atutil import -z \
/var/VRTSvcs/vcsauth/data/VCSAUTHSERVER -f /var/VRTSvcs/vcsauth/bkup \
/VCS\_SERVICES -p password

6 Import the credentials for HAD, CMDSERVER, and WAC.

# /opt/VRTSvcs/bin/vcsauth/vcsauthserver/bin/atutil import -z \
/var/VRTSvcs/vcsauth/data/VCS\_SERVICES -f /var/VRTSvcs/vcsauth/bkup \
/HAD -p password

7 Start the vcsauthserver process on sys5.

# /opt/VRTSvcs/bin/vcsauth/vcsauthserver/bin/vcsauthserver.sh

8 Perform the following tasks:

# mkdir /var/VRTSvcs/vcsauth/data/CLIENT

- # mkdir /var/VRTSvcs/vcsauth/data/TRUST
- # export EAT DATA DIR='/var/VRTSvcs/vcsauth/data/TRUST'

```
# /opt/VRTSvcs/bin/vcsauth/vcsauthserver/bin/vssat setuptrust -b \
localhost:14149 -s high
```

- 9 Create the /etc/VRTSvcs/conf/config/.secure file:
  - # touch /etc/VRTSvcs/conf/config/.secure

#### Starting fencing on the new node

Perform the following steps to start fencing on the new node.

#### To start fencing on the new node

1 For disk-based fencing on at least one node, copy the following files from one of the nodes in the existing cluster to the new node:

```
/etc/sysconfig/vxfen
/etc/vxfendg
/etc/vxfenmode
```

See "Configuring server-based fencing on the new node" on page 247.

- 2 Start fencing on the new node:
- **3** On the new node, verify that the GAB port memberships are a, b, and d:

```
# gabconfig -a
```

```
GAB Port Memberships

Port a gen df204 membership 012

Port b gen df20d membership 012

Port d gen df20a membership 012
```

#### After adding the new node

Start VCS on the new node.

#### To start VCS on the new node

1 Start VCS on the new node:

# hastart

VCS brings the CVM group online.

2 Verify that the CVM group is online:

# hagrp -state

### Configuring Cluster Volume Manager (CVM) and Cluster File System (CFS) on the new node

Modify the existing cluster configuration to configure Cluster Volume Manager (CVM) and Cluster File System (CFS) for the new node.

#### To configure CVM and CFS on the new node

- 1 Make a backup copy of the main.cf file on the existing node, if not backed up in previous procedures. For example:
  - # cd /etc/VRTSvcs/conf/config
  - # cp main.cf main.cf.2node
- **2** On one of the nodes in the existing cluster, set the cluster configuration to read-write mode:
  - # haconf -makerw
- **3** Add the new node to the VCS configuration, if not already added:

```
# hasys -add sys5
```

**4** To enable the existing cluster to recognize the new node, run the following commands on one of the existing nodes:

```
# hagrp -modify cvm SystemList -add sys5 2
# hagrp -modify cvm AutoStartList -add sys5
# hares -modify cvm_clus CVMNodeId -add sys5 2
# haconf -dump -makero
# /etc/vx/bin/vxclustadm -m vcs reinit
# /etc/vx/bin/vxclustadm nidmap
```

- **5** On the remaining nodes of the existing cluster, run the following commands:
  - # /etc/vx/bin/vxclustadm -m vcs reinit
  - # /etc/vx/bin/vxclustadm nidmap
- **6** Copy the configuration files from one of the nodes in the existing cluster to the new node:

```
# rcp /etc/VRTSvcs/conf/config/main.cf \
sys5:/etc/VRTSvcs/conf/config/CFSTypes.cf \
sys5:/etc/VRTSvcs/conf/config/CFSTypes.cf
# rcp /etc/VRTSvcs/conf/config/CVMTypes.cf \
sys5:/etc/VRTSvcs/conf/config/CVMTypes.cf
```

7 The /etc/vx/tunefstab file sets non-default tunables for local-mounted and cluster-mounted file systems.

If you have configured a /etc/vx/tunefstab file to tune cluster-mounted file systems on any of the existing cluster nodes, you may want the new node to adopt some or all of the same tunables.

To adopt some or all tunables, review the contents of the file, and copy either the file, or the portions desired, into the /etc/vx/tunefstab file on the new cluster node.

#### Configuring the ClusterService group for the new node

If the ClusterService group is configured on the existing cluster, add the node to the group by performing the steps in the following procedure on one of the nodes in the existing cluster.

#### To configure the ClusterService group for the new node

1 On an existing node, for example sys1, write-enable the configuration:

# haconf -makerw

**2** Add the node sys5 to the existing ClusterService group.

```
# hagrp -modify ClusterService SystemList -add sys5 2
```

# hagrp -modify ClusterService AutoStartList -add sys5

3 Modify the IP address and NIC resource in the existing group for the new node.

```
# hares -modify gcoip Device eth0 -sys sys5
```

- # hares -modify gconic Device eth0 -sys sys5
- **4** Save the configuration by running the following command from any node.

```
# haconf -dump -makero
```

#### Adding a node using response files

Typically, you can use the response file that the installer generates on one system to add nodes to an existing cluster.

#### To add nodes using response files

- 1 Make sure the systems where you want to add nodes meet the requirements.
- **2** Make sure all the tasks required for preparing to add a node to an existing SFCFSHA cluster are completed.
- **3** Copy the response file to one of the systems where you want to add nodes.

See "Sample response file for adding a node to a SFCFSHA cluster" on page 246.

4 Edit the values of the response file variables as necessary.

See "Response file variables to add a node to a SFCFSHA cluster" on page 246.

- **5** Mount the product disc and navigate to the folder that contains the installation program.
- **6** Start adding nodes from the system to which you copied the response file. For example:

# ./installer -responsefile /tmp/response\_file

Where /tmp/response\_file is the response file's full path name.

Depending on the fencing configuration in the existing cluster, the installer configures fencing on the new node. The installer then starts all the required processes and joins the new node to cluster. The installer indicates the location of the log file and summary file with details of the actions performed.

#### Response file variables to add a node to a SFCFSHA cluster

Table 17-4 lists the response file variables that you can define to add a node to an SFCFSHA cluster.

 Table 17-4
 Response file variables for adding a node to an SFCFSHA cluster

| Variable            | Description                                         |
|---------------------|-----------------------------------------------------|
| \$CFG{opt}{addnode} | Adds a node to an existing cluster.                 |
|                     | List or scalar: scalar                              |
|                     | Optional or required: required                      |
| \$CFG{newnodes}     | Specifies the new nodes to be added to the cluster. |
|                     | List or scalar: list                                |
|                     | Optional or required: required                      |

#### Sample response file for adding a node to a SFCFSHA cluster

The following example shows a response file for adding a node to a SFCFSHA cluster.

```
our %CFG;

$CFG{clustersystems}=[ qw(sys1) ];

$CFG{newnodes}=[ qw(sys5) ];

$CFG{opt}{addnode}=1;

$CFG{opt}{configure}=1;

$CFG{opt}{vr}=1;

$CFG{prod}=" ENTERPRISE70";

$CFG{prod}=" enterprise70";

$CFG{vcs_allowcomms}=1;

$CFG{vcs_clusterid}=101;

$CFG{vcs_clusterid}=101;

$CFG{vcs_clusterid}=101;;

$CFG{vcs_lltlink1}{sys5}="eth1";

$CFG{vcs_lltlink2}{sys5}="eth2";

$CFG{vcs_lltlink2}{sys5}="eth2";

$CFG{vcs_lltlink2}{sys5}="eth2";

$CFG{vcs_lltlink2}{sys5}="eth2";

$CFG{vcs_lltlink2}{sys5}="eth2";

$CFG{vcs_lltlink2}{sys5}="eth2";

$CFG{vcs_lltlink2}{sys5}="eth2";

$CFG{vcs_lltlink2}{sys5}="eth2";

$CFG{vcs_lltlink2}{sys5}="eth2";

$CFG{vcs_lltlink2}{sys5}="eth2";

$CFG{vcs_lltlink2}{sys5}="eth2";

$CFG{vcs_lltlink2}{sys5}="eth2";

$CFG{vcs_lltlink2}{sys5}="eth2";

$CFG{vcs_lltlink2}{sys5}="eth2";

$CFG{vcs_lltlink2}{sys5}="eth2";

$CFG{vcs_lltlink2}{sys5}="eth2";

$CFG{vcs_lltlink2}{sys5}="eth2";

$CFG{vcs_lltlink2}{sys5}="eth2";

$CFG{vcs_lltlink2}{sys5}="eth2";

$CFG{vcs_lltlink2}{sys5}="eth2";

$CFG{vcs_lltlink2}{sys5}="eth2";

$CFG{vcs_lltlink2}{sys5}="eth2";

$CFG{vcs_lltlink2}{sys5}="eth2";

$CFG{vcs_lltlink2}{sys5}="eth2";

$CFG{vcs_lltlink2}{sys5}="eth2";

$CFG{vcs_lltlink2}{sys5}="eth2";

$CFG{vcs_lltlink2}{sys5}="eth2";

$CFG{vcs_lltlink2}{sys5}="eth2";

$CFG{vcs_lltlink2}{sys5}="eth2";

$CFG{vcs_lltlink2}{sys5}="eth2";

$CFG{vcs_lltlink2}{sys5}="eth2";

$CFG{vcs_lltlink2}{sys5}="eth2";

$CFG{vcs_lltlink2}{sys5}="eth2";

$CFG{vcs_lltlink2}{sys5}="eth2";

$CFG{vcs_lltlink2}{sys5}="eth2";

$CFG{vcs_lltlink2}{sys5}="eth2";

$CFG{vcs_lltlink2}{sys5}="eth2";

$CFG{vcs_lltlink2}{sys5}="eth2";

$CFG{vcs_lltlink2}{sys5}="eth2";

$CFG{vcs_lltlink2}{sys5}="eth2";

$CFG{vcs_lltlink2}{sys5}="eth2";

$CFG{vcs_lltlink2}{sys5}="eth2";

$CFG{vcs_lltlink2}{sys5}="eth2";

$CFG{vcs_lltlink2}{sys5}="eth2";

$CFG{vcs_lltlink2}{sys5}="eth2";

$CFG{vcs_lltlink2}{sys5}="eth2";

$CFG{vcs_lltlink2}{sys5}="eth2";

$CFG{vcs_lltlink2}{sys5}="eth2";

$CFG{vcs_lltlink2}{sys5}="eth2";

$CFG{vcs_lltlink2}{sys5}="eth2";

$C
```

#### Configuring server-based fencing on the new node

This section describes the procedures to configure server-based fencing on a new node.

#### To configure server-based fencing on the new node

- 1 Log in to each CP server as the root user.
- 2 Update each CP server configuration with the new node information:

```
# cpsadm -s cps1.symantecexample.com \
-a add_node -c clus1 -h sys5 -n2
```

```
Node 2 (sys5) successfully added
```

**3** Verify that the new node is added to the CP server configuration:

```
# cpsadm -s cps1.symantecexample.com -a list_nodes
```

The new node must be listed in the output.

**4** Copy the certificates to the new node from the peer nodes.

See "Generating the client key and certificates manually on the client nodes " on page 152.

#### Adding the new node to the vxfen service group

Perform the steps in the following procedure to add the new node to the vxfen service group.

#### To add the new node to the vxfen group using the CLI

1 On one of the nodes in the existing SFCFSHA cluster, set the cluster configuration to read-write mode:

```
# haconf -makerw
```

**2** Add the node sys5 to the existing vxfen group.

```
# hagrp -modify vxfen SystemList -add sys5 2
```

**3** Save the configuration by running the following command from any node in the SFCFSHA cluster:

```
# haconf -dump -makero
```

## Adding nodes to a cluster that is using authentication for SFDB tools

To add a node to a cluster that is using authentication for SFDB tools, perform the following steps as the root user

1 Export authentication data from a node in the cluster that has already been authorized, by using the -o export\_broker\_config option of the sfae\_auth\_op command.

Use the  ${\tt -f}$  option to provide a file name in which the exported data is to be stored.

```
# /opt/VRTS/bin/sfae_auth_op \
-o export_broker_config -f exported-data
```

- 2 Copy the exported file to the new node by using any available copy mechanism such as scp or rcp.
- 3 Import the authentication data on the new node by using the -o import\_broker\_config option of the sfae\_auth\_op command.

Use the -f option to provide the name of the file copied in Step 2.

```
# /opt/VRTS/bin/sfae_auth_op \
  -o import_broker_config -f exported-data
Setting up AT
Importing broker configuration
Starting SFAE AT broker
```

4 Stop the vxdbd daemon on the new node.

```
# /opt/VRTS/bin/sfae_config disable
vxdbd has been disabled and the daemon has been stopped.
```

**5** Enable authentication by setting the AUTHENTICATION key to yes in the /etc/vx/vxdbed/admin.properties configuration file.

If /etc/vx/vxdbed/admin.properties does not exist, then use cp /opt/VRTSdbed/bin/admin.properties.example /etc/vx/vxdbed/admin.properties

6 Start the vxdbd daemon.

```
# /opt/VRTS/bin/sfae_config enable
vxdbd has been enabled and the daemon has been started.
It will start automatically on reboot.
```

The new node is now authenticated to interact with the cluster to run SFDB commands.

## Updating the Storage Foundation for Databases (SFDB) repository after adding a node

If you are using Database Storage Checkpoints, Database FlashSnap, or SmartTier for Oracle in your configuration, update the SFDB repository to enable access for the new node after it is added to the cluster.

#### To update the SFDB repository after adding a node

- 1 Copy the /var/vx/vxdba/rep\_loc file from one of the nodes in the cluster to the new node.
- 2 If the /var/vx/vxdba/auth/user-authorizations file exists on the existing cluster nodes, copy it to the new node.

If the /var/vx/vxdba/auth/user-authorizations file does not exist on any of the existing cluster nodes, no action is required.

This completes the addition of the new node to the SFDB repository.

For information on using SFDB tools features:

See Veritas InfoScale™ Storage and Availability Management for Oracle Databases

See Veritas InfoScale™ Storage and Availability Management for DB2 Databases

## Sample configuration file for adding a node to the cluster

You may use this sample file as reference information to understand the configuration changes that take place when you add a node to a cluster.

```
include "OracleASMTypes.cf"
include "types.cf"
include "CFSTypes.cf"
include "CVMTypes.cf"
include "Db2udbTypes.cf"
include "OracleTypes.cf"
include "SybaseTypes.cf"
cluster sys1 230 (
        ClusterAddress = "10.198.89.19"
        SecureClus = 1
        DefaultGuestAccess = 1
        UseFence = SCSI3
        HacliUserLevel = COMMANDROOT
        )
system sys1 (
        )
system sys2 (
       )
group ClusterService (
        SystemList = { sys1 = 0, sys2 = 1 }
        AutoStartList = { sys1, sys2 }
        OnlineRetryLimit = 3
        OnlineRetryInterval = 120
        )
        Application wac (
                StartProgram = "/opt/VRTSvcs/bin/wacstart -secure"
                StopProgram = "/opt/VRTSvcs/bin/wacstop"
                MonitorProcesses = { "/opt/VRTSvcs/bin/wac -secure" }
                RestartLimit = 3
                )
```

```
Device = en0
                Address = "10.198.89.19"
                NetMask = "255.255.248.0"
                )
        NIC gconic (
                Device = en0
                NetworkHosts = { "10.198.88.1" }
                )
        gcoip requires gconic
        wac requires gcoip
        // resource dependency tree
        11
        11
                group ClusterService
        11
                {
        11
               Application wac
        11
                   {
        11
                   IP gcoip
        11
                       {
        11
                       NIC gconic
        11
                       }
        11
                   }
        11
              }
group cpi share dg sys1 cpi cvm vol 29870 sg (
        SystemList = { sys1 = 0, sys2 = 1 }
        AutoFailOver = 0
        Parallel = 1
        AutoStartList = { sys1, sys2 }
        )
        CFSMount cfsmount1 (
                Critical = 0
                MountPoint = "/cpi auto/cpi mnt 29870"
                BlockDevice = "/dev/vx/dsk/cpi_share_dg_sys1/cpi_cvm_vol_
   29870"
                MountOpt @sys1 = rw
                MountOpt @sys2 = rw
                NodeList = { sys1, sys2 }
```

```
)
        CVMVolDg cvmvoldg1 (
                Critical = 0
                CVMDiskGroup = cpi share dg sys1
                CVMVolume = { cpi cvm vol 29870 }
                CVMActivation @sys1 = sw
                CVMActivation @sys2 = sw
                )
        requires group cvm online local firm
        cfsmount1 requires cvmvoldg1
        // resource dependency tree
        11
        11
                group cpi share dg sys1 cpi cvm vol 29870 sg
        11
                {
        11
                CFSMount cfsmount1
        11
                   {
        11
                   CVMVolDg cvmvoldg1
        11
                    }
        11
                }
group cvm (
        SystemList = { sys1 = 0, sys2 = 1 }
        AutoFailOver = 0
        Parallel = 1
        AutoStartList = { sys1, sys2 }
        )
        CFSfsckd vxfsckd (
                ActivationMode @sys1 = { cpi share dg sys1 = sw }
                ActivationMode @sys2 = { cpi share dg sys1 = sw }
                )
        CVMCluster cvm clus (
                CVMClustName = sys1 230
                CVMNodeId = \{ sys1 = 0, sys2 = 1 \}
                CVMTransport = gab
                CVMTimeout = 200
                )
```

```
CVMVxconfigd cvm vxconfigd (
               Critical = 0
               CVMVxconfigdArgs = { syslog }
               )
       cvm clus requires cvm vxconfigd
       vxfsckd requires cvm clus
       // resource dependency tree
       11
       11
              group cvm
       11
               {
       //
              CFSfsckd vxfsckd
       11
                  {
       11
                  CVMCluster cvm_clus
       11
                       {
       11
                       CVMVxconfigd cvm vxconfigd
       11
                       }
       11
                  }
       11
              }
group vxfen (
       SystemList = { sys1 = 0, sys2 = 1 }
       AutoFailOver = 0
       Parallel = 1
       )
       CoordPoint coordpoint
```

# Chapter

# Removing a node from SFCFSHA clusters

This chapter includes the following topics:

- About removing a node from a cluster
- Removing a node from a cluster
- Modifying the VCS configuration files on existing nodes
- Modifying the Cluster Volume Manager (CVM) configuration on the existing nodes to remove references to the deleted node
- Removing the node configuration from the CP server
- Removing security credentials from the leaving node
- Updating the Storage Foundation for Databases (SFDB) repository after removing a node
- Sample configuration file for removing a node from the cluster

### About removing a node from a cluster

You can remove one or more nodes from an SFCFSHA cluster. The following table provides a summary of the tasks required to remove a node to an existing SFCFSHA cluster.

| Step                                                                                                    | Description                                                                                                    |  |
|----------------------------------------------------------------------------------------------------|----------------------------------------------------------------------------------------------------|--|
| <ul> <li>Prepare to remove the node:</li> <li>Back up the configuration file.</li> <li>Check the status of the nodes and the service groups.</li> <li>Take the service groups offline and removing the database instances.</li> </ul> | See "Removing a node from a cluster"<br>on page 255.                                                                                                |  |
| Remove the node from the cluster.                                                                                                    | See "Removing a node from a cluster" on page 255.                                                                                                   |  |
| Modify the cluster configuration on remaining nodes.                                                                                                    | See "Modifying the VCS configuration files<br>on existing nodes" on page 256.                                                                       |  |
| <ul> <li>Edit the /etc/llthosts file.</li> <li>Edit the /etc/gabtab file.</li> <li>Modify the VCS configuration to remove the node.</li> <li>Modify the CVM configuration to remove the node.</li> </ul>                              | See "Modifying the Cluster Volume Manager<br>(CVM) configuration on the existing nodes to<br>remove references to the deleted node"<br>on page 259. |  |
| If the existing cluster is configured to use<br>server-based I/O fencing, remove the node<br>configuration from the Coordination Point<br>(CP) server.                                                                                | See "Removing the node configuration from the CP server" on page 259.                                                                               |  |
| For a cluster that is running in a secure mode, remove the security credentials from the leaving node.                                                                                                    | See "Removing security credentials from the leaving node " on page 260.                                                                             |  |
| Updating the Storage Foundation for<br>Databases (SFDB) repository after removing<br>a node                                                                                                    | See "Updating the Storage Foundation for<br>Databases (SFDB) repository after removing<br>a node" on page 261.                                      |  |

**Table 18-1**Tasks for removing a node from a cluster

The Veritas product installer does not support removing a node. You must remove a node manually. The example procedures describe how to remove a node from a cluster with three nodes.

### Removing a node from a cluster

Perform the following steps to remove a node from a cluster. The procedure can be done from any node remaining in the cluster or from a remote host.

#### To prepare to remove a node from a cluster

1 Take your application service groups offline if they are under Cluster Server (VCS) control on the node you want to remove.

```
# hagrp -offline app_group -sys sys5
```

2 Stop the applications that use Veritas File System (VxFS) or Cluster File System (CFS) mount points and are not configured under VCS. Use native application commands to stop the applications.

#### To remove a node from a cluster

1 Unmount the VxFS/CFS file systems that are not configured under VCS.

# umount mount\_point

- 2 Stop VCS on the node:
  - # hastop -local
- 3 Stop SFCFSHA on the node using the Veritas InfoScale Enterprise installer.

# cd /opt/VRTS/install

# ./installer -stop sys5

The installer stops all SFCFSHA processes.

**4** Modify the VCS configuration files on the existing nodes to remove references to the deleted node.

See "Modifying the VCS configuration files on existing nodes" on page 256.

**5** Modify the Cluster Volume Manager (CVM) configuration on the existing nodes to remove references to the deleted node.

See "Modifying the Cluster Volume Manager (CVM) configuration on the existing nodes to remove references to the deleted node" on page 259.

# Modifying the VCS configuration files on existing nodes

Modify the configuration files on the remaining nodes of the cluster to remove references to the deleted nodes.

Tasks for modifying the cluster configuration files:

Edit the /etc/llthosts file

- Edit the /etc/gabtab file
- Modify the VCS configuration to remove the node

For an example main.cf:

See "Sample configuration file for removing a node from the cluster" on page 261.

#### To edit the /etc/llthosts file

 On each of the existing nodes, edit the /etc/llthosts file to remove lines that contain references to the removed nodes.

For example, if sys5 is the node removed from the cluster, remove the line "2 sys5" from the file:

```
0 sys1
1 sys2
2 sys5
```

Change to:

0 sys1 1 sys2

#### To edit the /etc/gabtab file

 Modify the following command in the /etc/gabtab file to reflect the number of systems after the node is removed:

/sbin/gabconfig -c -nN

where N is the number of remaining nodes in the cluster.

For example, with two nodes remaining, the file resembles:

/sbin/gabconfig -c -n2

Modify the VCS configuration file main.cf to remove all references to the deleted node.

Use one of the following methods to modify the configuration:

- Edit the /etc/VRTSvcs/conf/config/main.cf file This method requires application down time.
- Use the command line interface
   This method allows the applications to remain online on all remaining nodes.

The following procedure uses the command line interface and modifies the sample VCS configuration to remove references to the deleted node. Run the steps in the procedure from one of the existing nodes in the cluster. The procedure allows you

to change the VCS configuration while applications remain online on the remaining nodes.

To modify the cluster configuration using the command line interface (CLI)

- **1** Back up the /etc/VRTSvcs/conf/config/main.cf file.
  - # cd /etc/VRTSvcs/conf/config

```
# cp main.cf main.cf.3node.bak
```

**2** Change the cluster configuration to read-write mode:

# haconf -makerw

**3** Remove the node from the AutoStartList attribute of the service group by specifying the remaining nodes in the desired order:

```
# hagrp -modify cvm AutoStartList sys1 sys2
```

4 Remove the node from the SystemList attribute of the service group:

```
# hagrp -modify cvm SystemList -delete sys5
```

If the system is part of the SystemList of a parent group, it must be deleted from the parent group first.

**5** Remove the node from the CVMNodeld attribute of the service group:

```
# hares -modify cvm_clus CVMNodeId -delete sys5
```

- 6 If you have the other service groups (such as the database service group or the ClusterService group) that have the removed node in their configuration, perform step 4 and step 5 for each of them.
- 7 Remove the deleted node from the NodeList attribute of all CFS mount resources:

```
# hares -modify CFSMount NodeList -delete sys5
```

8 Remove the deleted node from the system list of any other service groups that exist on the cluster. For example, to delete the node sys5:

# hagrp -modify appgrp SystemList -delete sys5

**9** Remove the deleted node from the cluster system list:

```
# hasys -delete sys5
```

Removing a node from SFCFSHA clusters | 259 Modifying the Cluster Volume Manager (CVM) configuration on the existing nodes to remove references to the deleted node

- 10 Save the new configuration to disk:
  - # haconf -dump -makero
- **11** Verify that the node is removed from the VCS configuration.

# grep -i sys5 /etc/VRTSvcs/conf/config/main.cf

If the node is not removed, use the VCS commands as described in this procedure to remove the node.

# Modifying the Cluster Volume Manager (CVM) configuration on the existing nodes to remove references to the deleted node

To modify the CVM configuration on the existing nodes to remove references to the deleted node

- On the remaining nodes of the existing cluster, run the following commands:
  - # /etc/vx/bin/vxclustadm -m vcs reinit
  - # /etc/vx/bin/vxclustadm nidmap

# Removing the node configuration from the CP server

After removing a node from a SFCFSHA cluster, perform the steps in the following procedure to remove that node's configuration from the CP server.

**Note:** The cpsadm command is used to perform the steps in this procedure. For detailed information about the cpsadm command, see the *Storage Foundation Cluster File System High Availability Administrator's Guide*.

#### To remove the node configuration from the CP server

- 1 Log into the CP server as the root user.
- 2 View the list of VCS users on the CP server.

If the CP server is configured to use HTTPS-based communication, run the following command:

# cpsadm -s cp\_server -a list\_users

If the CP server is configured to use IPM-based communication, run the following command:

# cpsadm -s cp\_server -p 14250 -a list\_users

Where cp\_server is the virtual IP/ virtual hostname of the CP server.

3 Remove the node entry from the CP server:

# cpsadm -s cp\_server -a rm\_node -h sys5 -c clus1 -n 2

**4** View the list of nodes on the CP server to ensure that the node entry was removed:

```
# cpsadm -s cp server -a list nodes
```

# Removing security credentials from the leaving node

If the leaving node is part of a cluster that is running in a secure mode, you must remove the security credentials from node sys5. Perform the following steps.

#### To remove the security credentials

1 Stop the AT process.

```
# /opt/VRTSvcs/bin/vcsauth/vcsauthserver/bin/vcsauthserver.sh \
stop
```

2 Remove the credentials.

```
# rm -rf /var/VRTSvcs/vcsauth/data/
```

# Updating the Storage Foundation for Databases (SFDB) repository after removing a node

After removing a node from a cluster, you do not need to perform any steps to update the SFDB repository.

For information on removing the SFDB repository after removing the product:

# Sample configuration file for removing a node from the cluster

You may use this sample file as reference information to understand the configuration changes involved when you remove a node from a cluster.

The existing sample configuration before removing the node sys3 is as follows:

- The existing cluster clus1 comprises three nodes sys1, sys2, and sys3 and hosts a single database.
- The database is stored on CFS.
- The database is managed by a VCS database agent.
   The agent starts, stops, and monitors the database.

**Note:** The following sample file shows in **bold** the configuration information that is removed when the node *sys3* is removed from the cluster.

```
include "types.cf"
include "CFSTypes.cf"
include "CVMTypes.cf"
cluster clus1 (
       UserNames = { admin = bopHo }
       Administrators = { admin }
       UseFence = SCSI3
       )
cluster clus1 (
       UserNames = { admin = bopHo }
       Administrators = { admin }
       UseFence = SCSI3
       )
```

**Note:** In the following group *app\_grp*, the *sys3* node must be removed.

```
group app_grp (
    SystemList = { sys1 = 0, sys2 = 1, sys3 = 2 }
    AutoFailOver = 0
    Parallel = 1
    AutoStartList = { sys1, sys2, sys3 }
    )
```

**Note:** In the following application resource, the *sys3* node information must be removed.

```
App app1 (
          Critical = 0
          Sid @sys1 = vrts1
          Sid @sys2 = vrts2
          Sid @sys3 = vrts3
          )
CFSMount appdata mnt (
        Critical = 0
        MountPoint = "/oradata"
         BlockDevice = "/dev/vx/dsk/appdatadg/appdatavol"
         )
CVMVolDg appdata voldg (
        Critical = 0
         CVMDiskGroup = appdatadg
         CVMVolume = { appdatavol }
         CVMActivation = sw
         )
requires group cvm online local firm
app1 requires appdata mnt
appdata mnt requires appdata voldg
```

**Note:** In the following CVM and CVMCluster resources, the *sys3* node information must be removed.

```
group cvm (
        SystemList = { sys1 = 0, sys2 = 1, sys3 =2}
        AutoFailOver = 0
        Parallel = 1
       AutoStartList = { sys1, sys2, sys3 }
        )
        CFSfsckd vxfsckd (
               )
        CVMCluster cvm clus (
              CVMClustName = clus1
              CVMNodeId = { sys1 = 0, sys2 = 1, sys3 =2 }
              CVMTransport = gab
              CVMTimeout = 200
              )
      CVMVxconfigd cvm vxconfigd (
              Critical = 0
              CVMVxconfigdArgs = { syslog }
               )
vxfsckd requires cvm clus
cvm clus requires cvm vxconfigd
```

## Section

# Configuration and Upgrade reference

- Appendix A. Configuration files
- Appendix B. Configuring the secure shell or the remote shell for communications
- Appendix C. High availability agent information
- Appendix D. Sample SFCFSHA cluster setup diagrams for CP server-based I/O fencing
- Appendix E. Configuring LLT over UDP
- Appendix F. Using LLT over RDMA

Appendix

# **Configuration files**

This appendix includes the following topics:

- About the LLT and GAB configuration files
- About the AMF configuration files
- About I/O fencing configuration files
- Sample configuration files for CP server

### About the LLT and GAB configuration files

Low Latency Transport (LLT) and Group Membership and Atomic Broadcast (GAB) are VCS communication services. LLT requires /etc/llthosts and /etc/llttab files. GAB requires /etc/gabtab file.

Table A-1 lists the LLT configuration files and the information that these files contain.

| Table A-1 | LLT configuration files |  |
|-----------|-------------------------|--|
|-----------|-------------------------|--|

| File | Description |
|------|-------------|
|      |             |

| File               | Description                                                                                                    |  |
|--------------------|----------------------------------------------------------------------------------------------------|--|
|                    | •                                                                                                    |  |
| /etc/sysconfig/llt | This file stores the start and stop environment variables for LLT:                                                                                                    |  |
|                    | <ul> <li>LLT_START—Defines the startup behavior for the LLT module after a system reboot.<br/>Valid values include:         <ol> <li>I—Indicates that LLT is enabled to start up.</li> <li>Indicates that LLT is disabled to start up.</li> </ol> </li> <li>LLT_STOP—Defines the shutdown behavior for the LLT module during a system shutdown. Valid values include:         <ol> <li>I—Indicates that LLT is enabled to shut down.</li> <li>I—Indicates that LLT is disabled to shut down.</li> </ol> </li> </ul> |  |
|                    | The installer sets the value of these variables to 1 at the end of SFCFSHA configuration.                                                                                                    |  |
|                    | If you manually configured VCS, make sure you set the values of these environment variables to 1.                                                                                                    |  |
|                    | Assign the buffer pool memory for RDMA operations:                                                                                                    |  |
|                    | <ul> <li>LLT_BUFPOOL_MAXMEM—Maximum assigned memory that LLT can use for the LLT buffer pool. This buffer pool is used to allocate memory for RDMA operations and packet allocation, which are delivered to the LLT clients.</li> <li>The default value is calculated based on the total system memory, the minimum value is 1GB, and the maximum value is 10GB. You must specify the value in GB.</li> </ul>                                                                                                    |  |
| /etc/llthosts      | The file llthosts is a database that contains one entry per system. This file links the LLT system ID (in the first column) with the LLT host name. This file must be identical on each node in the cluster. A mismatch of the contents of the file can cause indeterminate behavior in the cluster.                                                                                                    |  |
|                    | For example, the file /etc/llthosts contains the entries that resemble:                                                                                                    |  |
|                    | 0 sys1<br>1 sys2                                                                                                    |  |

 Table A-1
 LLT configuration files (continued)

| File        | Description                                                                                                    |
|-------------|----------------------------------------------------------------------------------------------------|
| /etc/littab | The file llttab contains the information that is derived during installation and used by the utility lltconfig (1M). After installation, this file lists the LLT network links that correspond to the specific system.                                         |
|             | For example, the file /etc/llttab contains the entries that resemble:                                                                                                    |
|             | <pre>set-node sys1 set-cluster 2 link eth1 eth1 - ether link eth2 eth2 - ether If you use aggregated interfaces, then the file contains the aggregated interface name</pre>                                                                                    |
|             | instead of the eth-MAC_address.                                                                                                    |
|             | <pre>set-node sys1 set-cluster 2 link eth1 eth-00:04:23:AC:12:C4 - ether link eth2 eth-00:04:23:AC:12:C5 - ether</pre>                                                                                                    |
|             | The first line identifies the system. The second line identifies the cluster (that is, the cluster ID you entered during installation). The next two lines begin with the link command. These lines identify the two network cards that the LLT protocol uses. |
|             | If you configured a low priority link under LLT, the file also includes a "link-lowpri" line.                                                                                                    |
|             | Refer to the llttab(4) manual page for details about how the LLT configuration may be modified. The manual page describes the ordering of the directives in the llttab file.                                                                                   |

 Table A-1
 LLT configuration files (continued)

Table A-2 lists the GAB configuration files and the information that these files contain.

| File               | Description                                                                                                    |
|--------------------|----------------------------------------------------------------------------------------------------|
| /etc/sysconfig/gab | This file stores the start and stop environment variables for GAB:                                                                                                    |
|                    | <ul> <li>GAB_START—Defines the startup behavior for the GAB module after a system reboot. Valid values include:         <ol> <li>I—Indicates that GAB is enabled to start up.</li> <li>Indicates that GAB is disabled to start up.</li> </ol> </li> <li>GAB_STOP—Defines the shutdown behavior for the GAB module during a system shutdown. Valid values include:         <ol> <li>I—Indicates that GAB is enabled to shut down.</li> <li>I—Indicates that GAB is disabled to shut down.</li> </ol> </li> <li>The installer sets the value of these variables to 1 at the end of Storage</li> </ul> |
|                    | Foundation Cluster File System High Availability configuration.                                                                                                    |
| /etc/gabtab        | After you install SFCFSHA, the file /etc/gabtab contains a gabconfig(1) command that configures the GAB driver for use.                                                                                                    |
|                    | The file /etc/gabtab contains a line that resembles:                                                                                                    |
|                    | /sbin/gabconfig -c -nN                                                                                                    |
|                    | The $-c$ option configures the driver for use. The $-nN$ specifies that the cluster is not formed until at least $N$ nodes are ready to form the cluster Symantec recommends that you set N to be the total number of nodes in the cluster.                                                                                                    |
|                    | <b>Note:</b> Symantec does not recommend the use of the -c -x option fo /sbin/gabconfig. Using -c -x can lead to a split-brain condition. Use the -c option for /sbin/gabconfig to avoid a split-brain condition.                                                                                                    |

Table A-2GAB configuration files

## About the AMF configuration files

Asynchronous Monitoring Framework (AMF) kernel driver provides asynchronous event notifications to the VCS agents that are enabled for intelligent resource monitoring.

Table A-3 lists the AMF configuration files.

| File               | Description                                                                                                    |  |
|--------------------|----------------------------------------------------------------------------------------------------|--|
| /etc/sysconfig/amf | <ul> <li>This file stores the start and stop environment variables for AMF:</li> <li>AMF_START—Defines the startup behavior for the AMF module after a system reboot or when AMF is attempted to start using the init script. Valid values include:</li> <li>1—Indicates that AMF is enabled to start up. (default)</li> <li>0. Indicates that AMF is displayed to start up.</li> </ul> |  |
|                    | <ul> <li>0—Indicates that AMF is disabled to start up.</li> <li>AMF_STOP—Defines the shutdown behavior for the AMF module during a system shutdown or when AMF is attempted to stop using the init script. Valid values include:</li> <li>1—Indicates that AMF is enabled to shut down. (default)</li> <li>0—Indicates that AMF is disabled to shut down.</li> </ul>                    |  |
| /etc/amftab        | After you install VCS, the file /etc/amftab contains a amfconfig(1) command that configures the AMF driver for use. The AMF init script uses this /etc/amftab file to configure the AMF driver. The /etc/amftab file contains the following line by default:                                                                                                    |  |
|                    | /opt/VRTSamf/bin/amfconfig -c                                                                                                    |  |

 Table A-3
 AMF configuration files

## About I/O fencing configuration files

Table A-4 lists the I/O fencing configuration files.

|                      | Table A-4                                                                                                    | I/O fencing configuration files                                                                                                    |
|----------------------|----------------------------------------------------------------------------------------------------|----------------------------------------------------------------------------------------------------|
| File                 | Description                                                                                                    |                                                                                                    |
| /etc/sysconfig/vxfen | <ul> <li>VXFEN_START-<br/>reboot. Valid valu</li> <li>1—Indicates that</li> <li>0—Indicates that</li> <li>VXFEN_STOP-<br/>shutdown. Valid v</li> <li>1—Indicates that</li> <li>0—Indicates that</li> <li>The installer sets the</li> </ul> | I/O fencing is enabled to start up.<br>I/O fencing is disabled to start up.<br>Defines the shutdown behavior for the I/O fencing module during a system |

|                | Iable A-4         I/O tencing configuration files (continued)                                                                                                    |
|----------------|----------------------------------------------------------------------------------------------------|
| File           | Description                                                                                                    |
| /etc/vxfendg   | This file includes the coordinator disk group information.                                                                                                    |
|                | This file is not applicable for server-based fencing and majority-based fencing.                                                                                                    |
| /etc/vxfenmode | <ul> <li>This file contains the following parameters:</li> <li>vxfen_mode <ul> <li>scsi3—For disk-based fencing.</li> <li>customized—For server-based fencing.</li> <li>disabled—To run the I/O fencing driver but not do any fencing operations.</li> <li>majority— For fencing without the use of coordination points.</li> </ul> </li> <li>vxfen_mechanism <ul> <li>This parameter is applicable only for server-based fencing. Set the value as cps.</li> <li>scsi3_disk_policy</li> <li>dmp—Configure the vxfen module to use DMP devices <ul> <li>The disk policy is dmp by default. If you use iSCSI devices, you must set the disk policy as dmp.</li> </ul> </li> <li>Note: You must use the same SCSI-3 disk policy on all the nodes.</li> </ul> </li> <li>List of coordination points <ul> <li>This list is required only for server-based fencing configuration.</li> <li>Coordination points</li> <li>This list is required only for server-based fencing configuration.</li> <li>Coordinator disks, you must create a coordinator disks, CP servers, or both. If you use coordinator disks, you must create a coordinator disk group containing the individual coordinator disks, you must create a coordinator on how to specify the coordinator points and multiple IP addresses for each CP server.</li> <li>single_cp <ul> <li>This parameter is applicable for server-based fencing which uses a single highly available CP server as its coordination point. Also applicable for when you use a coordinator disk group with single disk.</li> </ul> </li> <li>autoseed_gab_timeout <ul> <li>This parameter enables GAB automatic seeding of the cluster even when some cluster nodes are unavailable.</li> <li>This feature is Applicable for I/O fencing in SCSI3 and customized mode.</li> <li>0—Turns the GAB auto-seed feature on. Any value greater than 0 indicates the number of seconds that GAB must delay before it automatically seeds the cluster.</li> <li>-1—Turns the GAB auto-seed feature off. This setting is the default.</li> </ul> </li> </ul></li></ul> |

 Table A-4
 I/O fencing configuration files (continued)

| File          | Description                                                                                                    |
|---------------|----------------------------------------------------------------------------------------------------|
| /etc/vxfentab | When I/O fencing starts, the vxfen startup script creates this /etc/vxfentab file on each node.<br>The startup script uses the contents of the /etc/vxfendg and /etc/vxfenmode files. Any time a system is rebooted, the fencing driver reinitializes the vxfentab file with the current list of all the coordinator points.         |
|               | Note: The /etc/vxfentab file is a generated file; do not modify this file.                                                                                                    |
|               | For disk-based I/O fencing, the /etc/vxfentab file on each node contains a list of all paths to each coordinator disk along with its unique disk identifier. A space separates the path and the unique disk identifier. An example of the /etc/vxfentab file in a disk-based fencing configuration on one node resembles as follows: |
|               | DMP disk:                                                                                                    |
|               | /dev/vx/rdmp/sdx3 HITACHI%5F1724-100%20%20FAStT%5FDISKS%5F6<br>00A0B8000215A5D000006804E795D0A3<br>/dev/vx/rdmp/sdy3 HITACHI%5F1724-100%20%20FAStT%5FDISKS%5F6<br>00A0B8000215A5D000006814E795D0B3<br>/dev/vx/rdmp/sdz3 HITACHI%5F1724-100%20%20FAStT%5FDISKS%5F6<br>00A0B8000215A5D000006824E795D0C3                                |
|               | For server-based fencing, the /etc/vxfentab file also includes the security settings information.                                                                                                    |
|               | For server-based fencing with single CP server, the /etc/vxfentab file also includes the single_cp settings information.                                                                                                    |
|               | This file is not applicable for majority-based fencing.                                                                                                    |

 Table A-4
 I/O fencing configuration files (continued)

### Sample configuration files for CP server

The /etc/vxcps.conf file determines the configuration of the coordination point server (CP server.)

See "Sample CP server configuration (/etc/vxcps.conf) file output" on page 277.

The following are example main.cf files for a CP server that is hosted on a single node, and a CP server that is hosted on an SFHA cluster.

- The main.cf file for a CP server that is hosted on a single node: See "Sample main.cf file for CP server hosted on a single node that runs VCS" on page 272.
- The main.cf file for a CP server that is hosted on an SFHA cluster: See "Sample main.cf file for CP server hosted on a two-node SFHA cluster" on page 274.

**Note:** If you use IPM-based protocol for communication between the CP server and SFCFSHA clusters (application clusters), the CP server supports Internet Protocol version 4 or version 6 (IPv4 or IPv6 addresses). If you use HTTPS-based protocol for communication, the CP server only supports Internet Protocol version 4 (IPv4 addresses).

The example main.cf files use IPv4 addresses.

## Sample main.cf file for CP server hosted on a single node that runs VCS

The following is an example of a single CP server node main.cf.

For this CP server single node main.cf, note the following values:

- Cluster name: cps1
- Node name: cps1

```
include "types.cf"
include "/opt/VRTScps/bin/Quorum/QuorumTypes.cf"
// cluster name: cps1
// CP server: cps1
cluster cps1 (
     UserNames = { admin = bMNfMHmJNiNNlVNhMK, haris = fopKojNvpHouNn,
             "cps1.symantecexample.com@root@vx" = aj,
             "root@cps1.symantecexample.com" = hq }
     Administrators = { admin, haris,
             "cps1.symantecexample.com@root@vx",
             "root@cps1.symantecexample.com" }
     SecureClus = 1
     HacliUserLevel = COMMANDROOT
     )
system cps1 (
     )
group CPSSG (
      SystemList = { cps1 = 0 }
      AutoStartList = { cps1 }
      )
```

```
IP cpsvip1 (
           Critical = 0
           Device @cps1 = eth0
           Address = "10.209.3.1"
           NetMask = "255.255.252.0"
           )
     IP cpsvip2 (
           Critical = 0
           Device @cps1 = eth1
           Address = "10.209.3.2"
           NetMask = "255.255.252.0"
           )
     NIC cpsnic1 (
          Critical = 0
          Device @cps1 = eth0
          PingOptimize = 0
          NetworkHosts @cps1 = { "10.209.3.10" }
          )
     NIC cpsnic2 (
          Critical = 0
          Device @cps1 = eth1
          PingOptimize = 0
          )
     Process vxcpserv (
          PathName = "/opt/VRTScps/bin/vxcpserv"
          ConfInterval = 30
          RestartLimit = 3
          )
     Quorum quorum (
           QuorumResources = { cpsvip1, cpsvip2 }
           )
cpsvip1 requires cpsnic1
cpsvip2 requires cpsnic2
vxcpserv requires quorum
// resource dependency tree
```

```
11
// group CPSSG
// {
// IP cpsvip1
11
       {
11
      NIC cpsnic1
11
       }
// IP cpsvip2
11
       {
11
       NIC cpsnic2
11
       }
// Process vxcpserv
11
       {
11
       Quorum quorum
11
       }
// }
```

### Sample main.cf file for CP server hosted on a two-node SFHA cluster

The following is an example of a main.cf, where the CP server is hosted on an SFHA cluster.

For this CP server hosted on an SFHA cluster main.cf, note the following values:

- Cluster name: cps1
- Nodes in the cluster: cps1, cps2

```
include "types.cf"
include "CFSTypes.cf"
include "CVMTypes.cf"
include "/opt/VRTScps/bin/Quorum/QuorumTypes.cf"
// cluster: cps1
// CP servers:
// cps1
// cps2
cluster cps1 (
    UserNames = { admin = ajkCjeJgkFkkIskEjh,
        "cps1.symantecexample.com@root@vx" = JK,
        "cps2.symantecexample.com@root@vx" = dl }
Administrators = { admin, "cps1.symantecexample.com@root@vx",
        "cps2.symantecexample.com@root@vx" }
```

```
SecureClus = 1
     )
system cps1 (
    )
system cps2 (
    )
group CPSSG (
      SystemList = { cps1 = 0, cps2 = 1 }
      AutoStartList = { cps1, cps2 } )
      DiskGroup cpsdg (
            DiskGroup = cps dg
            )
      IP cpsvip1 (
            Critical = 0
            Device @cps1 = eth0
            Device @cps2 = eth0
            Address = "10.209.81.88"
            NetMask = "255.255.252.0"
            )
      IP cpsvip2 (
            Critical = 0
            Device @cps1 = eth1
            Device @cps2 = eth1
            Address = "10.209.81.89"
            NetMask = "255.255.252.0"
            )
      Mount cpsmount (
            MountPoint = "/etc/VRTScps/db"
            BlockDevice = "/dev/vx/dsk/cps dg/cps volume"
            FSType = vxfs
            FsckOpt = "-y"
            )
      NIC cpsnic1 (
           Critical = 0
           Device @cps1 = eth0
```

```
Device @cps2 = eth0
          PingOptimize = 0
          NetworkHosts @cps1 = { "10.209.81.10 }
          )
     NIC cpsnic2 (
          Critical = 0
          Device @cps1 = eth1
          Device @cps2 = eth1
          PingOptimize = 0
          )
     Process vxcpserv (
           PathName = "/opt/VRTScps/bin/vxcpserv"
           )
     Quorum quorum (
           QuorumResources = { cpsvip1, cpsvip2 }
           )
     Volume cpsvol (
          Volume = cps volume
          DiskGroup = cps dg
           )
cpsmount requires cpsvol
cpsvip1 requires cpsnic1
cpsvip2 requires cpsnic2
cpsvol requires cpsdg
vxcpserv requires cpsmount
vxcpserv requires quorum
// resource dependency tree
11
// group CPSSG
// {
// IP cpsvip1
11
      {
11
      NIC cpsnic1
11
       }
// IP cpsvip2
11
     {
```

```
11
      NIC cpsnic2
11
      }
// Process vxcpserv
11
       {
11
      Quorum quorum
11
      Mount cpsmount
11
          {
11
         Volume cpsvol
11
              {
11
              DiskGroup cpsdg
11
              }
11
         }
11
      }
// }
```

### Sample CP server configuration (/etc/vxcps.conf) file output

The following is an example of a coordination point server (CP server) configuration file /etc/vxcps.conf output.

```
## The vxcps.conf file determines the
## configuration for Veritas CP Server.
cps_name=cps1
vip=[10.209.81.88]
vip=[10.209.81.89]:56789
vip_https=[10.209.81.88]:55443
vip_https=[10.209.81.89]
port=14250
port_https=443
security=1
db=/etc/VRTScps/db
ssl conf file=/etc/vxcps ssl.properties
```

Appendix

# Configuring the secure shell or the remote shell for communications

This appendix includes the following topics:

- About configuring secure shell or remote shell communication modes before installing products
- Manually configuring passwordless ssh
- Setting up ssh and rsh connection using the installer -comsetup command
- Setting up ssh and rsh connection using the pwdutil.pl utility
- Restarting the ssh session
- Enabling rsh for Linux

# About configuring secure shell or remote shell communication modes before installing products

Establishing communication between nodes is required to install Veritas InfoScale software from a remote system, or to install and configure a system. The system from which the installer is run must have permissions to run rsh (remote shell) or ssh (secure shell) utilities. You need to run the installer with superuser privileges on the systems where you plan to install the Veritas InfoScale software.

You can install products to remote systems using either secure shell (ssh) or remote shell (rsh). Symantec recommends that you use ssh as it is more secure than rsh.

You can set up ssh and rsh connections in many ways.

- You can manually set up the ssh and rsh connection with UNIX shell commands.
- You can run the installer -comsetup command to interactively set up ssh and rsh connection.
- You can run the password utility, pwdutil.pl.

This section contains an example of how to set up ssh password free communication. The example sets up ssh between a source system (sys1) that contains the installation directories, and a target system (sys2). This procedure also applies to multiple target systems.

Note: The product installer supports establishing passwordless communication.

### Manually configuring passwordless ssh

The ssh program enables you to log into and execute commands on a remote system. ssh enables encrypted communications and an authentication process between two untrusted hosts over an insecure network.

In this procedure, you first create a DSA key pair. From the key pair, you append the public key from the source system to the authorized\_keys file on the target systems.

Figure B-1 illustrates this procedure.

Figure B-1 Creating the DSA key pair and appending it to target systems

Source System: sys1

Target System: sys2

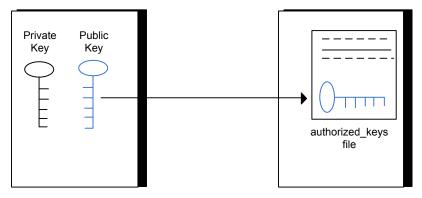

Read the ssh documentation and online manual pages before enabling ssh. Contact your operating system support provider for issues regarding ssh configuration.

Visit the Openssh website that is located at: http://openssh.org to access online manuals and other resources.

#### To create the DSA key pair

1 On the source system (sys1), log in as root, and navigate to the root directory.

sys1 # cd /root

**2** To generate a DSA key pair on the source system, type the following command:

sys1 # ssh-keygen -t dsa

System output similar to the following is displayed:

Generating public/private dsa key pair. Enter file in which to save the key (/root/.ssh/id dsa):

- **3** Press Enter to accept the default location of /root/.ssh/id dsa.
- 4 When the program asks you to enter the passphrase, press the Enter key twice.

Enter passphrase (empty for no passphrase):

Do not enter a passphrase. Press Enter.

Enter same passphrase again:

Press Enter again.

**5** Output similar to the following lines appears.

Your identification has been saved in /root/.ssh/id\_dsa. Your public key has been saved in /root/.ssh/id\_dsa.pub. The key fingerprint is: 1f:00:e0:c2:9b:4e:29:b4:0b:6e:08:f8:50:de:48:d2 root@sys1 To append the public key from the source system to the authorized\_keys file on the target system, using secure file transfer

1 From the source system (sys1), move the public key to a temporary file on the target system (sys2).

Use the secure file transfer program.

In this example, the file name id\_dsa.pub in the root directory is the name for the temporary file for the public key.

Use the following command for secure file transfer:

sys1 # sftp sys2

If the secure file transfer is set up for the first time on this system, output similar to the following lines is displayed:

```
Connecting to sys2 ...
The authenticity of host 'sys2 (10.182.00.00)'
can't be established. DSA key fingerprint is
fb:6f:9f:61:91:9d:44:6b:87:86:ef:68:a6:fd:88:7d.
Are you sure you want to continue connecting (yes/no)?
```

### 2 Enter yes.

Output similar to the following is displayed:

```
Warning: Permanently added 'sys2,10.182.00.00'
(DSA) to the list of known hosts.
root@sys2 password:
```

- 3 Enter the root password of sys2.
- 4 At the sftp prompt, type the following command:

sftp> put /root/.ssh/id\_dsa.pub

The following output is displayed:

Uploading /root/.ssh/id dsa.pub to /root/id dsa.pub

**5** To quit the SFTP session, type the following command:

sftp> quit

6 Add the id\_dsa.pub keys to the authorized\_keys file on the target system. To begin the ssh session on the target system (sys2 in this example), type the following command on sys1:

sys1 # ssh sys2

Enter the root password of sys2 at the prompt:

password:

Type the following commands on sys2:

sys2 # cat /root/id\_dsa.pub >> /root/.ssh/authorized\_keys
sys2 # rm /root/id\_dsa.pub

7 Run the following commands on the source installation system. If your ssh session has expired or terminated, you can also run these commands to renew the session. These commands bring the private key into the shell environment and make the key globally available to the user root:

```
sys1 # exec /usr/bin/ssh-agent $SHELL
sys1 # ssh-add
```

Identity added: /root/.ssh/id\_dsa

This shell-specific step is valid only while the shell is active. You must execute the procedure again if you close the shell during the session.

#### To verify that you can connect to a target system

**1** On the source system (sys1), enter the following command:

sys1 # ssh -l root sys2 uname -a

where sys2 is the name of the target system.

- 2 The command should execute from the source system (sys1) to the target system (sys2) without the system requesting a passphrase or password.
- **3** Repeat this procedure for each target system.

# Setting up ssh and rsh connection using the installer -comsetup command

You can interactively set up the ssh and rsh connections using the installer -comsetup command.

Enter the following:

#### # ./installer -comsetup

Input the name of the systems to set up communication: Enter the <platform> system names separated by spaces: [q,?] sys2 Set up communication for the system sys2:

Checking communication on sys2 ..... Failed

CPI ERROR V-9-20-1303 ssh permission was denied on sys2. rsh permission was denied on sys2. Either ssh or rsh is required to be set up and ensure that it is working properly between the local node and sys2 for communication

Either ssh or rsh needs to be set up between the local system and sys2 for communication

Would you like the installer to setup ssh or rsh communication automatically between the systems? Superuser passwords for the systems will be asked. [y,n,q,?] (y) y

Enter the superuser password for system sys2:

- 1) Setup ssh between the systems
- 2) Setup rsh between the systems
- b) Back to previous menu

Select the communication method [1-2, b, q, ?] (1) 1

Setting up communication between systems. Please wait. Re-verifying systems.

Checking communication on sys2 ..... Done

Successfully set up communication for the system sys2

# Setting up ssh and rsh connection using the pwdutil.pl utility

The password utility, pwdutil.pl, is bundled under the scripts directory. The users can run the utility in their script to set up the ssh and rsh connection automatically.

```
# ./pwdutil.pl -h
Usage:
Command syntax with simple format:
    pwdutil.pl check|configure|unconfigure ssh|rsh <hostname|IP addr>
    [<user>] [<password>] [<port>]
Command syntax with advanced format:
    pwdutil.pl [--action|-a 'check|configure|unconfigure']
        [--type|-t 'ssh|rsh']
        [--user|-u '<user>']
        [--password|-p '<password>']
        [--port|-P '<port>']
        [--hostfile|-f '<hostfile>']
        [--keyfile|-k '<keyfile>']
        [-debug|-d]
        <host URI>
```

pwdutil.pl -h | -?

| Table B-1 | Options with | pwdutil.pl | utility |
|-----------|--------------|------------|---------|
|-----------|--------------|------------|---------|

| Option                                  | Usage                                                   |
|-----------------------------------------|---------------------------------------------------------|
| action -a 'check configure unconfigure' | Specifies action type, default is 'check'.              |
| type -t 'ssh rsh'                       | Specifies connection type, default is 'ssh'.            |
| user -u ' <user>'</user>                | Specifies user id, default is the local user id.        |
| password -p ' <password>'</password>    | Specifies user password, default is the user id.        |
| port -P ' <port>'</port>                | Specifies port number for ssh connection, default is 22 |

| Option                               | Usage                                                      |
|--------------------------------------|------------------------------------------------------------|
| keyfile -k ' <keyfile>'</keyfile>    | Specifies the private key file.                            |
| hostfile -f ' <hostfile>'</hostfile> | Specifies the file which list the hosts.                   |
| -debug                               | Prints debug information.                                  |
| -h -?                                | Prints help messages.                                      |
| <host_uri></host_uri>                | Can be in the following formats:                           |
|                                      | <hostname></hostname>                                      |
|                                      | <user>:<password>@<hostname></hostname></password></user>  |
|                                      | <user>:<password>@<hostname>:</hostname></password></user> |
|                                      | <port></port>                                              |

Table B-1Options with pwdutil.pl utility (continued)

You can check, configure, and unconfigure ssh or rsh using the pwdutil.plutility. For example:

To check ssh connection for only one host:

pwdutil.pl check ssh hostname

To configure ssh for only one host:

pwdutil.pl configure ssh hostname user password

To unconfigure rsh for only one host:

pwdutil.pl unconfigure rsh hostname

To configure ssh for multiple hosts with same user ID and password:

pwdutil.pl -a configure -t ssh -u user -p password hostname1 hostname2 hostname3

To configure ssh or rsh for different hosts with different user ID and password:

pwdutil.pl -a configure -t ssh user1:password1@hostname1 user2:password2@hostname2

To check or configure ssh or rsh for multiple hosts with one configuration file:
 pwdutil.pl -a configure -t ssh --hostfile /tmp/sshrsh hostfile

 To keep the host configuration file secret, you can use the 3rd party utility to encrypt and decrypt the host file with password.
 For example:

### run openssl to encrypt the host file in base64 format
# openssl aes-256-cbc -a -salt -in /hostfile -out /hostfile.enc
enter aes-256-cbc encryption password: <password>
Verifying - enter aes-256-cbc encryption password: <password>

```
### remove the original plain text file
# rm /hostfile
```

### run openssl to decrypt the encrypted host file
# pwdutil.pl -a configure -t ssh `openssl aes-256-cbc -d -a
-in /hostfile.enc`
enter aes-256-cbc decryption password: <password>

To use the ssh authentication keys which are not under the default \$HOME/.ssh directory, you can use --keyfile option to specify the ssh keys. For example:

```
### create a directory to host the key pairs:
# mkdir /keystore
```

### generate private and public key pair under the directory: # ssh-keygen -t rsa -f /keystore/id\_rsa

```
### setup ssh connection with the new generated key pair under
the directory:
# pwdutil.pl -a configure -t ssh --keyfile /keystore/id_rsa
user:password@hostname
```

You can see the contents of the configuration file by using the following command:

```
# cat /tmp/sshrsh_hostfile
user1:password1@hostname1
user2:password2@hostname2
user3:password3@hostname3
user4:password4@hostname4
# all default: check ssh connection with local user
```

# all default: check ssn connection with local user hostname5 The following exit values are returned:

0 Successful completion.

| 1   | Command syntax error.                                               |
|-----|---------------------------------------------------------------------|
| 2   | Ssh or rsh binaries do not exist.                                   |
| 3   | Ssh or rsh service is down on the remote machine.                   |
| 4   | Ssh or rsh command execution is denied due to password is required. |
| 5   | Invalid password is provided.                                       |
| 255 | Other unknown error.                                                |
|     |                                                                     |

### Restarting the ssh session

After you complete this procedure, ssh can be restarted in any of the following scenarios:

- After a terminal session is closed
- After a new terminal session is opened
- After a system is restarted
- After too much time has elapsed, to refresh ssh

#### To restart ssh

1 On the source installation system (sys1), bring the private key into the shell environment.

sys1 # exec /usr/bin/ssh-agent \$SHELL

2 Make the key globally available for the user root

sys1 # ssh-add

### **Enabling rsh for Linux**

The following section describes how to enable remote shell.

Symantec recommends configuring a secure shell environment for Veritas InfoScale product installations.

See "Manually configuring passwordless ssh" on page 279.

See the operating system documentation for more information on configuring remote shell.

#### To enable rsh for rhel6/sles

**1** To ensure that the rsh and rsh-server RPMs are installed, type the following command:

```
# rpm -qa | grep -i rsh
```

If it is not already in the file, type the following command to append the line "rsh" to the /etc/securetty file:

```
# echo "rsh" >> /etc/securetty
```

- 2 Modify the line disable = no in the /etc/xinetd.d/rsh file.
- 3 In the /etc/pam.d/rsh file, change the "auth" type from "required" to "sufficient":

```
auth sufficient
```

- 4 Add the "promiscuous" flag into /etc/pam.d/rsh and /etc/pam.d/rlogin after item "pam\_rhosts\_auth.so".
- **5** To enable the rsh server, type the following command:

```
# chkconfig rsh on
```

6 Modify the .rhosts file. Each line of the .rhosts file contains a fully qualified domain name or IP address for each remote system. This file also contains the name of a user having access to the local system. For example, if the root user must remotely access sys1 from sys2, add an entry for sys2.companyname.com to the .rhosts file on sys1 by typing the following command:

```
# echo "sys2.companyname.com" >> $HOME/.rhosts
```

7 Install the Veritas InfoScale product.

#### To disable rsh for rhel6/sles

- **1** Remove the "rsh" entry in the /etc/securetty file.
- 2 Disable the rsh server by typing the following command:

```
# chkconfig rsh off
```

3 After you complete an installation procedure, delete the .rhosts file from each user's \$HOME directory to ensure security:

```
# rm -f $HOME/.rhosts
```

#### To enable rsh for rhel7

Run the following commands to enable rsh passwordless connection:

```
# systemctl start rsh.socket
# systemctl start rlogin.socket
# systemctl enable rsh.socket
# systemctl enable rlogin.socket
# echo rsh >> /etc/securetty
# echo rlogin >> /etc/securetty
# echo ``+ +" >> /root/.rhosts
```

#### To disable rsh for rhel7

• Run the following commands to disable rsh passwordless connection:

```
# systemctl stop rsh.socket
# systemctl stop rlogin.socket
# systemctl disable rsh.socket
# systemctl disable rlogin.socket
```

## Appendix

# High availability agent information

This appendix includes the following topics:

- About agents
- Enabling and disabling intelligent resource monitoring for agents manually
- CVMCluster agent
- CVMVxconfigd agent
- CVMVoIDg agent
- CFSMount agent
- CFSfsckd agent

## About agents

An agent is defined as a process that starts, stops, and monitors all configured resources of a type, and reports their status to Cluster Server (VCS). Agents have both entry points and attributes. Entry points are also known as agent functions and are referred to as "agent functions" throughout the document.

Attributes contain data about the agent. An attribute has a definition and a value. You change attribute values to configure resources, which are defined as the individual components that work together to provide application services to the public network. For example, a resource may be a physical component such as a disk or a network interface card, a software component such as Oracle or a web server, or a configuration component such as an IP address or mounted file system. Attributes are either optional or required, although sometimes the attributes that are optional in one configuration may be required in other configurations. Many optional attributes have predefined or default values, which you should change as required. A variety of internal use only attributes also exist. Do not modify these attributes—modifying them can lead to significant problems for your clusters. Attributes have type and dimension. Some attribute values can accept numbers, others can accept alphanumeric values or groups of alphanumeric values, while others are simple boolean on/off values.

The entry points and attributes for each SFCFSHA agent are described in this appendix.

## VCS agents included within SFCFSHA

SFCFSHA includes the following VCS agents:

- CVMCluster agent
- CVMVxconfigd agent
- CVMVoIDg agent
- CFSMount agent
- CFSfsckd
- Coordination Point agent

An SFCFSHA installation automatically configures the CVMCluster resource and the CVMVxconfigd resource.

You must configure the CVMVoIDg agent for each shared disk group. If the database uses cluster file systems, configure the CFSMount agent for each volume in the disk group.

Use the information in this appendix about the entry points and attributes of the listed agents to make necessary configuration changes. For information on how to modify the VCS configuration:

See the Cluster Server Administrator's Guide.

## Enabling and disabling intelligent resource monitoring for agents manually

Review the following procedures to enable or disable intelligent resource monitoring manually. The intelligent resource monitoring feature is enabled by default. The IMF resource type attribute determines whether an IMF-aware agent must perform intelligent resource monitoring.

#### To enable intelligent resource monitoring

**1** Make the VCS configuration writable.

```
# haconf -makerw
```

- 2 Run the following command to enable intelligent resource monitoring.
  - To enable intelligent monitoring of offline resources:

```
# hatype -modify resource_type IMF -update Mode 1
```

To enable intelligent monitoring of online resources:

```
# hatype -modify resource_type IMF -update Mode 2
```

• To enable intelligent monitoring of both online and offline resources:

```
# hatype -modify resource_type IMF -update Mode 3
```

**3** If required, change the values of the MonitorFreq key and the RegisterRetryLimit key of the IMF attribute.

Review the agent-specific recommendations in the attribute definition tables to set these attribute key values.

See "Attribute definition for CVMVxconfigd agent" on page 298.

See "Attribute definition for CFSMount agent" on page 304.

See "Attribute definition for CFSfsckd agent" on page 308.

- 4 Save the VCS configuration.
  - # haconf -dump -makero

5 Make sure that the AMF kernel driver is configured on all nodes in the cluster.

/etc/init.d/amf status

If the AMF kernel driver is configured, the output resembles:

AMF: Module loaded and configured

Configure the AMF driver if the command output returns that the AMF driver is not loaded or not configured.

See "Administering the AMF kernel driver" on page 294.

6 Restart the agent. Run the following commands on each node.

```
# haagent -stop agent_name -force -sys sys_name
# haagent -start agent name -sys sys name
```

#### To disable intelligent resource monitoring

**1** Make the VCS configuration writable.

# haconf -makerw

**2** To disable intelligent resource monitoring for all the resources of a certain type, run the following command:

# hatype -modify resource\_type IMF -update Mode 0

**3** To disable intelligent resource monitoring for a specific resource, run the following command:

```
# hares -override resource_name IMF
# hares -modify resource_name IMF -update Mode 0
```

4 Save the VCS configuration.

```
# haconf -dump -makero
```

**Note:** VCS provides haimfconfig script to enable or disable the IMF functionality for agents. You can use the script with VCS in running or stopped state. Use the script to enable or disable IMF for the IMF-aware bundled agents, enterprise agents, and custom agents.

## Administering the AMF kernel driver

Review the following procedures to start, stop, or unload the AMF kernel driver.

#### To start the AMF kernel driver

1 Set the value of the AMF\_START variable to 1 in the following file, if the value is not already 1:

# /etc/sysconfig/amf

2 Start the AMF kernel driver. Run the following command:

# /etc/init.d/amf start

#### To stop the AMF kernel driver

1 Set the value of the AMF\_STOP variable to 1 in the following file, if the value is not already 1:

# /etc/sysconfig/amf

2 Stop the AMF kernel driver. Run the following command:

# /etc/init.d/amf stop

#### To unload the AMF kernel driver

- 1 If agent downtime is not a concern, use the following steps to unload the AMF kernel driver:
  - Stop the agents that are registered with the AMF kernel driver. The amfstat command output lists the agents that are registered with AMF under the Registered Reapers section. See the amfstat manual page.
  - Stop the AMF kernel driver.
     See "To stop the AMF kernel driver" on page 294.
  - Start the agents.
- 2 If you want minimum downtime of the agents, use the following steps to unload the AMF kernel driver:
  - Run the following command to disable the AMF driver even if agents are still registered with it.

# amfconfig -Uof

Stop the AMF kernel driver.
 See "To stop the AMF kernel driver" on page 294.

## **CVMCluster agent**

The CVMCluster agent controls system membership on the cluster port that is associated with Veritas Volume Manager (VxVM).

The CVMCluster agent performs the following functions:

- Joins a node to the CVM cluster port.
- Removes a node from the CVM cluster port.
- Monitors the node's cluster membership state.

### Entry points for CVMCluster agent

Table C-1 describes the entry points used by the CVMCluster agent.

| Entry Point | Description                                                                                                    |
|-------------|----------------------------------------------------------------------------------------------------|
| Online      | Joins a node to the CVM cluster port. Enables the Volume Manager cluster functionality by automatically importing the shared disk groups. |
| Offline     | Removes a node from the CVM cluster port.                                                                                                 |
| Monitor     | Monitors the node's CVM cluster membership state.                                                                                         |

 Table C-1
 CVMCluster agent entry points

### Attribute definition for CVMCluster agent

Table C-2 describes the user-modifiable attributes of the CVMCluster resource type.

| Table C-2 | CVMCluster agent attributes |
|-----------|-----------------------------|
|-----------|-----------------------------|

| Attribute    | Description                                                                  |
|--------------|------------------------------------------------------------------------------|
| CVMClustName | Name of the cluster.  Type and dimension: string-scalar                      |
| CVMNodeAddr  | List of host names and IP addresses.  Type and dimension: string-association |

| Attribute    | Description                                                                                                   |
|--------------|----------------------------------------------------------------------------------------------------|
| CVMNodeld    | Associative list. The first part names the system; the second part contains the LLT ID number for the system. |
|              | Type and dimension: string-association                                                                        |
| CVMTransport | Specifies the cluster messaging mechanism.                                                                    |
|              | Type and dimension: string-scalar                                                                             |
|              | <ul> <li>Default = gab</li> </ul>                                                                             |
|              | Note: Do not change this value.                                                                               |
| PortConfigd  | The port number that is used by CVM for vxconfigd-level communication.                                        |
|              | Type and dimension: integer-scalar                                                                            |
| PortKmsgd    | The port number that is used by CVM for kernel-level communication.                                           |
|              | Type and dimension: integer-scalar                                                                            |
| CVMTimeout   | Timeout in seconds used for CVM cluster reconfiguration.                                                      |
|              | Type and dimension: integer-scalar                                                                            |
|              | <ul> <li>Default = 200</li> </ul>                                                                             |

#### Table C-2 CVMCluster agent attributes (continued)

## CVMCluster agent type definition

The following type definition is included in the file, CVMTypes.cf:

```
int CVMTimeout
```

)

**Note:** The attributes CVMNodeAddr, PortConfigd, and PortKmsgd are not used in an SFCFSHA environment. GAB, the required cluster communication messaging mechanism, does not use them.

## CVMCluster agent sample configuration

The following is an example definition for the CVMCluster service group:

```
CVMCluster cvm_clus (

Critical = 0

CVMClustName = clus1

CVMNodeId = { sys1 = 0, sys2 = 1 }

CVMTransport = gab

CVMTimeout = 200

)
```

## CVMVxconfigd agent

The CVMVxconfigd agent starts and monitors the vxconfigd daemon. The vxconfigd daemon maintains disk and disk group configurations, communicates configuration changes to the kernel, and modifies the configuration information that is stored on disks. CVMVxconfigd must be present in the CVM service group.

The CVMVxconfigd agent is an OnOnly agent; the agent starts the resource when the cluster starts up and VCS restarts the resource when necessary. The Operations attribute specifies these default aspects of startup.

Symantec recommends starting the vxconfigd daemon with the syslog option, which enables logging of debug messages. Note that the SFCFSHA installation configures the syslog option for the CVMVxconfigd agent.

This agent is IMF-aware and uses asynchronous monitoring framework (AMF) kernel driver for IMF notification. For more information about the Intelligent Monitoring Framework (IMF) and intelligent resource monitoring, refer to the *Cluster Server Administrator's Guide*.

## Entry points for CVMVxconfigd agent

Table C-3 describes the entry points for the CVMVxconfigd agent.

| Entry Point         | Description                                                                                                    |
|---------------------|----------------------------------------------------------------------------------------------------|
| Online              | Starts the vxconfigd daemon                                                                                                    |
| Offline             | N/A                                                                                                    |
| Monitor             | Monitors whether vxconfigd daemon is running                                                                                                    |
| imf_init            | Initializes the agent to interface with the AMF kernel module. This function runs when the agent starts up.                                                                                                    |
| imf_getnotification | Gets notification about the vxconfigd process state. This function<br>runs after the agent initializes with the AMF kernel module. This<br>function continuously waits for notification. If the vxconfigd<br>process fails, the function initiates a traditional CVMVxconfigd<br>monitor entry point. |
| imf_register        | Registers or unregisters the $vxconfigd$ process id (pid) with the AMF kernel module. This function runs after the resource goes into steady online state.                                                                                                    |

 Table C-3
 CVMVxconfigd entry points

## Attribute definition for CVMVxconfigd agent

Table C-4 describes the modifiable attributes of the CVMVxconfigd resource type.

| Table C-4 | CVMVxconfigd agent attribute |
|-----------|------------------------------|
|-----------|------------------------------|

| Attribute        | Description                                                                                              |
|------------------|----------------------------------------------------------------------------------------------------|
| CVMVxconfigdArgs | List of the arguments that are sent to the online entry point.                                           |
|                  | Symantec recommends always specifying the syslog option. <ul> <li>Type and dimension: keylist</li> </ul> |

| Attribute | Description                                                                                                    |
|-----------|----------------------------------------------------------------------------------------------------|
| IMF       | This resource-type level attribute determines whether the CVMVxconfigd agent must perform intelligent resource monitoring. You can also override the value of this attribute at resource-level.                                                                                                    |
|           | This attribute includes the following keys:                                                                                                    |
|           | <ul> <li>Mode: Define this attribute to enable or disable intelligent resource monitoring.</li> </ul>                                                                                                    |
|           | <ul> <li>Valid values are as follows:</li> <li>0—Does not perform intelligent resource monitoring</li> <li>2—Performs intelligent resource monitoring for online resources and performs poll-based monitoring for offline resources</li> <li>Default: 0</li> <li>MonitorFreq: This key value specifies the frequency at which the agent invokes the monitor agent function. The value of this key is an integer.</li> <li>Default: 1</li> <li>You can set this key to a non-zero value for cases where the agent requires to perform</li> </ul> |
|           | <ul> <li>both poll-based and intelligent resource monitoring. If the value is 0, the agent does not perform poll-based process check monitoring.</li> <li>After the resource registers with the AMF kernel driver, the agent calls the monitor agent function as follows: <ul> <li>After every (MonitorFreq x MonitorInterval) number of seconds for online resources</li> <li>After every (MonitorFreq x OfflineMonitorInterval) number of seconds for offline resources</li> </ul> </li> </ul>                                                |
|           | <ul> <li>RegisterRetryLimit: If you enable intelligent resource monitoring, the agent invokes the imf_register agent function to register the resource with the AMF kernel driver. The value of the RegisterRetyLimit key determines the number of times the agent must retry registration for a resource. If the agent cannot register the resource within the limit that is specified, then intelligent monitoring is disabled until the resource state changes or the value of the Mode key changes.</li> <li>Default: 3.</li> </ul>         |
|           | <ul> <li>Type and dimension: integer-association</li> </ul>                                                                                                    |
|           | For more details of IMF attribute for the agent type, refer to the <i>Cluster Server Administrator's Guide</i> .                                                                                                    |

#### Table C-4 CVMVxconfigd agent attribute (continued)

## CVMVxconfigd agent type definition

The following type definition is included in the CVMTypes.cf file:

```
type CVMVxconfigd (
    static int IMF{} = { Mode=2, MonitorFreq=1, RegisterRetryLimit=3 }
    static int FaultOnMonitorTimeouts = 2
```

```
static int RestartLimit = 5
static str ArgList[] = { CVMVxconfigdArgs }
static str Operations = OnOnly
keylist CVMVxconfigdArgs
```

## CVMVxconfigd agent sample configuration

)

The following is an example definition for the CVMVxconfigd resource in the CVM service group:

```
CVMVxconfigd cvm_vxconfigd (
Critical = 0
CVMVxconfigdArgs = { syslog }
```

## **CVMVoIDg** agent

The CVMVoIDg agent manages the CVM disk groups and CVM volumes and volume sets within the disk groups by performing the following functions:

- Imports the shared disk group from the CVM master node
- Starts the volumes and volume sets in the disk group
- Monitors the disk group, volumes, and volume sets
- Optionally, deports the disk group when the dependent applications are taken offline. The agent deports the disk group only if the appropriate attribute is set.

Configure the CVMVoIDg agent for each disk group used by a Oracle service group. A disk group must be configured to only one Oracle service group. If cluster file systems are used for the database, configure the CFSMount agent for each volume or volume set in the disk group.

## Entry points for CVMVoIDg agent

Table C-5 describes the entry points used by the CVMVoIDg agent.

| Entry Point | Description                                                                                                    |
|-------------|----------------------------------------------------------------------------------------------------|
| Online      | Imports the shared disk group from the CVM master node, if the disk group is not already imported.                                                                                                    |
|             | Starts all volumes and volume sets in the shared disk group specified by the CVMVolume attribute.                                                                                                    |
|             | Sets the disk group activation mode to shared-write if the value of<br>the CVMActivation attribute is sw. You can set the activation mode<br>on both slave and master systems.                                                                                                    |
| Offline     | Removes the temporary files created by the online entry point.                                                                                                    |
|             | If the CVMDeportOnOffline attribute is set to 1 and if the shared<br>disk group does not contain open volumes on any node in the<br>cluster, the disk group is deported from the CVM master node.                                                                                                    |
| Monitor     | Determines whether the disk group, the volumes, and the volume sets are online.                                                                                                    |
|             | The agent takes a volume set offline if the file system metadata volume of a volume set is discovered to be offline in a monitor cycle                                                                                                    |
|             | <b>Note:</b> If the CFSMount resource goes offline and the file system<br>on the volume set is unmounted, the agent retains the online state<br>of the volume set even if the file system metadata volume in the<br>volume set is offline. This is because the CVMVoIDg agent is unable<br>to determine whether or not the volumes that are offline are<br>metadata volumes. |
| Clean       | Removes the temporary files created by the online entry point.                                                                                                    |

#### Table C-5 CVMVoIDg agent entry points

## Attribute definition for CVMVoIDg agent

Table C-6 describes the user-modifiable attributes of the CVMVoIDg resource type.

 Table C-6
 CVMVoIDg agent attributes

| Attribute               | Description                       |
|-------------------------|-----------------------------------|
| CVMDiskGroup (required) | Shared disk group name.           |
|                         | Type and dimension: string-scalar |

| Attribute                        | Description                                                                                                    |  |
|----------------------------------|----------------------------------------------------------------------------------------------------|--|
| CVMVolume (required)             | Name of shared volumes or volume sets. This list is used to check that the volumes or volume sets are in the correct state before allowing the resource to come online, and that the volumes remain in an enabled state.                                                                                                    |  |
|                                  | Type and dimension: string-keylist                                                                                                    |  |
| CVMActivation (required)         | Activation mode for the disk group.                                                                                                    |  |
|                                  | <ul> <li>Type and dimension: string-scalar</li> </ul>                                                                                                    |  |
|                                  | Default = sw (shared-write)                                                                                                    |  |
|                                  | This is a localized attribute.                                                                                                    |  |
| CVMVolumeIoTest(optional)        | List of volumes and volume sets that will be periodically polled to test availability. The polling is in the form of 4 KB reads every monitor cycle to a maximum of 10 of the volumes or volume sets in the list. For volume sets, reads are done on a maximum of 10 component volumes in each volume set.                                                                                                    |  |
|                                  | <ul> <li>Type and dimension: string-keylist</li> </ul>                                                                                                    |  |
| CVMDeportOnOffline<br>(optional) | Indicates whether or not the shared disk group must be deported when the last online CVMVoIDg resource for a disk group is taken offline.                                                                                                    |  |
|                                  | The value 1 indicates that the agent will deport the shared disk group from the CVM master node, if not already deported, when the last online CVMVoIDg resource for the disk group is taken offline.                                                                                                    |  |
|                                  | The value 0 indicates that the agent will not deport the shared disk group when the CVMVoIDg resource is taken offline.                                                                                                    |  |
|                                  | <ul><li>Type and dimension: integer-scalar</li><li>Default = 0</li></ul>                                                                                                    |  |
|                                  | <b>Note:</b> If multiple CVMVoIDg resources are configured for a shared disk group, set the value of the attribute to either 1 or 0 for all of the resources.                                                                                                    |  |
|                                  | The CVM disk group is deported based on the order in which the CVMVolDg resources are taken offline. If the CVMVolDg resources in the disk group contain a mixed setting of 1 and 0 for the CVMDeportOnOffline attribute, the disk group is deported only if the attribute value is 1 for the last CVMVolDg resource taken offline. If the attribute value is 0 for the last CVMVolDg resource taken offline, the disk group is not deported. |  |
|                                  | The deport operation fails if the shared disk group contains open volumes.                                                                                                    |  |

#### Table C-6 CVMVoIDg agent attributes (continued)

## CVMVoIDg agent type definition

The CVMTypes.cf file includes the CVMVoIDg type definition:

```
type CVMVolDg (
        static keylist RegList = { CVMActivation, CVMVolume }
        static int OnlineRetryLimit = 2
        static int OnlineTimeout = 400
        static keylist ExternalStateChange = { OnlineGroup }
        static str ArgList[] = { CVMDiskGroup, CVMVolume, CVMActivation,
                                  CVMVolumeIoTest, CVMDGAction,
                                  CVMDeportOnOffline, CVMDeactivateOnOffline,
                                  State }
        str CVMDiskGroup
        str CVMDGAction
        keylist CVMVolume
        str CVMActivation
        keylist CVMVolumeIoTest
        int CVMDeportOnOffline
        int CVMDeactivateOnOffline
        temp int voldg stat
)
```

## CVMVoIDg agent sample configuration

Each Oracle service group requires a CVMVoIDg resource type to be defined. The following is a sample configuration:

```
CVMVolDg cvmvoldg1 (
Critical = 0
CVMDiskgroup = testdg
CVMVolume = { vol1, vol2, mvol1, mvol2, snapvol, vset1 }
CVMVolumeIoTest = { snapvol, vset1 }
CVMActivation @sys1 = sw
CVMActivation @sys2 = sw
CVMDeportOnOffline = 1
}
```

## CFSMount agent

The CFSMount agent brings online, takes offline, and monitors a cluster file system mount point.

The agent executable is located in /opt/VRTSvcs/bin/CFSMount/CFSMountAgent.

The CFSMount type definition is described in the /etc/VRTSvcs/conf/config/CFSTypes.cf file.

This agent is IMF-aware and uses asynchronous monitoring framework (AMF) kernel driver for IMF notification. For more information about the Intelligent Monitoring Framework (IMF) and intelligent resource monitoring, refer to the *Cluster Server Administrator's Guide*.

## Entry points for CFSMount agent

Table C-7 provides the entry points for the CFSMount agent.

| Entry Point         | Description                                                                                                    |
|---------------------|----------------------------------------------------------------------------------------------------|
| Online              | Mounts a block device in cluster mode.                                                                                                    |
| Offline             | Unmounts the file system, forcing unmount if necessary, and sets primary to secondary if necessary.                                                                                                    |
| Monitor             | Determines if the file system is mounted. Checks mount status using the fsclustadm command.                                                                                                    |
| Clean               | Generates a null operation for a cluster file system mount.                                                                                                    |
| imf_init            | Initializes the agent to interface with the AMF kernel driver, which is the IMF notification module for the agent. This function runs when the agent starts up.                                                                           |
| imf_getnotification | Gets notification about resource state changes. This function runs after<br>the agent initializes with the AMF kernel module. This function<br>continuously waits for notification and takes action on the resource<br>upon notification. |
| imf_register        | Registers or unregisters resource entities with the AMF kernel module.<br>This function runs for each resource after the resource goes into steady<br>state (online or offline).                                                          |

 Table C-7
 CFSMount agent entry points

## Attribute definition for CFSMount agent

Table C-8 lists user-modifiable attributes of the CFSMount Agent resource type.

 Table C-8
 CFSMount Agent attributes

| Attribute  | Description                       |  |
|------------|-----------------------------------|--|
| MountPoint | Directory for the mount point.    |  |
|            | Type and dimension: string-scalar |  |

|             | Table C-8         CFSMount Agent attributes (continued)                                                                                                    |
|-------------|----------------------------------------------------------------------------------------------------|
| Attribute   | Description                                                                                                    |
| BlockDevice | Block device for the mount point.                                                                                                    |
|             | Type and dimension: string-scalar                                                                                                    |
| NodeList    | List of nodes on which to mount. If NodeList is NULL, the agent uses the service group system list.                                                                                                    |
|             | Type and dimension: string-keylist                                                                                                    |
| IMF         | Resource-type level attribute that determines whether the CFSMount agent must perform intelligent resource monitoring. You can also override the value of this attribute at resource-level.                                                                                                    |
|             | This attribute includes the following keys:                                                                                                    |
|             | <ul> <li>Mode: Define this attribute to enable or disable intelligent resource monitoring.</li> </ul>                                                                                                    |
|             | Valid values are as follows:                                                                                                    |
|             | <ul> <li>0—Does not perform intelligent resource monitoring</li> <li>1 Deforms intelligent accuracy requirers for efficience and a offerme nell based</li> </ul>                                                                                                    |
|             | <ul> <li>1—Performs intelligent resource monitoring for offline resources and performs poll-based<br/>monitoring for online resources</li> </ul>                                                                                                    |
|             | <ul> <li>2—Performs intelligent resource monitoring for online resources and performs poll-based<br/>monitoring for offline resources</li> </ul>                                                                                                    |
|             | <ul> <li>3—Performs intelligent resource monitoring for both online and for offline resources</li> </ul>                                                                                                    |
|             | <ul> <li>Default: 0</li> <li>MonitorFreq: This key value specifies the frequency at which the agent invokes the monitor agent function. The value of this key is an integer.</li> <li>Default: 1</li> </ul>                                                                                                    |
|             | You can set this key to a non-zero value for cases where the agent requires to perform both poll-based and intelligent resource monitoring. If the value is 0, the agent does not perform poll-based process check monitoring.                                                                                                    |
|             | After the resource registers with the AMF kernel driver, the agent calls the monitor agent function as follows:                                                                                                    |
|             | <ul> <li>After every (MonitorFreq x MonitorInterval) number of seconds for online resources</li> <li>After every (MonitorFreq x OfflineMonitorInterval) number of seconds for offline resources</li> <li>RegisterRetryLimit: If you enable intelligent resource monitoring, the agent invokes the imf_register agent function to register the resource with the AMF kernel driver. The value of the RegisterRetyLimit key determines the number of times the agent must retry registration for a resource. If the agent cannot register the resource within the limit that is specified, then intelligent monitoring is disabled until the resource state changes or the value of the Mode key changes.</li> <li>Default: 3.</li> </ul> |
|             | Type and dimension: integer-association                                                                                                    |
|             | See "Enabling and disabling intelligent resource monitoring for agents manually" on page 291.                                                                                                    |

| Attribute         | Description                                                                                                    |  |
|-------------------|----------------------------------------------------------------------------------------------------|--|
| MountOpt          | Options for the mount command. To create a valid MountOpt attribute string:                                                                                                    |  |
| (optional)        | <ul> <li>Use the VxFS type-specific options only.</li> <li>Do not use the -o flag to specify the VxFS-specific options.</li> <li>Do not use the -t vxfs file system type option.</li> <li>Be aware the cluster option is not required.</li> <li>Specify options in comma-separated list:</li> </ul>                                    |  |
|                   | <ul><li>ro, cluster</li><li>blkclear, mincache=closesync</li><li>Type and dimension: string-scalar</li></ul>                                                                                                    |  |
| Policy (optional) | <ul> <li>List of nodes to assume the primaryship of the cluster file system if the primary fails. If set to NULL or if none of the hosts specified in the list is active when the primary fails, a node is randomly selected from the set of active nodes to assume primaryship.</li> <li>Type and dimension: string-scalar</li> </ul> |  |

#### Table C-8 CFSMount Agent attributes (continued)

## CFSMount agent type definition

The CFSTypes.cf file includes the CFSMount agent type definition:

```
type CFSMount (
       static int IMF{} = { Mode=3, MonitorFreq=1, RegisterRetryLimit=3 }
       static keylist RegList = { MountOpt, Policy, NodeList, ForceOff, SetPrimary }
       static keylist SupportedActions = { primary }
       static int FaultOnMonitorTimeouts = 1
       static int OnlineWaitLimit = 1
       static str ArgList[] = { MountPoint, BlockDevice, MountOpt, Primary, AMFMountType }
       str MountPoint
       str MountType
       str BlockDevice
       str MountOpt
       keylist NodeList
       keylist Policy
       temp str Primary
        str SetPrimary
        temp str RemountRes
        temp str AMFMountType
```

```
str ForceOff
```

)

## CFSMount agent sample configuration

Each Oracle service group requires a CFSMount resource type to be defined:

```
CFSMount ora_mount (
    MountPoint = "/oradata"
    BlockDevice = "/dev/vx/dsk/oradatadg/oradatavol1"
    Primary = sys2;
    )
```

To see CFSMount defined in a more extensive example:

## CFSfsckd agent

The CFSfsckd agent starts, stops, and monitors the vxfsckd process. The CFSfsckd agent executable is /opt/VRTSvcs/bin/CFSfsckd/CFSfsckdAgent. The type definition is in the /etc/VRTSvcs/conf/config/CFSTypes.cf file. The configuration is added to the main.cf file after running the cfscluster config command.

This agent is IMF-aware and uses asynchronous monitoring framework (AMF) kernel driver for IMF notification. For more information about the Intelligent Monitoring Framework (IMF) and intelligent resource monitoring, refer to the *Cluster Server Administrator's Guide*.

## Entry points for CFSfsckd agent

Table C-9 describes the CFSfsckd agent entry points.

| Entry Points | Description                                                                                                    |
|--------------|----------------------------------------------------------------------------------------------------|
| Online       | Starts the vxfsckd process.                                                                                                    |
| Offline      | Kills the vxfsckd process.                                                                                                    |
| Monitor      | Checks whether the vxfsckd process is running.                                                                                                    |
| Clean        | A null operation for a cluster file system mount.                                                                                                    |
| imf_init     | Initializes the agent to interface with the AMF kernel driver, which is the IMF notification module for the agent. This function runs when the agent starts up. |

 Table C-9
 CFSfsckd agent entry points

| Entry Points        | Description                                                                                                    |
|---------------------|----------------------------------------------------------------------------------------------------|
| imf_getnotification | Gets notification about resource state changes. This function runs after<br>the agent initializes with the AMF kernel module. This function<br>continuously waits for notification and takes action on the resource<br>upon notification. |
| imf_register        | Registers or unregisters resource entities with the AMF kernel module.<br>This function runs for each resource after the resource goes into steady<br>state (online or offline).                                                          |

 Table C-9
 CFSfsckd agent entry points (continued)

## Attribute definition for CFSfsckd agent

Table C-10 lists user-modifiable attributes of the CFSfsckd Agent resource type.

| Attribute | Description                                                                                                    |
|-----------|----------------------------------------------------------------------------------------------------|
| IMF       | Resource-type level attribute that determines whether the CFSfsckd agent must perform intelligent resource monitoring. You can also override the value of this attribute at resource-level.                                                                                                    |
|           | This attribute includes the following keys:                                                                                                    |
|           | <ul> <li>Mode: Define this attribute to enable or disable intelligent resource monitoring.</li> </ul>                                                                                                    |
|           | Valid values are as follows:                                                                                                    |
|           | <ul> <li>0—Does not perform intelligent resource monitoring</li> </ul>                                                                                                    |
|           | <ul> <li>1—Performs intelligent resource monitoring for offline resources and performs poll-based<br/>monitoring for online resources</li> </ul>                                                                                                    |
|           | <ul> <li>2—Performs intelligent resource monitoring for online resources and performs poll-based<br/>monitoring for offline resources</li> </ul>                                                                                                    |
|           | <ul> <li>3—Performs intelligent resource monitoring for both online and for offline resources<br/>Default: 0</li> </ul>                                                                                                    |
|           | <ul> <li>MonitorFreq: This key value specifies the frequency at which the agent invokes the monitor<br/>agent function. The value of this key is an integer.</li> <li>Default: 1</li> </ul>                                                                                                    |
|           | You can set this key to a non-zero value for cases where the agent requires to perform both poll-based and intelligent resource monitoring. If the value is 0, the agent does not perform poll-based process check monitoring.                                                                                                    |
|           | After the resource registers with the AMF kernel driver, the agent calls the monitor agent function as follows:                                                                                                    |
|           | <ul> <li>After every (MonitorFreq x MonitorInterval) number of seconds for online resources</li> <li>After every (MonitorFreq x OfflineMonitorInterval) number of seconds for offline resources</li> </ul>                                                                                                    |
|           | <ul> <li>RegisterRetryLimit: If you enable intelligent resource monitoring, the agent invokes the imf_register agent function to register the resource with the AMF kernel driver. The value of the RegisterRetyLimit key determines the number of times the agent must retry registration for a resource. If the agent cannot register the resource within the limit that is specified, then intelligent monitoring is disabled until the resource state changes or the value of the Mode key changes.</li> <li>Default: 3.</li> </ul> |
|           | Type and dimension: integer-association                                                                                                    |
|           | See "Enabling and disabling intelligent resource monitoring for agents manually" on page 291.                                                                                                    |

#### Table C-10 CFSfsckd Agent attributes

## CFSfsckd agent type definition

The CFSfsckd type definition:

```
type CFSfsckd (
    static int IMF{} = { Mode=3, MonitorFreq=1, RegisterRetryLimit=3 }
    static int RestartLimit = 1
```

```
str ActivationMode{}
```

## CFSfsckd agent sample configuration

)

This is a sample of CFSfsckd configuration:

```
CFSfsckd vxfsckd (
)
```

## Appendix

## Sample SFCFSHA cluster setup diagrams for CP server-based I/O fencing

This appendix includes the following topics:

Configuration diagrams for setting up server-based I/O fencing

## Configuration diagrams for setting up server-based I/O fencing

The following CP server configuration diagrams can be used as guides when setting up CP server within your configuration:

- Two unique client clusters that are served by 3 CP servers: See Figure D-1 on page 312.
- Client cluster that is served by highly available CP server and 2 SCSI-3 disks:
- Two node campus cluster that is served be remote CP server and 2 SCSI-3 disks:
- Multiple client clusters that are served by highly available CP server and 2 SCSI-3 disks:

## Two unique client clusters served by 3 CP servers

Figure D-1 displays a configuration where two unique client clusters are being served by 3 CP servers (coordination points). Each client cluster has its own unique user ID (UUID1 and UUID2).

In the vxfenmode file on the client nodes, vxfenmode is set to customized with vxfen mechanism set to cps.

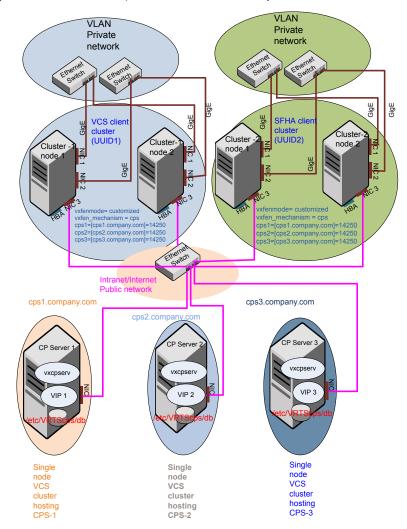

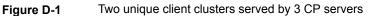

## Client cluster served by highly available CPS and 2 SCSI-3 disks

Figure D-2 displays a configuration where a client cluster is served by one highly available CP server and 2 local SCSI-3 LUNs (disks).

In the vxfenmode file on the client nodes, vxfenmode is set to customized with vxfen mechanism set to cps.

The two SCSI-3 disks are part of the disk group vxfencoorddg. The third coordination point is a CP server hosted on an SFHA cluster, with its own shared database and coordinator disks.

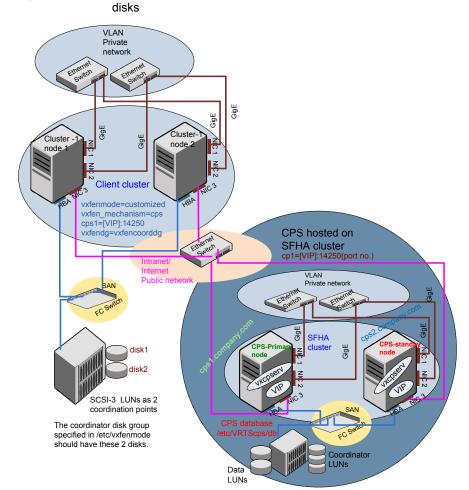

Figure D-2Client cluster served by highly available CP server and 2 SCSI-3

## Two node campus cluster served by remote CP server and 2 SCSI-3 disks

Figure D-3 displays a configuration where a two node campus cluster is being served by one remote CP server and 2 local SCSI-3 LUN (disks).

In the <code>vxfenmode</code> file on the client nodes, <code>vxfenmode</code> is set to <code>customized</code> with <code>vxfen</code> mechanism set to <code>cps</code>.

The two SCSI-3 disks (one from each site) are part of disk group vxfencoorddg. The third coordination point is a CP server on a single node VCS cluster.

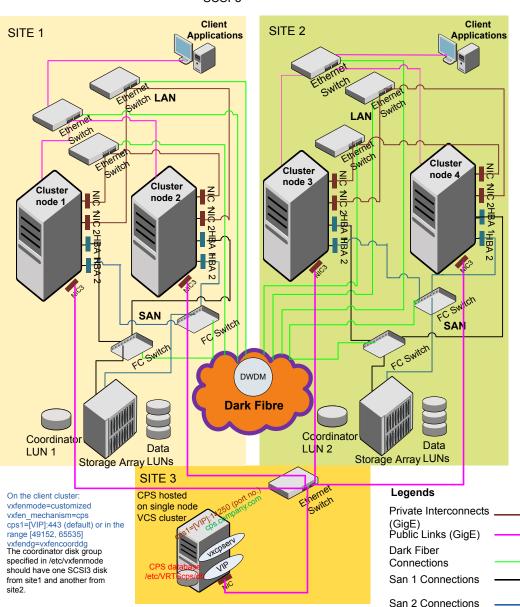

Figure D-3

Two node campus cluster served by remote CP server and 2 SCSI-3

## Multiple client clusters served by highly available CP server and 2 SCSI-3 disks

Figure D-4 displays a configuration where multiple client clusters are being served by one highly available CP server and 2 local SCSI-3 LUNS (disks).

In the vxfenmode file on the client nodes, vxfenmode is set to customized with vxfen mechanism set to cps.

The two SCSI-3 disks are are part of the disk group vxfencoorddg. The third coordination point is a CP server, hosted on an SFHA cluster, with its own shared database and coordinator disks.

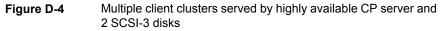

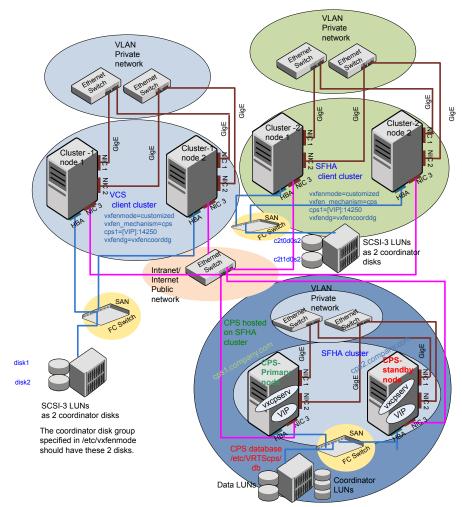

## Appendix

## Configuring LLT over UDP

This appendix includes the following topics:

- Using the UDP layer for LLT
- Manually configuring LLT over UDP using IPv4
- Using the UDP layer of IPv6 for LLT
- Manually configuring LLT over UDP using IPv6

## Using the UDP layer for LLT

SFCFSHA provides the option of using LLT over the UDP (User Datagram Protocol) layer for clusters using wide-area networks and routers. UDP makes LLT packets routable and thus able to span longer distances more economically.

## When to use LLT over UDP

Use LLT over UDP in the following situations:

- LLT must be used over WANs
- When hardware, such as blade servers, do not support LLT over Ethernet

LLT over UDP is slower than LLT over Ethernet. Use LLT over UDP only when the hardware configuration makes it necessary.

## Manually configuring LLT over UDP using IPv4

The following checklist is to configure LLT over UDP:

 Make sure that the LLT private links are on separate subnets. Set the broadcast address in /etc/llttab explicitly depending on the subnet for each link. See "Broadcast address in the /etc/llttab file" on page 319.

- Make sure that each NIC has an IP address that is configured before configuring LLT.
- Make sure the IP addresses in the /etc/llttab files are consistent with the IP addresses of the network interfaces.
- Make sure that each link has a unique not well-known UDP port. See "Selecting UDP ports" on page 321.
- Set the broadcast address correctly for direct-attached (non-routed) links.
   See "Sample configuration: direct-attached links" on page 322.
- For the links that cross an IP router, disable broadcast features and specify the IP address of each link manually in the /etc/llttab file.
   See "Sample configuration: links crossing IP routers" on page 324.

### Broadcast address in the /etc/llttab file

The broadcast address is set explicitly for each link in the following example.

Display the content of the /etc/llttab file on the first node sys1:

```
sys1 # cat /etc/llttab
set-node sys1
set-cluster 1
link link1 udp - udp 50000 - 192.168.9.1 192.168.9.255
link link2 udp - udp 50001 - 192.168.10.1 192.168.10.255
```

Verify the subnet mask using the ifconfig command to ensure that the two links are on separate subnets.

Display the content of the /etc/llttab file on the second node sys2:

```
sys2 # cat /etc/llttab
set-node sys2
set-cluster 1
link link1 udp - udp 50000 - 192.168.9.2 192.168.9.255
link link2 udp - udp 50001 - 192.168.10.2 192.168.10.255
```

Verify the subnet mask using the ifconfig command to ensure that the two links are on separate subnets.

## The link command in the /etc/llttab file

Review the link command information in this section for the /etc/llttab file. See the following information for sample configurations:

- See "Sample configuration: direct-attached links" on page 322.
- See "Sample configuration: links crossing IP routers" on page 324.

Table E-1 describes the fields of the link command that are shown in the /etc/llttab file examples. Note that some of the fields differ from the command for standard LLT links.

| Field         | Description                                                                                                    |
|---------------|----------------------------------------------------------------------------------------------------|
| tag-name      | A unique string that is used as a tag by LLT; for example link1, link2,                                                                                                    |
| device        | The device path of the UDP protocol; for example udp.                                                                                                    |
|               | A place holder string. On other unix platforms like Solaris or HP, this entry points to a device file (for example, /dev/udp). Linux does not have devices for protocols. So this field is ignored. |
| node-range    | Nodes using the link. "-" indicates all cluster nodes are to be configured for this link.                                                                                                    |
| link-type     | Type of link; must be "udp" for LLT over UDP.                                                                                                    |
| udp-port      | Unique UDP port in the range of 49152-65535 for the link.                                                                                                    |
|               | See "Selecting UDP ports" on page 321.                                                                                                    |
| MTU           | "-" is the default, which has a value of 8192. The value may be increased or decreased depending on the configuration. Use the lltstat -l command to display the current value.                     |
| IP address    | IP address of the link on the local node.                                                                                                    |
| bcast-address | <ul> <li>For clusters with enabled broadcasts, specify the value of the subnet broadcast address.</li> <li>"-" is the default for clusters spanning routers.</li> </ul>                             |

 Table E-1
 Field description for link command in /etc/llttab

## The set-addr command in the /etc/llttab file

The set-addr command in the /etc/llttab file is required when the broadcast feature of LLT is disabled, such as when LLT must cross IP routers.

See "Sample configuration: links crossing IP routers" on page 324.

 Field
 Description

 node-id
 The node ID of the peer node; for example, 0.

 link tag-name
 The string that LLT uses to identify the link; for example link1, link2,....

 address
 IP address assigned to the link for the peer node.

Table E-2 describes the fields of the set-addr command.

 Table E-2
 Field description for set-addr command in /etc/llttab

### Selecting UDP ports

When you select a UDP port, select an available 16-bit integer from the range that follows:

- Use available ports in the private range 49152 to 65535
- Do not use the following ports:
  - Ports from the range of well-known ports, 0 to 1023
  - Ports from the range of registered ports, 1024 to 49151

To check which ports are defined as defaults for a node, examine the file /etc/services. You should also use the netstat command to list the UDP ports currently in use. For example:

```
# netstat -au | more
Active Internet connections (servers and established)
Proto Recv-Q Send-Q Local Address Foreign Address
                                                            State
           0
                 0 *:32768
                                              * • *
udp
                                              * • *
           0
                 0 *:956
udp
udp
          0
                 0 *:tftp
                                              * : *
udp
           0
                  0 *:sunrpc
                                              *:*
                                              * • *
udp
           0
                  0 *:ipp
```

Look in the UDP section of the output; the UDP ports that are listed under Local Address are already in use. If a port is listed in the /etc/services file, its associated name is displayed rather than the port number in the output.

## Configuring the netmask for LLT

For nodes on different subnets, set the netmask so that the nodes can access the subnets in use. Run the following command and answer the prompt to set the netmask:

```
# ifconfig interface_name netmask netmask
```

For example:

For the first network interface on the node sys1:

```
IP address=192.168.9.1, Broadcast address=192.168.9.255, Netmask=255.255.255.0
```

For the first network interface on the node sys2:

```
IP address=192.168.9.2, Broadcast address=192.168.9.255, Netmask=255.255.255.0
```

For the second network interface on the node sys1:

```
IP address=192.168.10.1, Broadcast address=192.168.10.255, Netmask=255.255.255.0
```

For the second network interface on the node sys2:

```
IP address=192.168.10.2, Broadcast address=192.168.10.255, Netmask=255.255.255.0
```

### Configuring the broadcast address for LLT

For nodes on different subnets, set the broadcast address in /etc/llttab depending on the subnet that the links are on.

An example of a typical /etc/llttab file when nodes are on different subnets. Note the explicitly set broadcast address for each link.

```
# cat /etc/llttab
set-node nodexyz
set-cluster 100
link link1 udp - udp 50000 - 192.168.30.1 192.168.30.255
link link2 udp - udp 50001 - 192.168.31.1 192.168.31.255
```

### Sample configuration: direct-attached links

Figure E-1 depicts a typical configuration of direct-attached links employing LLT over UDP.

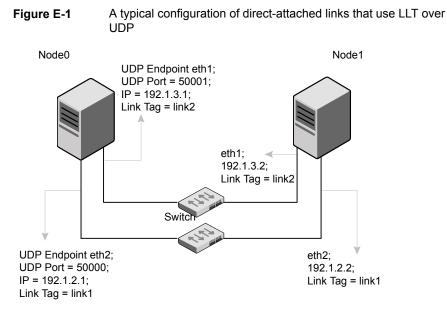

The configuration that the /etc/llttab file for Node 0 represents has directly attached crossover links. It might also have the links that are connected through a hub or switch. These links do not cross routers.

LLT sends broadcast requests to peer nodes to discover their addresses. So the addresses of peer nodes do not need to be specified in the /etc/llttab file using the set-addr command. For direct attached links, you do need to set the broadcast address of the links in the /etc/llttab file. Verify that the IP addresses and broadcast addresses are set correctly by using the ifconfig -a command.

```
set-node Node0
set-cluster 1
#configure Links
#link tag-name device node-range link-type udp port MTU \
IP-address bcast-address
link link1 udp - udp 50000 - 192.1.2.1 192.1.2.255
link link2 udp - udp 50001 - 192.1.3.1 192.1.3.255
```

#### The file for Node 1 resembles:

```
set-node Node1
set-cluster 1
#configure Links
#link tag-name device node-range link-type udp port MTU \
IP-address bcast-address
```

```
link link1 udp - udp 50000 - 192.1.2.2 192.1.2.255
link link2 udp - udp 50001 - 192.1.3.2 192.1.3.255
```

#### Sample configuration: links crossing IP routers

Figure E-2 depicts a typical configuration of links crossing an IP router employing LLT over UDP. The illustration shows two nodes of a four-node cluster.

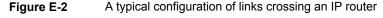

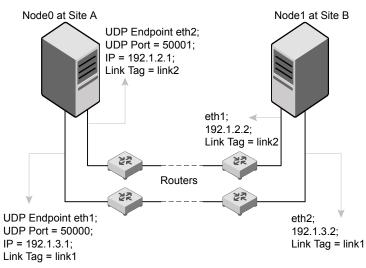

The configuration that the following /etc/llttab file represents for Node 1 has links crossing IP routers. Notice that IP addresses are shown for each link on each peer node. In this configuration broadcasts are disabled. Hence, the broadcast address does not need to be set in the link command of the /etc/llttab file.

```
set-node Node1
set-cluster 1
link link1 udp - udp 50000 - 192.1.3.1 -
link link2 udp - udp 50001 - 192.1.4.1 -
#set address of each link for all peer nodes in the cluster
#format: set-addr node-id link tag-name address
set-addr 0 link1 192.1.1.1
set-addr 0 link2 192.1.2.1
set-addr 2 link1 192.1.5.2
set-addr 2 link1 192.1.6.2
```

```
set-addr 3 link1 192.1.7.3
set-addr 3 link2 192.1.8.3
#disable LLT broadcasts
set-bcasthb 0
set-arp 0
The /etc/llttab file on Node 0 resembles:
set-node Node0
set-cluster 1
```

```
link link1 udp - udp 50000 - 192.1.1.1 -
link link2 udp - udp 50001 - 192.1.2.1 -
```

```
      set-addr
      2 link1 192.1.5.2

      set-addr
      2 link2 192.1.6.2

      set-addr
      3 link1 192.1.7.3

      set-addr
      3 link2 192.1.8.3
```

```
#disable LLT broadcasts
set-bcasthb 0
set-arp 0
```

## Using the UDP layer of IPv6 for LLT

Storage Foundation Cluster File System High Availability 7.0 provides the option of using LLT over the UDP (User Datagram Protocol) layer for clusters using wide-area networks and routers. UDP makes LLT packets routable and thus able to span longer distances more economically.

#### When to use LLT over UDP

Use LLT over UDP in the following situations:

- LLT must be used over WANs
- When hardware, such as blade servers, do not support LLT over Ethernet

## Manually configuring LLT over UDP using IPv6

The following checklist is to configure LLT over UDP:

- For UDP6, the multicast address is set to "-".
- Make sure that each NIC has an IPv6 address that is configured before configuring LLT.
- Make sure the IPv6 addresses in the /etc/llttab files are consistent with the IPv6 addresses of the network interfaces.
- Make sure that each link has a unique not well-known UDP port. See "Selecting UDP ports" on page 327.
- For the links that cross an IP router, disable multicast features and specify the IPv6 address of each link manually in the /etc/IIttab file.
   See "Sample configuration: links crossing IP routers" on page 329.

#### The link command in the /etc/llttab file

Review the link command information in this section for the /etc/llttab file. See the following information for sample configurations:

- See "Sample configuration: direct-attached links" on page 328.
- See "Sample configuration: links crossing IP routers" on page 329.

Note that some of the fields in Table E-3 differ from the command for standard LLT links.

Table E-3 describes the fields of the link command that are shown in the /etc/llttab file examples.

| Field      | Description                                                                                         |
|------------|----------------------------------------------------------------------------------------------------|
| tag-name   | A unique string that is used as a tag by LLT; for example link1, link2,                             |
| device     | The device name of the UDP protocol; for example udp6.                                              |
| node-range | Nodes using the link. "-" indicates all cluster nodes are to be configured for this link.           |
| link-type  | Type of link; must be "udp6" for LLT over UDP.                                                      |
| udp-port   | Unique UDP port in the range of 49152-65535 for the link.<br>See "Selecting UDP ports" on page 327. |

 Table E-3
 Field description for link command in /etc/llttab

| Field         | Description                                                                                                    |
|---------------|----------------------------------------------------------------------------------------------------|
| МТИ           | "-" is the default, which has a value of 8192. The value may be increased or decreased depending on the configuration. Use the <code>lltstat -l</code> command to display the current value. |
| IPv6 address  | IPv6 address of the link on the local node.                                                                                                    |
| mcast-address | "-" is the default for clusters spanning routers.                                                                                                    |

 Table E-3
 Field description for link command in /etc/llttab (continued)

### The set-addr command in the /etc/llttab file

The set-addr command in the /etc/llttab file is required when the multicast feature of LLT is disabled, such as when LLT must cross IP routers.

See "Sample configuration: links crossing IP routers" on page 329.

Table E-4 describes the fields of the set-addr command.

 Field
 Description

 node-id
 The ID of the peer node; for example, 0.

 link tag-name
 The string that LLT uses to identify the link; for example link1, link2,....

 address
 IPv6 address assigned to the link for the peer node.

 Table E-4
 Field description for set-addr command in /etc/llttab

#### Selecting UDP ports

When you select a UDP port, select an available 16-bit integer from the range that follows:

- Use available ports in the private range 49152 to 65535
- Do not use the following ports:
  - Ports from the range of well-known ports, 0 to 1023
  - Ports from the range of registered ports, 1024 to 49151

To check which ports are defined as defaults for a node, examine the file /etc/services. You should also use the netstat command to list the UDP ports currently in use. For example:

#### # netstat -au | more

| Active Internet connections (servers and established) |          |                       |              |   |  |
|-------------------------------------------------------|----------|-----------------------|--------------|---|--|
| Proto Recv-                                           | Q Send-Q | Local Address Foreign | Address Stat | е |  |
| udp                                                   | 0 0      | *:32768               | *:*          |   |  |
| udp                                                   | 0 0      | *:956                 | *:*          |   |  |
| udp                                                   | 0 0      | *:tftp                | *:*          |   |  |
| udp                                                   | 0 0      | *:sunrpc              | * :*         |   |  |
| udp                                                   | 0 0      | *:ipp                 | *:*          |   |  |

Look in the UDP section of the output; the UDP ports that are listed under Local Address are already in use. If a port is listed in the /etc/services file, its associated name is displayed rather than the port number in the output.

#### Sample configuration: direct-attached links

Figure E-3 depicts a typical configuration of direct-attached links employing LLT over UDP.

- Figure E-3
- A typical configuration of direct-attached links that use LLT over UDP

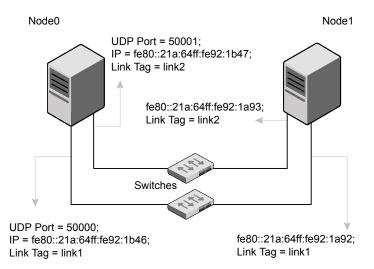

The configuration that the /etc/llttab file for Node 0 represents has directly attached crossover links. It might also have the links that are connected through a hub or switch. These links do not cross routers.

LLT uses IPv6 multicast requests for peer node address discovery. So the addresses of peer nodes do not need to be specified in the /etc/llttab file using the set-addr

command. Use the  $\tt ifconfig$  -a command to verify that the IPv6 address is set correctly.

```
set-node Node0
set-cluster 1
#configure Links
#link tag-name device node-range link-type udp port MTU \
IP-address mcast-address
link link1 udp6 - udp6 50000 - fe80::21a:64ff:fe92:1b46 -
link link1 udp6 - udp6 50001 - fe80::21a:64ff:fe92:1b47 -
```

The file for Node 1 resembles:

```
set-node Node1
set-cluster 1
#configure Links
#link tag-name device node-range link-type udp port MTU \
IP-address mcast-address
link link1 udp6 - udp6 50000 - fe80::21a:64ff:fe92:1a92 -
link link1 udp6 - udp6 50001 - fe80::21a:64ff:fe92:1a93 -
```

#### Sample configuration: links crossing IP routers

Figure E-4 depicts a typical configuration of links crossing an IP router employing LLT over UDP. The illustration shows two nodes of a four-node cluster.

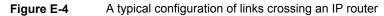

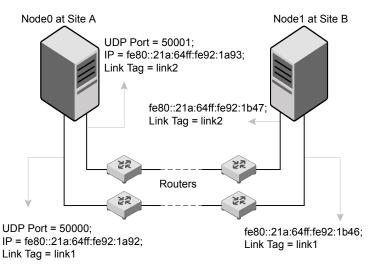

The configuration that the following /etc/llttab file represents for Node 1 has links crossing IP routers. Notice that IPv6 addresses are shown for each link on each peer node. In this configuration multicasts are disabled.

```
set-node Nodel
set-cluster 1
link link1 udp6 - udp6 50000 - fe80::21a:64ff:fe92:1a92 -
link link1 udp6 - udp6 50001 - fe80::21a:64ff:fe92:1a93 -
#set address of each link for all peer nodes in the cluster
#format: set-addr node-id link tag-name address
set-addr 0 link1 fe80::21a:64ff:fe92:1b46
set-addr 0 link2 fe80::21a:64ff:fe92:1b47
set-addr 2 link1 fe80::21a:64ff:fe92:1d70
set-addr 2 link2 fe80::21a:64ff:fe92:1d71
set-addr 3 link1 fe80::209:6bff:fe1b:1c94
set-addr 3 link2 fe80::209:6bff:fe1b:1c95
#disable LLT multicasts
set-bcasthb
              0
set-arp
                0
The /etc/llttab file on Node 0 resembles:
set-node Node0
set-cluster 1
link link1 udp6 - udp6 50000 - fe80::21a:64ff:fe92:1b46 -
link link2 udp6 - udp6 50001 - fe80::21a:64ff:fe92:1b47 -
#set address of each link for all peer nodes in the cluster
#format: set-addr node-id link tag-name address
set-addr 1 link1 fe80::21a:64ff:fe92:1a92
set-addr 1 link2 fe80::21a:64ff:fe92:1a93
set-addr 2 link1 fe80::21a:64ff:fe92:1d70
set-addr 2 link2 fe80::21a:64ff:fe92:1d71
set-addr 3 link1 fe80::209:6bff:fe1b:1c94
set-addr 3 link2 fe80::209:6bff:fe1b:1c95
#disable LLT multicasts
set-bcasthb
                0
set-arp
                0
```

## Appendix

# Using LLT over RDMA

This appendix includes the following topics:

- Using LLT over RDMA
- About RDMA over RoCE or InfiniBand networks in a clustering environment
- How LLT supports RDMA capability for faster interconnects between applications
- Using LLT over RDMA: supported use cases
- Configuring LLT over RDMA
- Troubleshooting LLT over RDMA

## Using LLT over RDMA

This section describes how LLT works with RDMA, lists the hardware requirements for RDMA, and the procedure to configure LLT over RDMA.

## About RDMA over RoCE or InfiniBand networks in a clustering environment

Remote direct memory access (RDMA) is a direct memory access capability that allows server to server data movement directly between application memories with minimal CPU involvement. Data transfer using RDMA needs RDMA-enabled network cards and switches. Networks designed with RDMA over Converged Ethernet (RoCE) and InfiniBand architecture support RDMA capability. RDMA provides fast interconnect between user-space applications or file systems between nodes over these networks. In a clustering environment, RDMA capability allows applications on separate nodes to transfer data at a faster rate with low latency and less CPU usage.

See "How LLT supports RDMA capability for faster interconnects between applications" on page 332.

# How LLT supports RDMA capability for faster interconnects between applications

LLT and GAB support fast interconnect between applications using RDMA technology over InfiniBand and Ethernet media (RoCE). To leverage the RDMA capabilities of the hardware and also support the existing LLT functionalities, LLT maintains two channels (RDMA and non-RDMA) for each of the configured RDMA links. Both RDMA and non-RDMA channels are capable of transferring data between the nodes and LLT provides separate APIs to their clients, such as, CFS, CVM, to use these channels. The RDMA channel provides faster data transfer by leveraging the RDMA capabilities of the hardware. The RDMA channel is mainly used for data-transfer when the client is capable to use this channel. The non-RDMA channel is created over the UDP layer and LLT uses this channel mainly for sending and receiving heartbeats. Based on the health of the non-RDMA channel, GAB decides cluster membership for the cluster. The connection management of the RDMA channel is separate from the non-RDMA channel, but the connect and disconnect operations for the RDMA channel are triggered based on the status of the non-RDMA channel

If the non-RDMA channel is up but due to some issues in RDMA layer the RDMA channel is down, in such cases the data-transfer happens over the non-RDMA channel with a lesser performance until the RDMA channel is fixed. The system logs displays the message when the RDMA channel is up or down.

LLT uses the Open Fabrics Enterprise Distribution (OFED) layer and the drivers installed by the operating system to communicate with the hardware. LLT over RDMA allows applications running on one node to directly access the memory of an application running on another node that are connected over an RDMA-enabled network. In contrast, on nodes connected over a non-RDMA network, applications cannot directly read or write to an application running on another node. LLT clients such as, CFS and CVM, have to create intermediate copies of data before completing the read or write operation on the application, which increases the latency period and affects performance in some cases.

LLT over an RDMA network enables applications to read or write to applications on another node over the network without the need to create intermediate copies. This leads to low latency, higher throughput, and minimized CPU host usage thus improving application performance. Cluster volume manager and Cluster File Systems, which are clients of LLT and GAB, can use LLT over RDMA capability for specific use cases. See "Using LLT over RDMA: supported use cases " on page 333.

## Using LLT over RDMA: supported use cases

You can configure the LLT over RDMA capability for the following use cases:

- Storage Foundation Smart IO feature on flash storage devices: The Smart IO feature provides file system caching on flash devices for increased application performance by reducing IO bottlenecks. It also reduces IO loads on storage controllers as the Smart IO feature meets most of the application IO needs. As the IO requirements from the storage array are much lesser, you require lesser number of servers to maintain the same IO throughput.
- Storage Foundation IO shipping feature: The IO shipping feature in Storage Foundation Cluster File System HA (SFCFSHA) provides the ability to ship IO data between applications on peer nodes without service interruption even if the IO path on one of the nodes in the cluster goes down.
- Storage Foundation Flexible Storage Sharing feature : The Flexible Storage Sharing feature in cluster volume manager allows network shared storage to co-exist with physically shared storage. It provides server administrators the ability to provision clusters for Storage Foundation Cluster File System HA (SFCFSHA) and Storage Foundation for Oracle RAC (SFRAC) or SFCFSHA applications without requiring physical shared storage.

Both Cluster File System (CFS) and Cluster Volume Manager (CVM) are clients of LLT and GAB. These clients use LLT as the transport protocol for data transfer between applications on nodes. Using LLT data transfer over an RDMA network boosts performance of file system data transfer and IO transfer between nodes.

To enable RDMA capability for faster application data transfer between nodes, you must install RDMA-capable network interface cards, RDMA-supported network switches, configure the operating system for RDMA, and configure LLT.

Ensure that you select RDMA-supported hardware and configure LLT to use RDMA functionality.

See "Choosing supported hardware for LLT over RDMA" on page 334.

See "Configuring LLT over RDMA" on page 333.

## **Configuring LLT over RDMA**

This section describes the required hardware and configuration needed for LLT to support RDMA capability. The high-level steps to configure LLT over RDMA are as follows:

| Step                                                          | Action                                                                                       | Description                                                                                                    |  |
|---------------------------------------------------------------|----------------------------------------------------------------------------------------------|----------------------------------------------------------------------------------------------------|--|
| Choose supported hardware                                     | Choose RDMA capable<br>network interface cards<br>(NICs), network switches, and<br>cables.   | See "Choosing supported<br>hardware for LLT over RDMA"<br>on page 334.                                                         |  |
| Check the supported operating system                          | Linux flavors only.                                                                          | RHEL 6.3, RHEL 6.4, SUSE<br>Linux Enterprise 11 SP2,<br>SUSE Linux Enterprise 11<br>SP3, Oracle Linux 6.3, Oracle<br>Linux 6.4 |  |
| Install RDMA, InfiniBand or<br>Ethernet drivers and utilities | Install the packages to access<br>the RDMA, InfiniBand or<br>Ethernet drivers and utilities. | See "Installing RDMA,<br>InfiniBand or Ethernet drivers<br>and utilities" on page 335.                                         |  |
| Configure RDMA over an<br>Ethernet network                    | Load RDMA and Ethernet drivers.                                                              | See "Configuring RDMA over<br>an Ethernet network"<br>on page 336.                                                             |  |
| Configuring RDMA over an<br>InfiniBand network                | Load RDMA and InfiniBand drivers.                                                            | See "Configuring RDMA over<br>an InfiniBand network"<br>on page 338.                                                           |  |
| Tune system performance                                       | Tune CPU frequency and boot parameters for systems.                                          | See "Tuning system performance" on page 342.                                                                                   |  |
| Configure LLT manually                                        | Configure LLT to use RDMA capability.                                                        | See "Manually configuring<br>LLT over RDMA" on page 344.                                                                       |  |
|                                                               | Alternatively, you can use the installer to automatically configure LLT to use RDMA.         |                                                                                                    |  |
| Verify LLT configuration                                      | Run LLT commands to test<br>the LLT over RDMA<br>configuration.                              | See "Verifying LLT configuration" on page 348.                                                                                 |  |

 Table F-1
 lists the high-level steps to configure LLT over RDMA.

### Choosing supported hardware for LLT over RDMA

To configure LLT over RDMA you need to use the hardware that is RDMA enabled.

| Hardware          | Supported types                                                                                  | Reference                                                                                |  |  |
|-------------------|--------------------------------------------------------------------------------------------------|------------------------------------------------------------------------------------------|--|--|
| Network<br>card   | Mellanox-based Host Channel Adapters<br>(HCAs) (VPI, ConnectX, ConnectX-2 and<br>3)              | For detailed installation<br>information, refer to the hardware<br>vendor documentation. |  |  |
| Network<br>switch | Mellanox, InfiniBand switches<br>Ethernet switches must be Data Center<br>Bridging (DCB) capable | For detailed installation<br>information, refer to the hardware<br>vendor documentation. |  |  |
| Cables            | Copper and Optical Cables, InfiniBand cables                                                     | For detailed installation<br>information, refer to the hardware<br>vendor documentation. |  |  |

#### Table F-2

**Warning:** When you install the Mellanox NIC for using RDMA capability, do not install Mellanox drivers that come with the hardware. LLT uses the Mellanox drivers that are installed by default with the Linux operating system. LLT might not be configurable if you install Mellanox drivers provided with the hardware.

#### Installing RDMA, InfiniBand or Ethernet drivers and utilities

Install the following RPMs to get access to the required RDMA, InfiniBand or Ethernet drivers and utilities. Note that the rpm version of the RPMs may differ for each of the supported Linux flavors.

Symantec does not support any external Mellanox OFED packages. The supported packages are listed in this section.

Symantec recommends that you use the Yellowdog Updater Modified (yum) package management utility to install RPMs on RHEL systems and use Zypper, a command line package manager, on SUSE systems.

**Note:** Install the OpenSM package only if you configure an InfiniBand network. All other packages are required with both InfiniBand and Ethernet networks.

| Packages                                                     | RHEL                                                                                 | SUSE                                                                                         |  |  |
|--------------------------------------------------------------|--------------------------------------------------------------------------------------|----------------------------------------------------------------------------------------------|--|--|
| Userland device<br>drivers for RDMA<br>operations            | <ul> <li>libmthca</li> <li>libmlx4</li> <li>rdma</li> <li>librdmacm-utils</li> </ul> | <ul> <li>libmthca-rdmav2</li> <li>libmlx4-rdmav2</li> <li>ofed</li> <li>librdmacm</li> </ul> |  |  |
| OpenSM related<br>package (InfiniBand<br>only)               | <ul> <li>opensm</li> <li>opensm-libs</li> <li>libibumad</li> </ul>                   | <ul><li>opensm</li><li>libibumad3</li></ul>                                                  |  |  |
| InfiniBand<br>troubleshooting and<br>performance tests       | <ul><li>Ibutils</li><li>infiniband-diags</li><li>Perftest</li></ul>                  | <ul><li>Ibutils</li><li>infiniband-diags</li></ul>                                           |  |  |
| libibverbs packages<br>for userland<br>InfiniBand operations | <ul><li>libibverbs-devel</li><li>libibverbs-utils</li></ul>                          | <ul> <li>libibverbs</li> </ul>                                                               |  |  |

Table F-3lists the drivers and utilities required for RDMA, InfiniBand or<br/>Ethernet network.

### Configuring RDMA over an Ethernet network

Configure the RDMA and Ethernet drivers so that LLT can use the RDMA capable hardware.

See "Enable RDMA over Converged Ethernet (RoCE)" on page 336.

See "Configuring RDMA and Ethernet drivers" on page 337.

See "Configuring IP addresses over Ethernet Interfaces" on page 337.

#### Enable RDMA over Converged Ethernet (RoCE)

The following steps are applicable only on a system installed with RHEL Linux. On SUSE Linux, the RDMA is enabled by default.

- 1 Make sure that the SFHA stack is stopped and the LLT and GAB modules are not loaded.
- 2 Skip this step if you are on a RHEL 7 system. Alternatively, create or modify the /etc/modprobe.d/mlx4.conf configuration file and add the value options mlx4\_core hpn=1 to the file. This enables RDMA over Converged Ethernet (RoCE) in Mellanox drivers (installed by default with the operating system).

**3** Verify whether the Mellanox drivers are loaded.

```
# lsmod | grep mlx4_en
```

- # lsmod | grep mlx4 core
- 4 Unload the Mellanox drivers if the drivers are loaded.
  - # rmmod mlx4 ib
  - # rmmod mlx4 en
  - # rmmod mlx4\_core

#### **Configuring RDMA and Ethernet drivers**

Load the Mellanox drivers that are installed by default with the operating system and enable the RDMA service.

- 1 (RHEL Linux only) Load the Mellanox drivers.
  - # modprobe mlx4\_core
  - # modprobe mlx4\_ib
  - # modprobe mlx4 en
- 2 Enable RDMA service on the Linux operating system.

```
On RHEL Linux: # chkconfig --level 235 rdma on
```

```
On SUSE Linux: # chkconfig --level 235 openibd on
```

#### **Configuring IP addresses over Ethernet Interfaces**

Perform the following steps to configure IP addresses over the network interfaces which you plan to configure under LLT. These interfaces must not be aggregated interfaces.

1 Configure IP addresses using Linux ifconfig command. Make sure that the IP address for each link must be from a different subnet.

Typical private IP addresses that you can use are:

Node0:

link0: 192.168.1.1 link1: 192.168.2.1 Node1: link0: 192.168.1.2 link1: 192.168.2.2

- **2** Run IP ping test between nodes to ensure that there is network level connectivity between nodes.
- **3** Configure IP addresses to start automatically after the system restarts or reboots by creating a new configuration file or by modifying the existing file.
  - On RHEL, modify the /etc/sysconfig/network-scripts/ directory by modifying the ifcfg-eth (Ethernet) configuration file.
  - On SUSE, modify the /etc/sysconfig/network/ by modifying the ifcfg-eth (Ethernet) configuration file.
     For example, for an Ethernet interface eth0, create the ifcfg-eth0 file with values for the following parameters.

```
DEVICE=eth0
BOOTPROTO=static
IPADDR=192.168.27.1
NETMASK=255.255.255.0
NETWORK=192.168.27.0
BROADCAST=192.168.27.255
NM_CONTROLLED=no # This line ensures IPs are plumbed correctly after bootup
ONBOOT=yes
STARTMODE='auto' # This line is only for SUSE
```

#### Configuring RDMA over an InfiniBand network

While configuring RDMA over an InfiniBand network, you need to configure the InfiniBand drivers, configure the OpenSM service, and configure IP addresses for the InfiniBand interfaces.

See "Configuring RDMA and InfiniBand drivers" on page 339.

See "Configuring the OpenSM service" on page 340.

See "Configuring IP addresses over InfiniBand Interfaces" on page 341.

#### Configuring RDMA and InfiniBand drivers

Configure the RDMA and InfiniBand drivers so that LLT can use the RDMA capable hardware.

**1** Ensure that the following RDMA and InfiniBand drivers are loaded. Use the lsmod command to verify whether a driver is loaded.

The InfiniBand interfaces are not visible by default until you load the InfiniBand drivers. This procedure is only required for initial configuration.

# modprobe rdma\_cm
# modprobe rdma\_ucm
# modprobe mlx4\_en
# modprobe mlx4\_ib
# modprobe ib\_mthca
# modprobe ib\_ipoib
# modprobe ib\_umad

**2** Load the drivers at boot time by appending the configuration file on the operating system.

On RHEL and SUSE Linux, append the /etc/rdma/rdma.conf and /etc/infiniband/openib.conf files respectively with the following values:

ONBOOT=yes RDMA\_UCM\_LOAD=yes MTHCA\_LOAD=yes IPOIB\_LOAD=yes SDP\_LOAD=yes MLX4\_LOAD=yes

MLX4 EN LOAD=yes

3 Enable RDMA service on the Linux operating system.

On RHEL Linux:

# chkconfig --level 235 rdma on

On SUSE Linux:

# chkconfig --level 235 openibd on

#### Configuring the OpenSM service

OpenSM is an InfiniBand compliant Subnet Manager and Subnet Administrator, which is required to initialize the InfiniBand hardware. In the default mode, OpenSM

scans the IB fabric, initializes the hardware, and checks the fabric occasionally for changes.

For InfiniBand network, make sure to configure subnet manager if you have not already configured the service.

**1** Modify the OpenSM configuration file if you plan to configure multiple links under LLT.

On RHEL, update the /etc/sysconfig/opensm file.

2 Start OpenSM.

On RHEL7, run # systemctl start opensm.service

On other Linux systems, run # /etc/init.d/opensm start

3 Enable Linux service to start OpenSM automatically after restart.

On RHEL Linux, # chkconfig --level 235 opensm on

On SUSE Linux, # chkconfig --level 235 opensmd on

#### Configuring IP addresses over InfiniBand Interfaces

Perform the following steps to configure IP addresses over the network interfaces which you plan to configure under LLT. These interfaces must not be aggregated interfaces.

1 Configure IP addresses using Linux ifconfig command. Make sure that the IP address for each link must be from a different subnet.

Typical private IP addresses that you can use are: **192.168.12.1**, **192.168.12.2**, **192.168.12.3** and so on.

- 2 Run the InfiniBand ping test between nodes to ensure that there is InfiniBand level connectivity between nodes.
  - On one node, start the ibping server.

```
# ibping -S
```

 On the node, get the GUID of an InfiniBand interface that you need to ping from another node.

```
# ibstat
CA 'mlx4_0'
Number of ports: 2
--
Port 1:
```

```
State: Active
```

```
Port GUID: 0x0002c90300a02af1
Link layer: InfiniBand
```

- Ping the peer node by using its GUID.
   # ibping -G 0x0002c90300a02af1
   Where, 0x0002c90300a02af1 is the GUID of the server.
- **3** Configure IP addresses automatically after restart by creating a new configuration file or by modifying the existing file.
  - On RHEL, modify the /etc/sysconfig/network-scripts/ directory by modifying the ifcfg-ibx (InfiniBand) configuration file.
  - On SUSE, modify the /etc/sysconfig/network/ by modifying the ifcfg-ibx (InfiniBand) configuration file.

```
For example, for an Infiniband interface ib0,
create ifcfg-ib0 file with values for the following parameters.
DEVICE=ib0
BOOTPROTO=static
IPADDR=192.168.27.1
NETMASK=255.255.255.0
NETWORK=192.168.27.0
BROADCAST=192.168.27.255
NM_CONTROLLED=no # This line ensures IPs are plumbed correctly
after bootup and the Network manager does not interfere
with the interfaces
ONBOOT=yes
STARTMODE='auto' # This line is only for SUSE
```

#### Tuning system performance

Run IP ping test to ensure that systems are tuned for the best performance. The latency should be less than 30us, if not then your system may need tuning. However, the latency may vary based on your system configuration.

To tune your system, perform the following steps. For additional tuning, follow the performance tuning guide from Mellanox.

Performance Tuning Guidelines for Mellanox Network Adapters

#### **Tuning the CPU frequency**

To tune the CPU frequency of a system, perform the following steps:

1 Verify whether the CPU frequency is already tuned.

```
# cat /proc/cpuinfo | grep Hz
```

```
        model name
        : Intel(R) Xeon(R) CPU E5-2643 0 @ 3.30GHz

        cpu MHz
        : 3300.179
```

2 If the CPU frquency displayed by the cpu MHz and model name attribute is the same, then the CPU frequency is already tuned. You can skip the next steps.

If the CPU frequency displayed by the cpu Mhz and model name attribute is not the same, then follow the next steps to tune the frequency.

- **3** Go to system console and restart the system.
- 4 Press F11 to enter into BIOS settings.
- 5 Go to BIOS menu > Launch System setup > BIOS settings > System Profile Settings > System Profile > Max performance.

The menu options might vary with system type.

#### Tuning the boot parameter settings

To tune the boot parameter settings, perform the following steps.

- 1 In the /boot/grub/grub.conf file or any other boot loader configuration file, ensure that the value of the intel iommu is set to off.
- 2 Append the /boot/grub/grub.conf file or any other boot loader configuration file with the following parameters if they are not listed in the configuration file.

intel idle.max cstate=0 processor.max cstate=1

3 Restart the system.

#### On RHEL 7 systems:

- 1 In the /etc/default/grub file, append the GRUB\_CMDLINE\_LINUX variable with intel\_idle.max\_cstate=0 processor.max\_cstate=1
- **2** After /etc/default/grub is modified, run the following command:

grub2-mkconfig -o /boot/grub2/grub.cfg

**3** Restart the system.

#### Manually configuring LLT over RDMA

You can automatically configure LLT to use RDMA using the installer. To manually configure LLT over RDMA follow the steps that are given in this section.

The following checklist is to configure LLT over RDMA:

- Make sure that the LLT private links are on separate subnets. Set the broadcast address in /etc/llttab explicitly depending on the subnet for each link.
   See "Broadcast address in the /etc/llttab file" on page 344.
- Make sure that each RDMA enabled NIC (RNIC) over an InfiniBand or Ethernet network has an IP address that is configured before configuring LLT.
- Make sure that the IP addresses in the /etc/llttab files are consistent with the IP addresses of the network interfaces (InfiniBand or Ethernet network interfaces).
- Make sure that each link has a unique and a private IP range for the UDP port. See "Selecting UDP ports" on page 345.
- See the sample comfiguration for direct-attached (non-routed) links.
   See "Sample configuration: direct-attached links" on page 347.

#### Broadcast address in the /etc/llttab file

The broadcast address is set explicitly for each link in the following example.

Display the content of the /etc/llttab file on the first node sys1:

```
sys1 # cat /etc/llttab
set-node sys1
set-cluster 1
link linkl udp - rdma 50000 - 192.168.9.1 192.168.9.255
link link2 udp - rdma 50001 - 192.168.10.1 192.168.10.255
```

Verify the subnet mask using the ifconfig command to ensure that the two links are on separate subnets.

Display the content of the /etc/llttab file on the second node sys2:

```
sys2 # cat /etc/llttab
set-node sys2
set-cluster 1
link link1 udp - rdma 50000 - 192.168.9.2 192.168.9.255
link link2 udp - rdma 50001 - 192.168.10.2 192.168.10.255
```

Verify the subnet mask using the ifconfig command to ensure that the two links are on separate subnets.

#### The link command in the /etc/llttab file

Review the link command information in this section for the /etc/llttab file. See the following information for sample configurations:

• See "The link command in the /etc/llttab file" on page 345 on page 345.

Table F-4 describes the fields of the link command that are shown in the /etc/llttab file examples. Note that some of the fields differ from the command for standard LLT links.

| Field         | Description                                                                                         |
|---------------|----------------------------------------------------------------------------------------------------|
| tag-name      | A unique string that is used as a tag by LLT; for example link1, link2,                             |
| device        | The device path of the UDP protocol; for example udp.                                               |
|               | A place holder string. Linux does not have devices for protocols. So this field is ignored.         |
| node-range    | Nodes using the link. "-" indicates all cluster nodes are to be configured for this link.           |
| link-type     | Type of link; must be "rdma" for LLT over RDMA.                                                     |
| udp-port      | Unique UDP port in the range of 49152-65535 for the link.                                           |
|               | See "Selecting UDP ports" on page 321.                                                              |
| MTU           | "-" is the default, which has a value of 8192. Do not change this default value for the RDMA links. |
| IP address    | IP address of the link on the local node.                                                           |
| bcast-address | Specify the value of the subnet broadcast address.                                                  |

 Table F-4
 Field description for link command in /etc/llttab

#### Selecting UDP ports

When you select a UDP port, select an available 16-bit integer from the range that follows:

- Use available ports in the private range 49152 to 65535
- Do not use the following ports:

- Ports from the range of well-known ports, 0 to 1023
- Ports from the range of registered ports, 1024 to 49151

To check which ports are defined as defaults for a node, examine the file /etc/services. You should also use the netstat command to list the UDP ports currently in use. For example:

| # netstat -au   more |                                                       |        |               |                 |       |  |
|----------------------|-------------------------------------------------------|--------|---------------|-----------------|-------|--|
| Active 1             | Active Internet connections (servers and established) |        |               |                 |       |  |
| Proto Re             | ecv-Q                                                 | Send-Q | Local Address | Foreign Address | State |  |
| udp                  | 0                                                     | 0      | *:32768       | * : *           |       |  |
| udp                  | 0                                                     | 0      | *:956         | * : *           |       |  |
| udp                  | 0                                                     | 0      | *:tftp        | * : *           |       |  |
| udp                  | 0                                                     | 0      | *:sunrpc      | * : *           |       |  |
| udp                  | 0                                                     | 0      | *:ipp         | *:*             |       |  |

Look in the UDP section of the output; the UDP ports that are listed under Local Address are already in use. If a port is listed in the /etc/services file, its associated name is displayed rather than the port number in the output.

#### Configuring the netmask for LLT

For nodes on different subnets, set the netmask so that the nodes can access the subnets in use. Run the following command and answer the prompt to set the netmask:

#### # ifconfig interface\_name netmask netmask

For example:

For the first network interface on the node sys1:

```
IP address=192.168.9.1, Broadcast address=192.168.9.255, Netmask=255.255.255.0
```

For the first network interface on the node sys2:

```
IP address=192.168.9.2, Broadcast address=192.168.9.255, Netmask=255.255.255.0
```

For the second network interface on the node sys1:

```
IP address=192.168.10.1, Broadcast address=192.168.10.255, Netmask=255.255.255.0
```

For the second network interface on the node sys2:

```
IP address=192.168.10.2, Broadcast address=192.168.10.255, Netmask=255.255.255.0
```

#### Sample configuration: direct-attached links

Figure F-1 depicts a typical configuration of direct-attached links employing LLT over UDP.

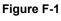

A typical configuration of direct-attached links that uses LLT over RDMA

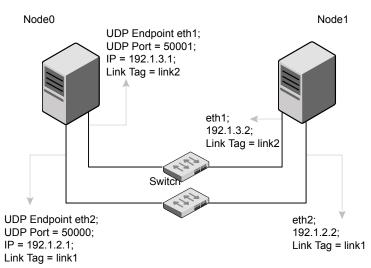

The configuration that the /etc/llttab file for Node 0 represents has directly attached crossover links. It might also have the links that are connected through a hub or switch. These links do not cross routers.

LLT sends broadcasts to peer nodes to discover their addresses. So the addresses of peer nodes do not need to be specified in the /etc/llttab file using the set-addr command. For direct attached links, you do need to set the broadcast address of the links in the /etc/llttab file. Verify that the IP addresses and broadcast addresses are set correctly by using the ifconfig -a command.

```
set-node Node0
set-cluster 1
#configure Links
#link tag-name device node-range link-type udp port MTU IP-addressbast-address
link link1 udp - rdma 50000 - 192.1.2.1 192.1.2.255
link link2 udp - rdma 50001 - 192.1.3.1 192.1.3.255
```

The file for Node 1 resembles:

```
set-node Node1
set-cluster 1
#configure Links
#link tag-name device node-range link-type udp port MTU IP-address bast-address
link link1 udp - rdma 50000 - 192.1.2.2 192.1.2.255
link link2 udp - rdma 50001 - 192.1.3.2 192.1.3.255
```

#### LLT over RDMA sample /etc/llttab

The following is a sample of LLT over RDMA in the etc/llttab file.

```
set-node sys1
set-cluster clus1
link eth1 udp - rdma 50000 - 192.168.10.1 - 192.168.10.255
link eth2 udp - rdma 50001 - 192.168.11.1 - 192.168.11.255
link-lowpri eth0 udp - rdma 50004 - 10.200.58.205 - 10.200.58.255
```

### Verifying LLT configuration

After starting LLT, GAB and other component, run the following commands to verify the LLT configuration.

**1** Run the *lltstat -l* command to view the RDMA link configuration. View the link-type configured to rdma for the RDMA links.

```
# lltstat -1
```

```
LLT link information:
link 0 link0 on rdma hipri
mtu 8192, sap 0x2345, broadcast 192.168.27.255, addrlen 4
txpkts 171 txbytes 10492
rxpkts 105 rxbytes 5124
latehb 0 badcksum 0 errors 0
```

2 Run the lltstat -nvv -r command to view the RDMA and non-RDMA channel connection state.

LLT internally configures each RDMA link in two modes (RDMA and non-RDMA) to allow both RDMA and non-RDMA traffic to use the same link. The GAB membership-related traffic goes over the non-RDMA channel while node to node data-transfer goes over high-speed RDMA channel for better performance.

# lltstat -rnvv active

| LLT node information: |       |       |        |        |        |                   |
|-----------------------|-------|-------|--------|--------|--------|-------------------|
| Node                  | State | Link  | Status | TxRDMA | RxRDMA | Address           |
| * 0 thorpc365         | OPEN  | link0 | UP     | UP     | UP     | 192.168.27.1      |
|                       |       | link1 | UP     | UP     | UP     | 192.168.28.1      |
|                       |       | link2 | UP     | N/A    | N/A    | 00:15:17:97:91:2E |
|                       |       |       |        |        |        |                   |
| 1 thorpc366           | OPEN  | link0 | UP     | UP     | UP     | 192.168.27.2      |
|                       |       | link1 | UP     | UP     | UP     | 192.168.28.2      |
|                       |       | link2 | UP     | N/A    | N/A    | 00:15:17:97:A1:7C |

### Troubleshooting LLT over RDMA

This section lists the issues and their resolutions.

IP addresses associated to the RDMA NICs do not automatically plumb on node restart

If IP addresses do not plumb automatically, you might experience LLT failure.

Resolution: Assign unique IP addresses to RNICs and assign the same in the configuration script. For example, on an ethernet network, the *ifcfg-eth* script must be modified with the unique IP address of the RNIC.

See "Configuring IP addresses over InfiniBand Interfaces" on page 341.

# Ping test fails for the IP addresses configured over InfiniBand interfaces

Resolution: Check the physical configuration and configure OpenSM. If you configured multiple links, then make sure that you have configured OpenSM to monitor multiple links in the configuration file. On RHEL, configure the /etc/sysconfig/opensm file.

See " Configuring the OpenSM service" on page 340.

# After a node restart, by default the Mellanox card with Virtual Protocol Interconnect (VPI) gets configured in InfiniBand mode

After restart, you might expect the Mellanox VPI RNIC to get configured in the Ethernet mode. By default, the card gets configured in the InfiniBand mode.

Resolution: Update the Mellanox configuration file. On RHEL, configure the /etc/rdma/mlx4.conf file.

#### The LLT module fails to start

When you try to start LLT, it may fail to start and you may see the following message:

```
# /etc/init.d/llt start
Starting LLT:
LLT: loading module...
LLT:Error loading LLT dependency rdma_cm.
Make sure module rdma cm is available on the system.
```

Description: Check the system log at /var/log/messages. If the log file lists the following error, the issue may be because the IPv6 module is not available on the system. In addition, the LLT module has indirect dependency on the IPv6 module.

```
ib_addr: Unknown symbol ipv6_dev_get_saddr
ib_addr: Unknown symbol ip6_route_output
ib_addr: Unknown symbol ipv6_chk_addr
```

Resolution: Load the IPv6 module. If you do not want to configure the IPv6 module on the node, then configure the IPv6 module to start in the disabled mode.

#### To start IPv6 in the disabled mode:

 In the /etc/modprobe.d/ directory, create a file ipv6.conf and add the following line to the file

options ipv6 disable=1

The LLT module starts up without any issues once the file loads the IPv6 module in the disabled mode.

# Index

#### Α

about SORT 20 Veritas InfoScale Operations Manager 18 About RDMA RDMA over Converged Ethernet or InfiniBand networks clustering environment 331 adding users 74 agents about 290 CFSfsckd 307 CFSMount 303, 307 CVMCluster 295 CVMVoIDg 300 CVMVxconfigd 297 of VCS 291 applications, stopping 185 attributes about agent attributes 290 CFSMount agent 304, 308 CVMCluster agent 295 CVMVoIDg agent 295, 301 CVMVxconfigd agent 298 UseFence 146, 169

#### В

backup boot disk group 209 rejoining 209

### С

cables cross-over Ethernet 231 CFSfsckd agent 307 attributes 308 CFSMount agent 303, 307 attributes 304 entry points 304 sample configuration 306–307 CFSMount agent (continued) type definition 306 CFSTypes.cf 306 cluster removing a node from 255 commands Iltconfig 265 vxdisksetup (initializing disks) 87 vxlicinst 81-82 vxlicrep 81 configuring SFCFSHA product installer 59 configuring VCS adding users 74 event notification 75, 77 global clusters 78 starting 59 coordinator disks DMP devices 23 for I/O fencing 23 setting up 144 creating backups 179 CVM CVMTypes.cf file 296 CVMCluster agent 295 attributes 295 entry points 295 sample configuration 297 type definition 296 CVMTypes.cf definition, CVMCluster agent 296 definition, CVMVoIDg agent 302 definition, CVMVxconfigd agent 299 CVMVoIDg agent 300 attributes 301 entry points 300 sample configuration 303 type definition 302 CVMVxconfigd agent 297 attributes 298 CVMTypes.cf 299

CVMVxconfigd agent *(continued)* entry points 297 sample configuration 300 type definition 299

#### D

data disks for I/O fencing 23 disks adding and initializing 87 coordinator 144 testing with vxfentsthdw 88 verifying node access 89

#### E

Ethernet controllers 231

#### F

freezing service groups 185

#### G

gabtab file verifying after installation 265 global clusters configuration 78

#### Η

hubs independent 231

#### I

I/O fencing checking disks 88 setting up 143 shared storage 88
I/O fencing requirements non-SCSI-3 32
Install Bundles integration options 187
installing post 79
intelligent resource monitoring disabling manually 291 enabling manually 291

#### L

license keys adding with vxlicinst 81 replacing demo key 82 licenses information about 81 links private network 265 LLT over RDMA configure 333 faster interconnects 332 supported use cases 333 Iltconfig command 265 llthosts file verifying after installation 265 llttab file verifying after installation 265

#### Μ

main.cf files 271

#### Ν

nodes adding application nodes configuring GAB 238 configuring LLT 238 configuring VXFEN 238 starting Volume Manager 237 preparing application nodes configuring CVM 243 removing a node from a cluster tasks 254 removing nodes GAB configuration 257 LLT configuration 257 modifying VCS configuration 258 non-SCSI-3 fencing manual configuration 163 setting up 163 non-SCSI-3 I/O fencing requirements 32 non-SCSI3 fencing setting up 106 using installer 106

#### Ρ

planning to upgrade VVR 180 preinstallation 180

preparing to upgrade 178 preparing to upgrade VVR 185 product installer SFCFSHA configuration overview 59

#### R

**RDMA** Configure drivers 336, 339 Configure interfaces 341 Driver installation 335 manually configure LLT 344 OpenSM service 340 supported hardware 334 troubleshoot 350 Tune system performance 342 Verify LLT configuration 348 rejoining backup boot disk group 209 removing a node from a cluster editing VCS configuration files 256 procedure 255 tasks 254 response files upgrading 199 rsh 60

#### S

SCSI-3 persistent reservations verifying 143 service groups freezing 185 SFCFSHA configuring 59 coordinator disks 144 SFDB authentication 219 adding nodes 248 configuring vxdbd 220 simulataneous install or upgrade 187 SMTP email notification 75 SNMP trap notification 77 ssh 60 starting configuration installvcs program 60 product installer 60 stopping applications 185

#### U

unsuccessful upgrade 209 upgrade array support 186 creating backups 179 getting ready 178 upgrading using response files 199 upgrading VVR from 4.1 181 planning 180 preparing 185

#### V

verifying NIC configuration 80 VVR global cluster overview 226 VVR 4.1 planning an upgrade from 181 vxdisksetup command 87 vxlicinst command 81 vxlicrep command 81